# Motorola HC12 Assembler

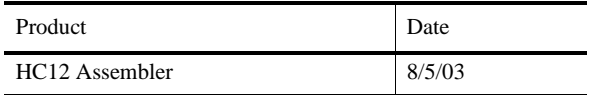

# **Table Of Contents**

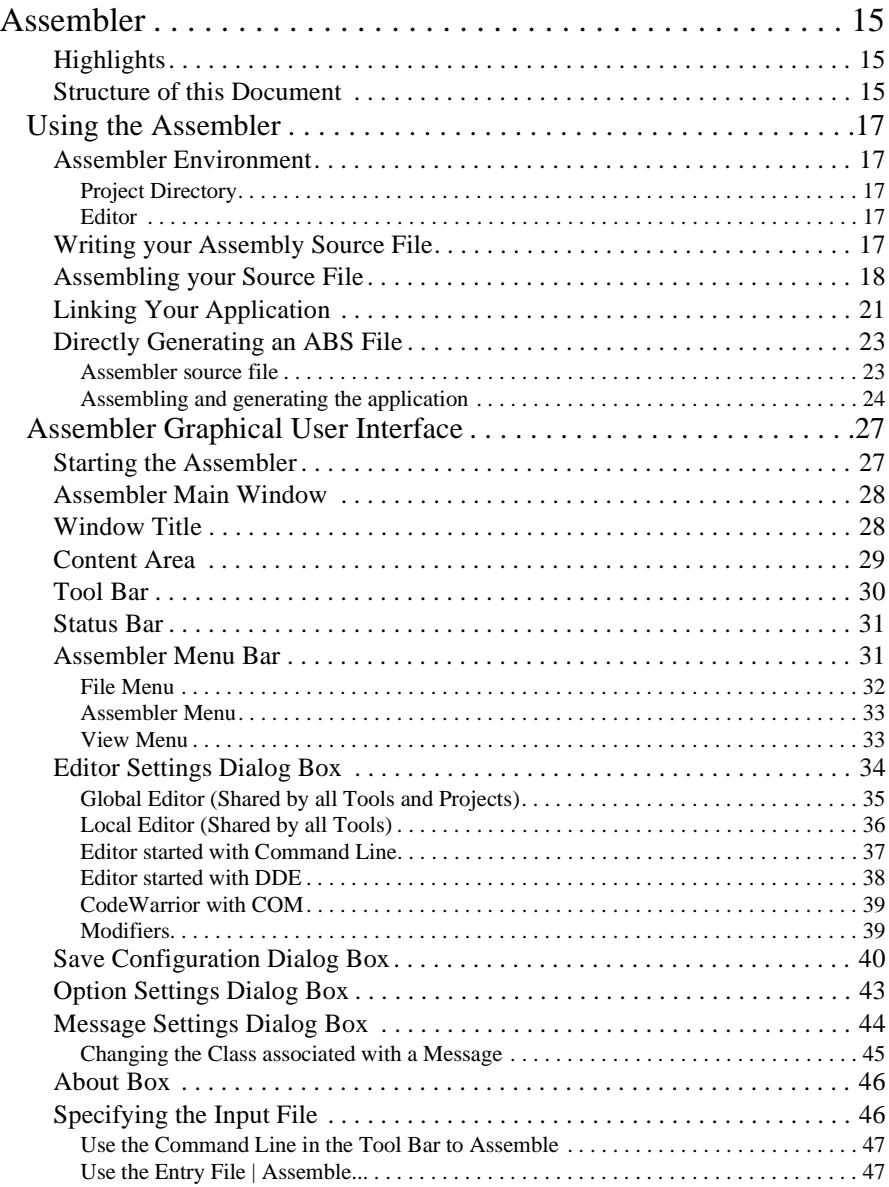

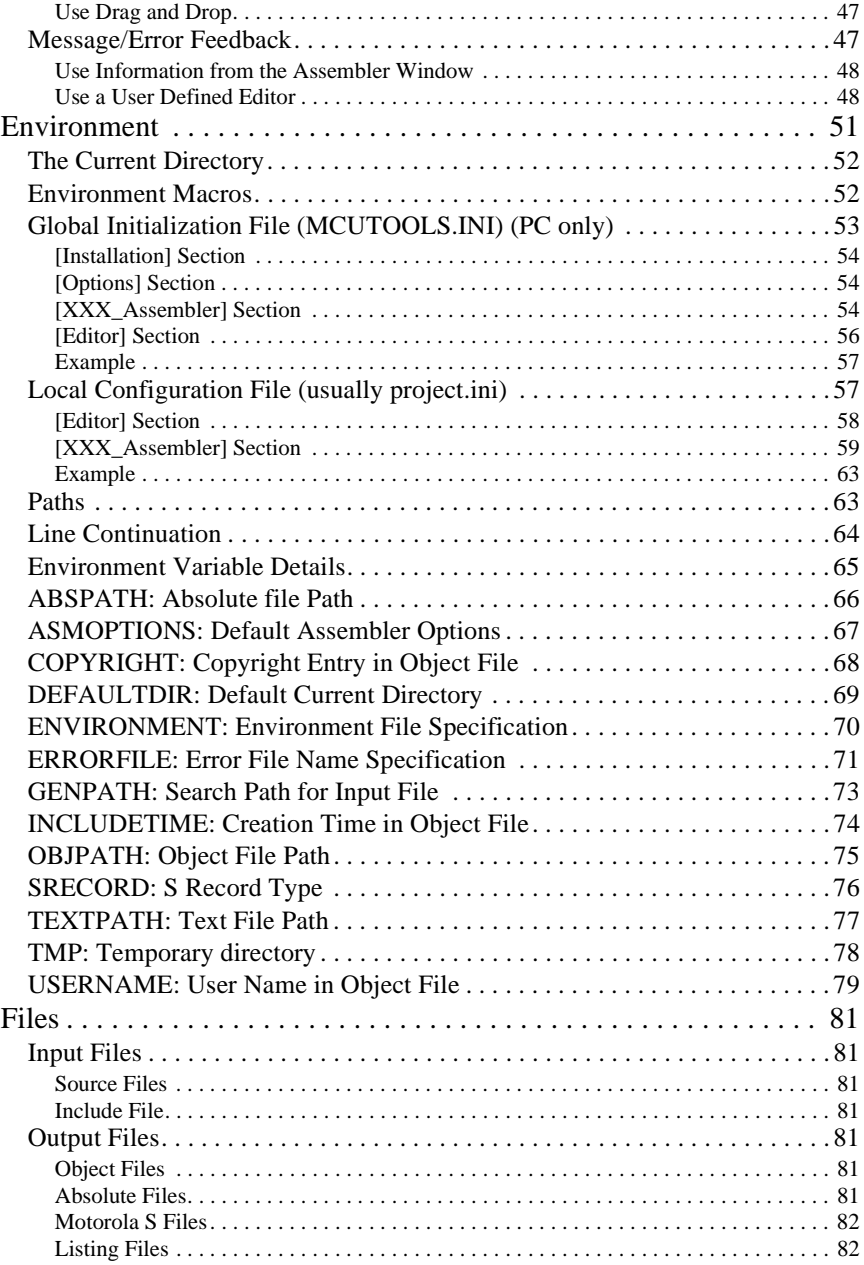

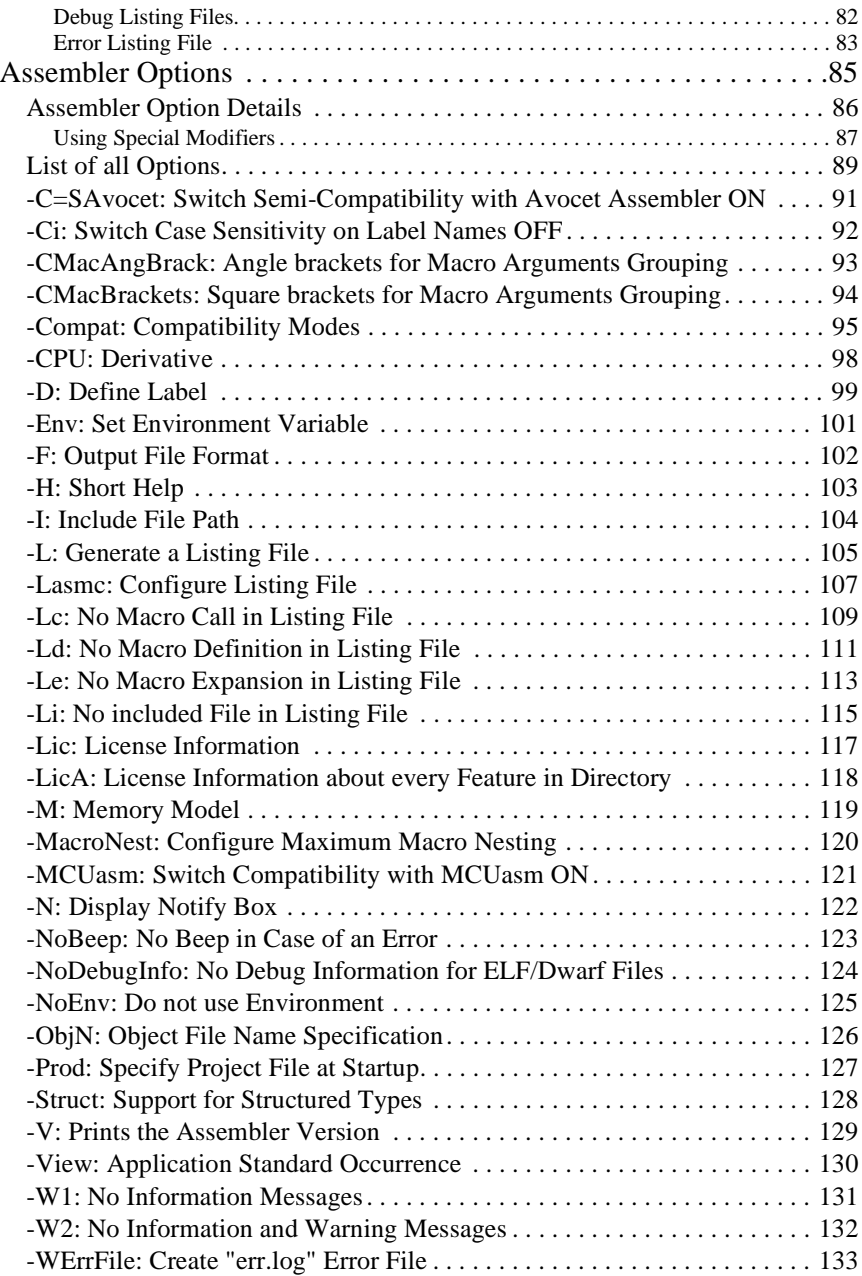

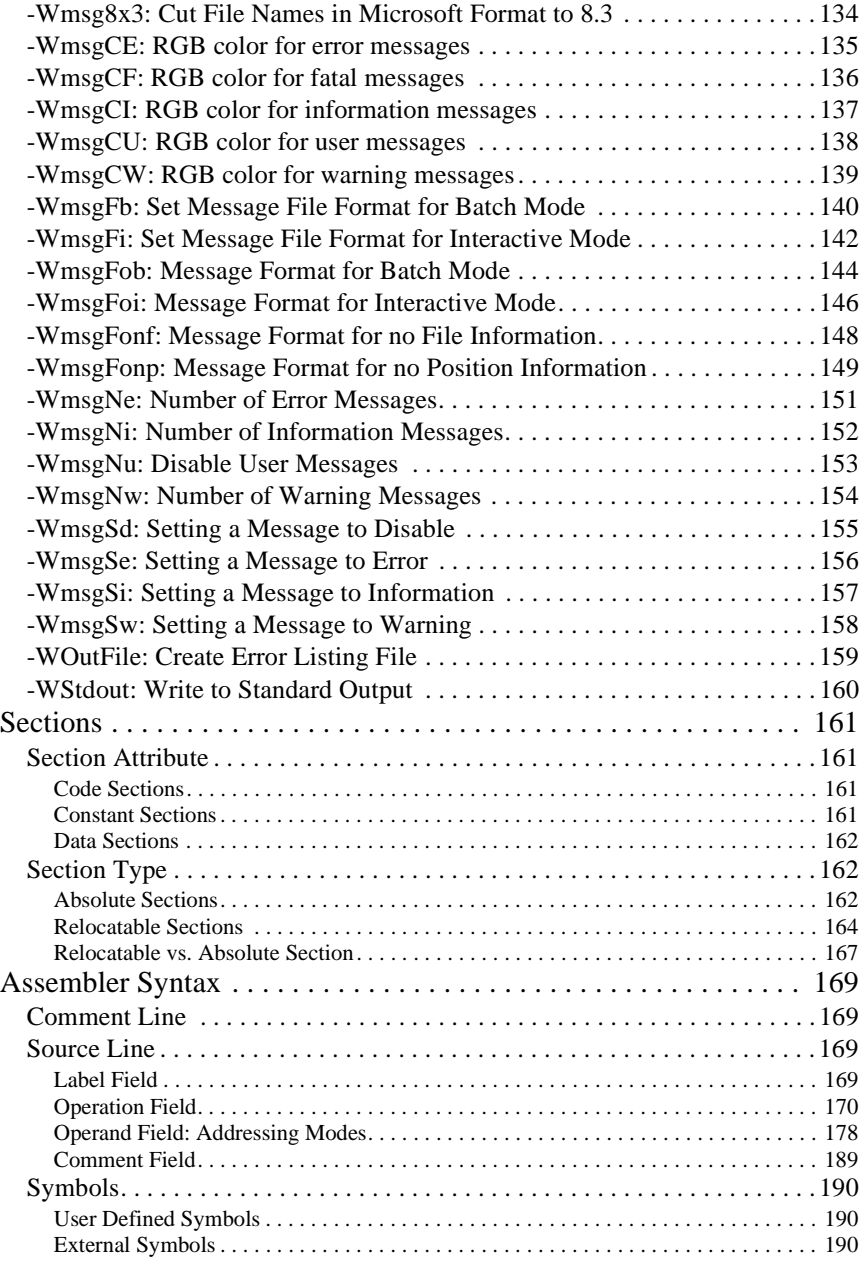

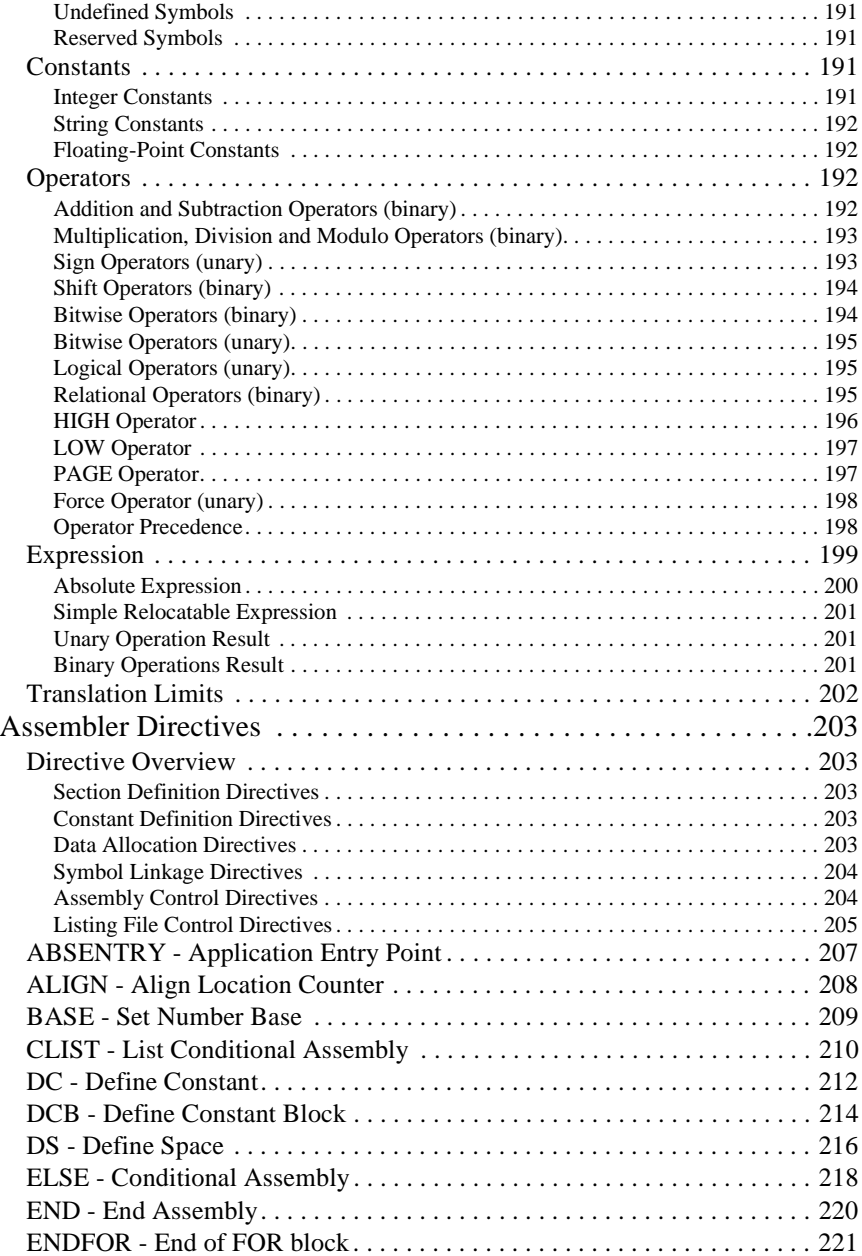

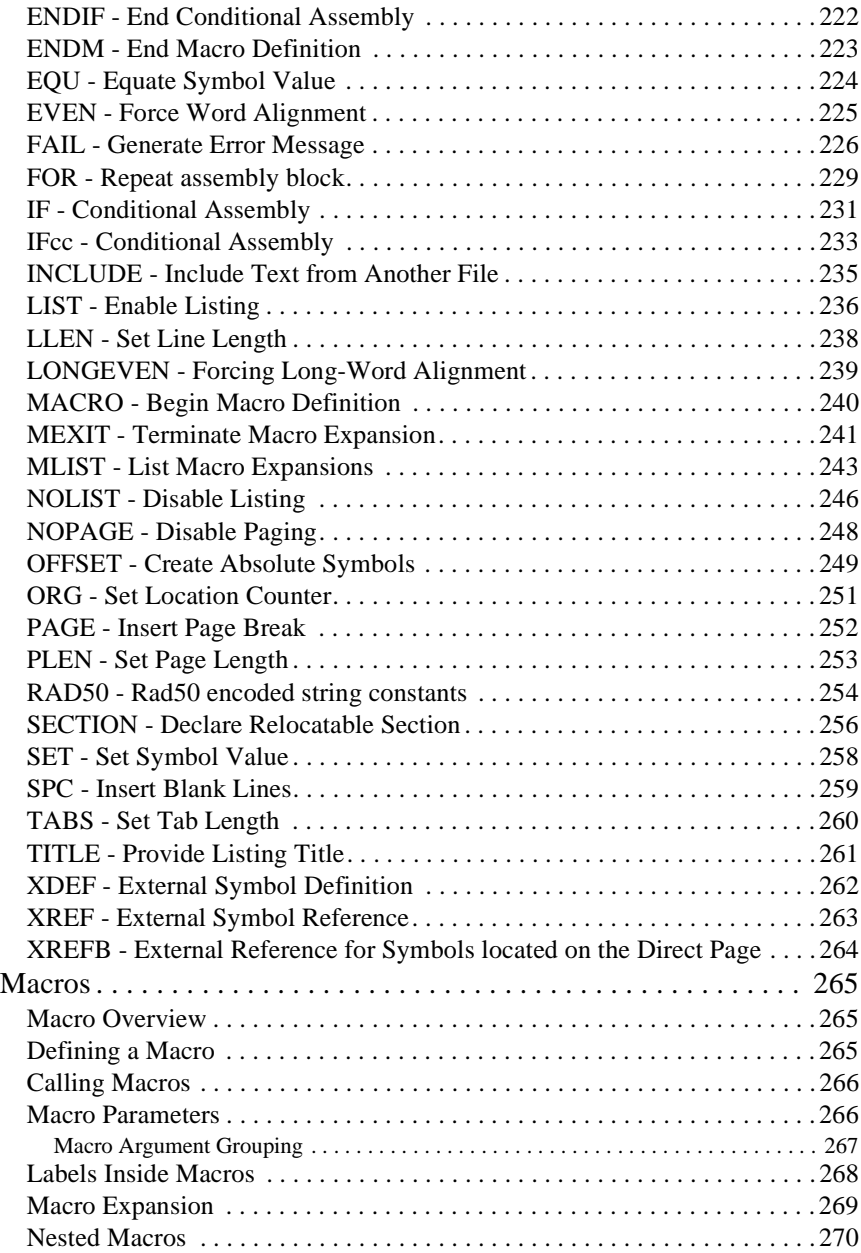

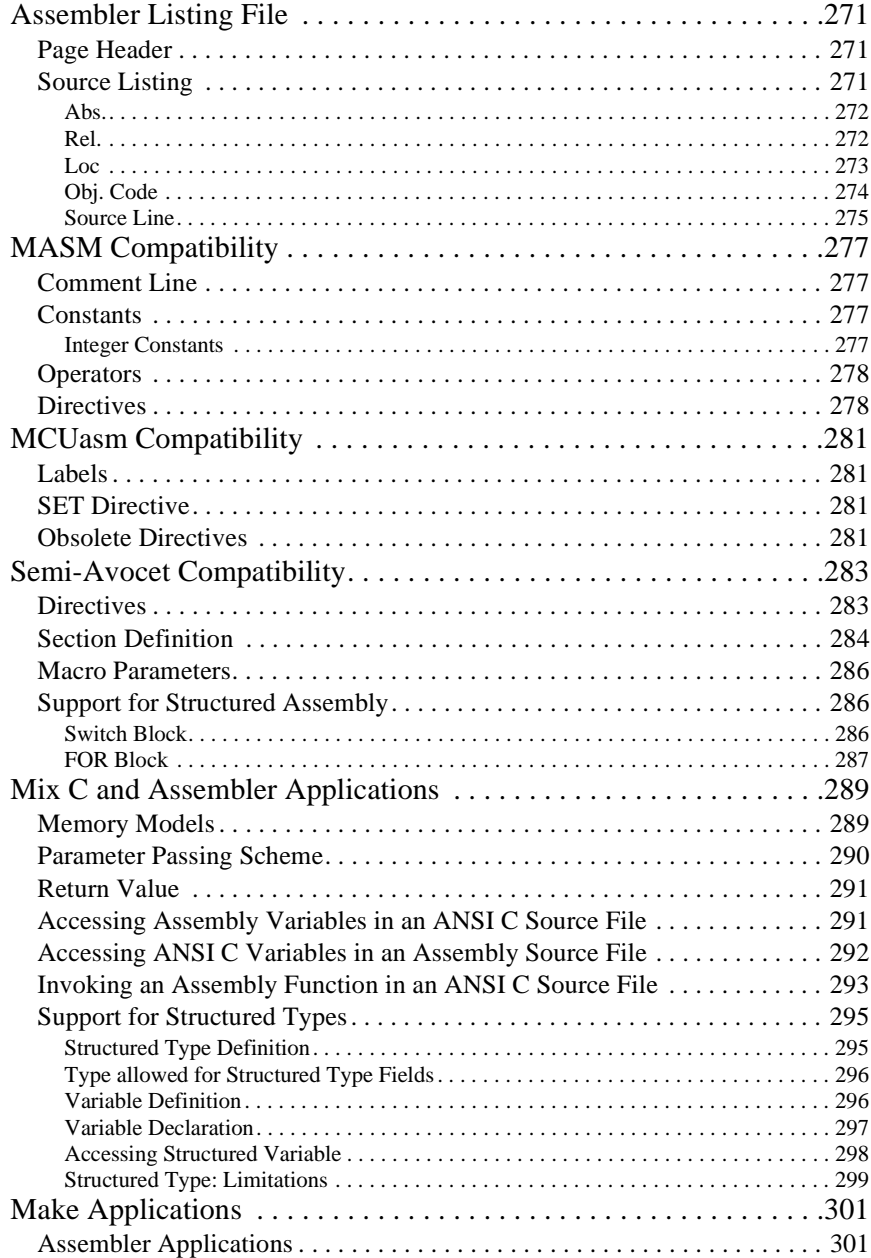

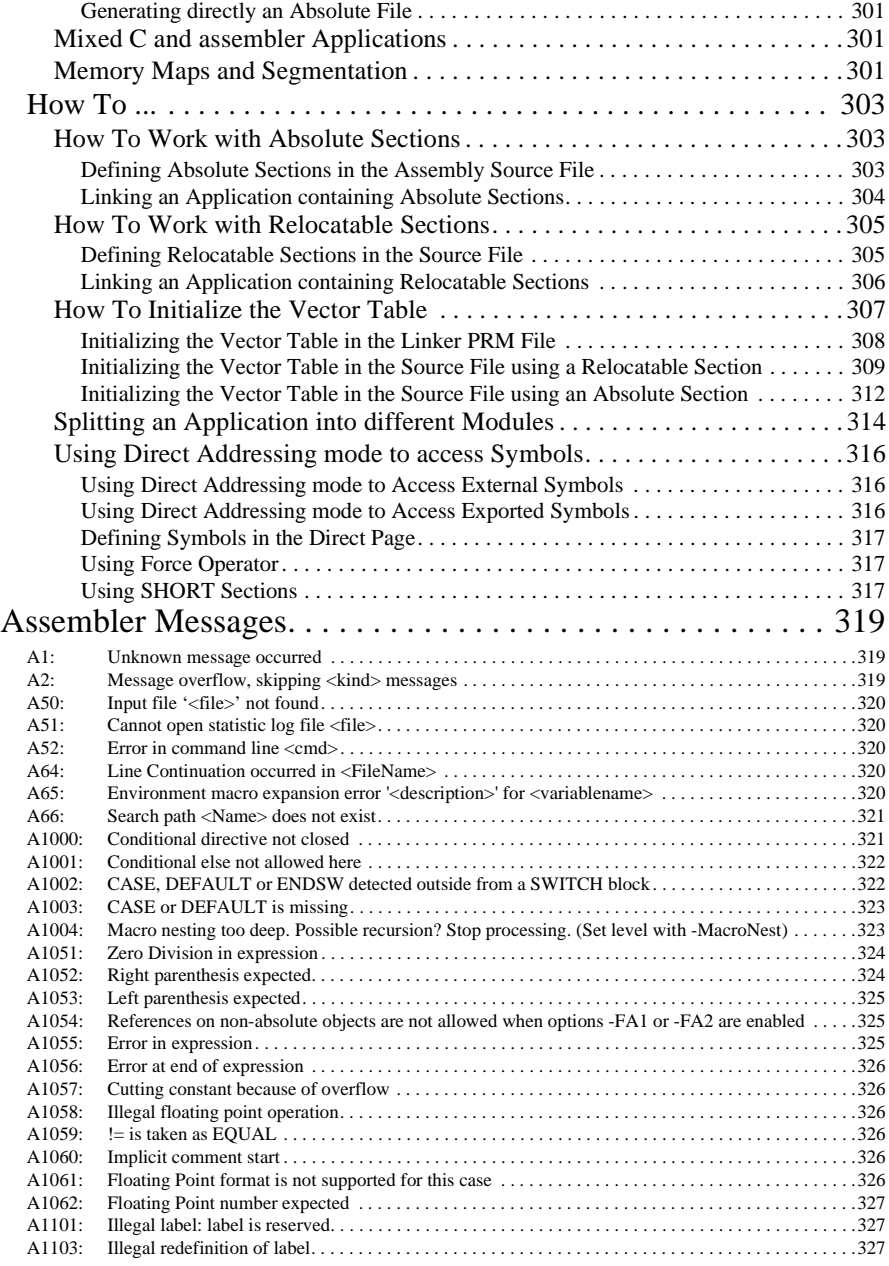

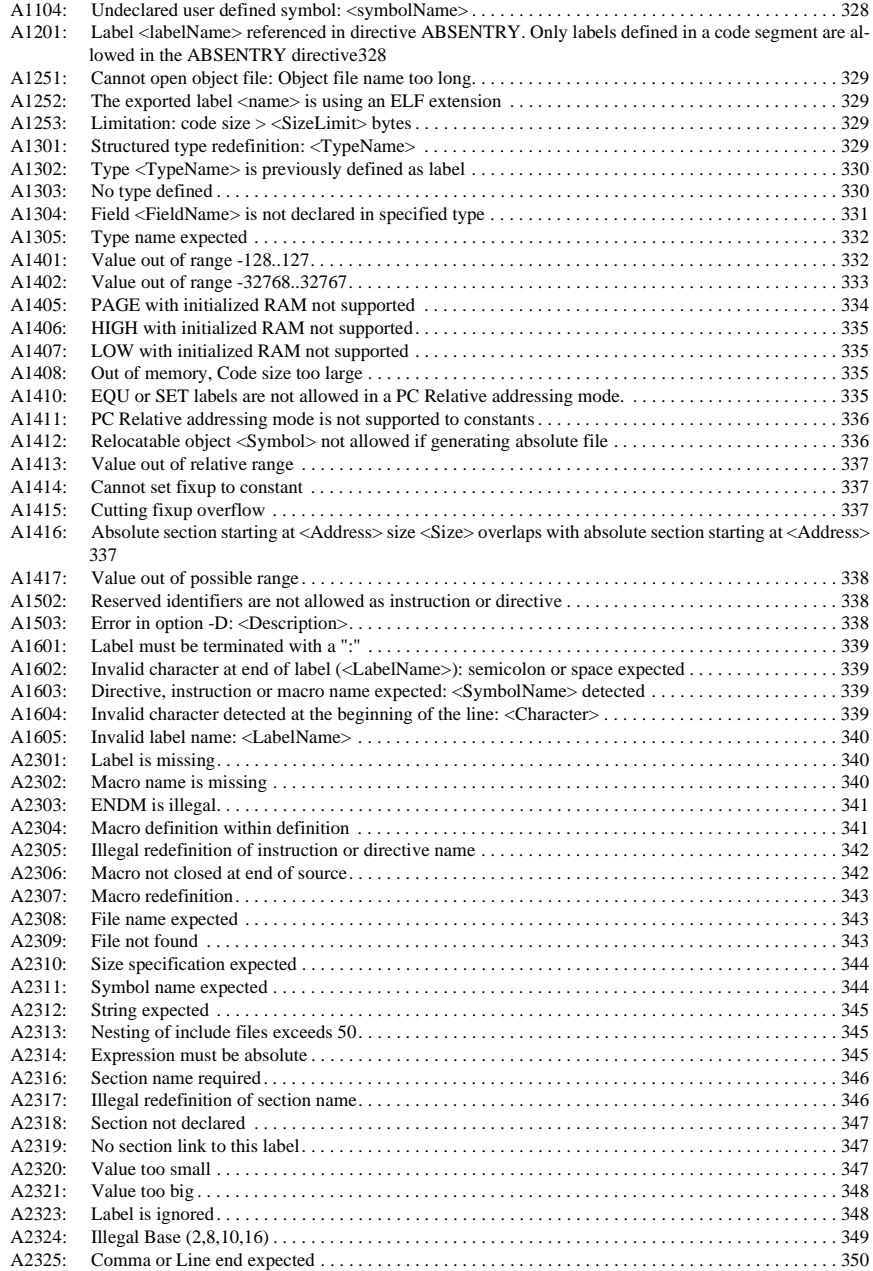

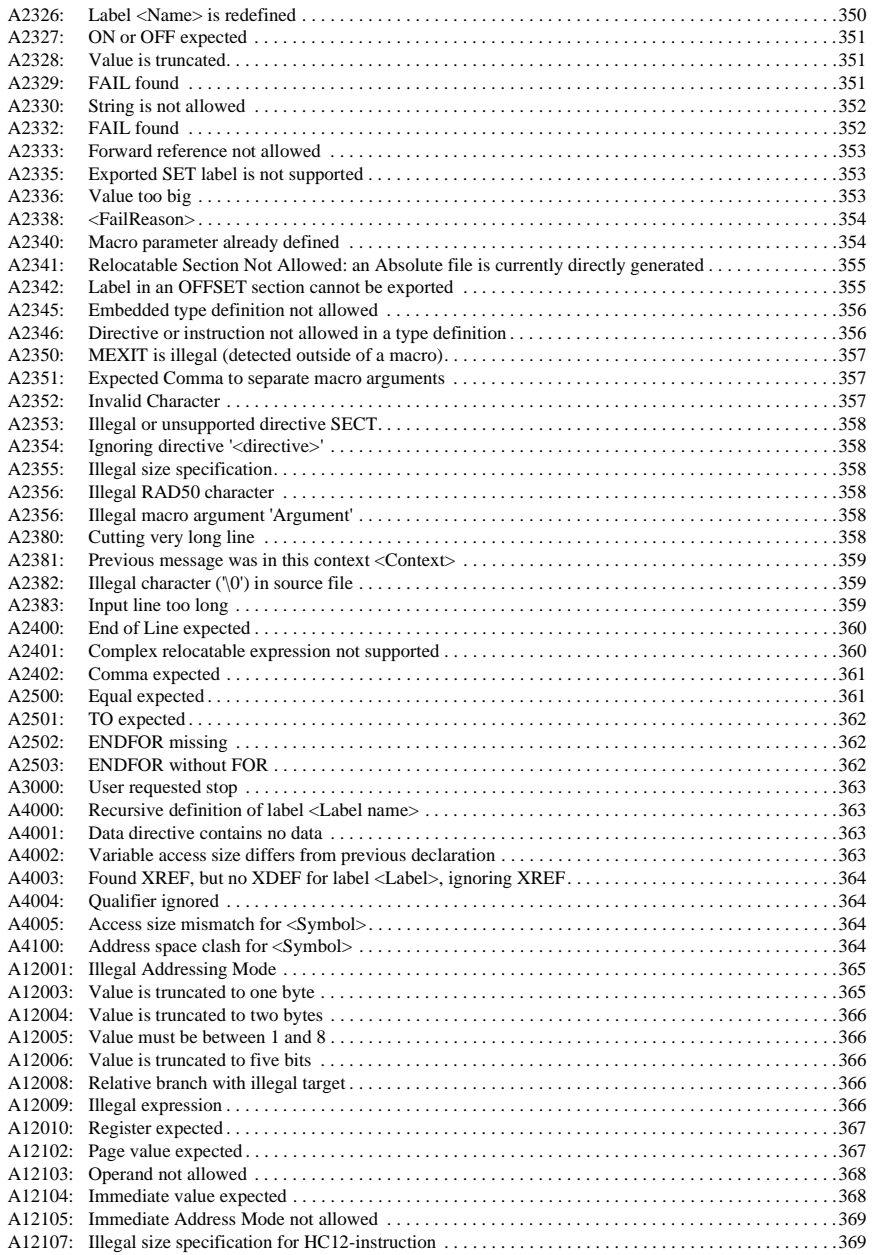

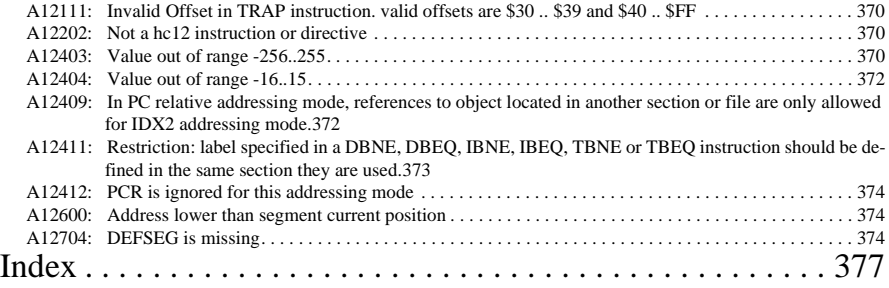

# <span id="page-14-0"></span>**Assembler**

This document explains how to use the Macro Assembler.

# <span id="page-14-1"></span>**Highlights**

- Graphical User Interface
- On-line Help
- 32bit Application
- Conforms to Motorola Assembly Language Input Standard

### <span id="page-14-2"></span>**Structure of this Document**

- **[Graphical User Interface](#page-26-0)**: description of the Macro Assembler Graphical User Interface (GUI)
- **[Environment](#page-50-0)**: detailed description of the Environment variables used by the Macro assembler
- **[Assembler Options](#page-84-0)**: detailed description of the full set of Assembler options
- **[Assembler Input Syntax](#page-168-0)**: detailed description of the input syntax in an assembly input file.
- **[Assembler Directives](#page-202-0)**: list of all directives that the assembler supports
- **[Assembler Messages](#page-318-0)**: description of messages produced by the Macro Assembler, including examples.
- **[Index](#page-376-1)**

# <span id="page-16-0"></span>**Using the Assembler**

## <span id="page-16-1"></span>**Assembler Environment**

You can associate the assembler with a project directory and with an editor.

### <span id="page-16-2"></span>Project Directory

A project directory contains all of the environment files that you need to configure your development environment.

When you install the assembler, the assembler automatically sets the project directory to the c:\metrowerks\demo directory. This directory contains initialization files that are required for the tools to work correctly.

#### <span id="page-16-3"></span>Editor

You can associate an editor with the assembler to enable the Error Feedback. You can use the *Configuration* dialog box to configure the assembler to use the editor. Please refer to the [Editor Settings dialog box](#page-33-0) section of this manual.

# <span id="page-16-4"></span>**Writing your Assembly Source File**

Once your project has been configured, you can start writing your application.

*Note: You can write an assembly application using one or several assembly units. Each assembly unit performs one particular task. An assembly unit is comprised of an assembly source file and some additional include files. Variables are exported and imported in the different assembly units so that a variable defined in an assembly unit can be used in another assembly unit. You create the application by linking all of the assembly units.*

Let's look at an example. Suppose that your source code is in a file named test.asm and looks like the following code:

```
 XDEF entry ; Make the symbol entry visible for external module.
                  ; This is necessary to allow the linker to find
                  ; the symbol and use it as the entry point for the
                  ; application.
initStk: EQU $AFE ; Initial value for SP
dataSec: SECTION ; Define a section
var1: DC.W 5 ; Assign 5 to the symbol var1
```

```
codeSec: SECTION ; Define a section for code
entry:
       LDS #initStk ; Load stack pointer
       LDD var1
       BRA entry
```
When writing your assembly source code, pay special attention to the following:

- Make sure that symbols outside of the current source file (in another source file or in the linker configuration file) that are referenced from the current source file are externally visible. Notice that we have inserted the assembly directive "XDEF entry" where appropriate in the example.
- In order to make debugging from the application easier, we strongly recommend that you define separate sections for code, constant data (defined with DC) and variables (defined with DS). This will mean that the symbols located in the variable or constant data sections can be displayed in the data window component.
- Make sure to initialize the stack pointer when using BSR or JSR instructions in your application.

### <span id="page-17-0"></span>**Assembling your Source File**

Once the source file is available, you can assemble it.

 • Start the macro assembler. The *assembler* is started. You can enter the name of the file that you want to be assembled in the editable combo box. The example shows the "test.asm" file.

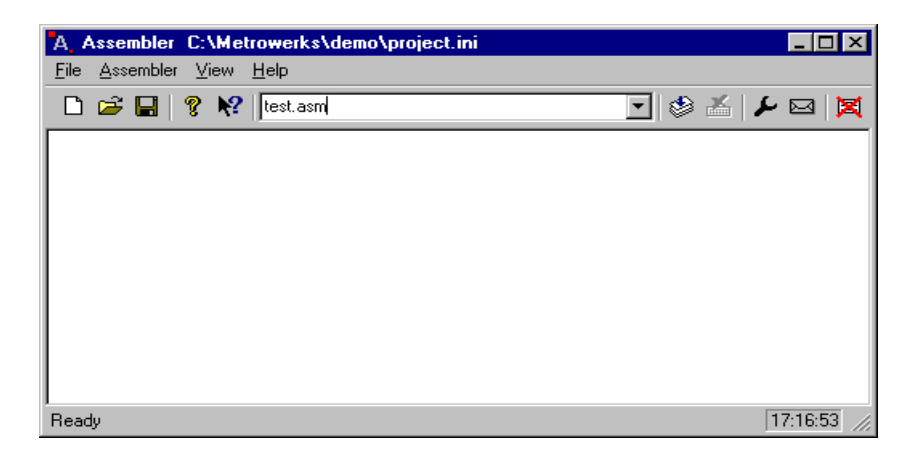

 • You must correctly set the object file format (HIWARE or ELF/Dwarf). Select menu entry *Assembler | Options*. The assembler displays the *Option Settings* dialog box.

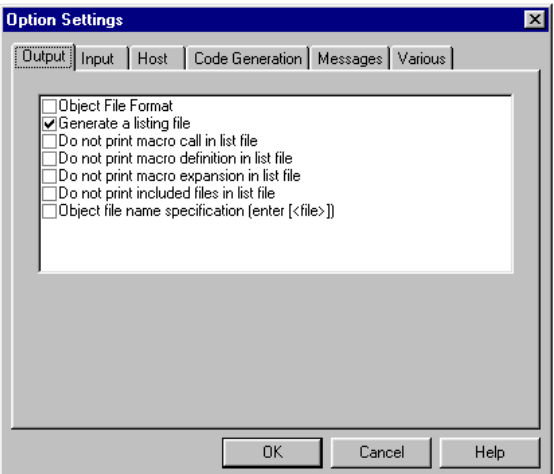

 • In the *Output* folder, select the check box labeled *Object File Format*. The assembler displays more information at the bottom of the dialog box.

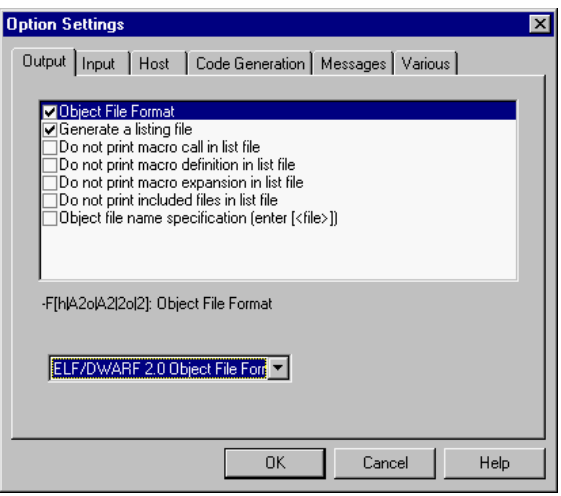

 • Select the entry *ELF/DWARF 2.0 Object File Format* or the *HIWARE Object File Format* in the list box and click *OK*.

The assembler starts to assemble the file when you click on the assemble button

 $\left( \left| \bigotimes \right| \right)$ .

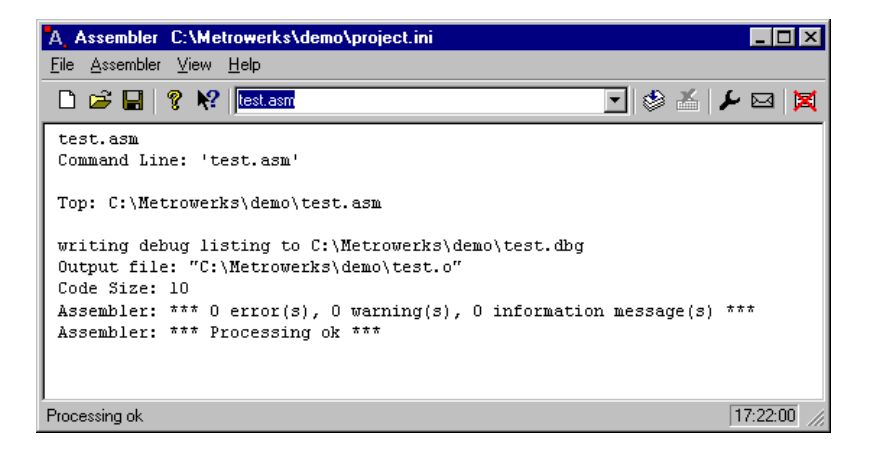

- The Macro Assembler indicates successful assembling by printing the number of bytes of code that were generated. The message "\*\*\*  $\theta$  error(s)," indicates that the test.asm file was assembled without errors.
- The Macro Assembler generates a binary object file and a debug file for each

source file. The binary object file has the same name as the input module, but with the '. o' extension. The format of this file is controlled by the [option -F.](#page-101-1) The debug file has the same name as the input module, but with the '.dbg' extension.

• When the assembly [option -L](#page-104-1) is specified on the command line, the Macro Assembler generates a listing file containing the source instruction and the corresponding hexadecimal code. The listing file generated by the Macro Assembler looks like the following example:

```
HC12-Assembler
Abs. Rel. Loc Obj. code Source line
---- ---- ------ --------- -----------
 1 1 1 XDEF entry ; Make the symbol entry ...
  2 2 ; This is necessary to ...
  3 3 ; the symbol and use it ...
  4 4 ; application.
  5 5 0000 0AFE initStk: EQU $AFE; Initial SP
  6 6 dataSec: SECTION ; Define a section
  7 7 000000 0005 var1: DC.W 5 ; Assign 5 to var1
 8 8 8 codeSec: SECTION ; Define a code ...
  9 9 entry:
 10 10 000000 CF 0AFE LDS #initStk ; Load stack pointer
 11 11 000003 FC xxxx LDD var1
 12 12 000006 20F8 BRA entry
```
# <span id="page-20-0"></span>**Linking Your Application**

Once the object file is available, you can link your application. The linker organizes the code and data sections according to the linker parameter file.

- Start your editor and create the linker parameter file. You can use the file fibo.prm located in the demo directory and rename it to test.prm.
- In the file test.prm, change the name of the executable and object files to test. Additionally, you can also modify the start and end address for the ROM and RAM memory area. The module test.prm will look like the following:

```
LINK test.abs /* Name of the executable file generated.*/
NAMES test.o END /* Name of the object files in the application */
SECTIONS
MY_ROM= READ_ONLY 0x800 TO 0x8FF; /* READ_ONLY memory area */
MY_RAM= READ_WRITE 0xB00 TO 0xBFF; /* READ_WRITE memory area */
MY_STK= READ_WRITE 0xA00 TO 0xAFF; /* READ_WRITE memory area */
END
PLACEMENT
```
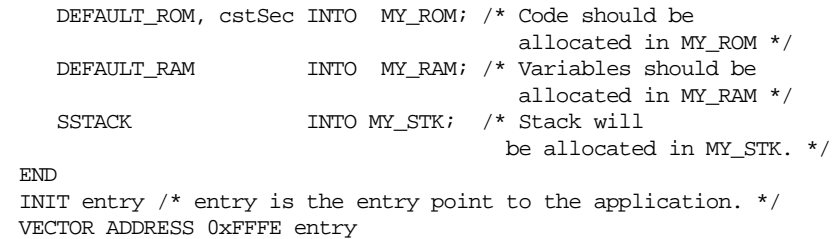

- *Note: The placement of the SSTACK section in the memory area MY\_STK is optional. It is only required when the application is executed in the simulator to ensure some memory is available for the stack.*
- The commands in the linker parameter file are described in detail in the linker manual.
- Start the linker.
- At the prompt, enter the name of the file that you want to link .

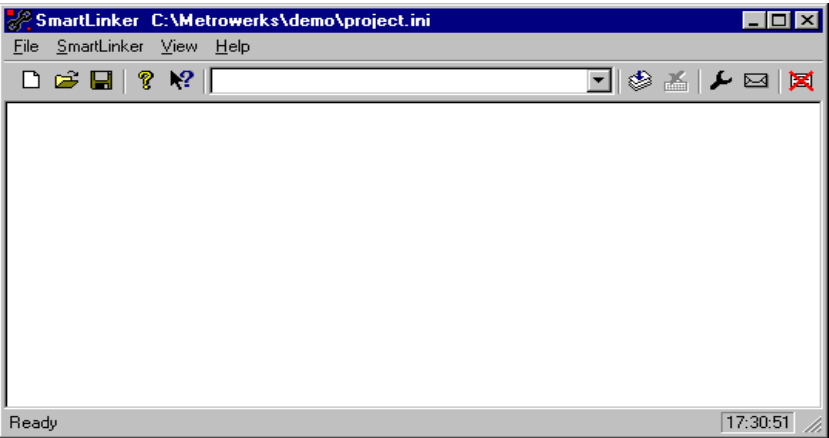

• Press the enter key to start linking.

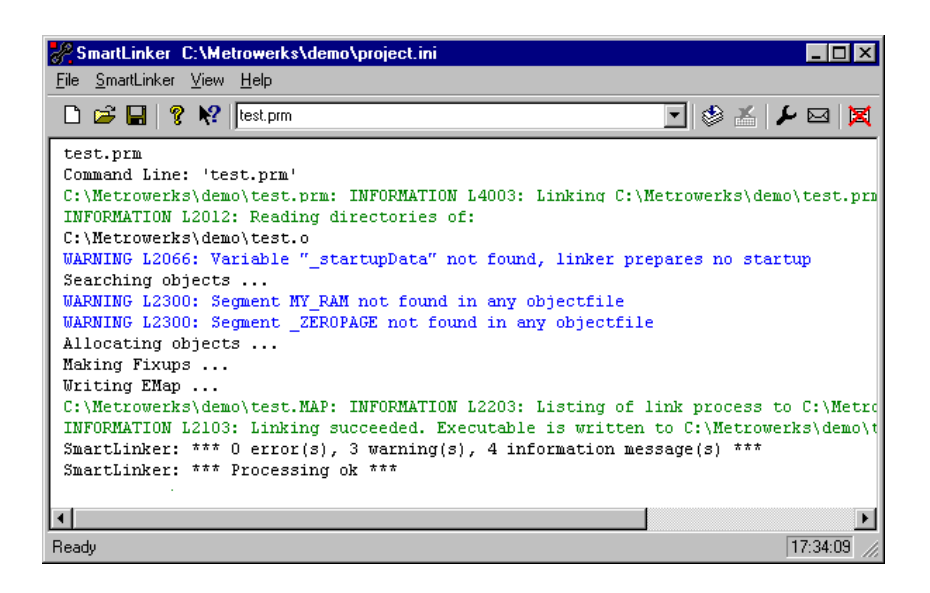

### <span id="page-22-0"></span>**Directly Generating an ABS File**

The assembler can directly generate an ABS file from your assembly source file. The assembler generates a Motorola S file at the same time. You can directly burn the S file into an EPROM.

*Note: The assembler for the Philips XA does not support the ELF format. Directly generating an ABS file is only possible in ELF.*

#### <span id="page-22-1"></span>Assembler source file

When an ABS file is directly generated using the assembler, no linker is involved. This means that the application must be implemented in a single assembly unit and must only contain absolute sections.

For example, suppose your source code is stored in a file named abstest.asm and looks like the following code:

```
 ABSENTRY entry ; Specifies the application Entry point
iniStk: EOU $AFE ; Initial value for SP
       ORG SFFFE ; Reset vector definition
Reset: DC.W entry
```
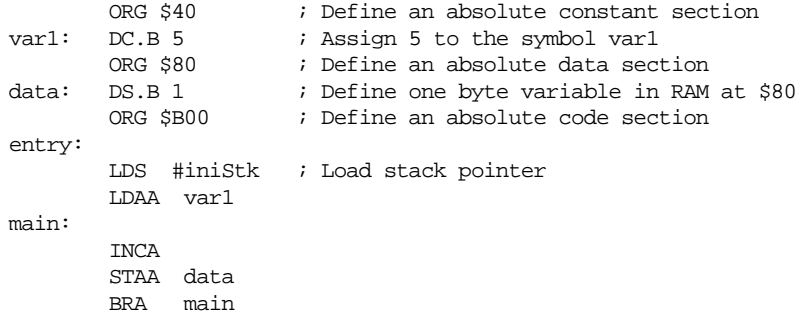

When writing your assembly source file for direct absolute file generation, pay special attention to the following points:

 • The reset vector is usually initialized in the assembly source file with the application entry point. An absolute section containing the application entry point address is created at the reset vector address. To set the entry point of the application at address \$FFFE on the label entry, the following code is needed: ORG \$FFFE ; Reset vector definition

```
Reset: DC.W entry
```
 • The directive ABSENTRY is used to write the address of the application entry point in the generated absolute file. To set the entry point of the application on the label entry in the absolute file, the following code is needed:

ABSENTRY entry

 • It is strongly recommended to use separate sections for code, data and constants. All sections used in the assembler application must be absolute and defined using the ORG directive. The address for constant or code sections has to be located in the ROM memory area, while the data sections have to be located in RAM area (according to the hardware which is used). It is the programmer's responsibility to ensure that no section overlaps occur.

### <span id="page-23-0"></span>Assembling and generating the application

Once the source file is available, you can assemble it.

 • Start the Macro Assembler. The assembler is started. Enter the name of the file to be assembled in the editable combo box, in our example abstest.asm.

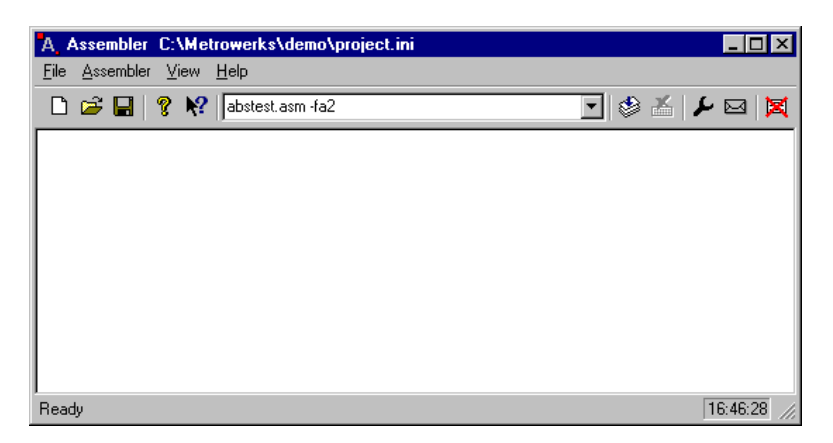

- Select menu entry *Assembler | Options*. The *Option Settings* dialog box is displayed.
- In the Output folder, select the check box in front of the label *Object File Format*. The assembler displays more information at the bottom of the dialog box.
- Select the radio button *ELF/DWARF 2.0 Absolute File* and click *OK*. The assembler is now ready to generate directly an absolute file.
- Click the assemble button to assemble the file.

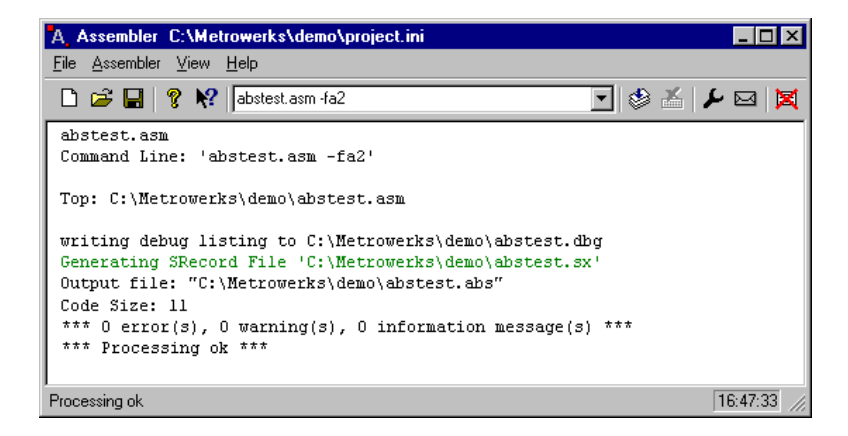

• You can load the generated absolute . abs file in the debugger.

 • The .sx file generated is a standard Motorola S record file. You can directly burn this file into a EPROM memory.

# <span id="page-26-0"></span>**Assembler Graphical User Interface**

The Macro Assembler runs under *Windows 9X*, *Windows NT and compatible operating systems*.

Run the assembler.

### <span id="page-26-1"></span>**Starting the Assembler**

When you start the assembler, the assembler displays a standard *Tip of the Day* window containing the news about the assembler.

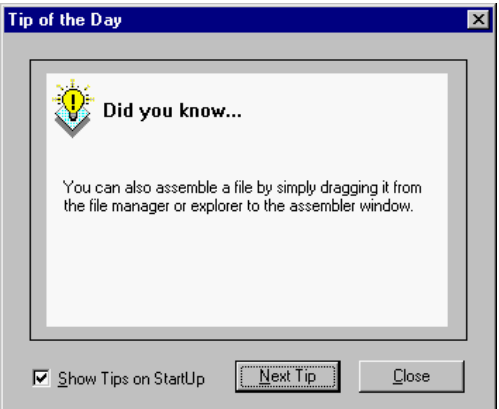

Click *Next Tip* to see the next piece of information about the assembler.

Click *Close* to close the *Tip of the Day* dialog box.

If you do not want the assembler to automatically open the standard *Tip of the Day* window when the assembler is started, uncheck *Show Tips on StartUp*.

If you want the assembler to automatically open the standard *Tip of the Day* window at assembler start up, choose *Help|Tip of the Day ...*. The assembler displays the *Tip of the Day* dialog box. Check the *Show Tips on StartUp* check box.

### <span id="page-27-0"></span>**Assembler Main Window**

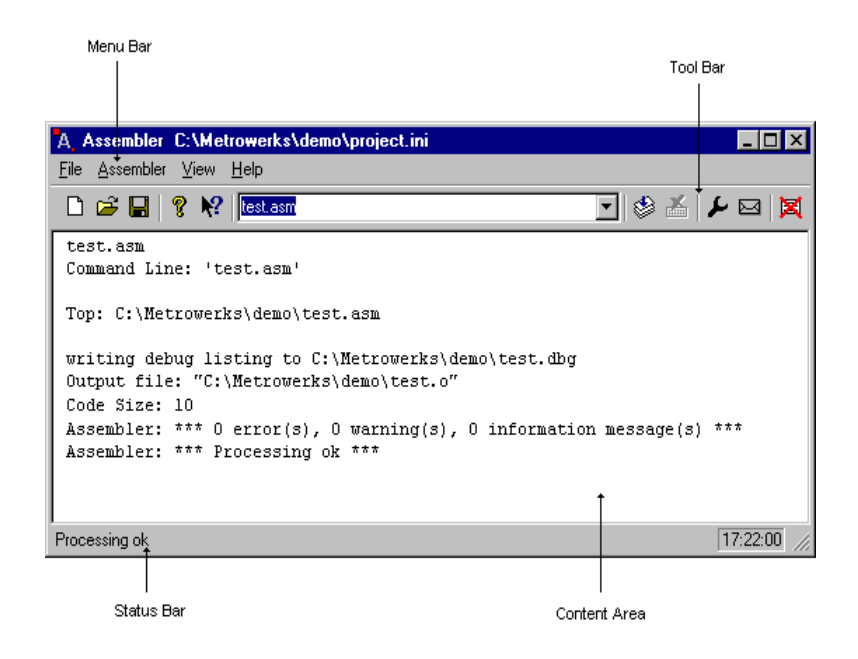

This window is only visible on the screen when you do not specify any file name when you start the assembler.

The assembler window consists of a window title, a menu bar, a tool bar, a content area and a status bar.

### <span id="page-27-1"></span>**Window Title**

The window title displays the assembler name and the project name. If a project is not loaded, the assembler displays "Default Configuration" in the window title. An asterisk (\*) after the configuration name indicates that some settings have changed. The assembler adds an asterisk (\*) when an option, the editor configuration or the window appearance changes.

# <span id="page-28-0"></span>**Content Area**

The assembler displays logging information about the assembly session in the content area. This logging information consists of:

- the name of the file being assembled,
- the whole name (including full path specifications) of the files processed (main assembly file and all files included),
- the list of the error, warning and information messages generated and
- the size of the code generated during the assembly session.

When a file is dropped into the Assembly window content area, the assembler either loads the corresponding file as a configuration file or the assembler assembles the file. The assembler loads the file as a configuration if the file has the extension .ini. If the file does not end with the .ini extension, the assembler assembles the file using the current option settings.

All text in the assembler window content area can have context information consisting of two items:

- a file name including a position inside of a file
- a message number

File context information is available for all output lines where a file name is displayed. There are two ways to open the file specified in the file context information in the editor specified in the editor configuration:

- If a file context is available for a line, double-click on a line containing file context information.
- Click with the right mouse on the line and select "*Open ..*". This entry is only available if a file context is available.

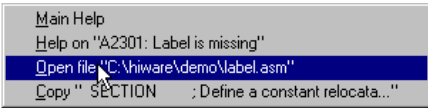

If the assembler cannot open a file even though a context menu entry is present, this means that the editor configuration information is not correct (see the section [Edit](#page-33-0) [Settings dialog box](#page-33-0) below).

The message number is available for any message output. There are three ways to

open the corresponding entry in the help file:

- Select one line of the message and press the F1 key. If the selected line does not have a message number, the main help is displayed.
- Press Shift-F1 and then click on the message text. If the point clicked at does not have a message number, the main help is displayed.
- Click the right mouse button on the message text and select *Help on ...*. This entry is only available if a message number is available.

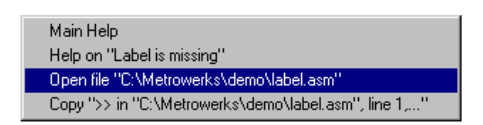

# <span id="page-29-0"></span>**Tool Bar**

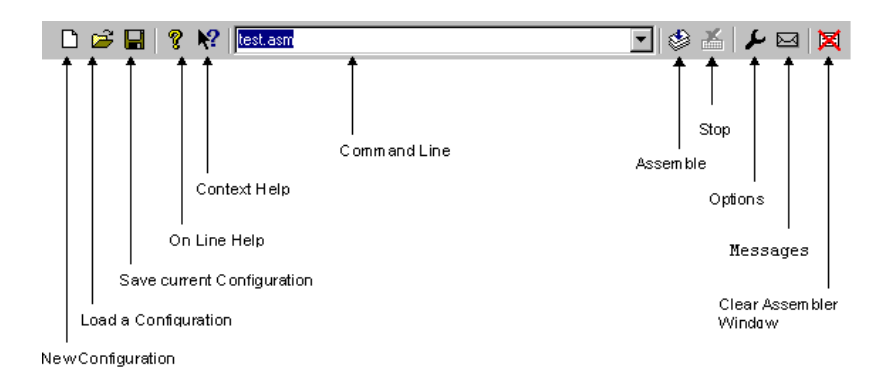

The three buttons on the left hand side of the toolbar correspond to the menu items of the *File* menu. The *New*  $\Box$ , the *Load*  $\mathbf{\mathcal{F}}$  and the *Save*  $\Box$  buttons allow you to reset, load and save configuration files for the Macro Assembler.

The *Help* button  $\sqrt{\ }$  and the *Context Help* button  $\sqrt{\ }$  allow you to open the *Help* file or the *Context Help*.

When pressing  $\mathbb{R}$ , the mouse cursor changes to a question mark beside an arrow.

The assembler opens help for the next item on which you click. You can get specific help on menus, toolbar buttons or on the window area by using this *Context Help*.

The editable combo box contains the list of the last commands executed. Once a command line has been selected or entered in this combo box, click the *Assemble* button  $\triangleq$  to execute this command. The *Stop* button  $\angle$  becomes enabled when some file is assembled. When it is pressed, the assembler stops the assembly.

The *Options Dialog Box* button  $\blacktriangleright$  allows you to open the *Option Settings* dialog.

The *Message Dialog Box* button  $\boxtimes$  allows you to open the *Message Settings* dialog box.

The *Clear* button  $\boxtimes$  allows you to clear the assembler window content area.

### <span id="page-30-0"></span>**Status Bar**

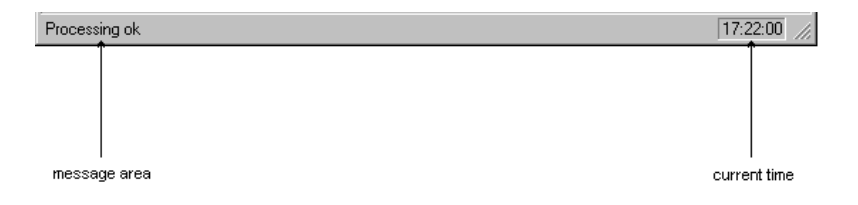

When pointing to a button in the tool bar or a menu entry, the message area displays the function of the button or menu entry you are pointing to.

### <span id="page-30-1"></span>**Assembler Menu Bar**

The following menus are available in the menu bar:

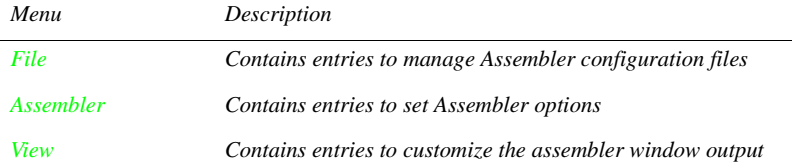

*Menu Description*

*Help A standard Windows Help menu*

### <span id="page-31-0"></span>File Menu

With the file menu, Assembler configuration files can be saved or loaded. An Assembler configuration file contains the following information:

- the assembler option settings specified in the assembler dialog boxes
- the list of the last command line executed and the current command line.
- the window position, size and font.
- the editor currently associated with the assembler. This editor may be specifically associated with the assembler or globally defined for all *Tools* (See *[Edit Settings](#page-33-0) [Dialog Box](#page-33-0)*).
- the *Tips of the Day* settings, including if enabled at startup and which is the current entry.
- Configuration files are text files which have the standard extension .ini. The user can define as many configuration files as required for his project and can switch between the different configuration files using the *File | Load Configuration* and *File | Save Configuration* menu entry or the corresponding tool bar buttons.

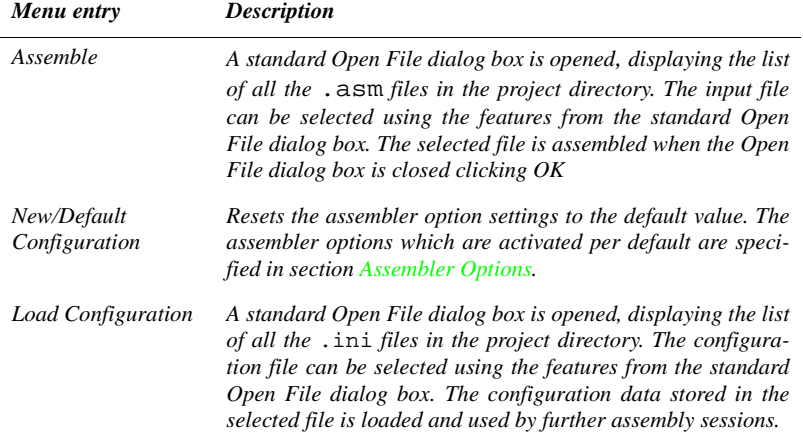

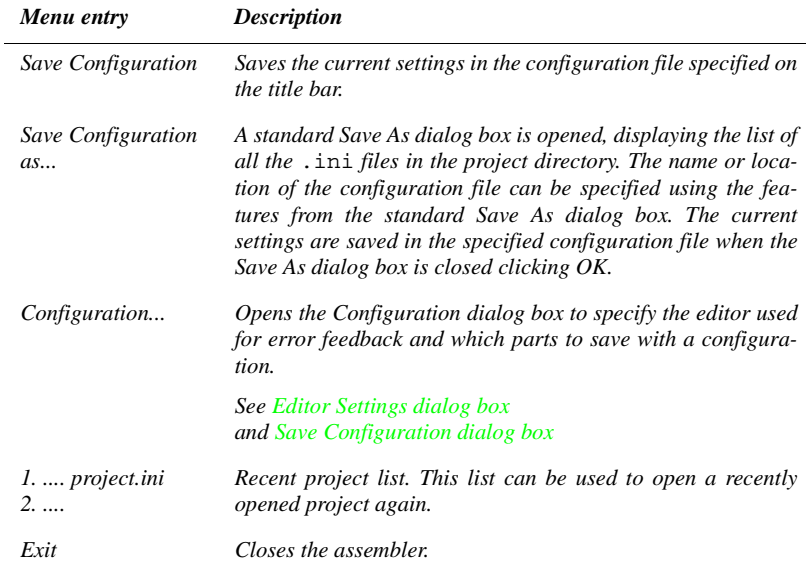

#### <span id="page-32-0"></span>Assembler Menu

This menu allows you to customize the assembler. You can graphically set or reset Assembler options or stop assembling.

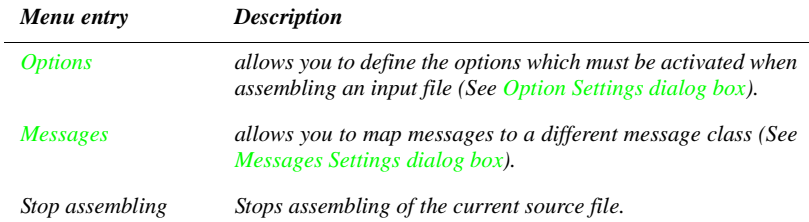

### <span id="page-32-1"></span>View Menu

This menu allows you to customize the assembler window. You can specify if the status bar or the tool bar must be displayed or hidden. You can also define the font used in the window or clear the window.

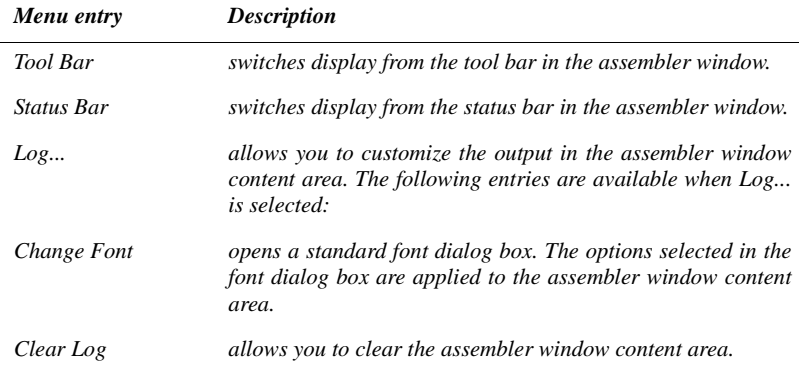

## <span id="page-33-0"></span>**Editor Settings Dialog Box**

The Editor Setting dialog box has a main selection entry. Depending on the main type of editor selected, the content below changes.

There are the following main entries:

<span id="page-34-0"></span>Global Editor (Shared by all Tools and Projects)

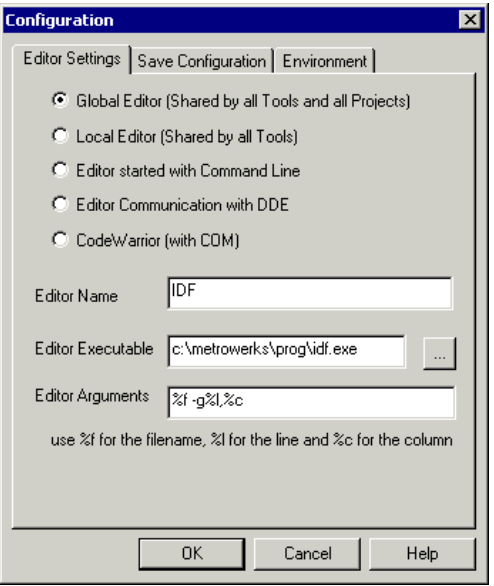

This entry is shared by all tools (compiler/linker/assembler/...) for all projects. This setting is stored in the [Editor] section of the global initialization file MCU-TOOLS.INI. Some [Modifiers](#page-38-1) can be specified in the editor command line.

### <span id="page-35-0"></span>Local Editor (Shared by all Tools)

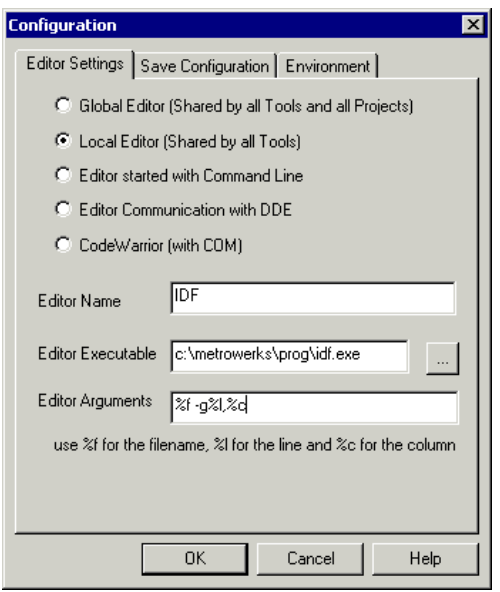

This entry is shared by all tools (compiler/linker/assembler/...) for the current project. This setting is stored in the [Editor] section of the local initialization file, usually project.ini in the current directory. Some [Modifiers](#page-38-1) can be specified in the editor command line.

The global and local editor configuration affects other tools besides the assembler. It is recommended to close other tools while modifying these topics.
### Editor started with Command Line

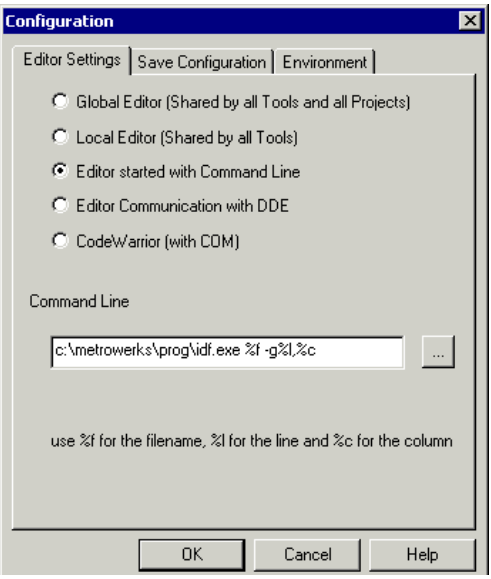

When this editor type is selected, a separate editor is associated with the assembler for error feedback. The editor configured in the shell is not used for error feedback.

Enter the command which should be used to start the editor.

The format from the editor command depends on the syntax which should be used to start the editor. Some [Modifiers](#page-38-0) can be specified in the editor command line to refer to a file name of a line number (See section [Modifiers](#page-38-0) below).

Example

For the *IDF* use (with an adapted path to the idf.exe file)

```
C:\metrowerks\prog\idf.exe %f -g%l,%c
```
For the *CodeWright* use (with an adapted path to the cw32.exe file)

```
C:\cw32\cw32.exe %f -g%l
```
For *WinEdit* 32 bit version use (with an adapted path to the winedit.exe file)

```
C:\WinEdit32\WinEdit.exe %f /#:%l
```
### Editor started with DDE

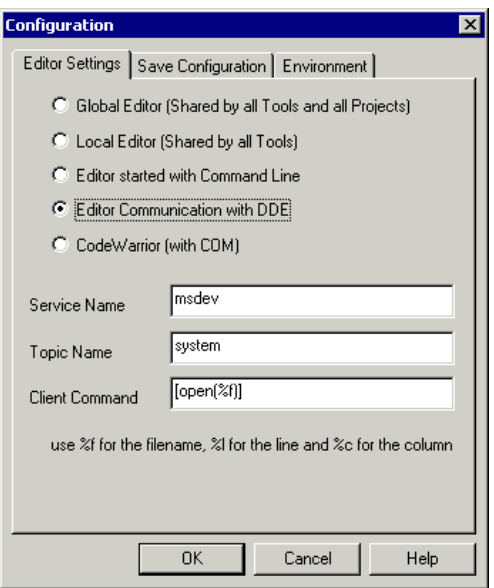

Enter the service, topic and client name to be used for a DDE connection to the editor. All entries can have [modifiers](#page-38-0) for the file name and line number as explained below in the modifiers section.

Example

For Microsoft Developer Studio use the following setting:

Service Name: "msdev" Topic Name: "system" ClientCommand: "[open(%f)]"

### CodeWarrior with COM

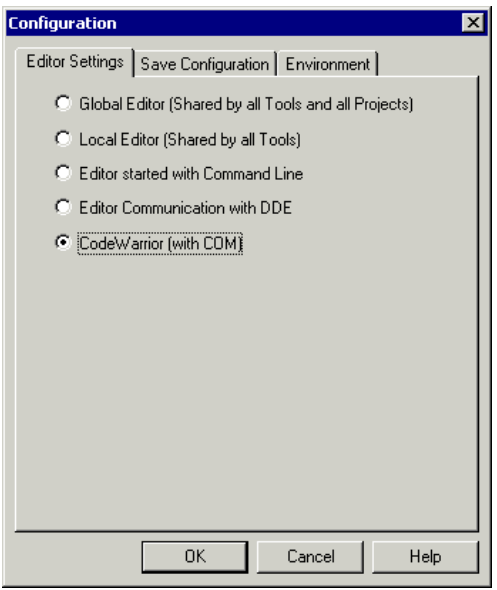

If CodeWarrior with COM is enabled, the CodeWarrior IDE (registered as COM server by the installation script) is used as editor.

#### <span id="page-38-0"></span>**Modifiers**

The configurations may contain some modifiers to tell the editor which file to open and at which line.

- The %f modifier refers to the name of the file (including path and extension) where the error has been detected.

- The %l modifier refers to the line number where the message has been detected.

- The %c modifier refers to the column number where the message has been detected.

*Note: Be careful. The %l modifier can only be used with an editor which can be started with a line number as parameter. This is not the case for WinEdit version 3.1 or lower or for the Notepad. When you work with such an editor,*  *you can start it with the file name as parameter and then select the menu entry 'Go to' to jump on the line where the message has been detected. In that case the editor command looks like:*

**C:\WINAPPS\WINEDIT\Winedit.EXE %f**

*Please check your editor manual to define the command line which should be used to start the editor.*

# <span id="page-39-0"></span>**Save Configuration Dialog Box**

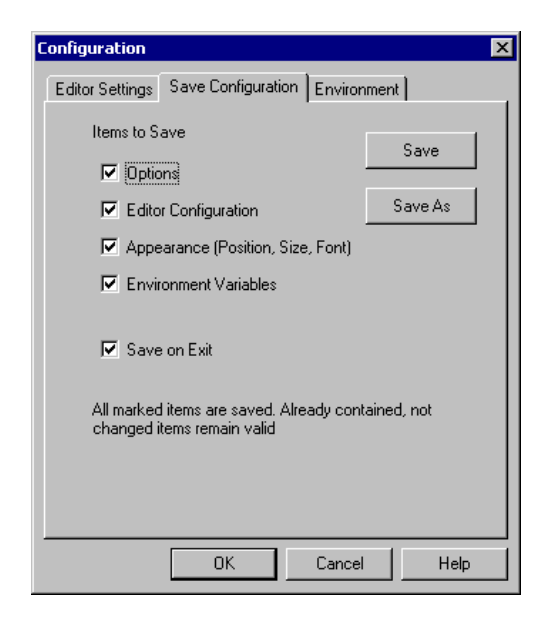

The second index of the configuration dialog box contains all options for the save operation.

In the *Save Configuration* index, four check boxes allow you to choose which items to save into a project file while the configuration is saved.

This dialog box has the following configurations:

• *Options*: This item is related to the option and message settings. If this check box is set the current option and message settings are stored in the project file when the configuration is saved. By disabling this check box, changes done to the option and message settings are not saved, the previous settings remain valid.

- *Editor Configuration*: This item is related to the editor settings. If you set this check box, the current editor settings are stored in the project file when the configuration is saved. If you disable this check box, the previous settings remain valid.
- *Appearance*: This item is related to many parts like the window position (only loaded at startup time) and the command line content and history. If you set this check box, these settings are stored in the project file when the current configuration is saved. If you disable this check box, the previous settings remain valid.
- *Environment Variables*: With this set, the environment variable changes done in the Environment property sheet are saved too.
- *Note: By disabling selective options only some parts of a configuration file can be written. For example when the best Assembler options are found, the save option mark can be removed. Then future save commands will not modify the options any more.*
- *Save on Exit*: If this option is set, the assembler writes the configuration on exit. The assembler does not prompt you to confirm this operation. If this option is not set, the assembler does not write the configuration at exit, even if options or another part of the configuration has changed. No confirmation will appear in any case when closing the assembler.
- *Note: Almost all settings are stored in the project configuration file. The only exceptions are: - The recently used configuration list. - All settings in this dialog box.*
- *Note: The configurations of the assembler can, and in fact are intended to, coexist in the same file as the project configuration of other tools and the IDF. When an editor is configured by the shell, the assembler can read this content out of the project file, if present. The default project configuration file name is project.ini. The assembler does automatically open an existing project.ini in the current directory at startup. When using the [option -prod](#page-126-0) at startup or loading the configuration manually, also a different name than project.ini can be chosen.*

#### **Environment Configuration Dialog**

On the third page of the configuration dialog is used to configure the environment. The content of the dialog is read from the actual project file out of the section

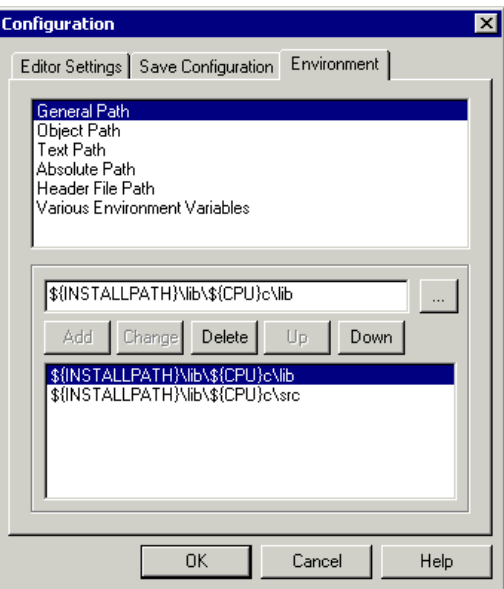

[Environment Variables] The following variables are available:

General Path: GENPATH Object Path: OBJPATH Text Path: TEXTPATH Absolute Path: ABSPATH Header File Path: LIBPATH

Various Environment Variables: other variables not covered by the above list.

The following buttons are available:

Add: Adds a new line/entry Change: changes a line/entry Delete: deletes a line/entry Up: Moves a line/entry up Down: Moves a line/entry down

Note that the variables are written to the project file only if you press the Save Button (or using File->Save Configuration, or CTRL-S). Additionally in the Save Configuration dialog it can be specified if the environment is written to the project file or not.

# **Option Settings Dialog Box**

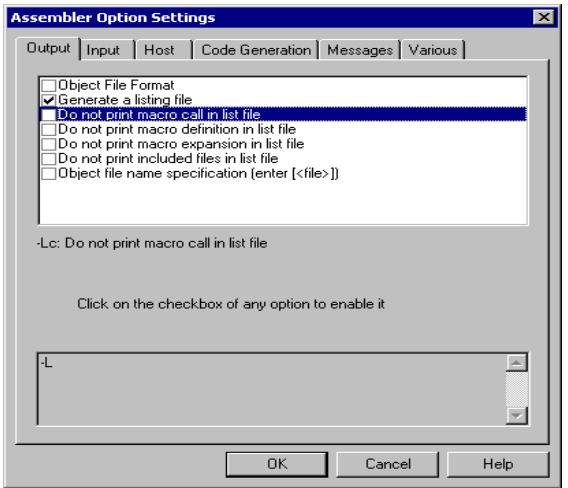

This dialog box allows you to set/reset Assembler options. The options available are arranged into different groups, and a sheet is available for each of these groups. The content of the list box depends on the selected sheet:

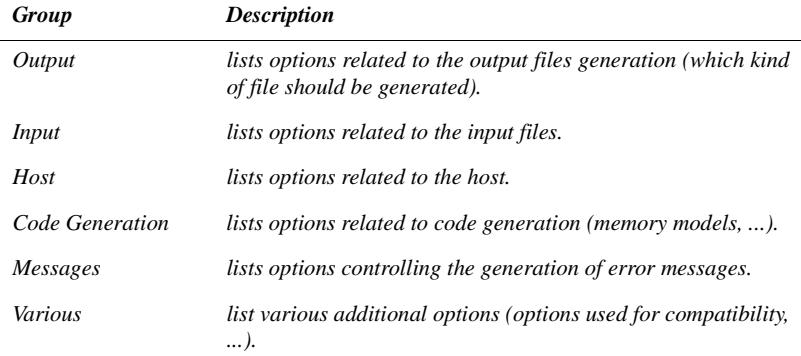

An Assembler option is set when the check box in front of it is checked. To obtain more detailed information about a specific option, select it and press the F1 key or

the *Help* button. To select an option, click once on the option text. The option text is then displayed inverted.

When the dialog box is opened and no option is selected, pressing the F1 key or the *Help* button shows the help about this dialog box.

The available options are listed in the section [Assembler Options](#page-84-0).

## **Message Settings Dialog Box**

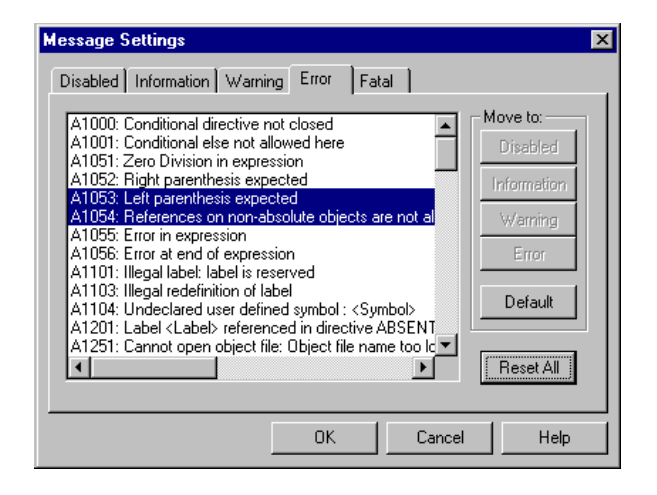

This dialog box allows you to map messages to a different message class.

Some buttons in the dialog box may be disabled, e.g. if an option cannot be moved to an information message, the 'Move to: Information' button is disabled. The following buttons are available in the dialog box:

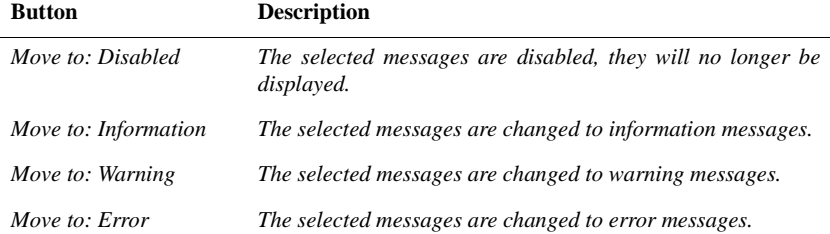

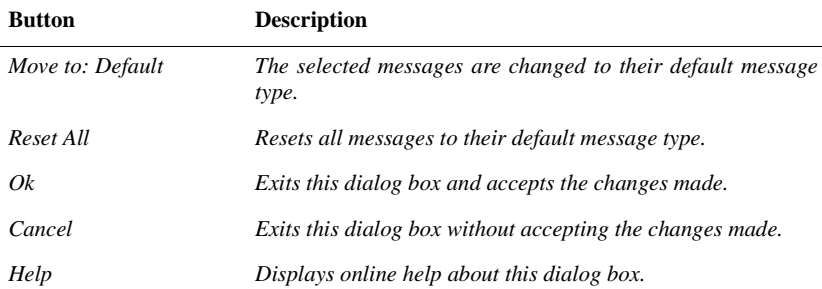

A sheet is available for each error message class and the content of the list box depends on the selected sheet:

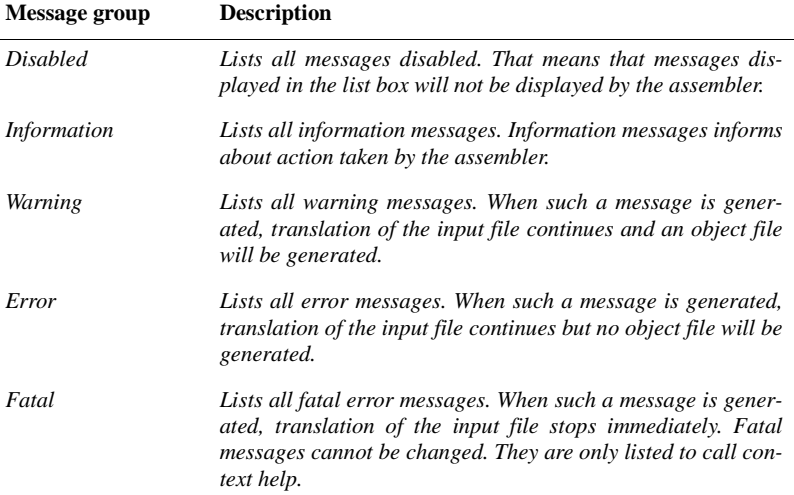

Each message has its own character ('A' for Assembler message) followed by a 4-5 digit number. This number allows an easy search for the message both in the manual or on-line help.

#### Changing the Class associated with a Message

You can configure your own mapping of messages to the different classes. To do

this, use one of the buttons located on the right hand of the dialog box. Each button refers to a message class. To change the class associated with a message, you have to select the message in the list box and then click the button associated with the class where you want to move the message.

Example

To define the warning '*A2336: Value too big*' as an error message:

- Click the *Warning* sheet, to display the list of all warning messages in the list box.
- Click on the string '*A2336: Value too big*' in the list box to select the message.
- Click *Error* to define this message as an error message.

*Note: Messages cannot be moved from or to the fatal error class.*

*Note: The 'Move to' buttons are enabled when all selected messages can be moved. When one message is marked, which cannot be moved to a specific group, the corresponding 'Move to' button is disabled (grayed).*

If you want to validate the modification you have performed in the error message mapping, close the 'Message settings' dialog box with the 'OK' button. If you close it using the 'Cancel' button, the previous message mapping remains valid.

# **About Box**

The about box can be opened with the menu Help->about. The about box contains much information including the current directory and the versions of subparts of the assembler. The main assembler version is displayed separately on top of the dialog box.

With the button 'Extended Information' it is possible to get license information about all software components in the same directory of the executable.

Click on OK to close this dialog box.

*Note: During assembling, the subversions of the sub parts cannot be requested. They are only displayed if the assembler is not processing files.*

# **Specifying the Input File**

There are different ways to specify the input file which must be assembled. During assembling of a source file, the options are set according to the configuration performed by the user in the different dialog boxes, and according to the options specified on the command line.

Before starting to assemble a file, make sure you have associated a working directory with your assembler.

#### Use the Command Line in the Tool Bar to Assemble

#### **Assembling a New File**

A new file name and additional Assembler options can be entered in the command line. The specified file is assembled when you press the *Assemble* button in the tool bar or when you press the enter key.

#### **Assembling a file which has already been assembled**

The commands executed previously can be displayed using the arrow on the right side of the command line. A command is selected by clicking on it. It appears in the command line. The specified file will be processed when the button *Assemble* in the tool bar is selected.

#### Use the Entry File | Assemble...

When the menu entry *File | Assemble...* is selected a standard file *Open File* dialog box is opened, displaying the list of all the .asm files in the project directory. The user can browse to get the name of the file he or she wants to assemble. Select the desired file and click *Open* in the *Open File* dialog box to assemble the selected file.

#### Use Drag and Drop

A file name can be dragged from an external software (for example the *File Manager*/*Explorer*) and dropped into the assembler window. The dropped file will be assembled when the mouse button is released in the assembler window. If a file being dragged has the extension . ini, it is considered to be a configuration and it is immediately loaded and not assembled. To assemble a source file with the extension .ini, use one of the other methods.

## **Message/Error Feedback**

After assembly, there are several ways to check where different errors or warnings have been detected. Per default, the format of the error message looks as follows:

```
>> <FileName>, line <line number>, col <column number>, pos <absolute 
  position in file>
  <Portion of code generating the problem>
  <message class><message number>: <Message string>
Example
```

```
>> in "C:\metrowerks\demo\fiboerr.asm", line 18, col 0, pos 722
          DC label
\sim \sim \simERROR A1104: Undeclared user defined symbol: label
```
See also Assembler options [-WmsgFi](#page-141-0), [-WmsgFb](#page-139-0)[, -WmsgFob,](#page-143-0) [-WMsgFoi,](#page-145-0) [-Wmsg-](#page-147-0)[FonF](#page-147-0) and [-WmsgFonP](#page-148-0) for different message formats.

### Use Information from the Assembler Window

Once a file has been assembled, the assembler window content area displays the list of all the errors or warnings detected.

The user can use his usual editor to open the source file and correct the errors.

#### Use a User Defined Editor

The editor for *Error Feedback* can be configured using the *Configuration* dialog box. Error feedback is performed differently, depending on whether or not the editor can be started with a line number.

#### **Line Number Can be Specified on the Command Line**

Editors like the *IDF*, *WinEdit* (*v95* or higher) or *Codewright* can be started with a line number in the command line. When these editors have been correctly configured, they can be started automatically by double clicking on an error message. The configured editor will be started, the file where the error occurs is automatically opened and the cursor is placed on the line where the error was detected.

#### **Line Number Cannot be Specified on The Command Line**

Editors like *WinEdit v31* or lower, *Notepad*, *Wordpad* cannot be started with a line number in the command line. When these editors have been correctly configured, they can be started automatically by double clicking on an error message. The configured editor will be started and the file where the error occurs is automatically opened. To scroll to the position where the error was detected, you have to:

• Activate the assembler again.

- Click the line on which the message was generated. This line is highlighted on the screen.
- Copy the line in the clipboard pressing CTRL + C.
- Activate the editor again.
- Select *Search | Find*, the standard *Find* dialog box is opened.
- Copy the content of the clipboard in the Edit box pressing CTRL + V.
- Click *Forward* to jump to the position where the error was detected.

# **Environment**

This part describes the environment variables used by the assembler. Some of those environment variables are also used by other tools (e.g. Linker/Compiler), so consult also their respective manual.

There are three ways to specify of environment:

1) The current project file with the section [Environment Variables]. This file may be specified on Tool startup using the [-Prod](#page-126-0) option. This way is recommended and also supported by the IDF.

2) An optional 'default.env' file in the current directory. This file is supported for compatibility reasons with earlier versions. The name of this file may be specified using the variable [ENVIRONMENT.](#page-69-0) Using the default.env file is not recommended.

3) Setting environment variables on system level (DOS level). This is not recommended.

Various parameters of the assembler may be set in an environment using so-called environment variables. The syntax is always the same:

Parameter = KeyName "=" ParamDef.

Example

```
GENPATH=C:\INSTALL\LIB;D:\PROJECTS\TESTS;/usr/local/lib;/home/me/
my_project
```
These parameters may be defined in several ways:

Using system environment variables supported by your operating system.

Putting the definitions in a file called DEFAULT. ENV (. hidefaults for UNIX) in the default directory.

Putting the definitions in a file given by the value of the system environment variable [ENVIRONMENT.](#page-69-0)

*Note: The default directory mentioned above can be set via the system environment variable DEFAULTDIR* 

When looking for an environment variable, all programs first search the system environment, then the DEFAULT.ENV (.hidefaults for UNIX) file and finally the global environment file given by [ENVIRONMENT.](#page-69-0) If no definition can be found, a default value is assumed.

*Note: The environment may also be changed using the [-Env](#page-100-0) Assembler option*

## <span id="page-51-0"></span>**The Current Directory**

The most important environment for all tools is the current directory. The current directory is the base search directory where the tool starts to search for files (e.g. for the DEFAULT.ENV / .hidefaults)

Normally, the current directory of a tool started is determined by the operating system or by the program who launches the tools (e.g. IDF, Make Utility, ...).

For the UNIX operating system, the current directory for an executable is also the current directory from where the binary file has been started.

For MS Windows based operating systems, the current directory definition is quite complex:

- If the tool is launched using a File Manager/Explorer, the current directory is the location of the executable launched.
- If the tool is launched using an Icon on the Desktop, the current directory is the one specified and associated with the Icon in its properties.
- If the tool is launched by dragging a file on the icon of the executable under Windows 95 or Windows NT 4.0, the desktop is the current directory.
- If the tool is launched by another launching tool with its own current directory specification (e.g. an editor as IDF, a Make utility, ...), the current directory is the one specified by the launching tool (e.g. current directory definition in IDF).
- When local project file is loaded, the current directory is set to where the local project file is in. Changing the current project file does also change the current directory if the other project file is in a different directory. Note that browsing for an assembly source file does not change the current directory.

To overwrite this behavior, the system environment variable [DEFAULTDIR](#page-68-0) may be used.

The current directory is displayed among other information with the assembler option "-v" and in the about box.

## **Environment Macros**

It is possible to use Macros in your environment settings.

Example:

```
MyVAR=C:\test
TEXTPATH=$(MyVAR)\txt
OBJPATH=${MyVAR}\obj
```
In the example, TEXTPATH is expanded to 'C:\test\txt' and OBJPATH is expanded to 'C:\test\obj'.

From the example above, you can see that you either can use  $\S()$  or  $\S\{ \}$ . However, the variable referenced has to be defined somewhere.

Additionally there are following special variables allowed too (note that the are always surrounded by  $\{\}$  and they are case sensitive. Additionally the variable content contains a the directory separator '\' as well:

- {Compiler}: That is the path of the executable one directory level up. That is if the executable is 'c:\metrowerks\prog\linker.exe', then the variable is 'c:\metrowerks\'. Note that {Compiler} is used for the assembler too.
- {Project}: Path of the current project file. E.g. if the current project file is 'C:\demo\project.ini', the variable contains 'C:\demo\'.
- {System}: This is the path were your Windows system is installed, e.g. 'C:\WINNT\'.

# <span id="page-52-0"></span>**Global Initialization File (MCUTOOLS.INI) (PC only)**

All tools may store some global data into the file MCUTOOLS.INI. The tool first search for this file in the directory of the tool itself (path of the executable). If there is no MCUTOOLS.INI file in this directory, the tool looks for a MCUTOOLS.INI file located in the *MS Windows* installation directory (e.g.  $C:\W1NDOWS$ ).

Example

C:\WINDOWS\MCUTOOLS.INI D:\INSTALL\PROG\MCUTOOLS.INI

If a tool is started in the  $D:\I NSTALL\PROG\DIRECTOY$ , the initialization file in the same directory than the tool is used  $(D:\INTALL\PROG\MCUTOOLS.INI)$ .

But if the tool is started outside the  $D:\I NSTALL\PPROG$  directory, the initialization file in the *Windows* directory is used (C:\WINDOWS\MCUTOOLS.INI).

The following section gives a short description of the entries in the MCU-TOOLS.INI file:

## [Installation] Section

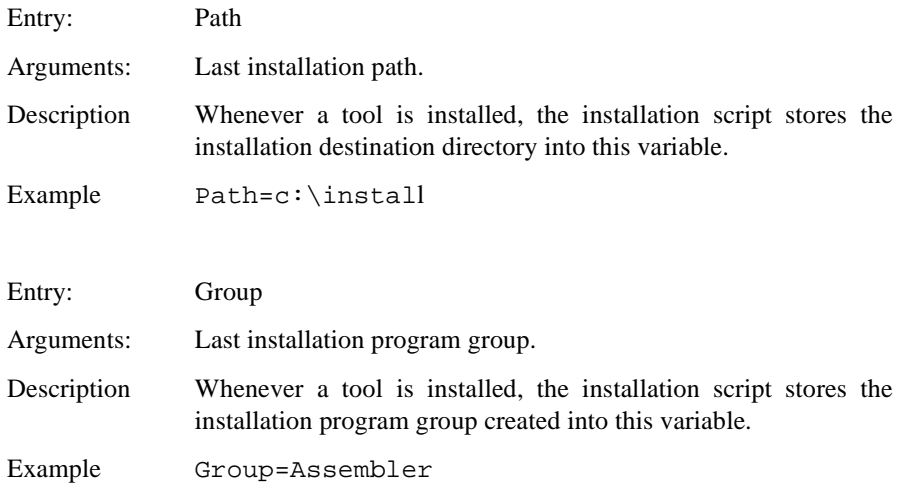

## [Options] Section

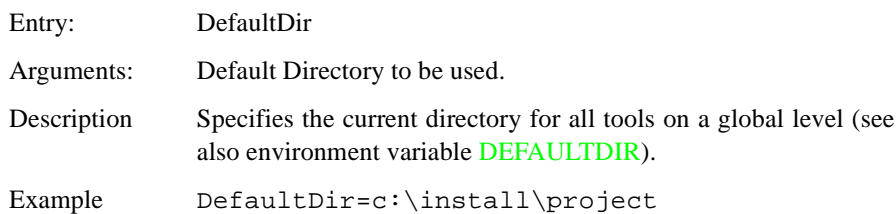

## [XXX\_Assembler] Section

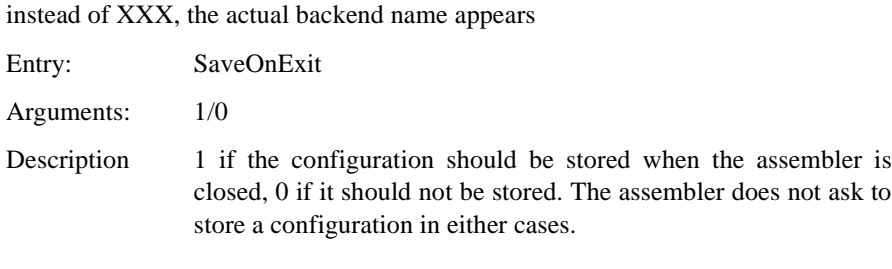

Entry: SaveAppearance

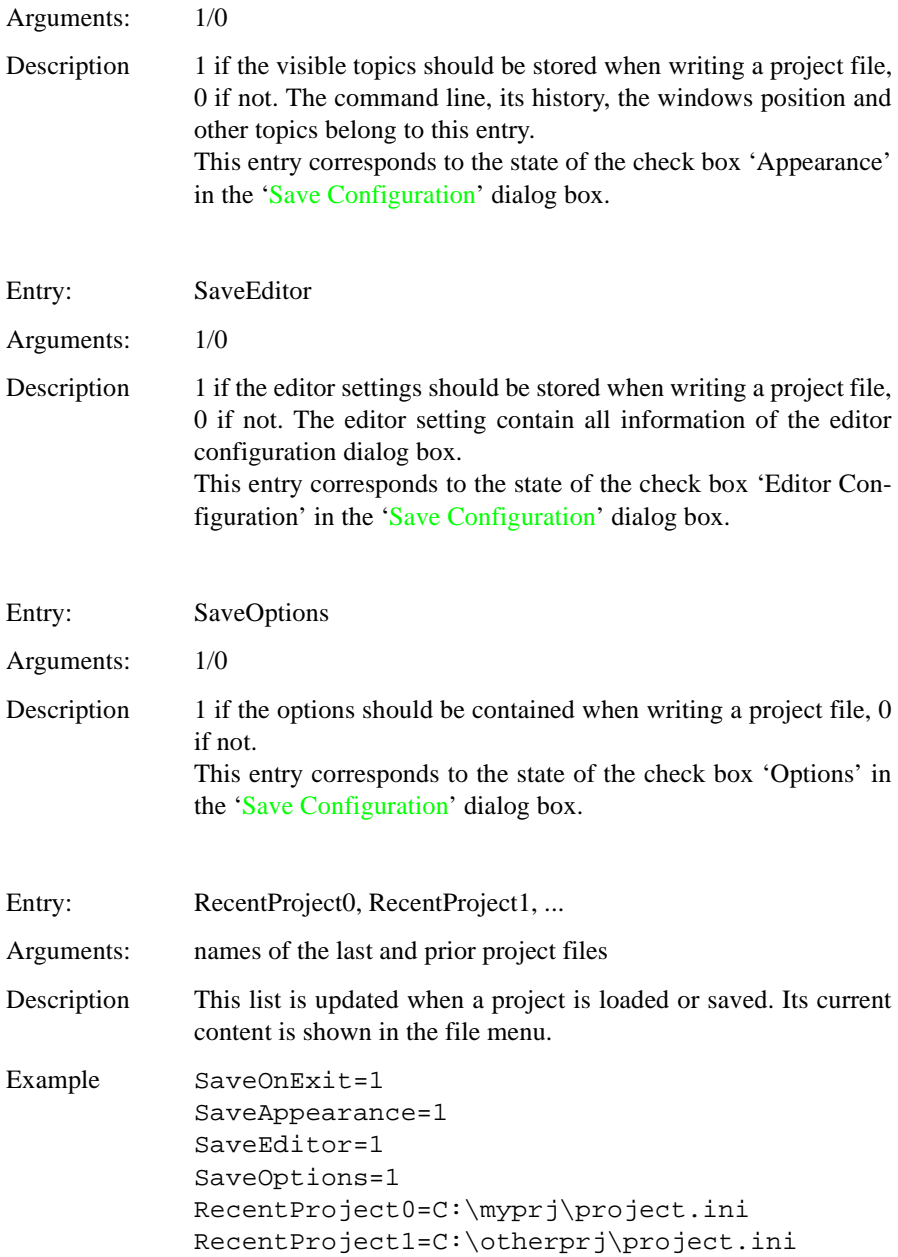

# [Editor] Section

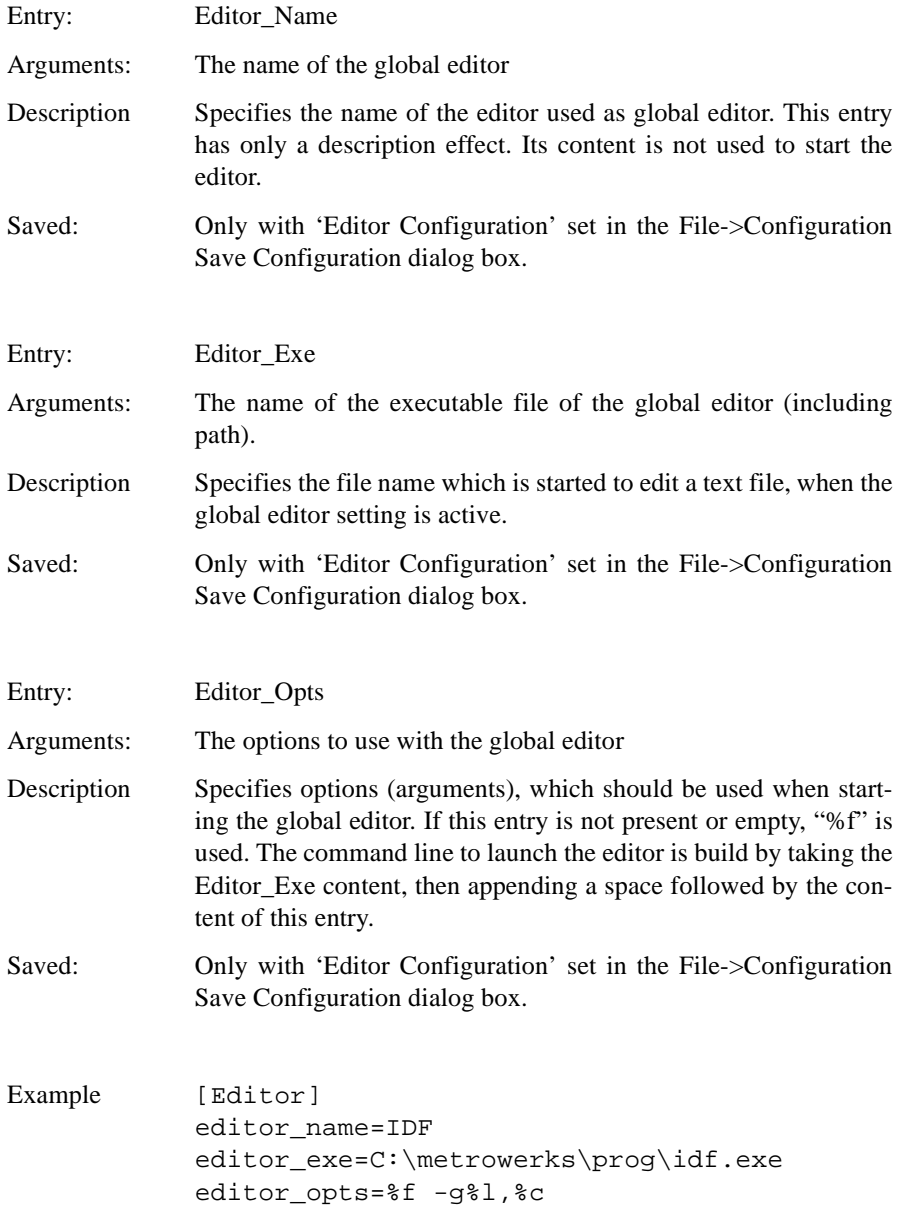

### Example

The following example shows a typical layout of the MCUTOOLS.INI:

```
[Installation]
Path=c:\metrowerks
Group=Assembler
[Editor]
editor_name=IDF
editor_exe=C:\metrowerks\prog\idf.exe
editor_opts=%f -g%l,%c
[Options]
DefaultDir=c:\myprj
[XXX_Assembler]
SaveOnExit=1
SaveAppearance=1
SaveEditor=1
SaveOptions=1
RecentProject0=c:\myprj\project.ini
RecentProject1=c:\otherprj\project.ini
```
# **Local Configuration File (usually project.ini)**

The assembler does not change the default.env file in any way. The assembler only reads the contents. All the configuration properties are stored in the configuration file. The same configuration file can and is intended to be used by different applications (assembler, Linker, etc.).

The processor name is encoded into the section name, so that Assembler for different processors can use the same file without any overlapping. Different versions of the same Assembler are using the same entries. This mainly plays a role when options only available in one version should be stored in the configuration file. In such situations, two files must be maintained for the different Assembler versions. If no incompatible options are enabled when the file is last saved, the same file can be used for both Assembler version.

The current directory is always the directory, where the configuration is in. If a configuration file in a different directory is loaded, then the current directory also changes. When the current directory changes, also the whole default.env file is reloaded. Always when a configuration file is loaded or stored, the options in the environment variable [ASMOPTIONS](#page-66-0) is reloaded and added to the project options. This behavior has to be noticed when in different directories different default.env

exist which do contain incompatible options in ASMOPTIONS. When a project is loaded using the first default.env, its ASMOPTIONS are added to the configuration file. If then this configuration is stored in a different directory, where a default.env exists with the incompatible options, the assembler adds options and remarks the inconsistency. Then a message box appears to inform the user that the default.env options were not added. In such a situation the user can either remove the option from the configuration file with the advanced option dialog box or he can remove the option from the default.env with the shell or a text editor depending which options should be used in the future.

At startup the configuration stored in the file project.ini located in the current directory is loaded.

### [Editor] Section

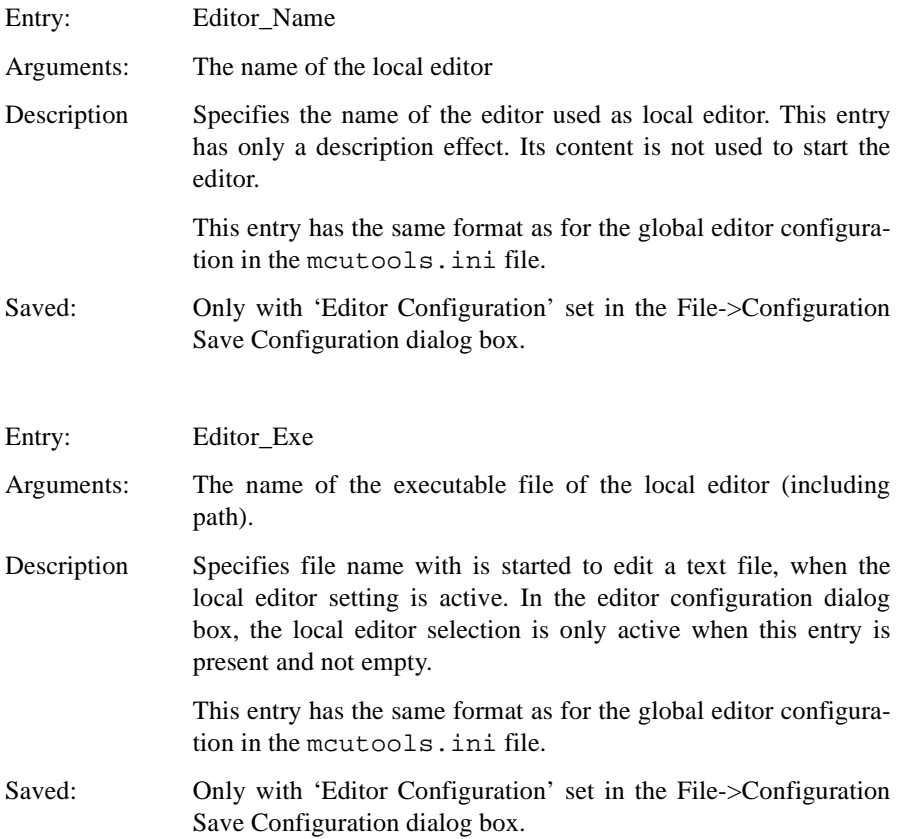

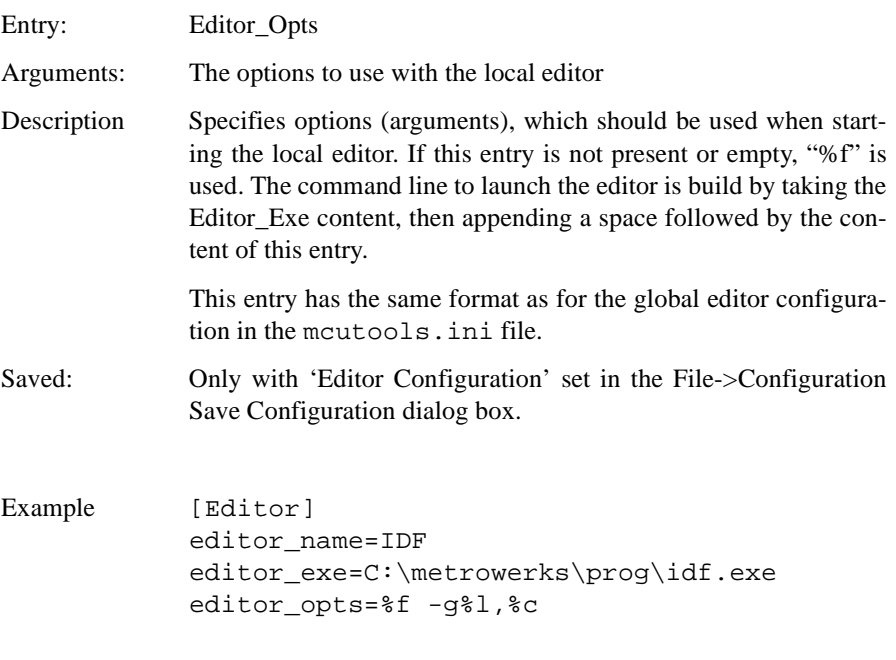

## [XXX\_Assembler] Section

instead of XXX, the actual backend name appears

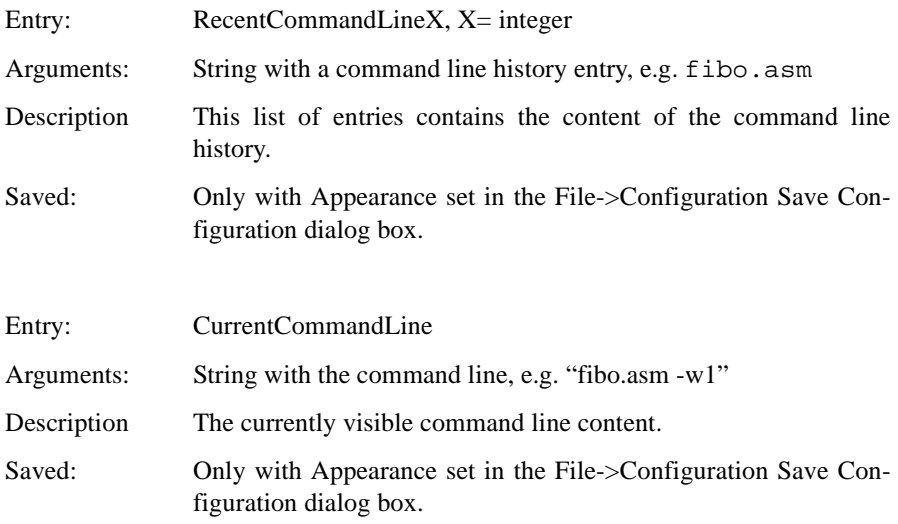

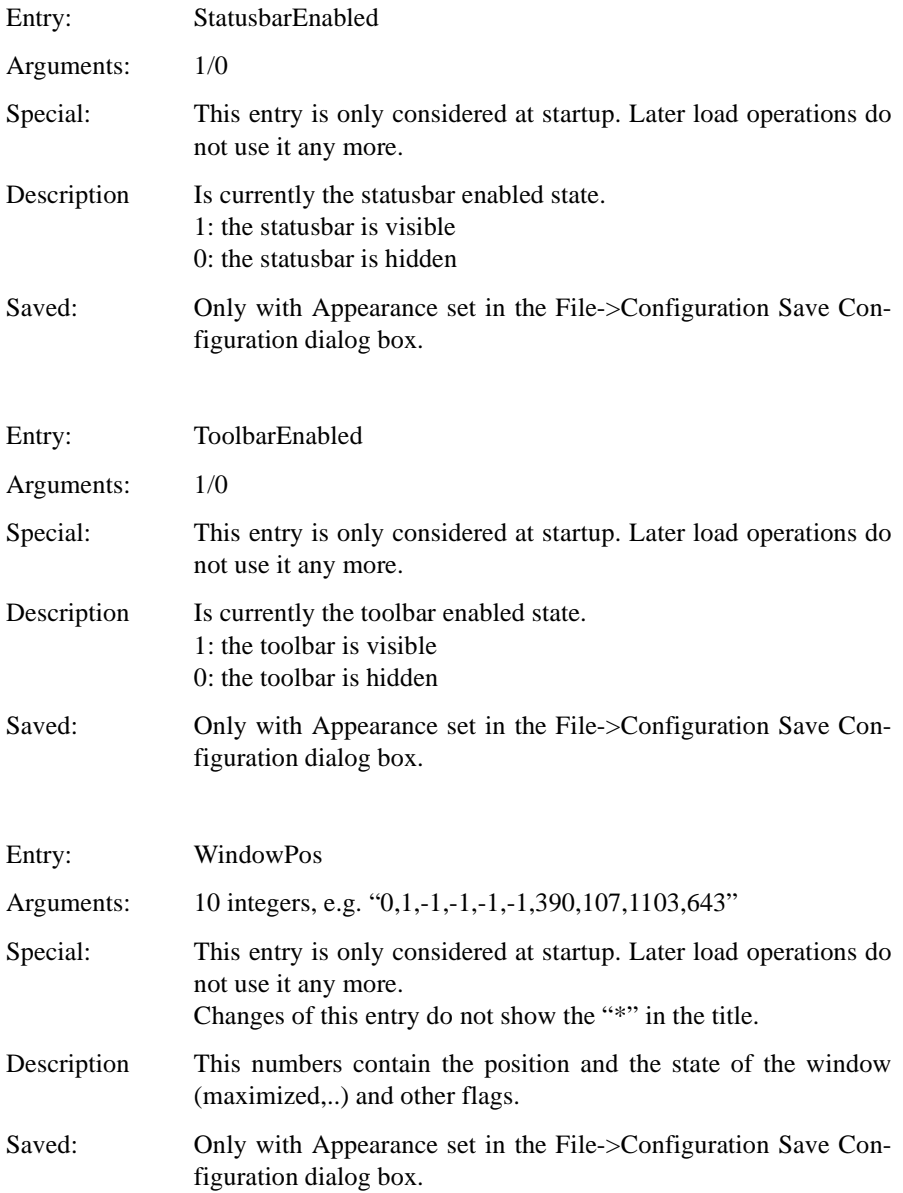

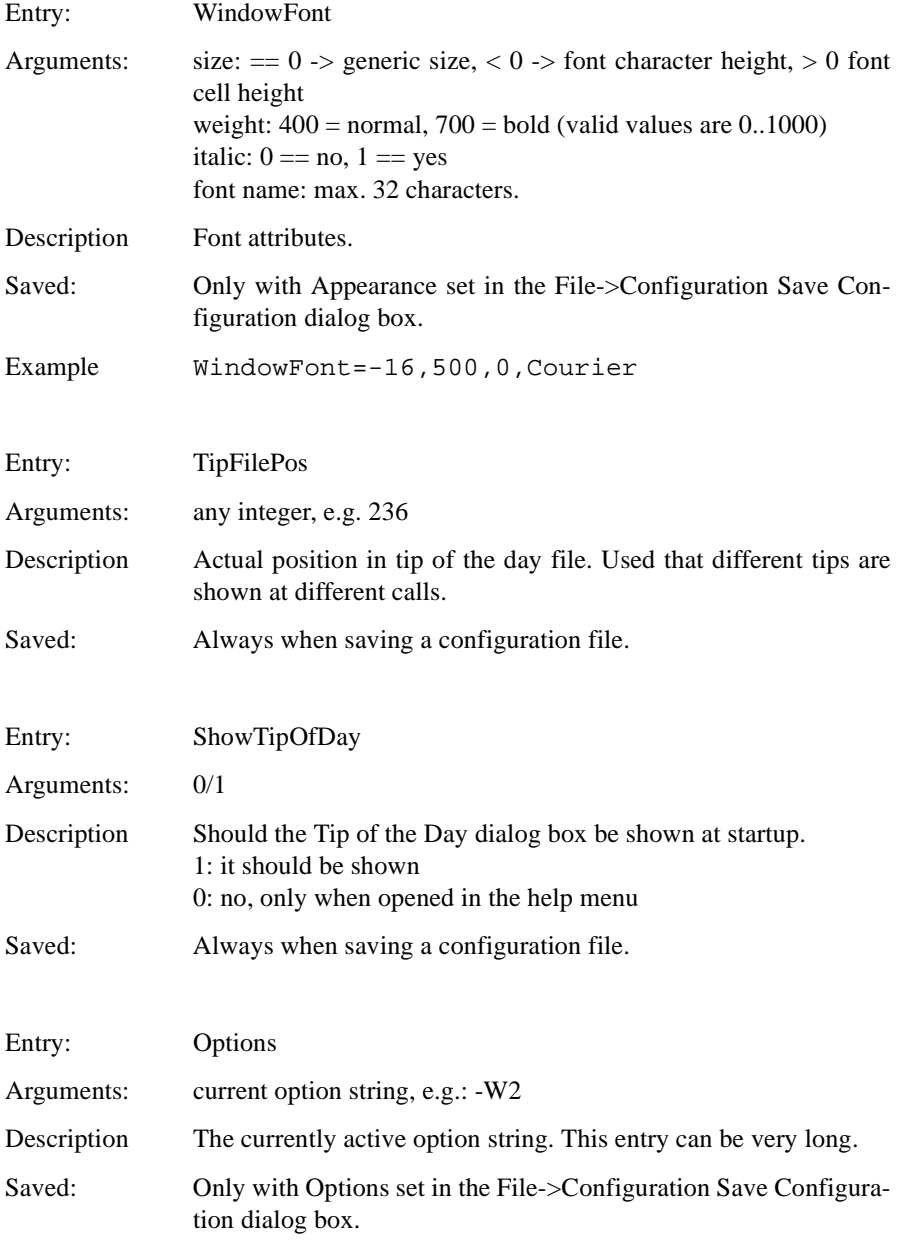

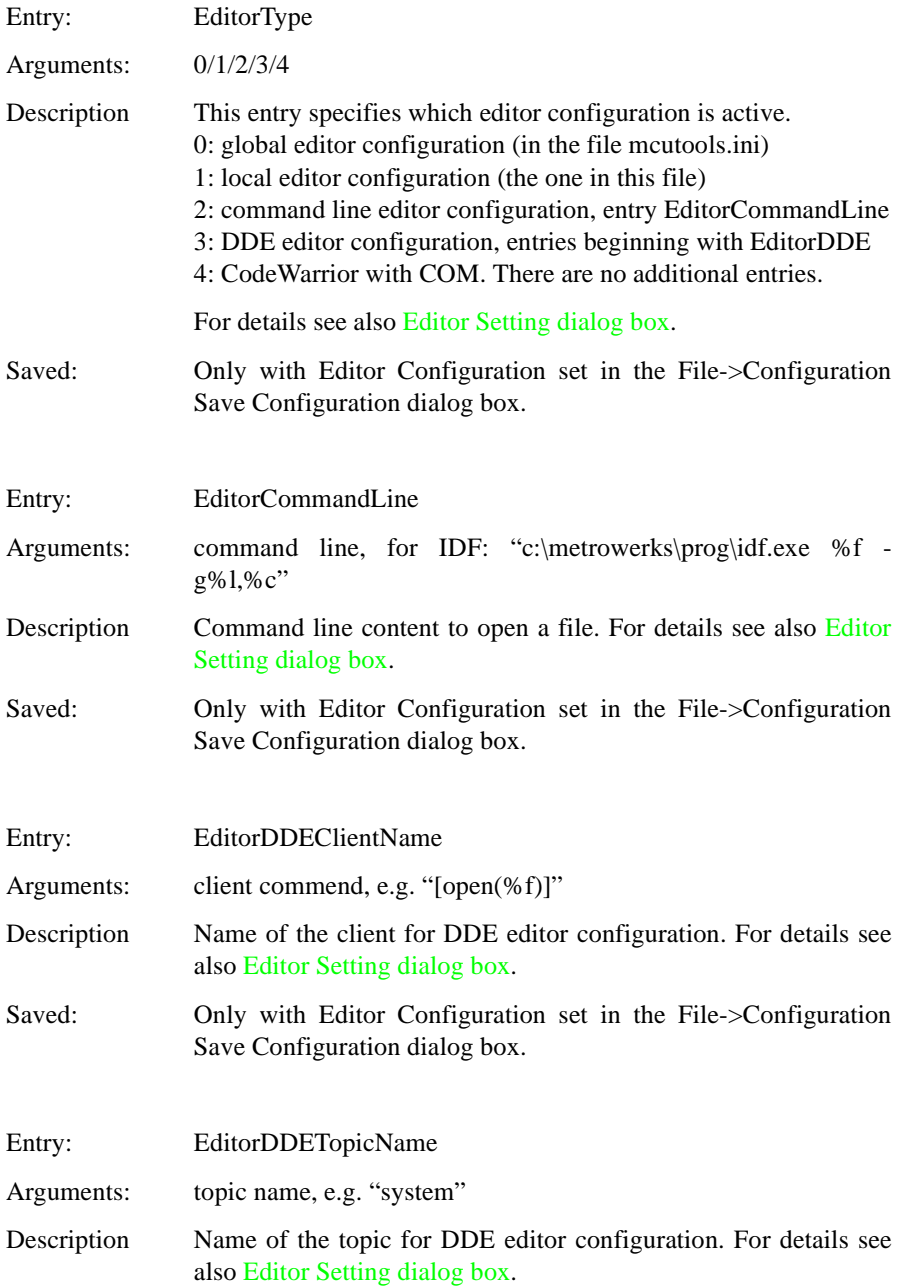

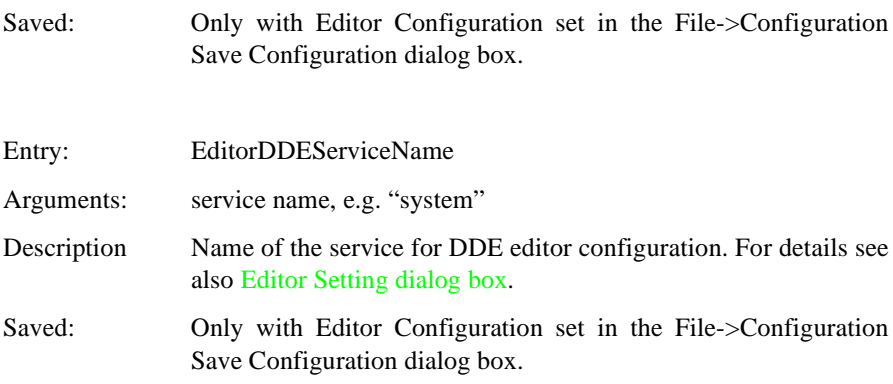

#### Example

The following example shows a typical layout of the configuration file (usually project.ini):

```
[Editor]
Editor_Name=IDF
Editor_Exe=c:\metrowerks\prog\idf.exe
Editor_Opts=%f -g%l,%c
[XXX_Assembler]
StatusbarEnabled=1
ToolbarEnabled=1
WindowPos=0, 1, -1, -1, -1, -1, 390, 107, 1103, 643
WindowFont=-16,500,0,Courier
TipFilePos=0
ShowTipOfDay=1
Options=-w1
EditorType=3
RecentCommandLine0=fibo.asm -w2
RecentCommandLine1=fibo.asm
CurrentCommandLine=fibo.asm -w2
EditorDDEClientName=[open(%f)]
EditorDDETopicName=system
EditorDDEServiceName=msdev
EditorCommandLine=c:\metrowerks\prog\idf.exe %f -g%l,%c
```
## **Paths**

Most environment variables contain path lists telling where to look for files. A path

list is a list of directory names separated by semicolons following the syntax below:

```
PathList = DirSpec \{ " \cdot " \cdot DirSpec \}.DirSpec = ["*"] DirectoryName.
```
#### Example

```
GENPATH=C:\INSTALL\LIB;D:\PROJECTS\TESTS;/usr/local/metrowerks/lib;/
home/me/my_project
```
If a directory name is preceded by an asterisk  $("**")$ , the programs recursively search that whole directory tree for a file, not just the given directory itself. The directories are searched in the order they appear in the path list.

Example

LIBPATH=\*C:\INSTALL\LIB

*Note: Some DOS/UNIX environment variables (like GENPATH, LIBPATH, etc.) are used. For further details refer to [Environment Variable Details](#page-64-0).*

We strongly recommend working with the Shell and setting the environment by means of a DEFAULT.ENV file in your project directory (This 'project dir.' can be set in the Shell's 'Configure' dialog box). This way, you can have different projects in different directories, each with its own environment

*Note: When starting the assembler from an external editor, do not set the system environment variable* DEFAULTDIR*. If you do so and this variable does not contain the project directory given in the editor's project configuration, files might not be put where you expect them to be put!*

Fore some environment variables a synonym also exists. Those synonyms may be used for older releases of the assembler and will be removed in the future.

## **Line Continuation**

It is possible to specify an environment variable in a environment file (default.env/ .hidefaults) over different lines using the line continuation character '\':

Example

```
ASMOPTIONS=\
-W2 \ \backslash-WmsgNe=10
```
This is the same as

ASMOPTIONS=-W2 -WmsgNe=10

But this feature may be dangerous using it together with paths, e.g.

```
GENPATH=.\
TEXTFILE=.\txt
```
will result in

GENPATH=.TEXTFILE=.\txt

To avoid such problems, we recommend to use a semicolon';' at the end of a path if there is a  $\prime\prime$  at the end:

GENPATH= $.\backslash ;$ TEXTFILE=.\txt

## <span id="page-64-0"></span>**Environment Variable Details**

The remainder of this section is devoted to describing each of the environment variables available for the assembler. The environment variables are listed in alphabetical order and each is divided into several sections.

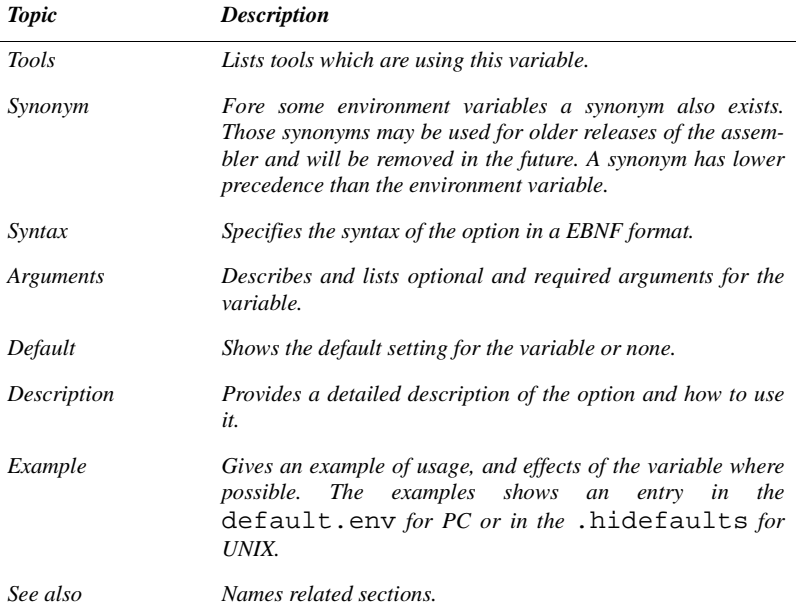

# ABSPATH

# **ABSPATH: Absolute file Path**

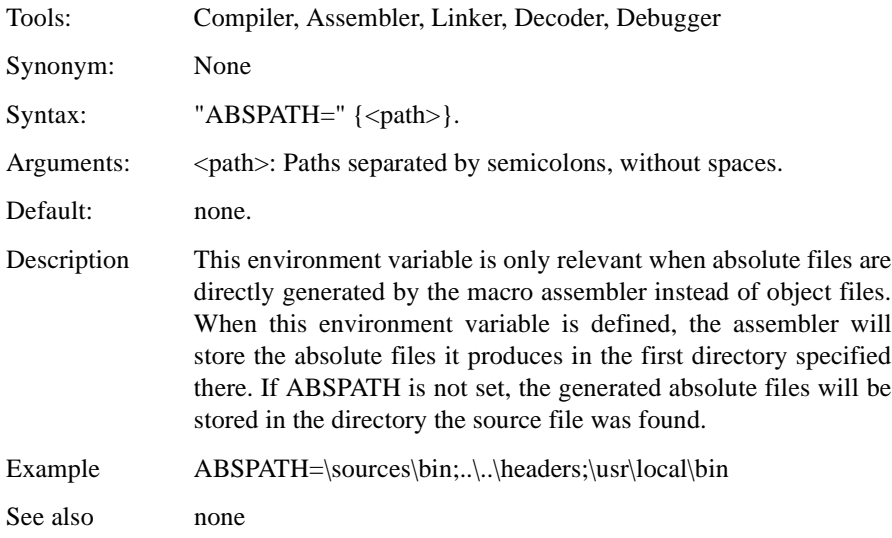

# <span id="page-66-0"></span>ASMOPTIONS

# **ASMOPTIONS: Default Assembler Options**

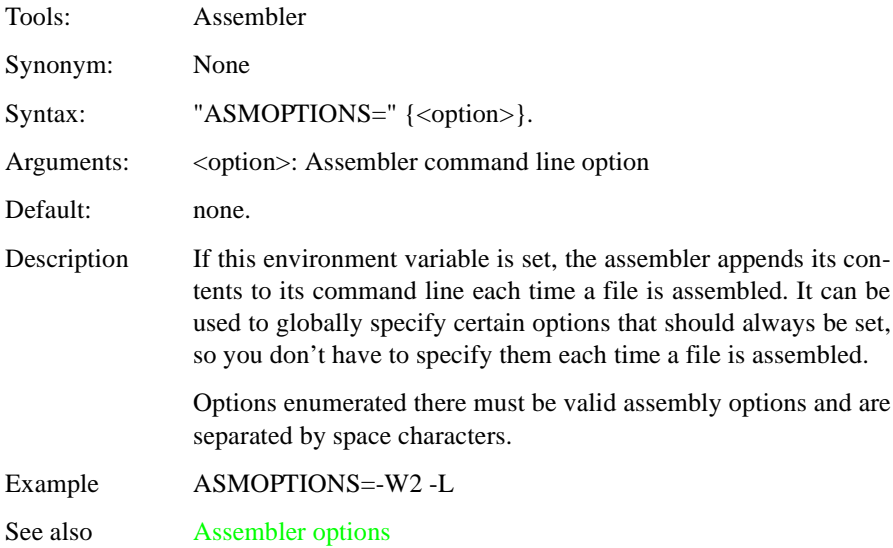

# COPYRIGHT

# **COPYRIGHT: Copyright Entry in Object File**

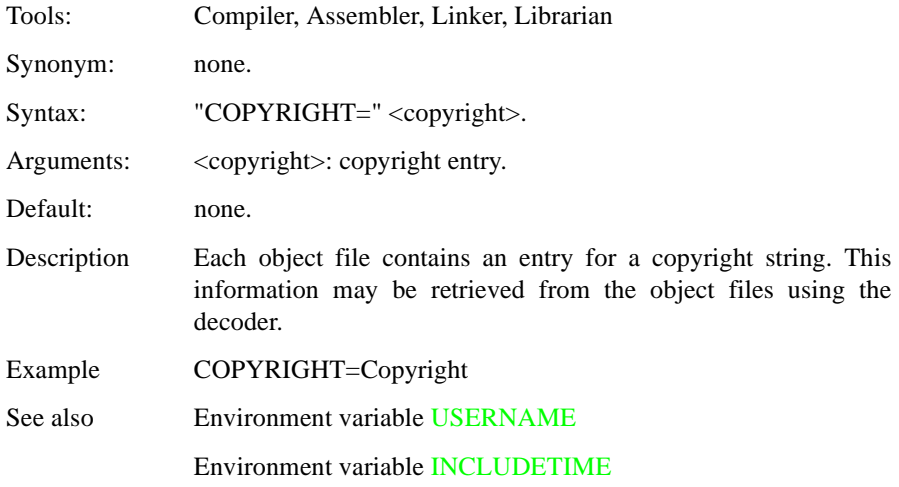

# <span id="page-68-0"></span>DEFAULTDIR

# **DEFAULTDIR: Default Current Directory**

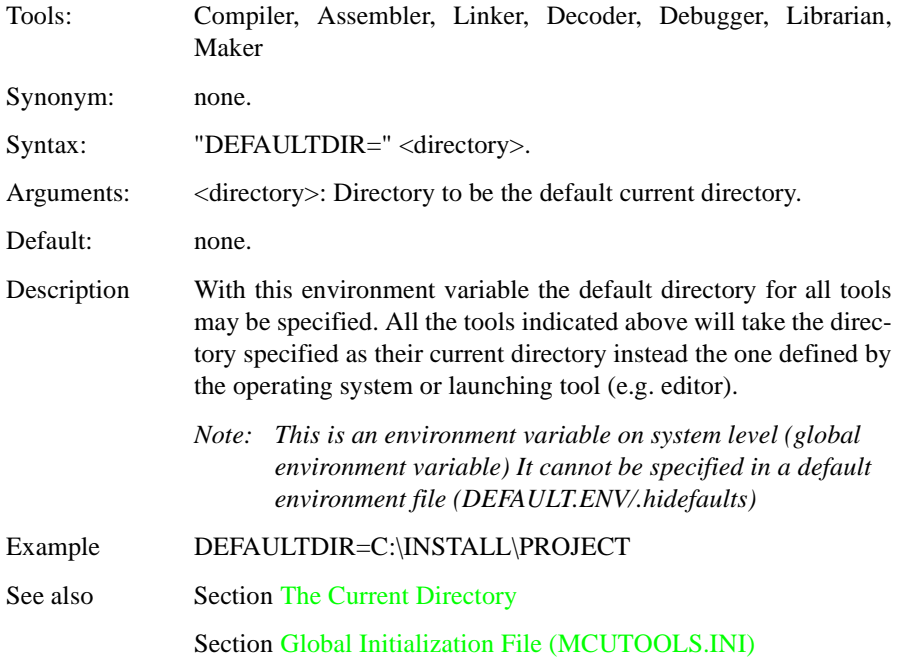

# <span id="page-69-0"></span>ENVIRONMENT

# **ENVIRONMENT: Environment File Specification**

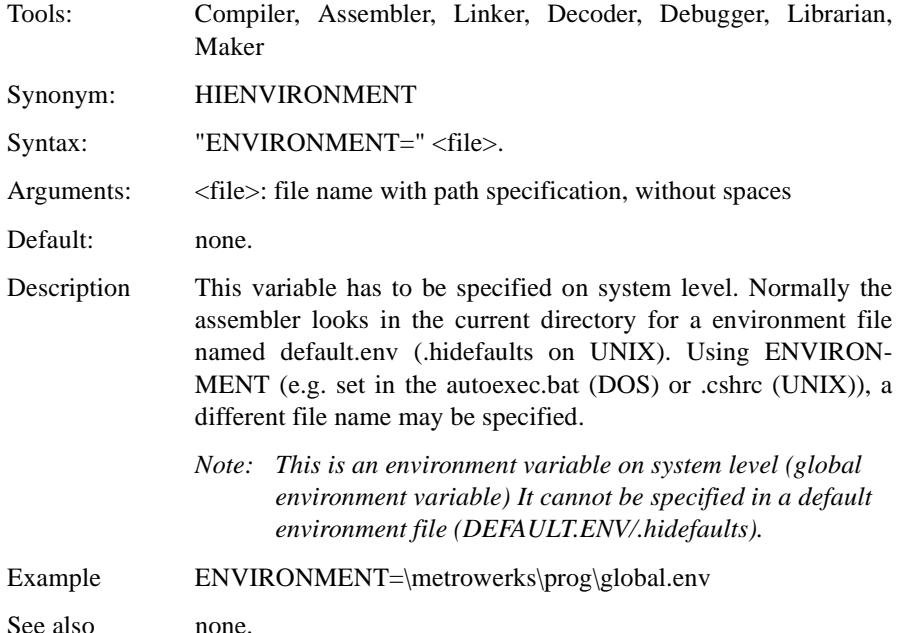

# ERRORFILE

# **ERRORFILE: Error File Name Specification**

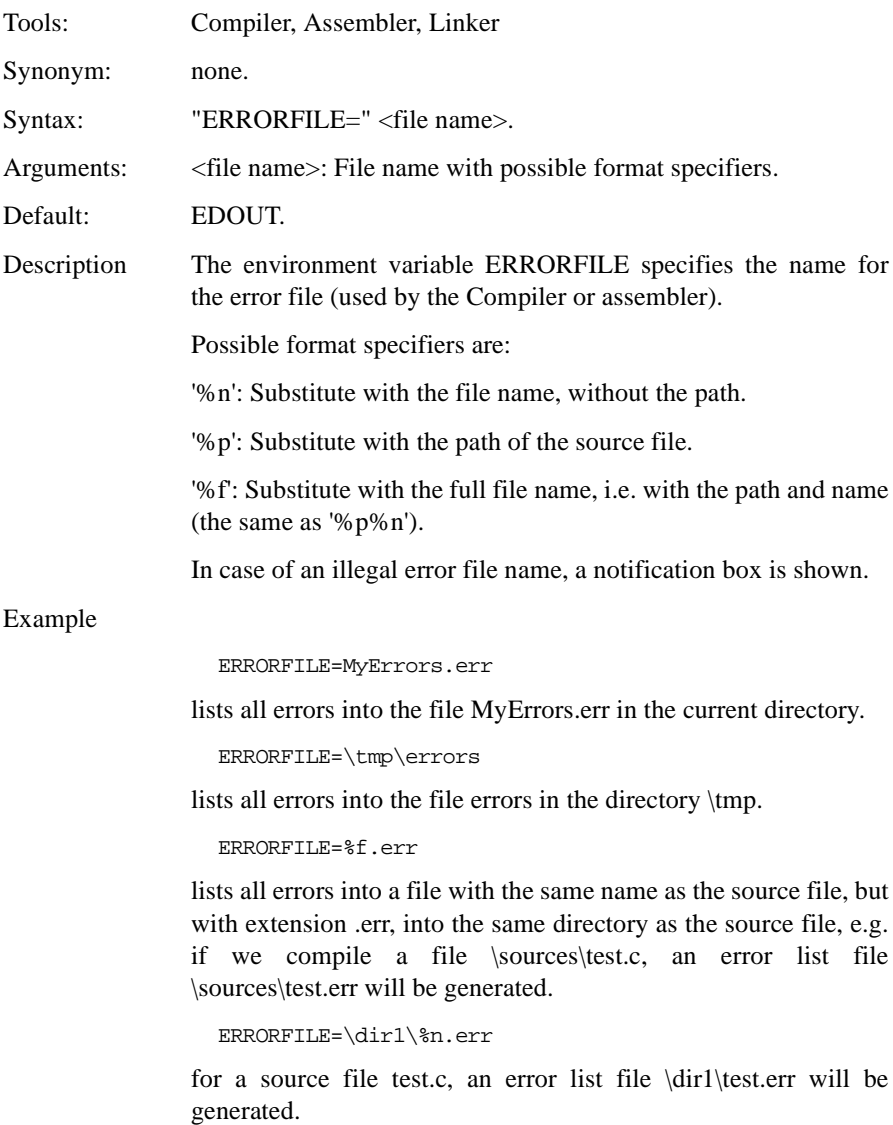

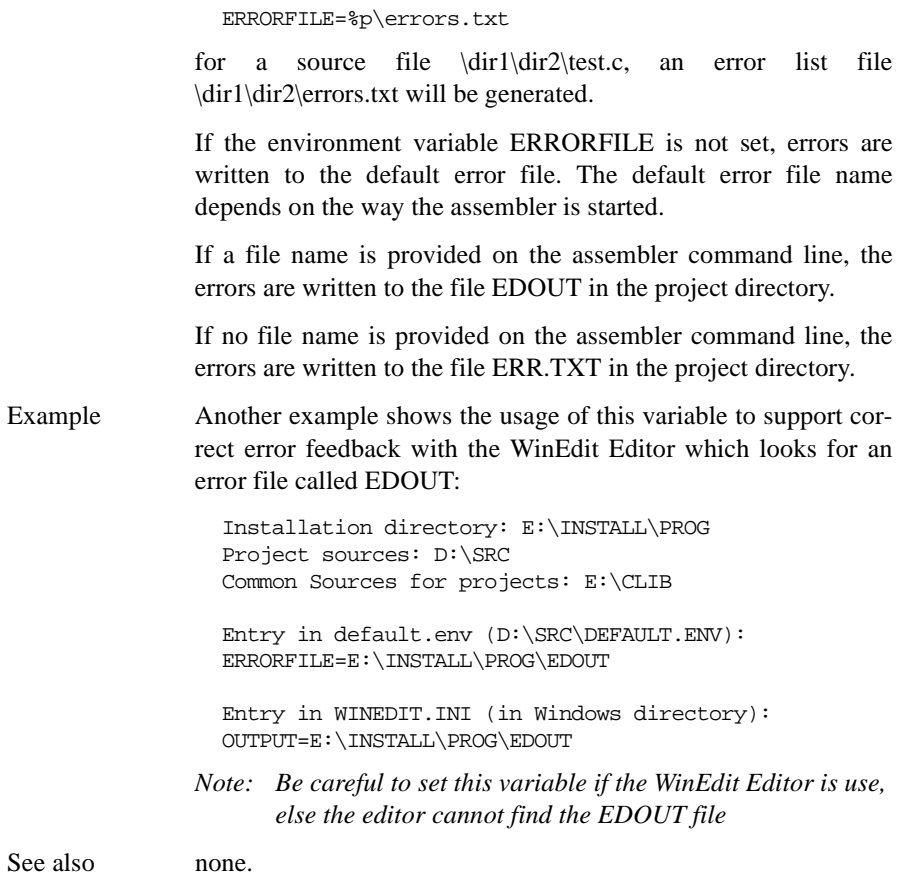
# <span id="page-72-0"></span>**GENPATH**

## **GENPATH: Search Path for Input File**

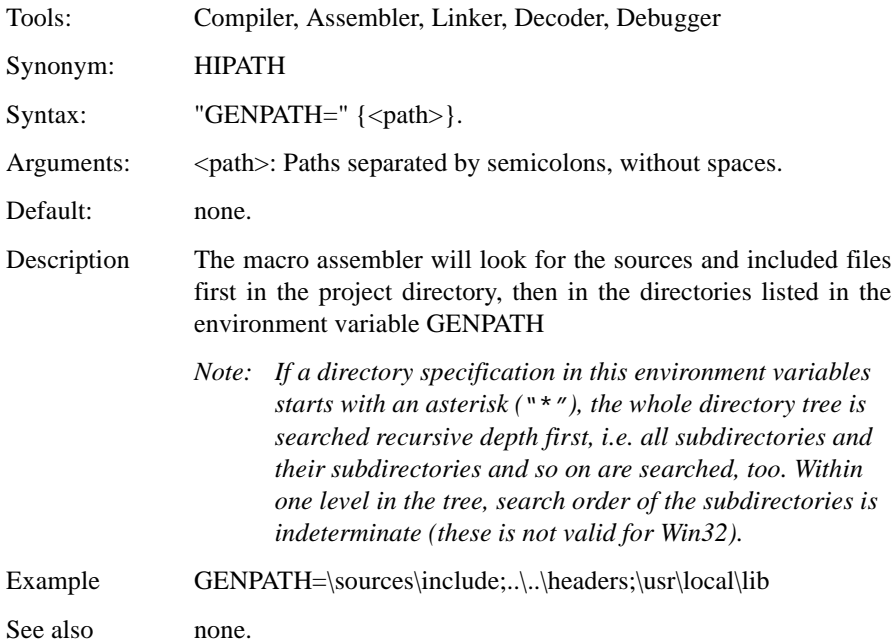

# <span id="page-73-0"></span>INCLUDETIME

# **INCLUDETIME: Creation Time in Object File**

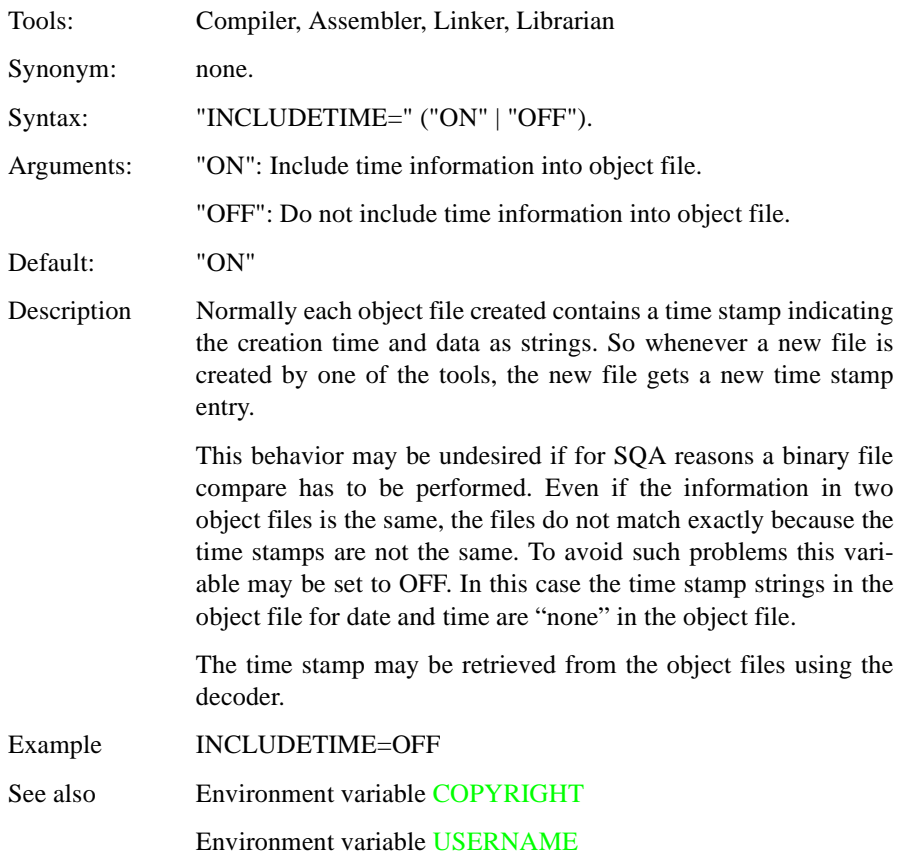

# <span id="page-74-0"></span>**OBJPATH**

# **OBJPATH: Object File Path**

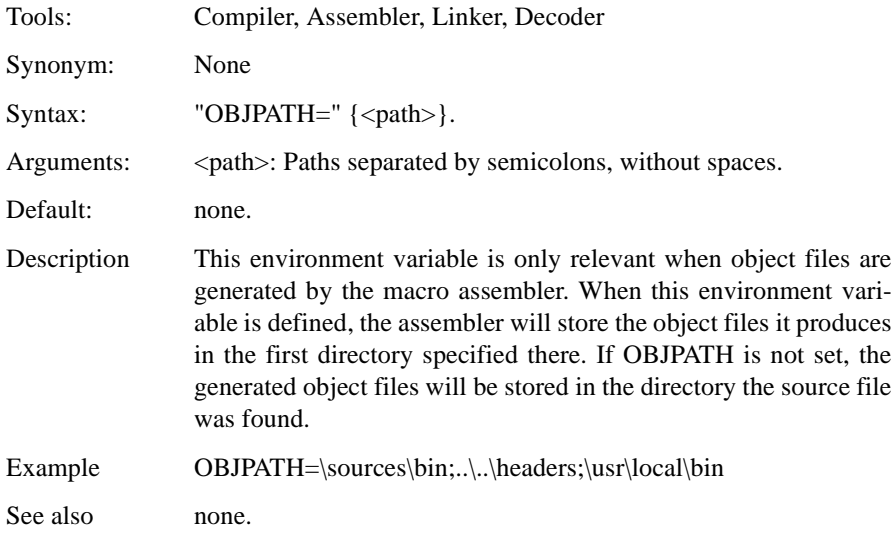

# <span id="page-75-0"></span>**SRECORD**

# **SRECORD: S Record Type**

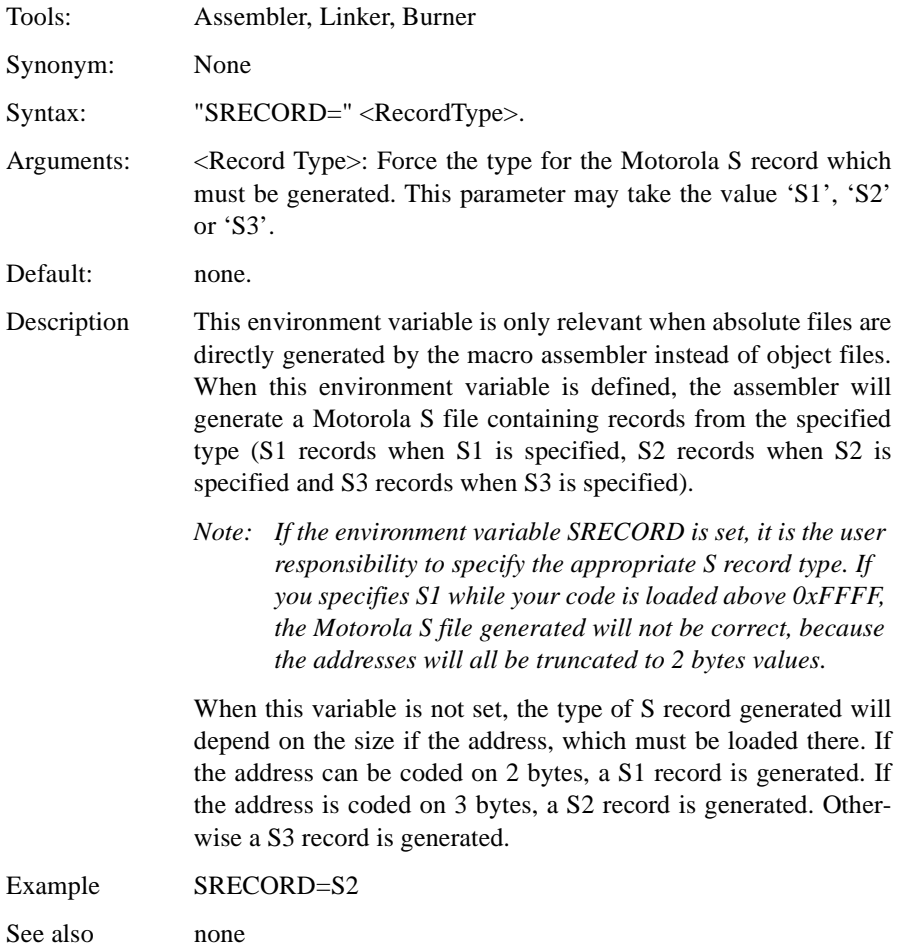

# <span id="page-76-0"></span>**TEXTPATH**

### **TEXTPATH: Text File Path**

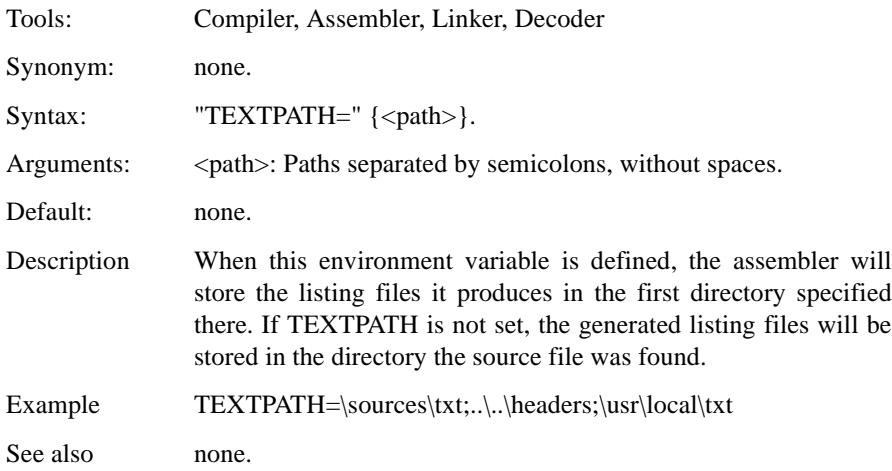

# TMP

# **TMP: Temporary directory**

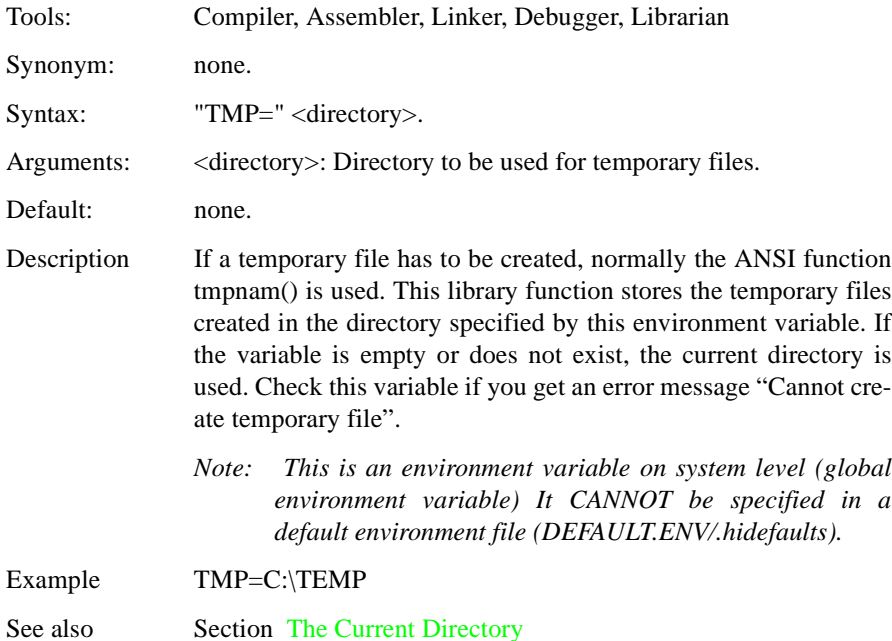

# <span id="page-78-0"></span>USERNAME

# **USERNAME: User Name in Object File**

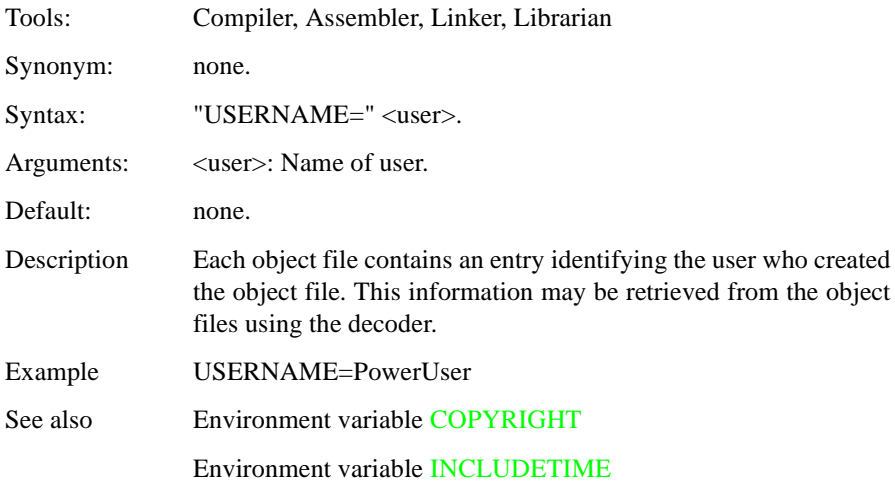

# **Files**

### **Input Files**

### Source Files

The macro assembler takes any file as input, it does not require the file name to have a special extension. However, we suggest that all your source file names have extension .asm and all included files extension .inc*.* Source files will be searched first in the project directory and then in the directories enumerated in [GENPATH](#page-72-0) .

### Include File

The search for include files is governed by the environment variable [G](#page-72-0)ENPATH. Include files are searched for first in the project directory, then in the directories given in the environment variable GENPATH. The project directory is set via the Shell, the Program Manager or the environment variable [DEFAULTDIR](#page-68-0).

### **Output Files**

### Object Files

After successful assembling session, the Macro Assembler generates an object file containing the target code as well as some debugging information. This file is written to the directory given in the environment variable [OBJPATH](#page-74-0). If that variable contains more than one path, the object file is written in the first directory given; if this variable is not set at all, the object file is written in the directory the source file was found. Object files always get the extension .o.

### Absolute Files

When an application is encoded in a single module and all the sections are absolute sections, the user can decide to generate directly an absolute file instead of an object file. This file is written to the directory given in the environment variable [ABS-](#page-65-0)[PATH](#page-65-0). If that variable contains more than one path, the absolute file is written in the first directory given; if this variable is not set at all, the absolute file is written in the

directory the source file was found. Absolute files always get the extension .abs.

### Motorola S Files

When an application is encoded in a single module and all the sections are absolute sections, the user can decide to generate directly an ELF absolute file instead of an object file. In that case a Motorola S record file is generated at the same time. This file can be burnt into an EPROM. It contains information stored in all the READ ONLY sections in the application. The extension for the generated Motorola S record file depends on the setting from the variable [SRECORD](#page-75-0).

- If SRECORD = S1, the Motorola S record file gets the extension  $\cdot$  s1.
- If SRECORD = S2, the Motorola S record file gets the extension  $\cdot$  s2.
- If SRECORD = S3, the Motorola S record file gets the extension  $\cdot$  s3.
- If SRECORD is not set, the Motorola S record file gets the extension . sx.

This file is written to the directory given in the environment variable ABSPATH. If that variable contains more than one path, the S record file is written in the first directory given; if this variable is not set at all, the S record file is written in the directory the source file was found.

### Listing Files

After successful assembling session, the Macro Assembler generates a listing file containing each assembly instruction with their associated hexadecimal code. This file is always generated, when the option  $-L$  is activated (even when the macro assembler generates directly an absolute file). This file is written to the directory given in the environment variable [TEXTPATH](#page-76-0). If that variable contains more than one path, the listing file is written in the first directory given; if this variable is not set at all, the listing file is written in the directory the source file was found. Listing files always get the extension .lst. The format of the listing file is described in the [Assembler Listing File](#page-270-0) chapter. This file is only generated when the [option -L](#page-104-0) is activated.

### Debug Listing Files

After successful assembling session, the Macro Assembler generates a debug listing file, which will be used to debug the application. This file is always generated, even when the macro assembler generates directly an absolute file. The debug listing file is a duplicate from the source, where all the macros are expanded and the include files merged. This file is written to the directory given in the environment variable [OBJPATH](#page-74-0). If that variable contains more than one path, the debug listing file is written in the first directory given; if this variable is not set at all, the debug listing file is written in the directory the source file was found. Debug listing files always get the extension .dbg.

### Error Listing File

If the Macro Assembler detects any errors, it does not create an object file but an error listing file. This file is generated in the directory the source file was found (also see *[Environment,](#page-50-0) Environment Variable [ERRORFILE](#page-70-0)*).

If the assembler's window is open, it displays the full path of all include files read. After successful assembling the number of code bytes generated is displayed, too. In case of error, the position and file name where the error occurs is displayed in the assembler window.

If the assembler is started from the *IDF* (with '%f' given on the command line) or Codewright (with '%b%e' given on the command line), this error file is not produced. Instead it writes the error messages in a special format in a file called EDOUT using the Microsoft format by default. Use *WinEdit*'s *Next Error* or Code-Wright's *Find Next Error* command to see both error positions and the error messages.

#### **Interactive Mode (Assembler window open)**

If ERRORFILE is set, the assembler creates a message file named as specified in this environment variable.

If ERRORFILE is not set, a default file named ERR.TXT is generated in the current directory.

#### **Batch Mode (Assembler window not open)**

If ERRORFILE is set, the assembler creates a message file named as specified in this environment variable.

If ERRORFILE is not set, a default file named EDOUT is generated in the current directory.

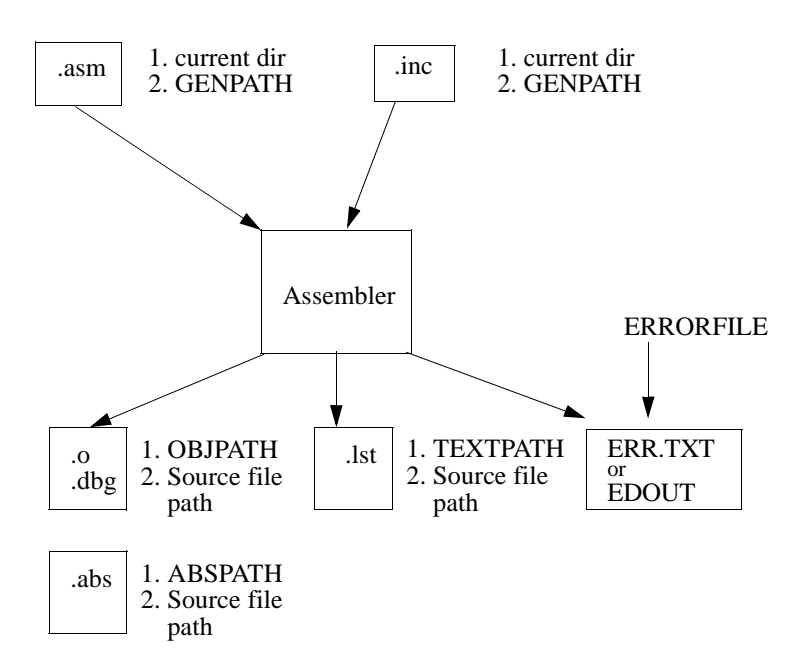

# **Assembler Options**

The assembler offers a number of Assembler options that you can use to control the assembler's operation. Options are composed of a minus/dash ('-') followed by one or more letters or digits. Anything not starting with a dash/minus is supposed to be the name of a source file to be assembled. Assembler options may be specified on the command line or in the [ASMOPTIONS](#page-66-0) environment variable. Typically, each Assembler option is specified only once per assembling session.

Command line options are not case sensitive, e.g. " $-Li$ " is the same as " $-li$ ". It is possible to coalescing options in the same group, i.e. one might also write "–Lci" instead of "–Lc –Li". However such a usage is not recommended as it make the command line less readable and it does also create the danger of name conflicts. For example "–Li –Lc" is not the same as "–Lic" because this is recognized as a separate, independent option on its own.

- *Note: It is not possible to coalesce options in different groups, e.g. "–*Lc *–*W1*" cannot be abbreviated by the terms "–*LC1*" or "–*LCW1*".*
	- ASMOPTIONS *If this environment variable is set, the assembler appends its contents to its command line each time a file is assembled. It can be used to globally specify certain options that should always be set, so you don't have to specify them each time a file is assembled.*

#### Assembler options are grouped by: HOST, OUTPUT, INPUT, TARGET and VARIOUS.

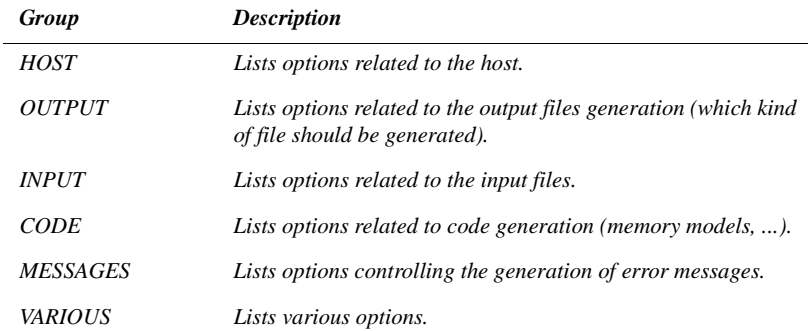

The group corresponds to the property sheets of the graphical option settings.

Each option has also a scope:

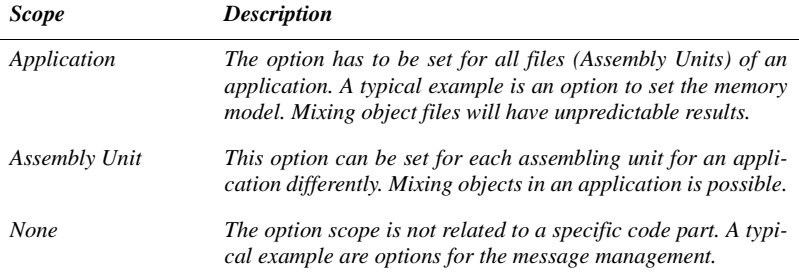

The options available are arranged into different groups, and a sheet is available for each of these groups. The content of the list box depends on the selected sheets.

### **Assembler Option Details**

The remainder of this section is devoted to describing each of the assembler options available for the assembler. The options are listed in alphabetical order and each is divided into several sections.

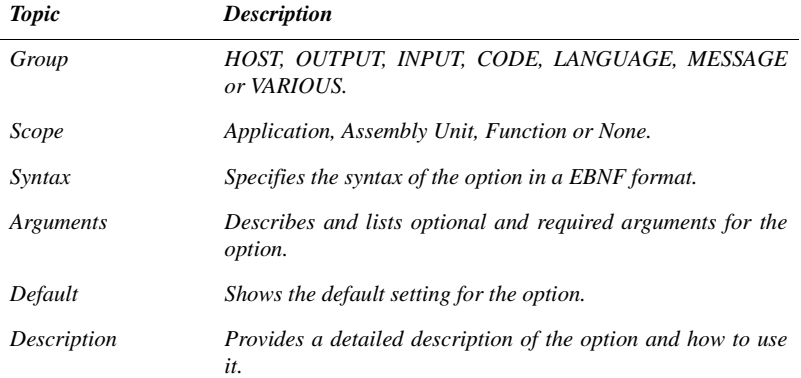

L,

L,

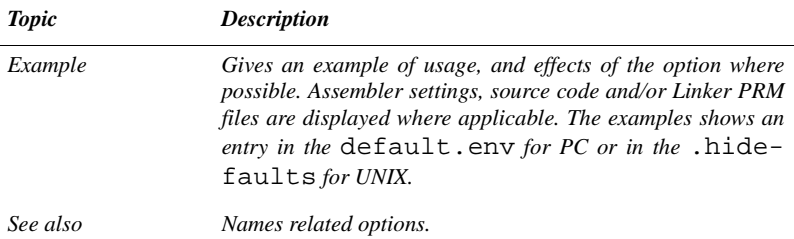

### <span id="page-86-0"></span>Using Special Modifiers

With some options, it is possible to use special modifiers. However, some modifiers may not make sense for all options. This section describes those modifiers.

The following modifiers are supported:

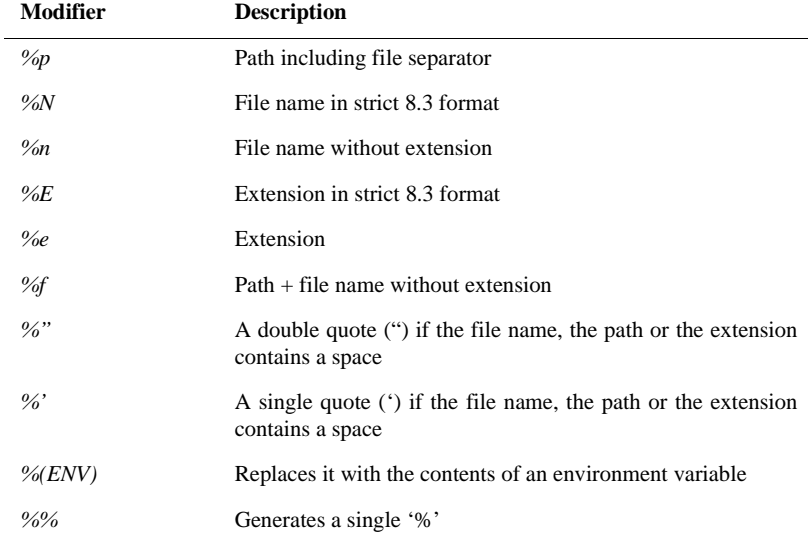

#### Examples:

For your examples it is assumed that the actual file name (base file name for the modifiers) is:

```
c:\Metrowerks\my demo\TheWholeThing.myExt
```
%p gives the path only with a file separator:

c:\Metrowerks\my demo\

%N results in the file name in 8.3 format, that is the name with only 8 characters:

TheWhole

%n returns just the file name without extension:

TheWholeThing

%E gives the extension in 8.3 format, that is the extension with only 3 characters:

myE

%e is used for the whole extension:

myExt

%f gives the path plus the file name:

c:\Metrowerks\my demo\TheWholeThing

Because the path contains a space, using %" or %' is recommended: Thus %"%f%" gives:

```
"c:\Metrowerks\my demo\TheWholeThing"
```
where %'%f%' gives:

'c:\Metrowerks\my demo\TheWholeThing'

Using %(envVariable) an environment variable may be used. A file separator following after % (envVariable) is ignored if the environment variable is empty or does not exist. In other words, the \$(TEXTPATH)\myfile.txt is replaced with

```
c:\Metrowerks\txt\myfile.txt
```
#### if TEXTPATH is set to

```
TEXTPATH=c:\Metrowerks\txt
```
#### But is set to

myfile.txt

if TEXTPATH is does not exist or is empty.

A %% may be used to print a percent sign.The %e%% gives:

myExt%

# **List of all Options**

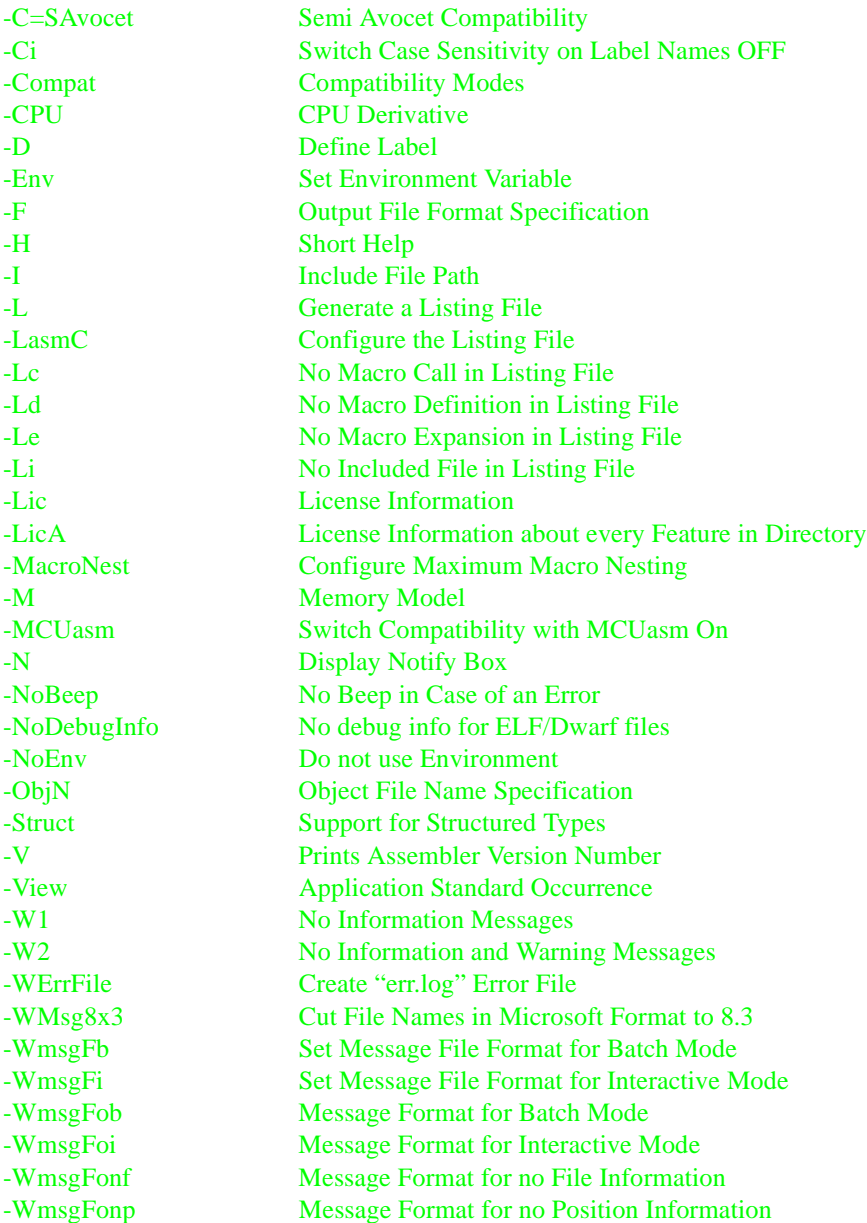

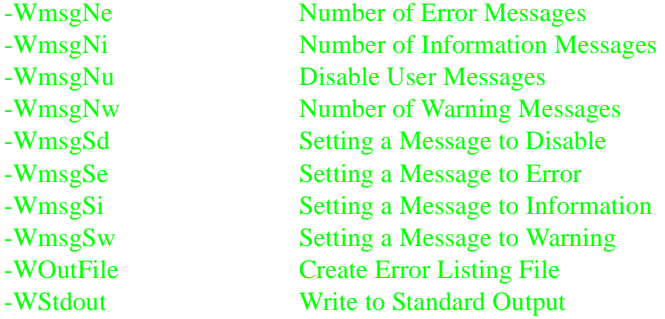

# <span id="page-90-0"></span>-C=SAvocet

### **-C=SAvocet: Switch Semi-Compatibility with Avocet Assembler ON**

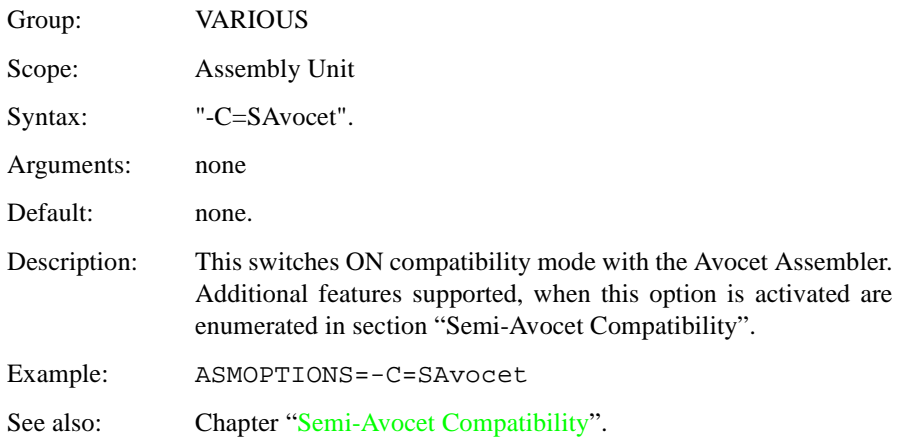

# <span id="page-91-0"></span>-Ci

### **-Ci: Switch Case Sensitivity on Label Names OFF**

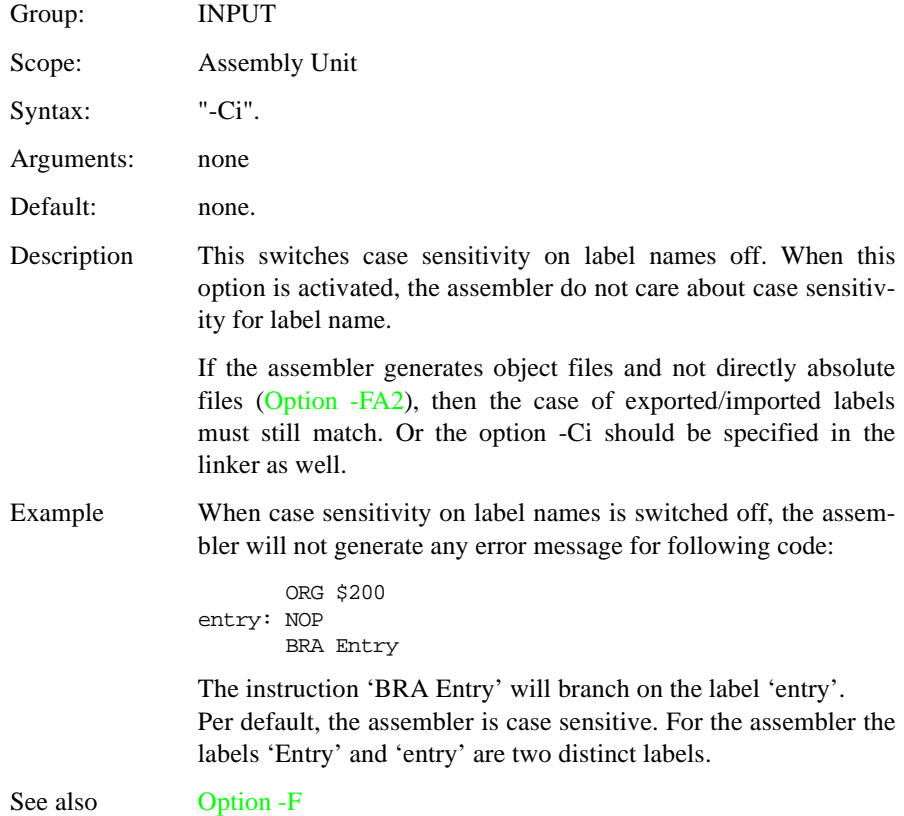

# <span id="page-92-0"></span>-CMacAngBrack

## **-CMacAngBrack: Angle brackets for Macro Arguments Grouping**

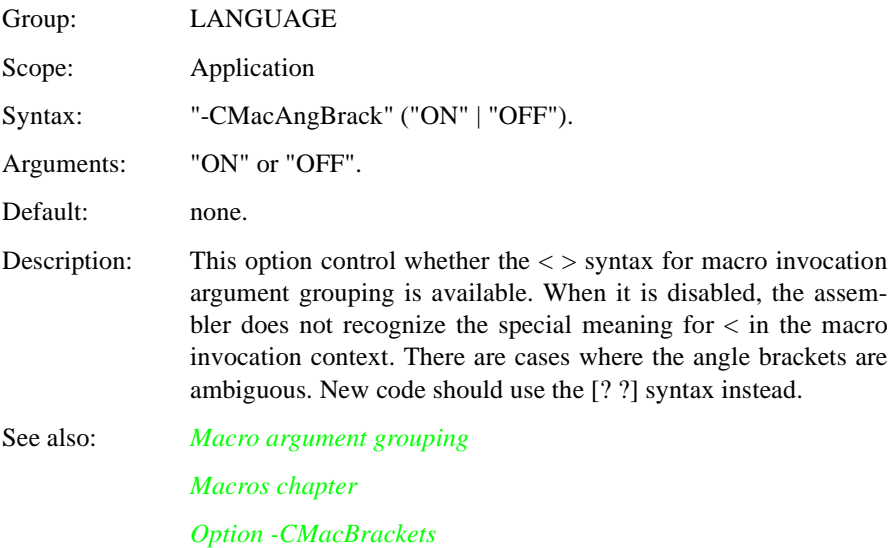

# <span id="page-93-0"></span>-CMacBrackets

## **-CMacBrackets: Square brackets for Macro Arguments Grouping**

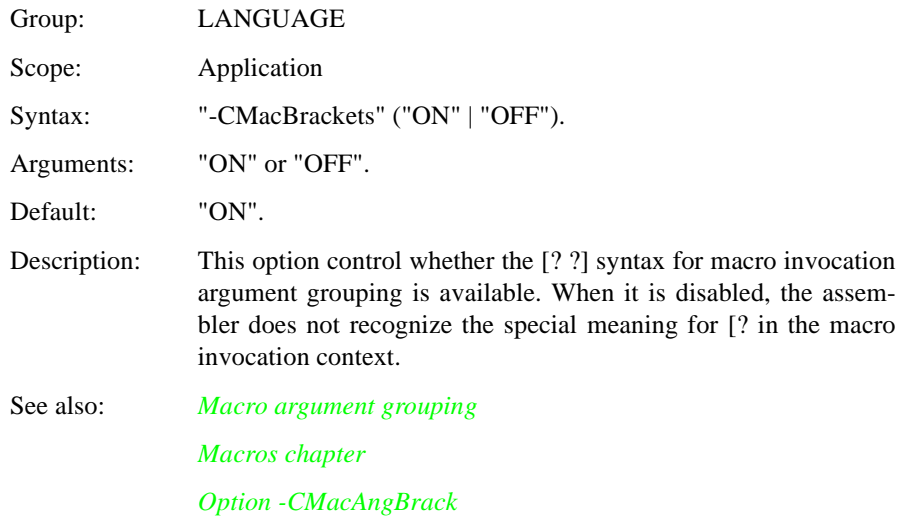

# <span id="page-94-0"></span>-Compat

### **-Compat: Compatibility Modes**

- Group: LANGUAGE Scope: Application Syntax: "-Compat" ["=" {"!" | "=" | "c" | "s" | "f" | "\$" | "a" | "b"}. Arguments: see below. Default: none. Description: This option control some compatibility enhancements of the assembler. The goal is not to provide 100% compatibility with any other assembler, but to make it possible to reuse as much as possible. The various suboptions do control different parts of the assembly: "=": Operator != means equal The assembler takes the != operator by default as **not** equal, as it is in the C language. For compatibility, this behavior can be changed to equal with this option. Because the danger of this option for existing code, a message is issued for every != which is treated as equal. "!": Support additional ! operators The following additional operators are defined when this option is present: "!^": exponentiation "!m": modulo "!@": signed greater or equal "!g": signed greater "!%": signed less or equal "!t": signed less than "!\$": unsigned greater or equal "!S": unsigned greater "!&": unsigned less or equal "!l": unsigned less
	- "!n": one complement
	- "!w": low operator
	- "!h": high operator

Note that the following ! operators are defined by default:

"!.": binary and "!x": Exclusive or "!+": binary or

"c": Alternate comment rules

With this suboption, comments do implicitly start when a space is present after the argument list. A special character is not necessary. Be careful with spaces when this option is given as part of the intended arguments may be taken as comment. However, to avoid accidental comments, the assembler does issue a warning if such a comment does not start with a "\*" or a ";".

Example: Comments starting with a \*

 NOP \* With -Compat=c, comments \* can start with a \*

Example: Implicit comment start after a space

With -Compat=c, " $+1$ " is taken as comment. A warning is issued because the "comment" does not start with a ";" or a "\*".

```
 DC.B 1 + 1 , 1
 DC.B 1+1,1
```
With -Compat=C, this code generates a warning and the 3 bytes 1,2,1. Without it, this code generates the 4 bytes 2,1,2,1.

"s": Symbol prefixes

With this suboption, so compatibility prefixes for symbols are supported. With this option, the assembler does accept "pgz:" and "byte:" prefixed for symbols in XDEF's and XREF's. They correspond to a XREF.B or XDEF.B with the same symbol without the prefix.

"f": Ignore FF character at line start

With this suboption, an otherwise a illegal character recognized from feed character is ignored.

"\$": Support \$ character in symbols

With this suboption, the assembler supports to start identifiers with a \$ sign.

"a": Add some additional directives

With this suboption, some additional directives are added for an enhanced compatibility.

The assembler does actually support a SECT directive as alias of the usual SECTION directive. The SECT directive takes the section name as first argument.

"b": support FOR directive

With this suboption, the assembler does support a [FOR directive](#page-228-0) to generate repeated patterns more easily without having to use recursive macros.

See also: [FOR directive](#page-228-0)

# <span id="page-97-0"></span>-CPUHC12, -CPUStar12

## **-CPU: Derivative**

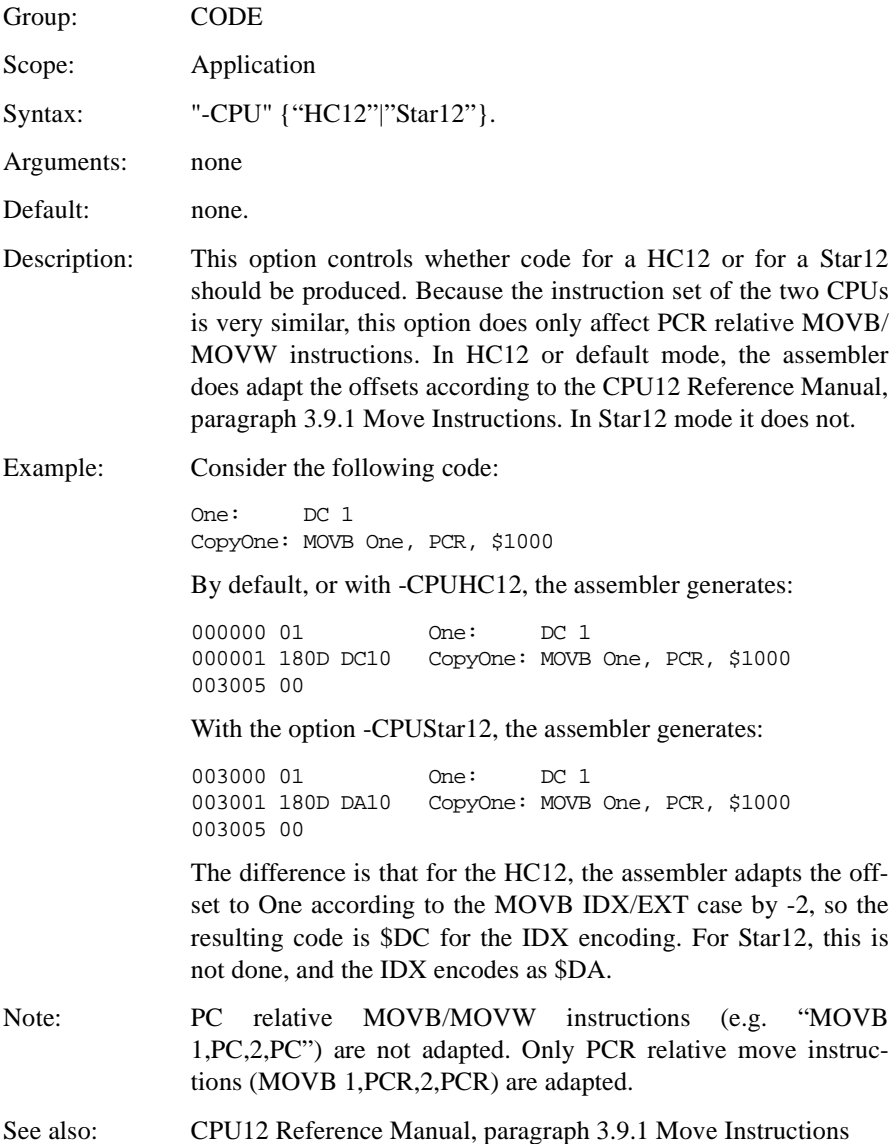

# <span id="page-98-0"></span>-D

### **-D: Define Label**

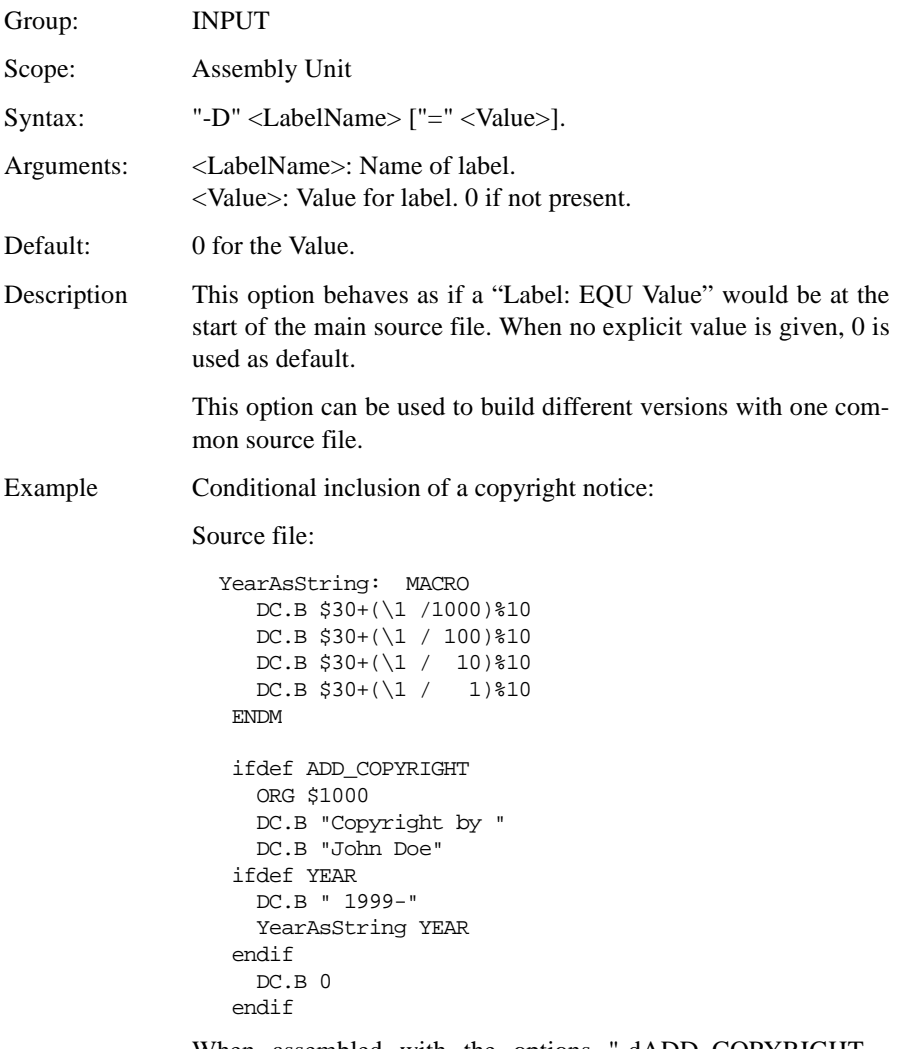

When assembled with the options "-dADD\_COPYRIGHT dYEAR=2001", the following listing is generated:

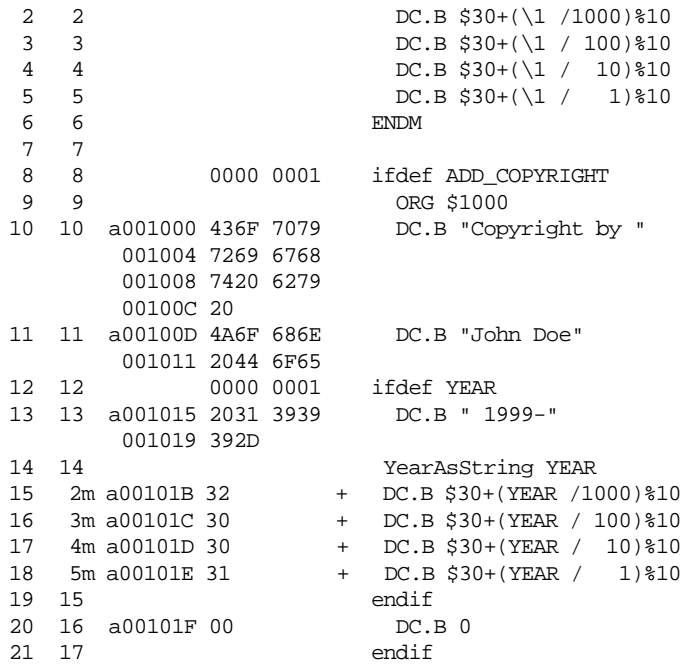

See also none.

# <span id="page-100-0"></span>-Env

### **-Env: Set Environment Variable**

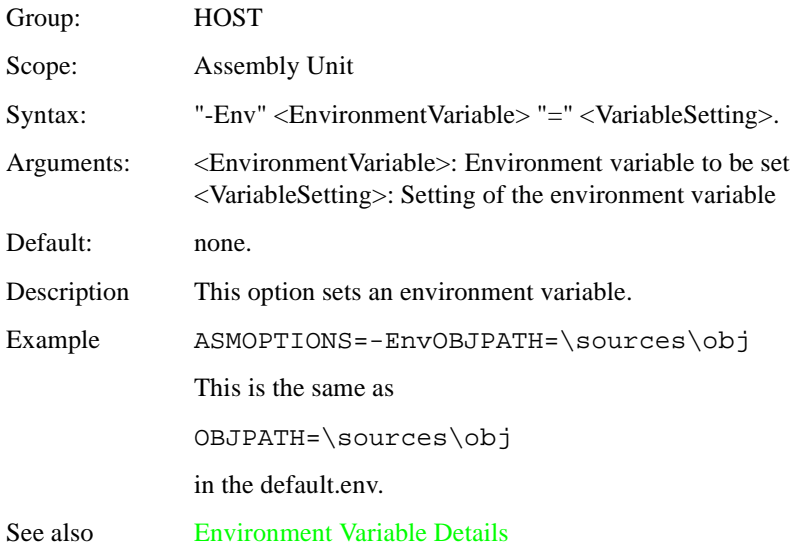

# <span id="page-101-0"></span>-F (-Fh, -F2o, -FA2o, -F2, -FA2)

### **-F: Output File Format**

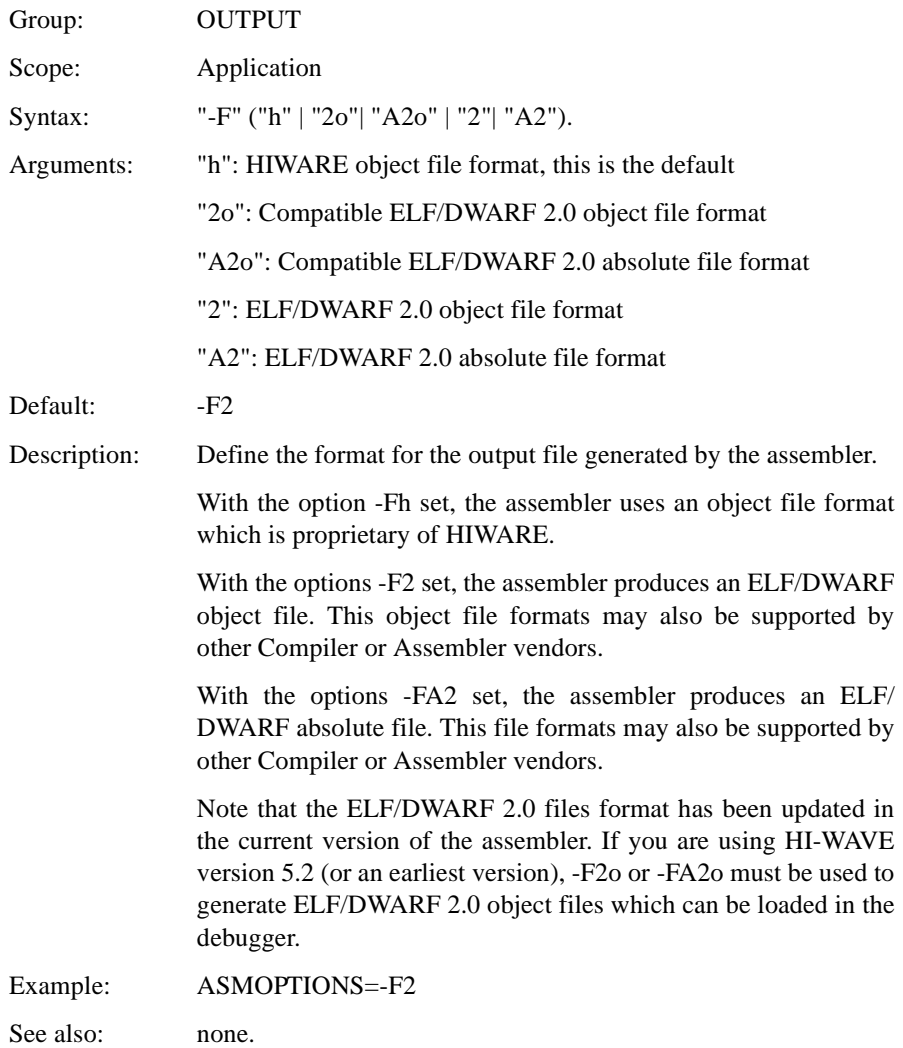

# <span id="page-102-0"></span>-H

# **-H: Short Help**

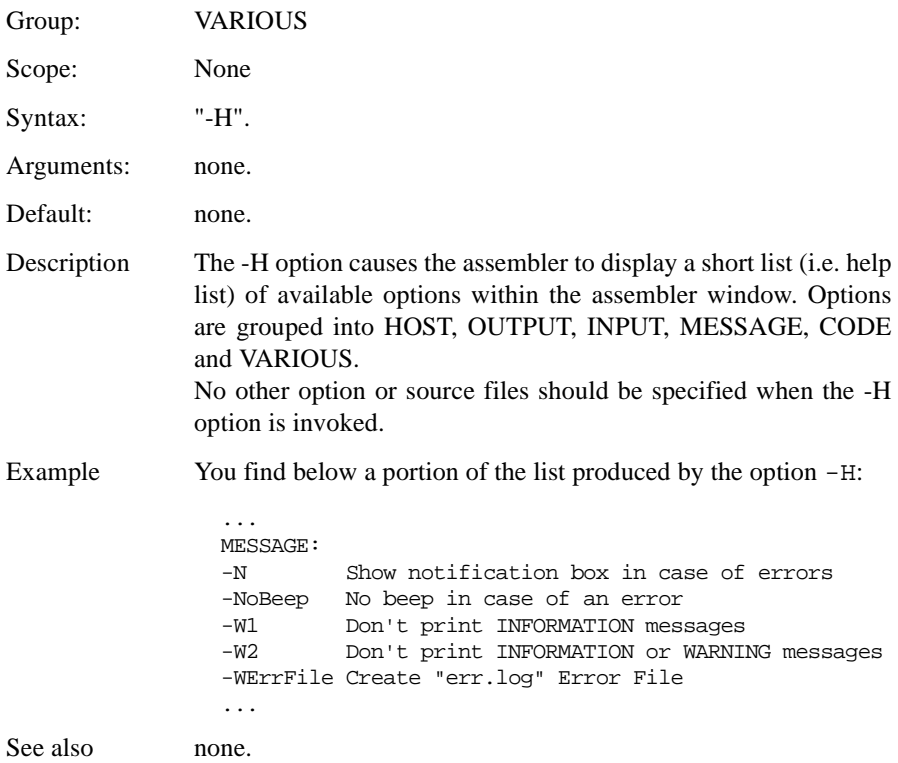

# <span id="page-103-0"></span>-I

## **-I: Include File Path**

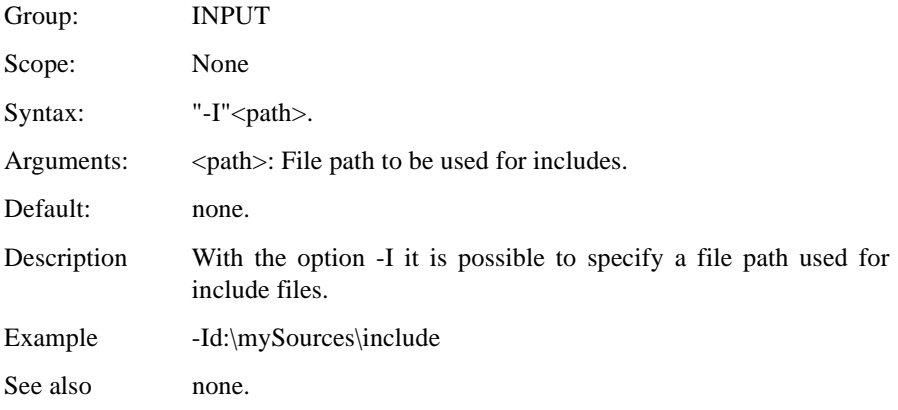

# <span id="page-104-0"></span>-L

## **-L: Generate a Listing File**

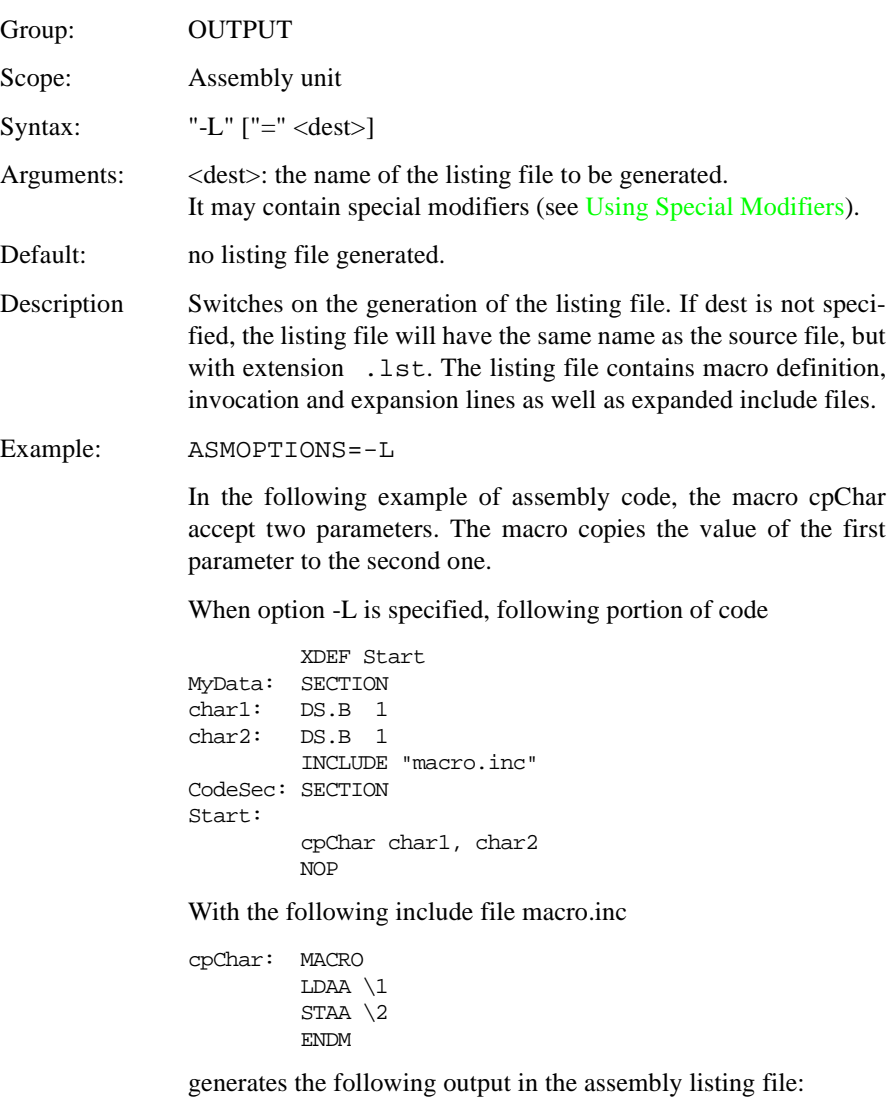

Abs. Rel. Loc Obj. code Source line

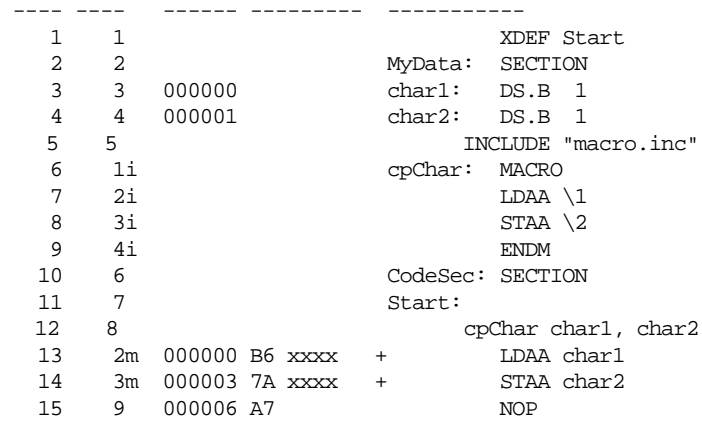

Content of included files, as well as macro definition, invocation and expansion is stored in the listing file.

For a detailed description of the listing file, see the [Listing File](#page-270-0) chapter.

See also [Option -Lasmc](#page-106-0) [Option -Lc](#page-108-0) [Option -Ld](#page-110-0) [Option -Le](#page-112-0) [Option -Li](#page-114-0)

# <span id="page-106-0"></span>-Lasmc

### **-Lasmc: Configure Listing File**

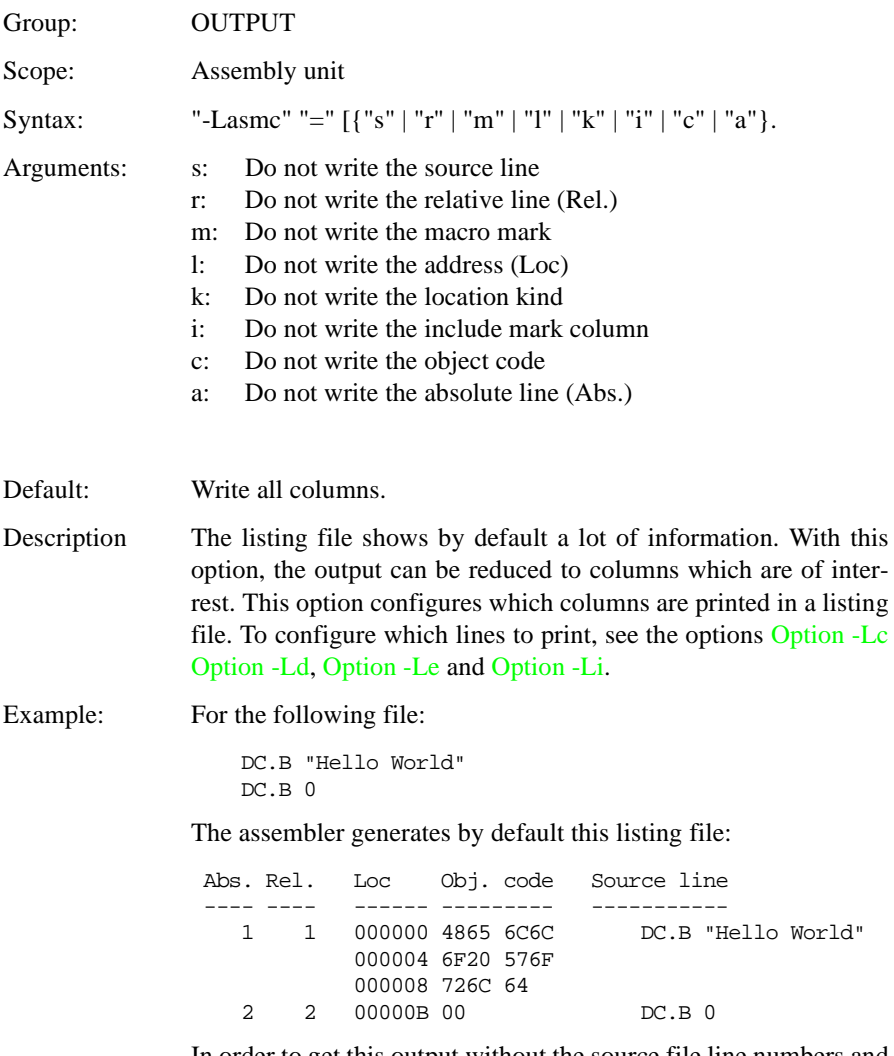

In order to get this output without the source file line numbers and other irrelevant parts for this simple DC.B example, the following option is added "-Lasmc=ramki", this generates:

```
Loc Obj. code Source line
------ --------- -----------
000000 4865 6C6C DC.B "Hello World"
000004 6F20 576F 
000008 726C 64 
00000B 00 DC.B 0
```
For a detailed description of the listing file, see the [Listing File](#page-270-0) chapter.

- See also [Option -L](#page-104-0)
	- [Option -Lc](#page-108-0) [Option -Ld](#page-110-0) [Option -Le](#page-112-0) [Option -Li](#page-114-0) [Listing File chapter](#page-270-0)
### <span id="page-108-0"></span>-Lc

### **-Lc: No Macro Call in Listing File**

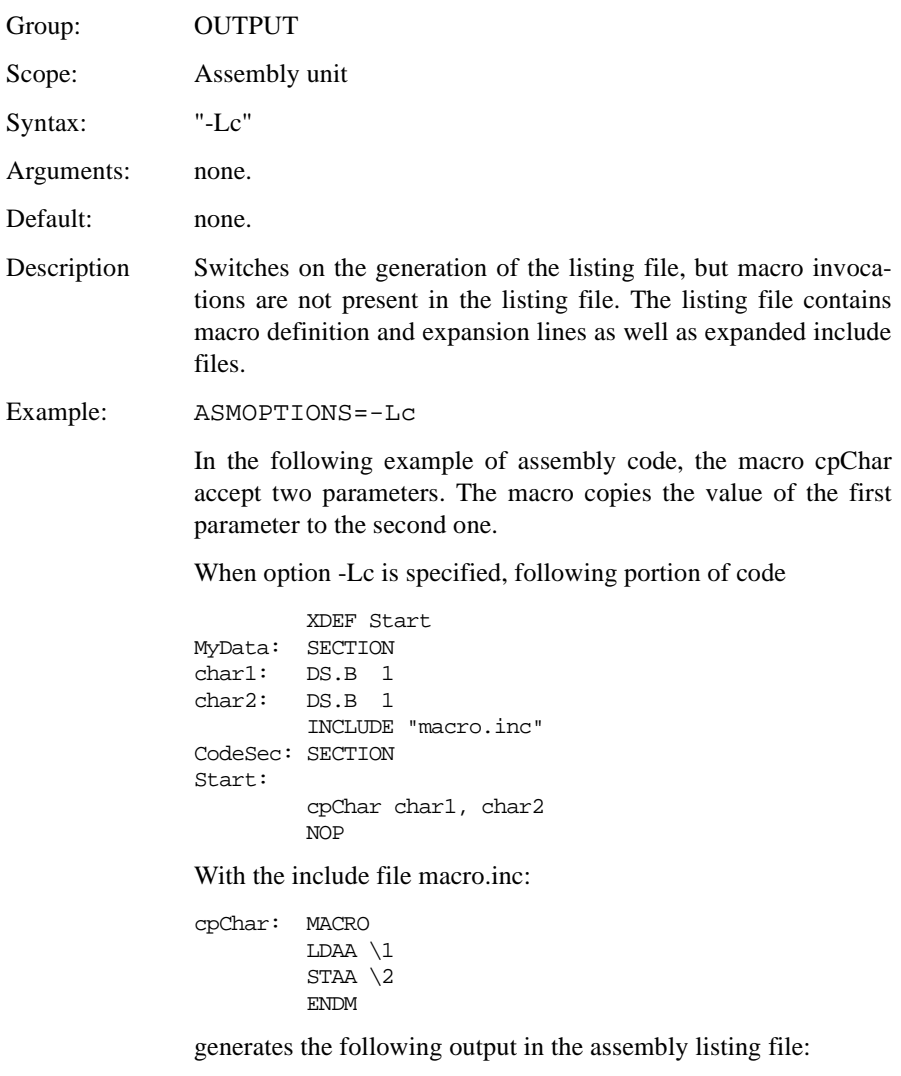

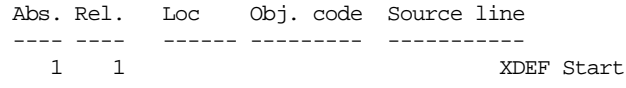

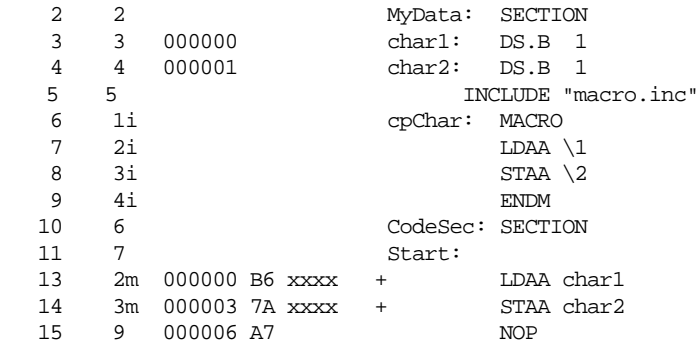

Content of included files, as well as macro definition and expansion is stored in the listing file.

The source line containing the invocation of the macro is not present in the listing file.

For a detailed description of the listing file, see the [Listing File](#page-270-0) chapter.

See also [Option -L](#page-104-0)

[Option -Ld](#page-110-0) [Option -Le](#page-112-0) [Option -Li](#page-114-0)

### <span id="page-110-0"></span>-Ld

#### **-Ld: No Macro Definition in Listing File**

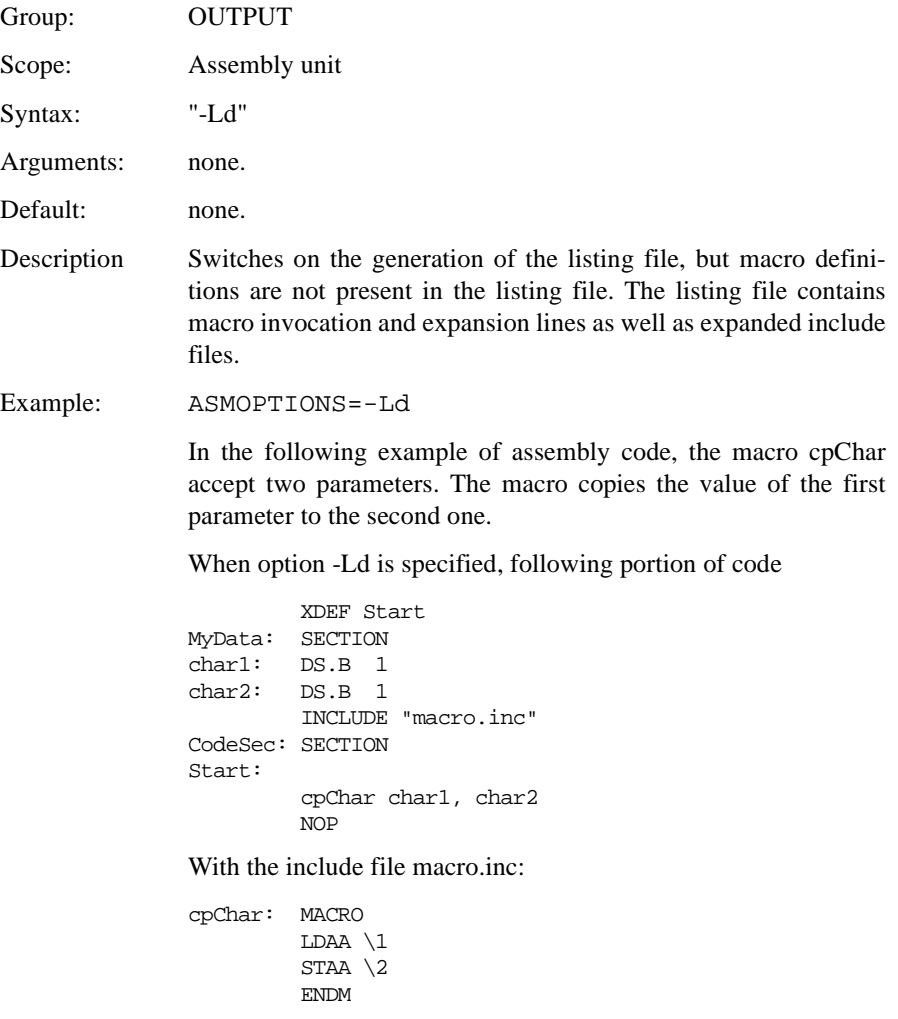

generates the following output in the assembly listing file:

 Abs. Rel. Loc Obj. code Source line ---- ---- ------ --------- -----------

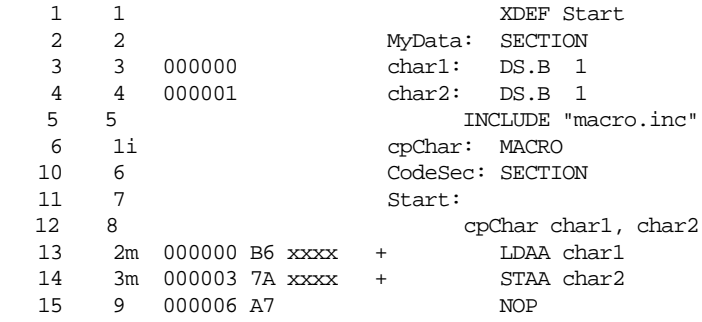

Content of included files, as well as macro invocation and expansion is stored in the listing file.

The source code from the macro definition is not present in the listing file.

For a detailed description of the listing file, see the [Listing File](#page-270-0) chapter.

See also [Option -L](#page-104-0)

[Option -Lc](#page-108-0) [Option -Le](#page-112-0) [Option -Li](#page-114-0)

### <span id="page-112-0"></span>-Le

#### **-Le: No Macro Expansion in Listing File**

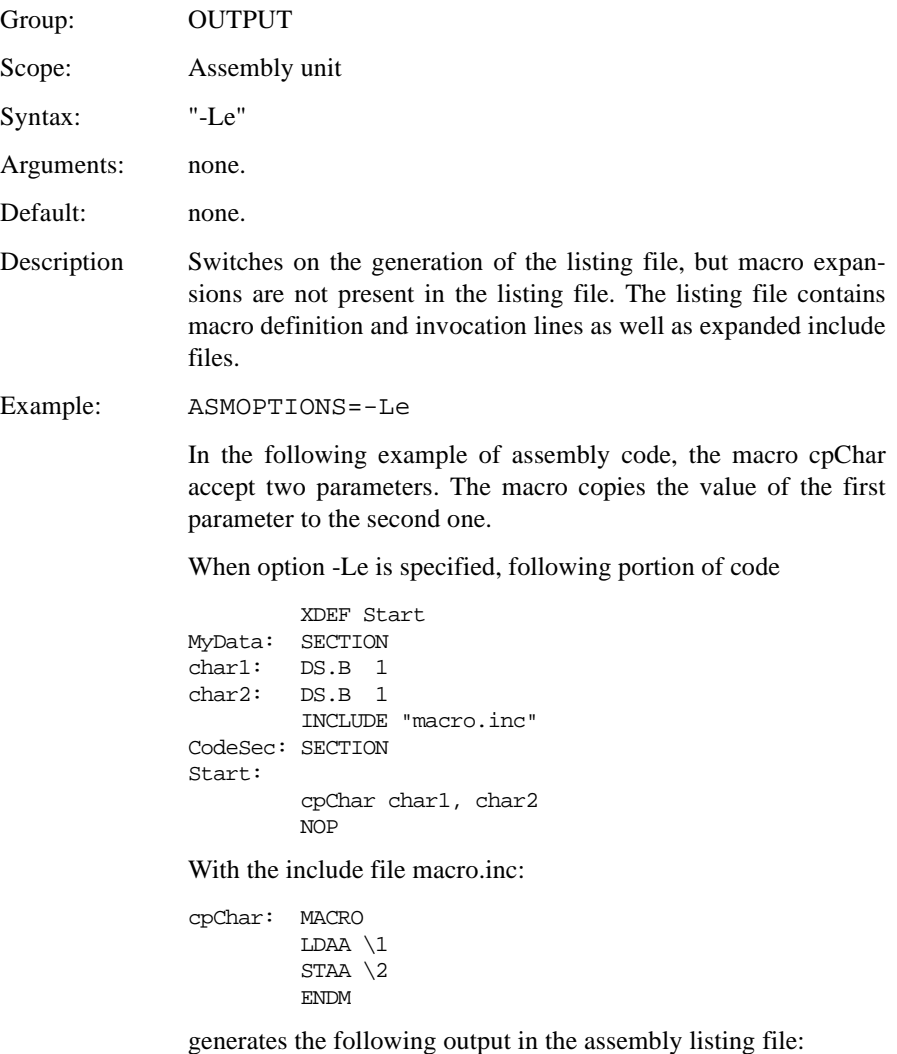

 Abs. Rel. Loc Obj. code Source line ---- ---- ------ --------- -----------

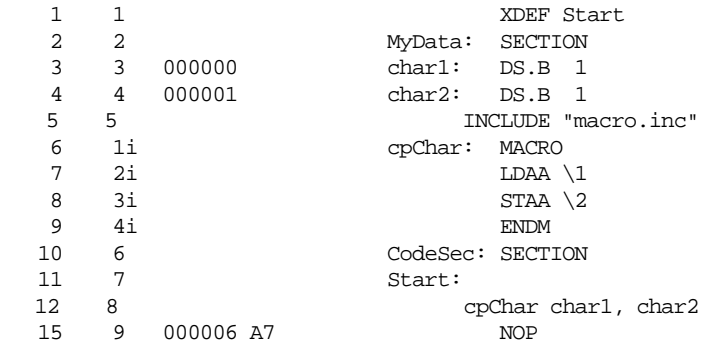

Content of included files, as well as macro definition and invocation are stored in the listing file.

The macro expansion lines are not present in the listing file.

For a detailed description of the listing file, see the [Listing File](#page-270-0) chapter.

See also [Option -L](#page-104-0) [Option -Lc](#page-108-0) [Option -Ld](#page-110-0) [Option -Li](#page-114-0)

## <span id="page-114-0"></span>-Li

### **-Li: No included File in Listing File**

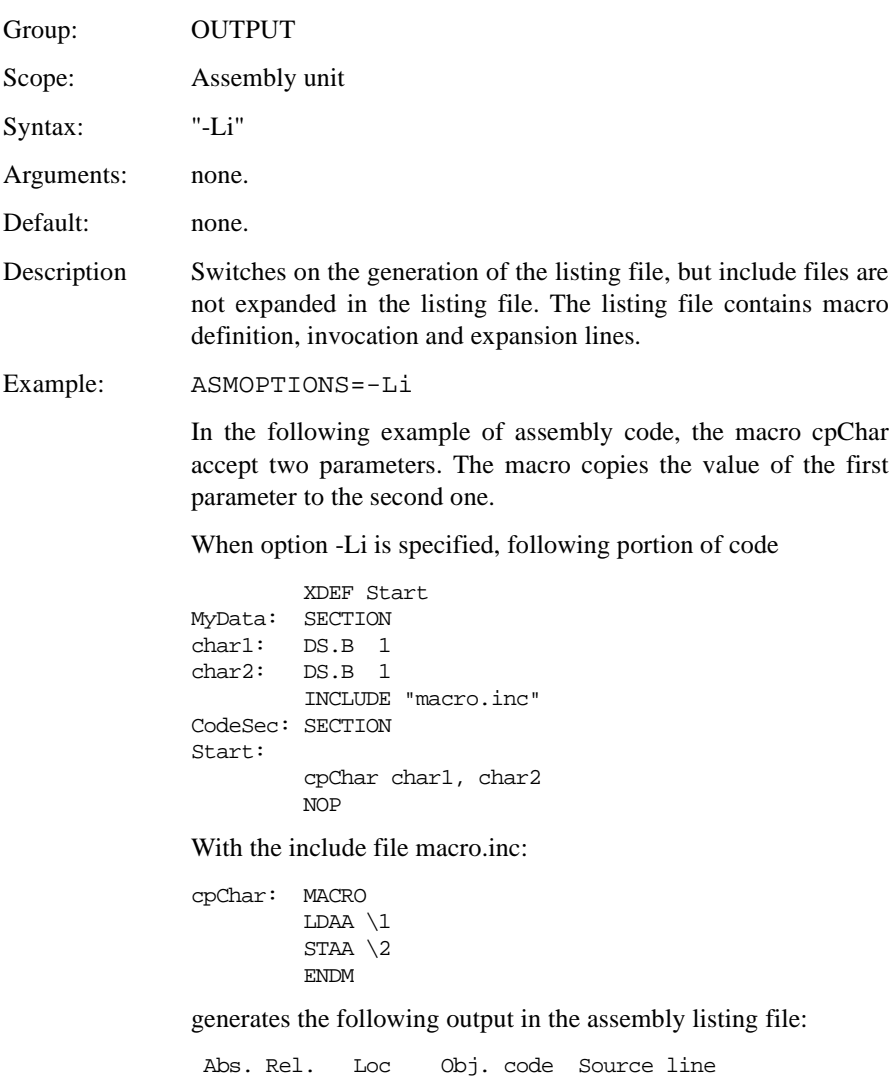

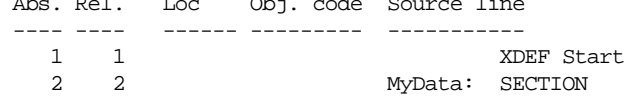

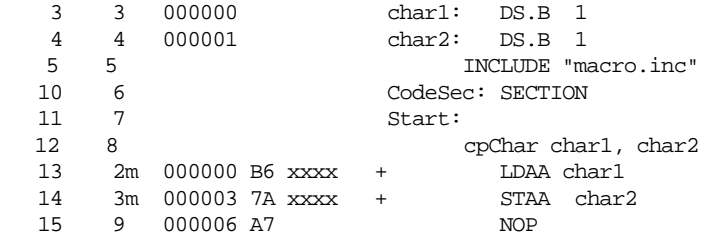

Macro definition, invocation and expansion is stored in the listing file.

The content of included file is not present in the listing file.

For a detailed description of the listing file, see the [Listing File](#page-270-0) chapter.

See also [Option -L](#page-104-0) [Option -Lc](#page-108-0) [Option -Ld](#page-110-0) [Option -Le](#page-112-0)

## <span id="page-116-0"></span>-Lic

#### **-Lic: License Information**

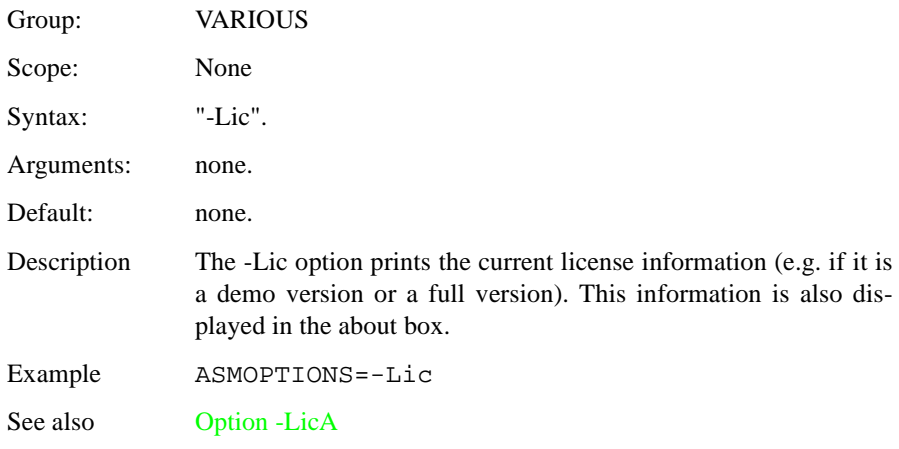

## <span id="page-117-0"></span>-LicA

### **-LicA: License Information about every Feature in Directory**

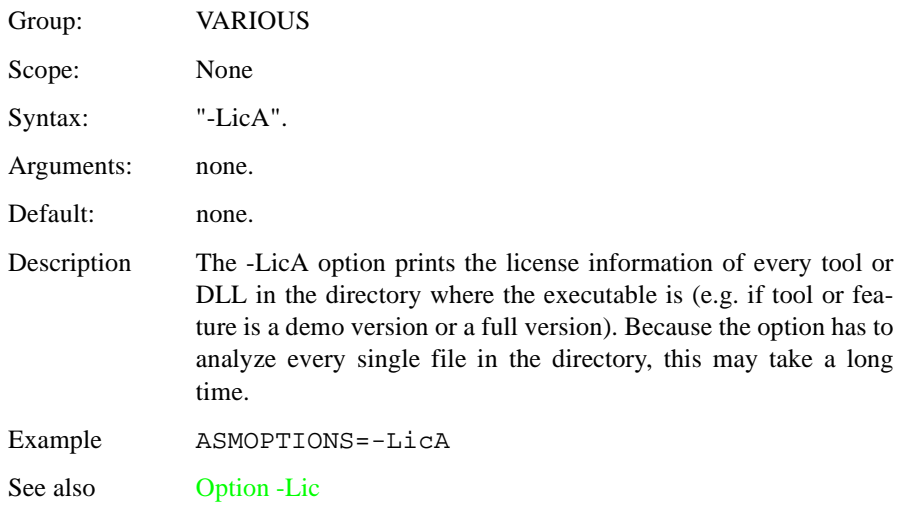

## -M (-Ms, -Mb, -Ml)

#### **-M: Memory Model**

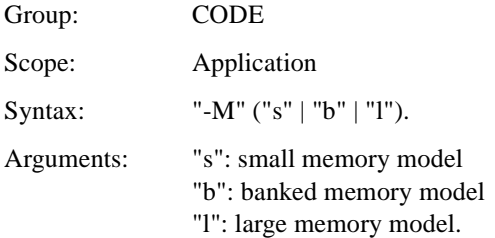

Default: - Ms

Description: The assembler for the MC68HC12 supports three different memory models. Default is the small memory model, which corresponds to the normal setup, i.e. a 64kB code-address space. If you use some code memory expansion scheme, you may use banded memory model. The large memory model is used when using both code and data memory expansion scheme.

> Memory models are interesting when mixing ANSI-C and assembler files. For compatibility reasons, the memory model used by the different files must be identical.

Example: ASMOPTIONS=-Ms

See also: none.

## <span id="page-119-0"></span>-[MacroNest](#page-119-0)

### **-MacroNest: Configure Maximum Macro Nesting**

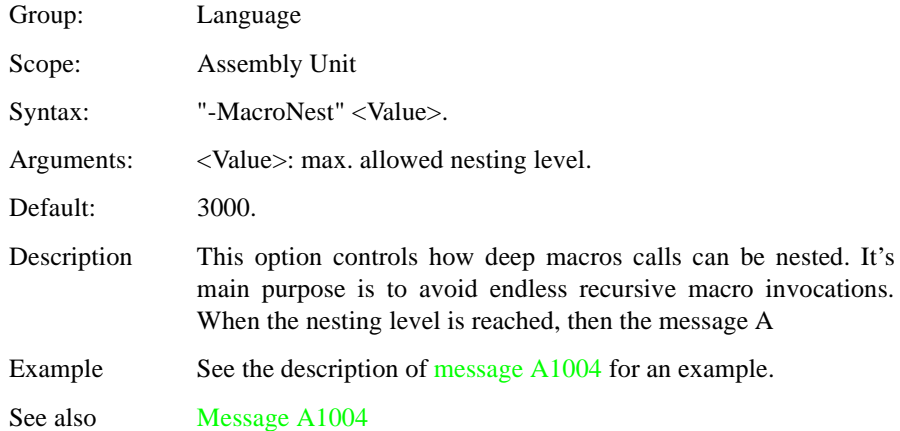

## -MCUasm

### **-MCUasm: Switch Compatibility with MCUasm ON**

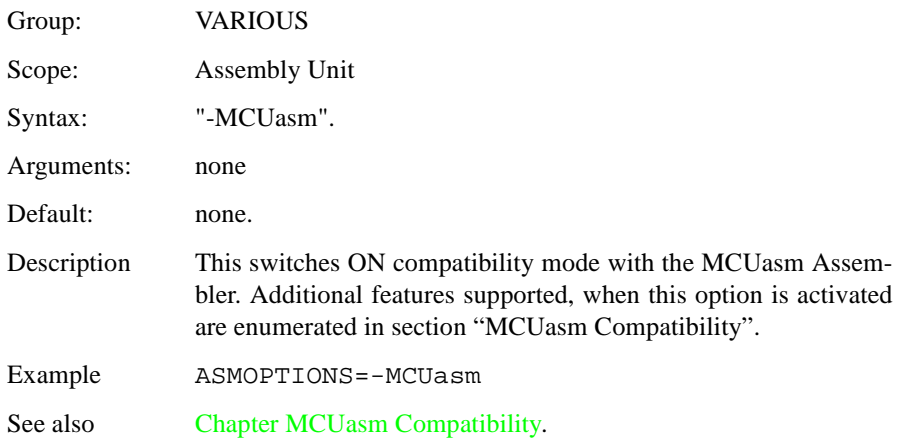

## <span id="page-121-0"></span>-N

### **-N: Display Notify Box**

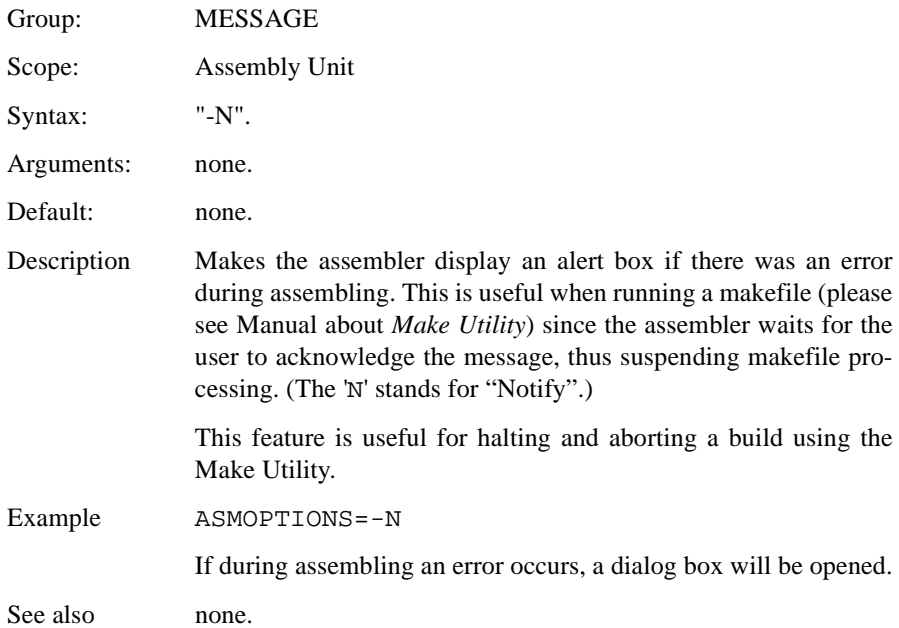

## -NoBeep

### **-NoBeep: No Beep in Case of an Error**

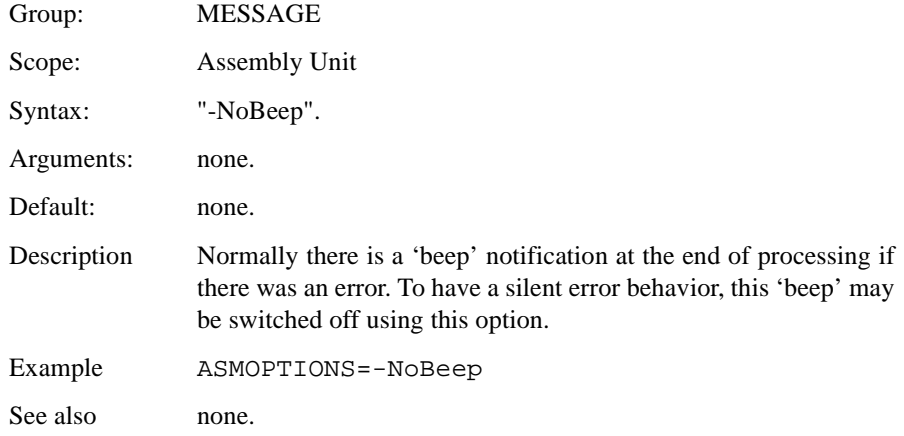

## -NoDebugInfo

### **-NoDebugInfo: No Debug Information for ELF/ Dwarf Files**

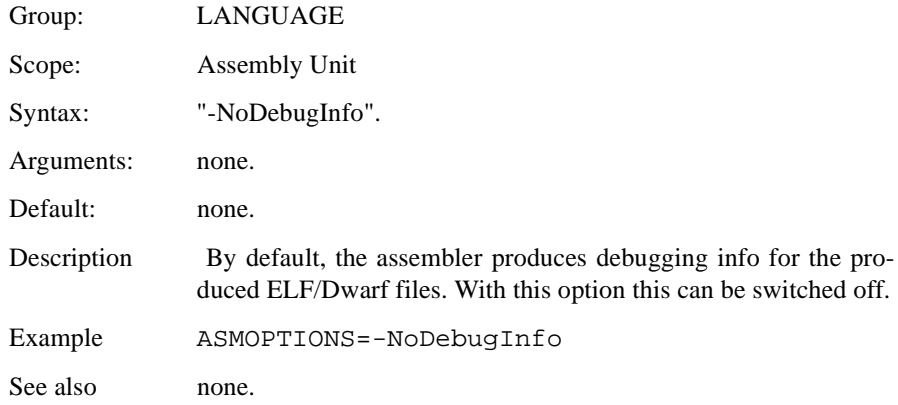

## -NoEnv

#### **-NoEnv: Do not use Environment**

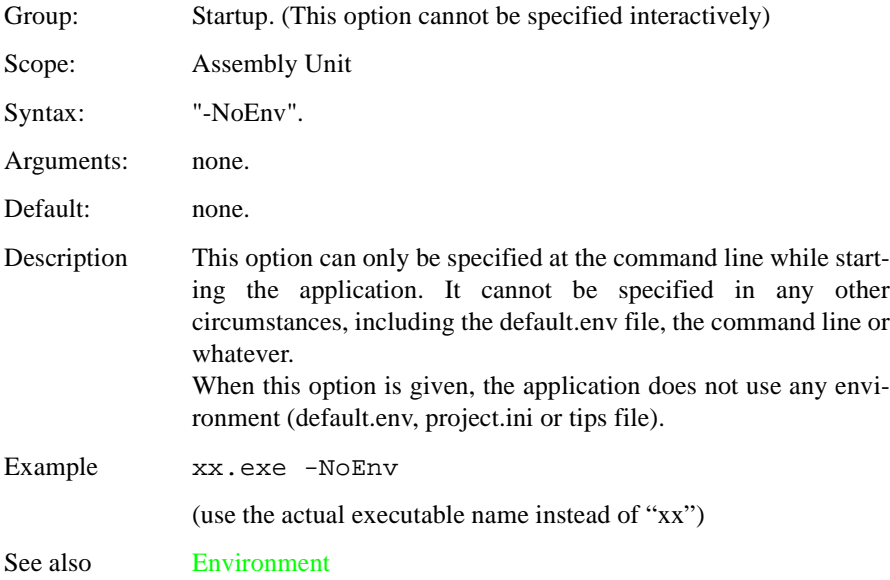

## -ObjN

### **-ObjN: Object File Name Specification**

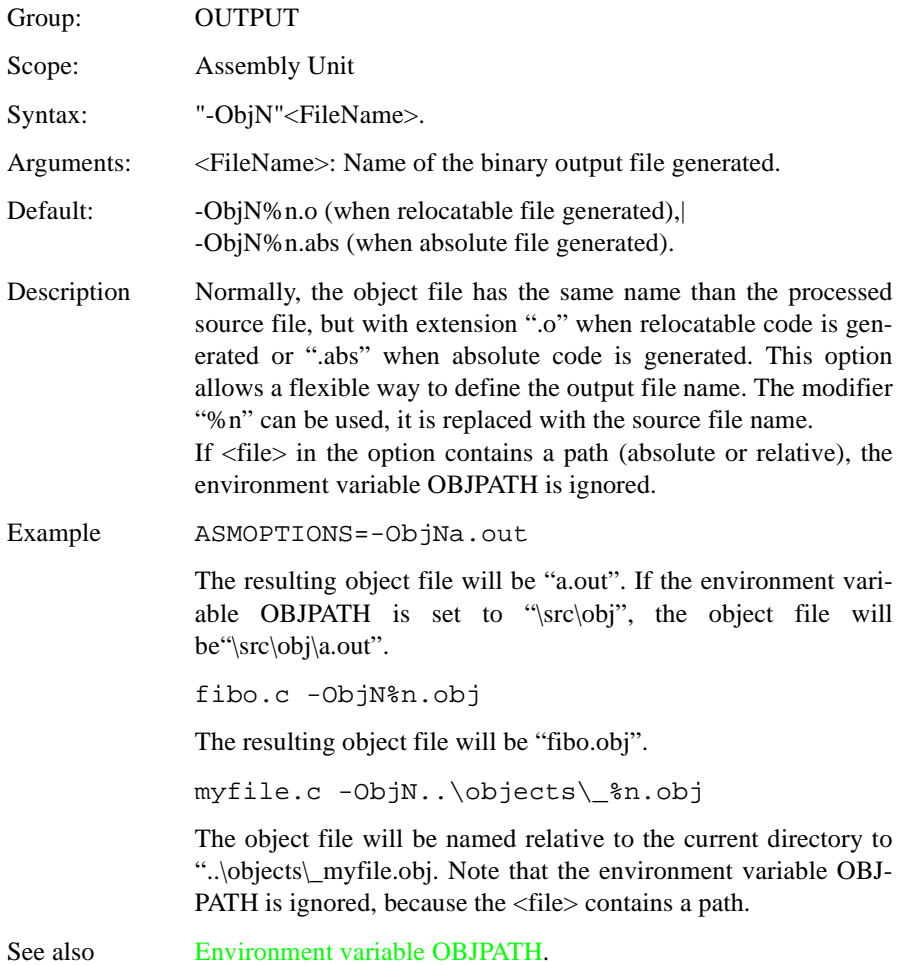

### -Prod

### **-Prod: Specify Project File at Startup**

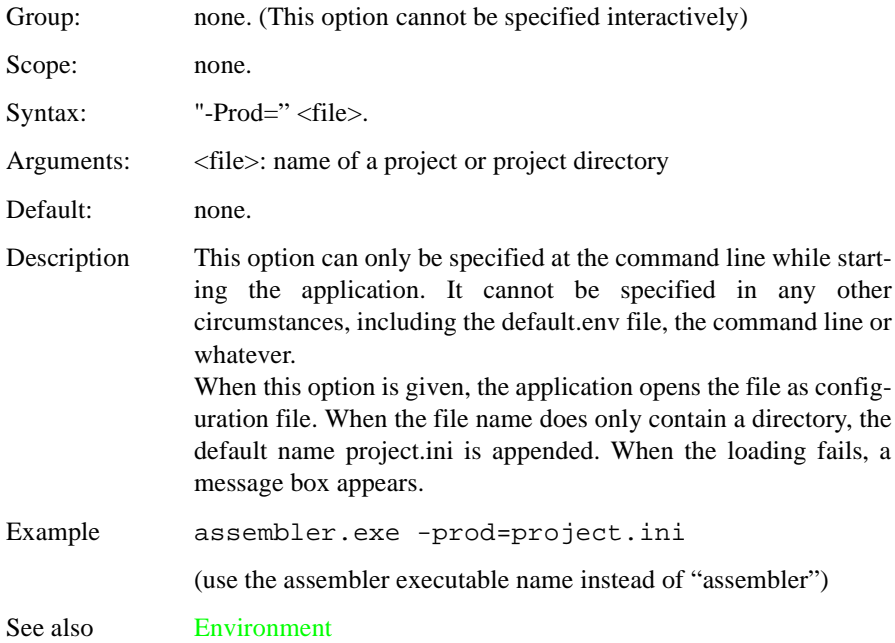

## -Struct

### **-Struct: Support for Structured Types**

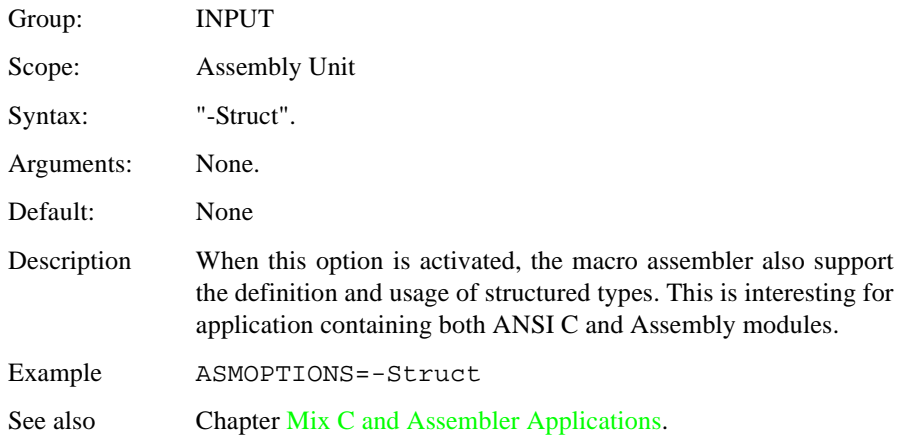

-V

#### **-V: Prints the Assembler Version**

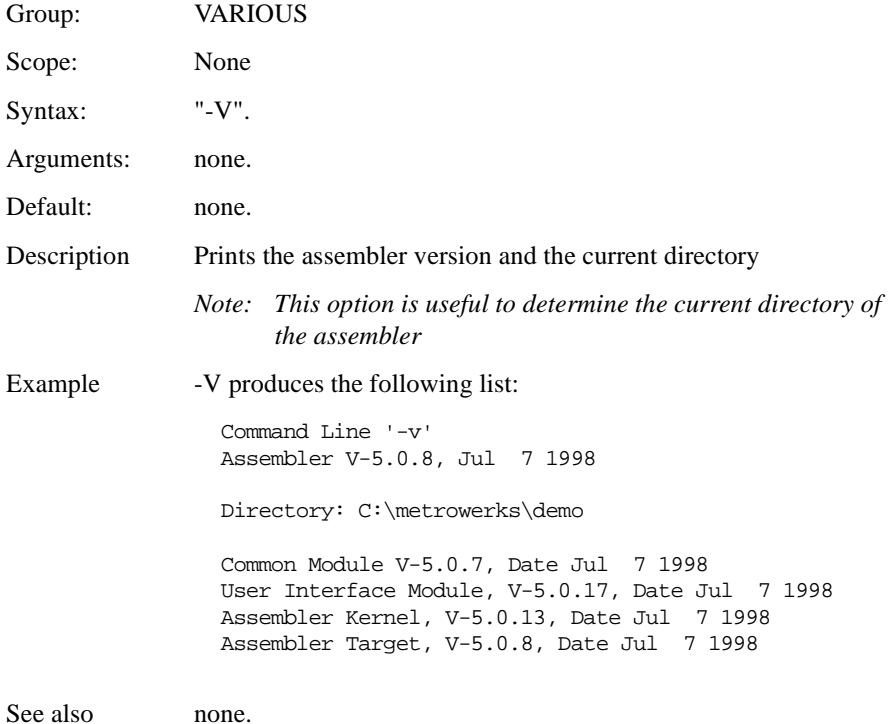

### -View

### **-View: Application Standard Occurrence**

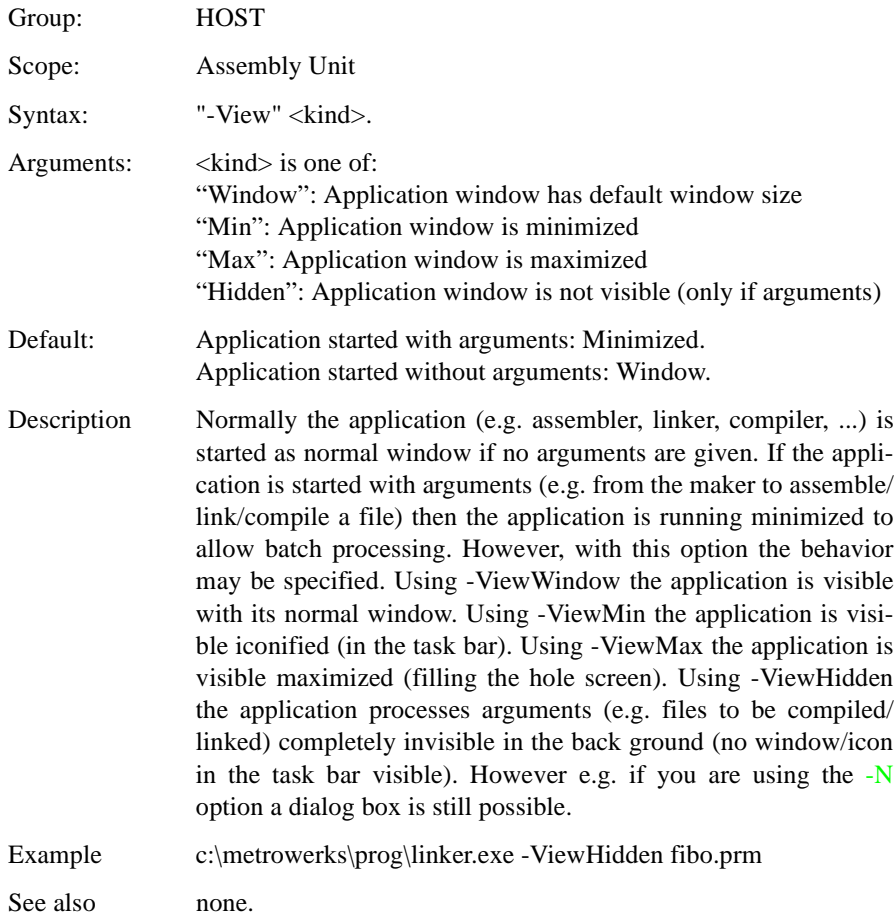

## -W1

### **-W1: No Information Messages**

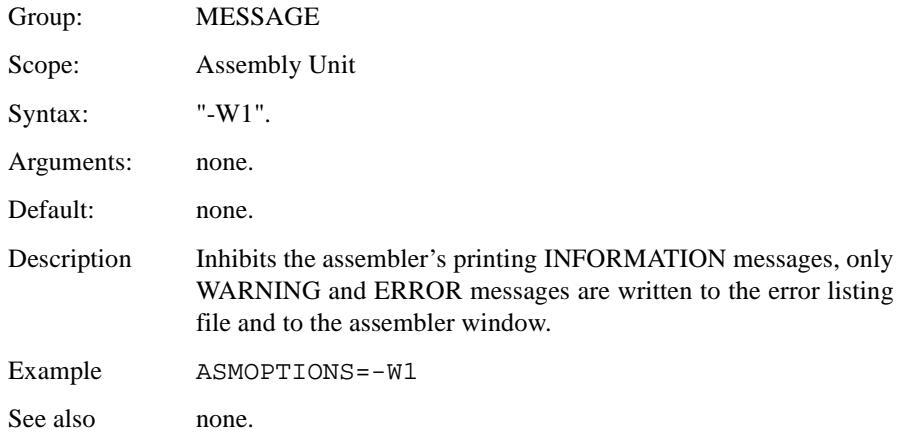

### **-W2: No Information and Warning Messages**

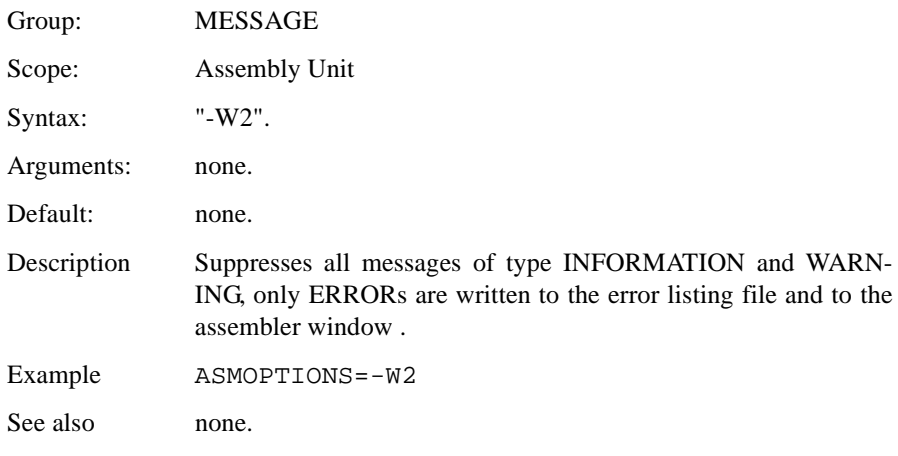

### -WErrFile

#### **-WErrFile: Create "err.log" Error File**

Group: MESSAGE

Scope: Assembly Unit

Syntax: "-WErrFile" ("On" | "Off").

Arguments: none.

Default: err.log is created/deleted.

Description The error feedback from the assembler to called tools is now done with a return code. In 16 bit windows environments, this was not possible, so in the error case a file "err.log" with the numbers of errors written into was used to signal an error. To state no error, the file "err.log" was deleted. Using UNIX or WIN32, there is now a return code available, so this file is no longer needed when only UNIX / WIN32 applications are involved. To use a 16 bit maker with this tool, the error file must be created in order to signal any error.

#### Example

-WErrFileOn

err.log is created/deleted when the application is finished.

-WErrFileOff

existing err.log is not modified.

See also [Option -WStdout](#page-159-0) [Option -WOutFile](#page-158-0)

## -Wmsg8x3

### **-Wmsg8x3: Cut File Names in Microsoft Format to 8.3**

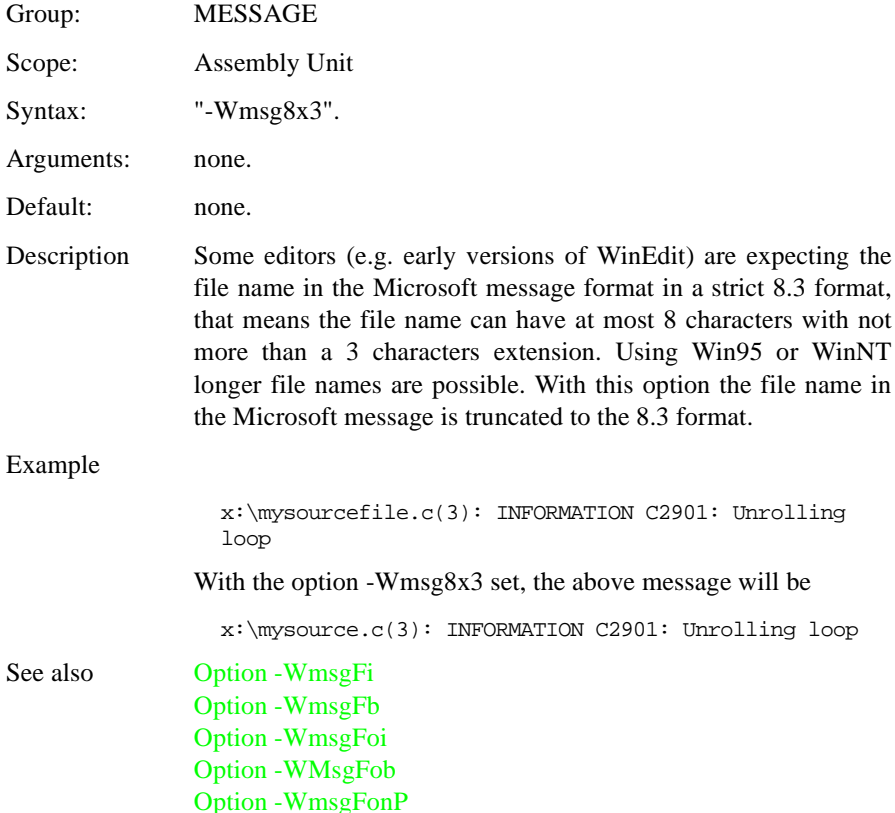

## -WmsgCE

### **-WmsgCE: RGB color for error messages**

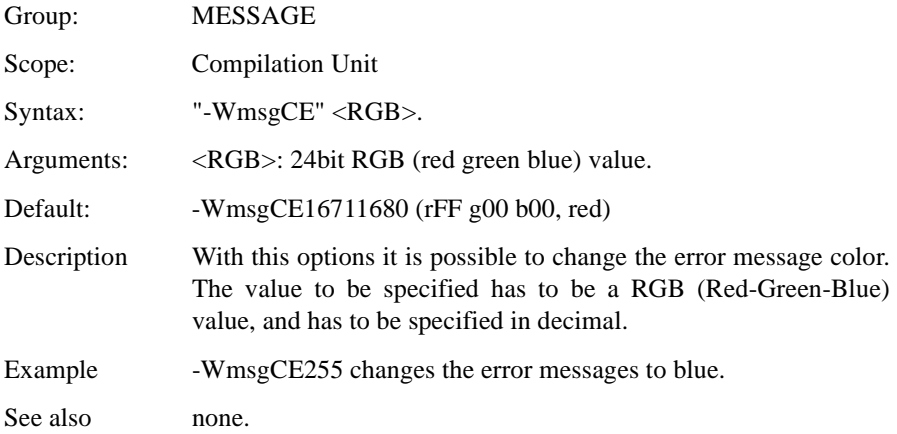

## -WmsgCF

### **-WmsgCF: RGB color for fatal messages**

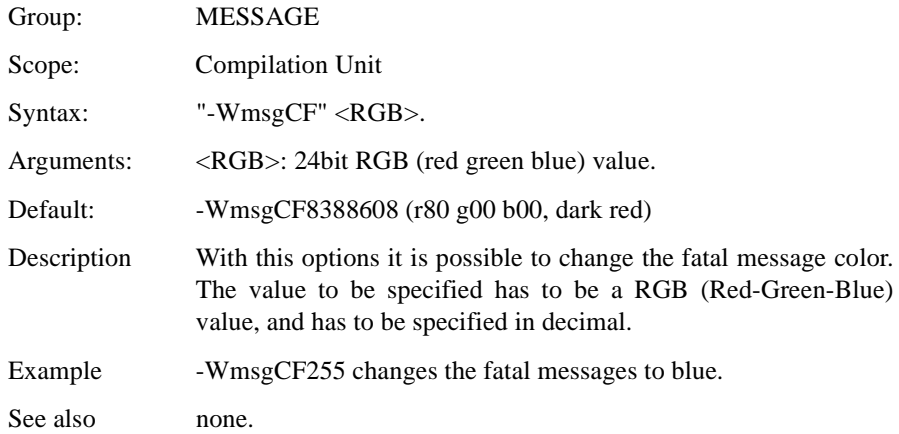

## -WmsgCI

#### **-WmsgCI: RGB color for information messages**

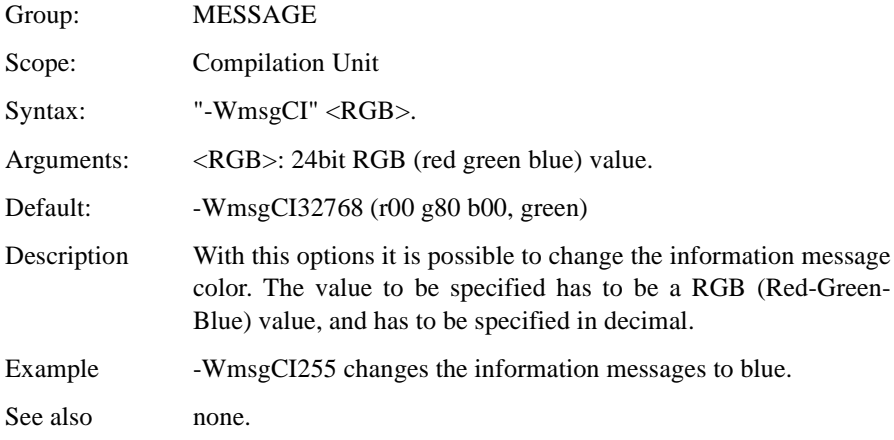

## -WmsgCU

### **-WmsgCU: RGB color for user messages**

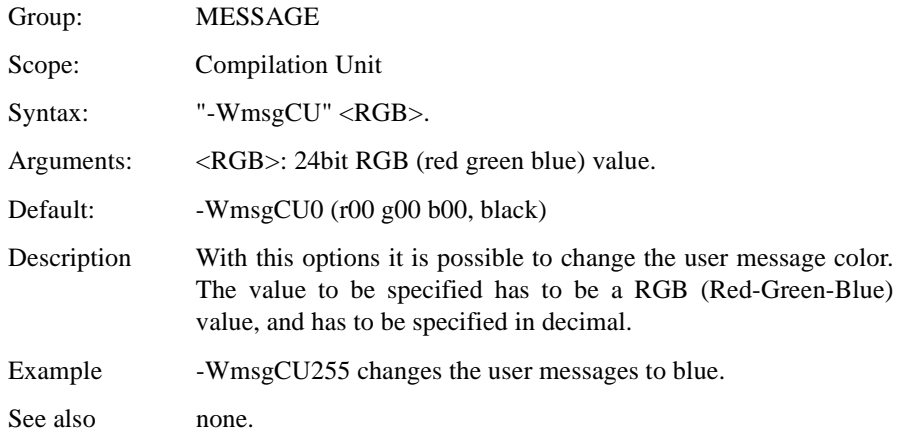

## -WmsgCW

### **-WmsgCW: RGB color for warning messages**

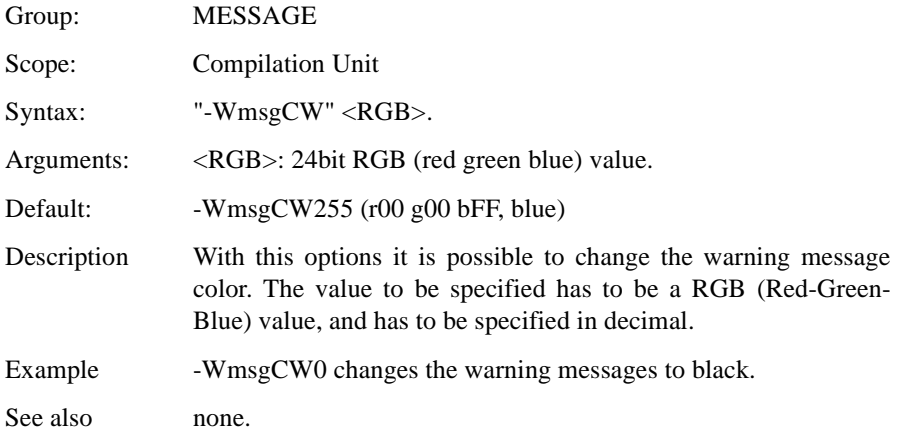

# <span id="page-139-0"></span>-WmsgFb (-WmsgFbv, -WmsgFbm)

### **-WmsgFb: Set Message File Format for Batch Mode**

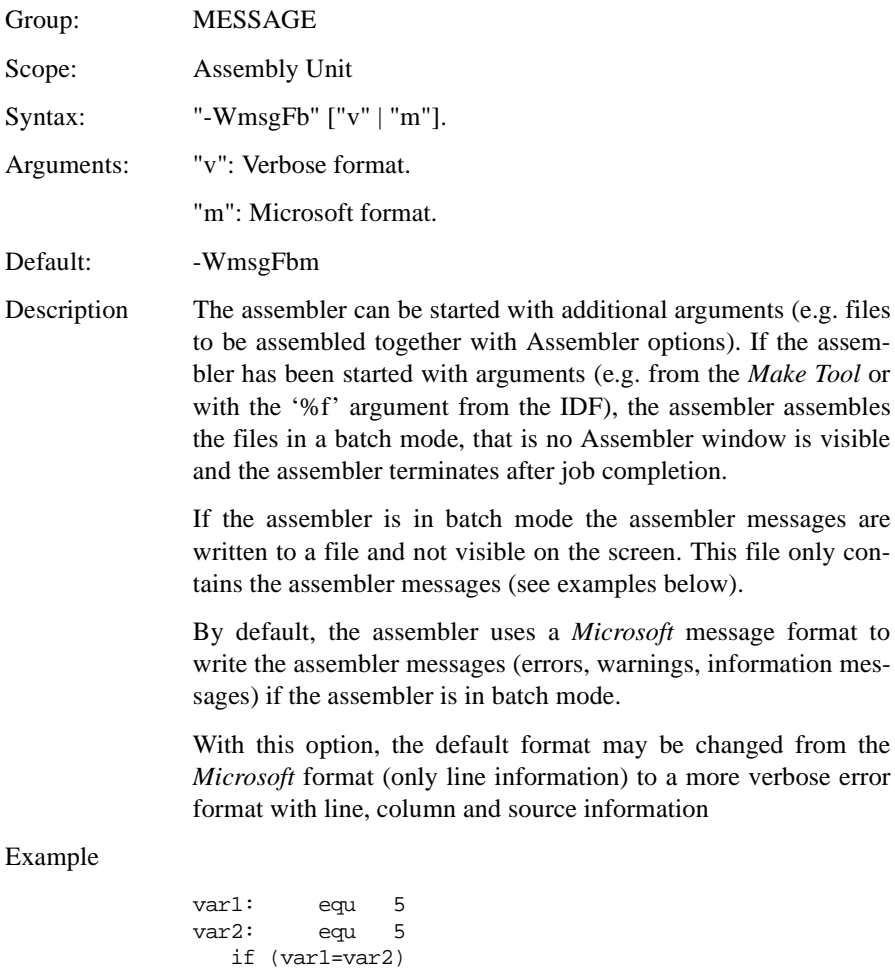

NOP

 endif endif By default, the assembler generates the following error output in the assembler window if it is running in batch mode:

X:\TW2.ASM(12):ERROR: Conditional else not allowed here Setting the format to verbose, more information is stored in the file:

```
ASMOPTIONS=-WmsgFbv
               >> in "C:\tw2.asm", line 6, col 0, pos 81
                   endif
                \ddot{\phantom{a}}ERROR A1001: Conditional else not allowed here
See also Environment variable ERRORFILE
               Option -WmsgFob
               Option -WmsgFi
               Option -WmsgFonp
               Option -WmsgFoi
               Option -WmsgFonf
```
## <span id="page-141-0"></span>-WmsgFi (-WmsgFiv, -WmsgFim)

#### **-WmsgFi: Set Message File Format for Interactive Mode**

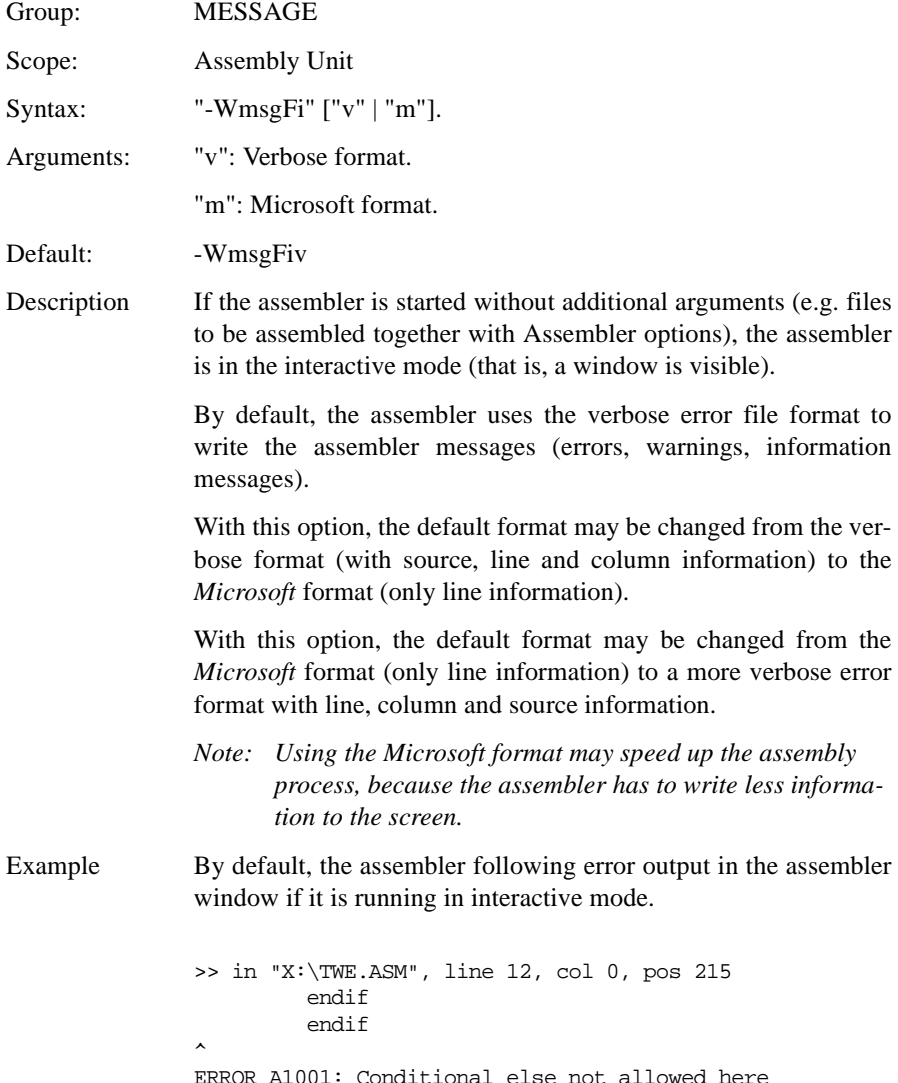

Setting the format to Microsoft, less information is displayed:

ASMOPTIONS=-WmsgFim X:\TWE.ASM(12): ERROR: conditional else not allowed here

See also [Environment variable ERRORFILE](#page-70-0) [Option -WmsgFob](#page-143-0) [Option -WmsgFb](#page-139-0) [Option -WmsgFonp](#page-148-0) [Option -WmsgFoi](#page-145-0) [Option -WmsgFonf](#page-147-0)

## <span id="page-143-0"></span>-WmsgFob

### **-WmsgFob: Message Format for Batch Mode**

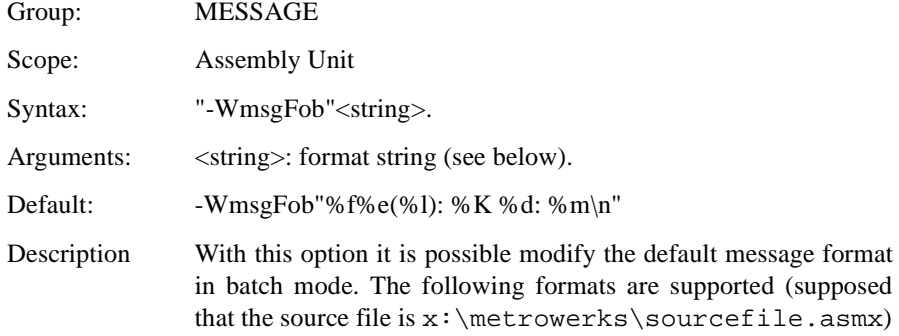

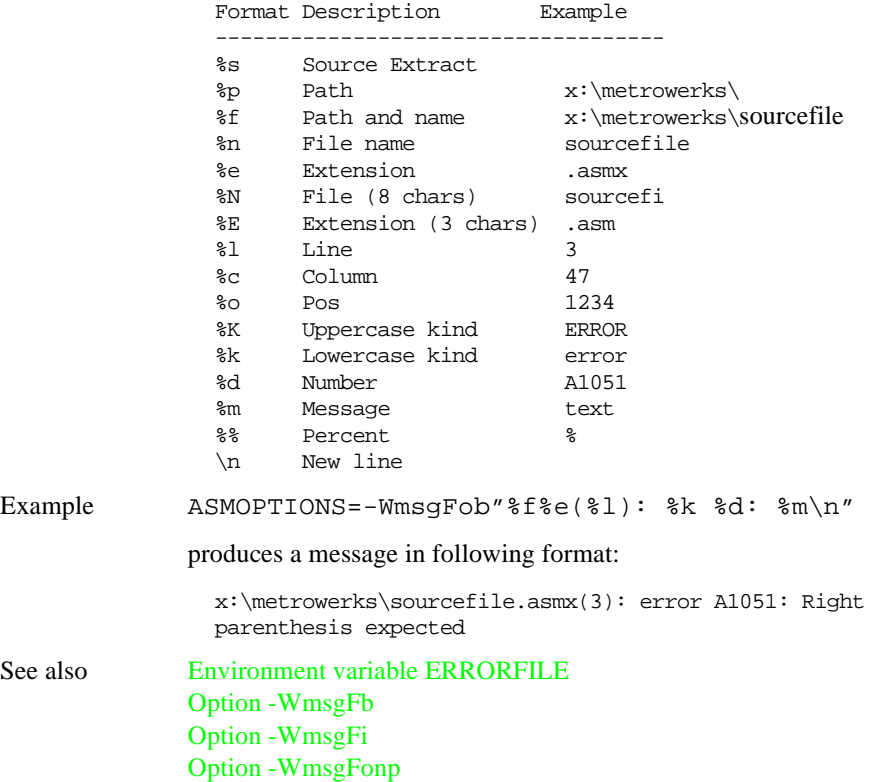
[Option -WmsgFonf](#page-147-0) [Option -WmsgFoi](#page-145-0)

# <span id="page-145-0"></span>-WmsgFoi

## **-WmsgFoi: Message Format for Interactive Mode**

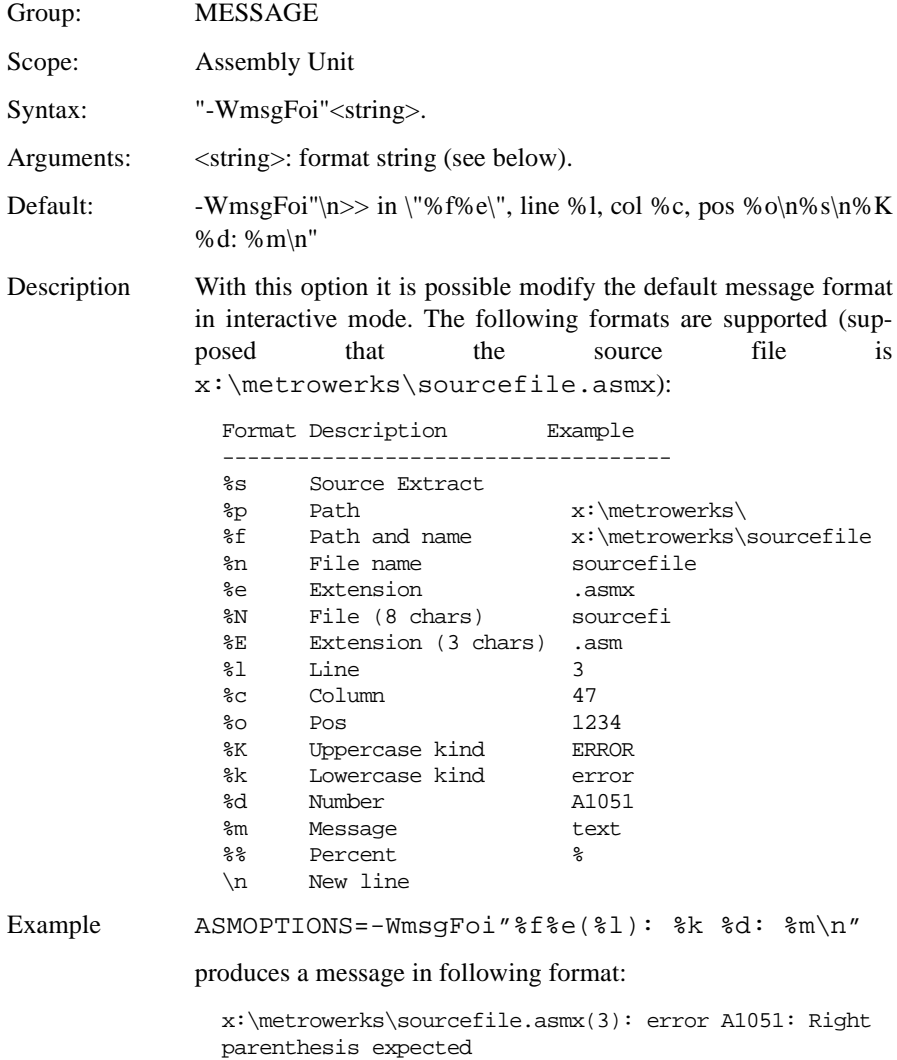

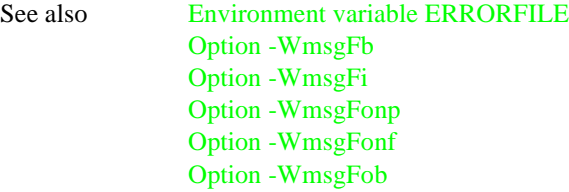

# <span id="page-147-0"></span>-WmsgFonf

### **-WmsgFonf: Message Format for no File Information**

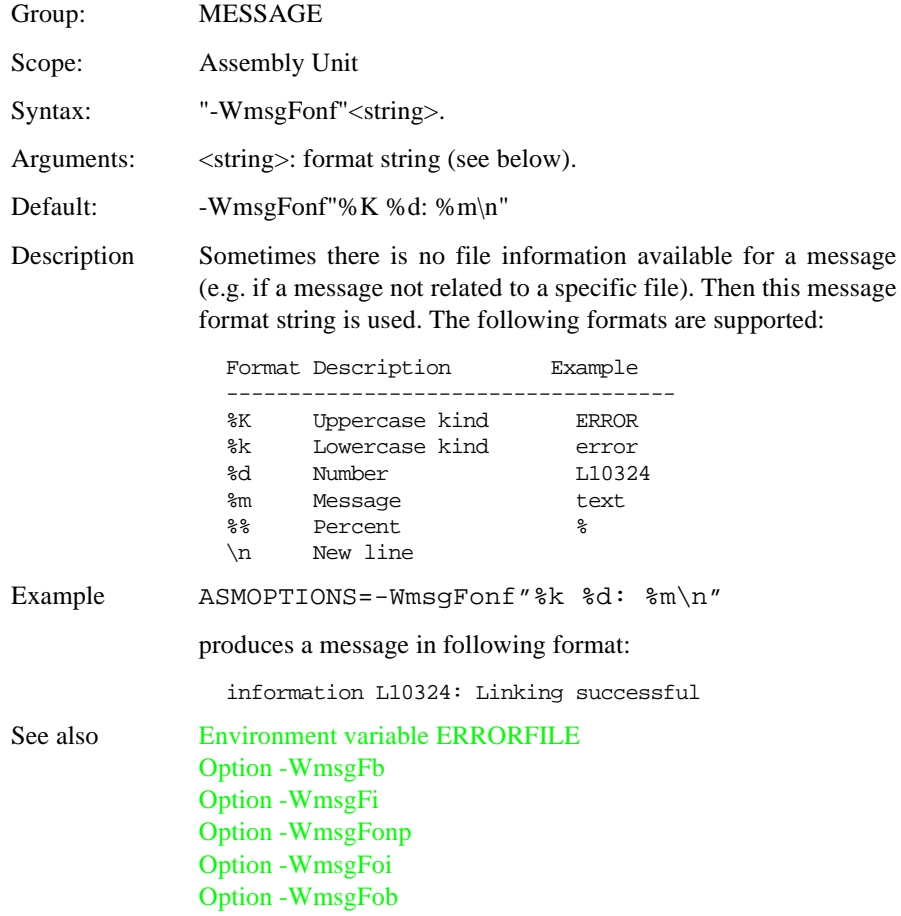

# <span id="page-148-0"></span>-WmsgFonp

### **-WmsgFonp: Message Format for no Position Information**

Group: MESSAGE Scope: Assembly Unit Syntax: "-WmsgFonp"<string>. Arguments: <string>: format string (see below). Default: -WmsgFonp"%f%e: %K %d: %m\n" Description Sometimes there is no position information available for a message (e.g. if a message not related to a certain position). Then this message format string is used. The following formats are supported (supposed that the source file is x:\metrowerks\sourcefile.asmx)

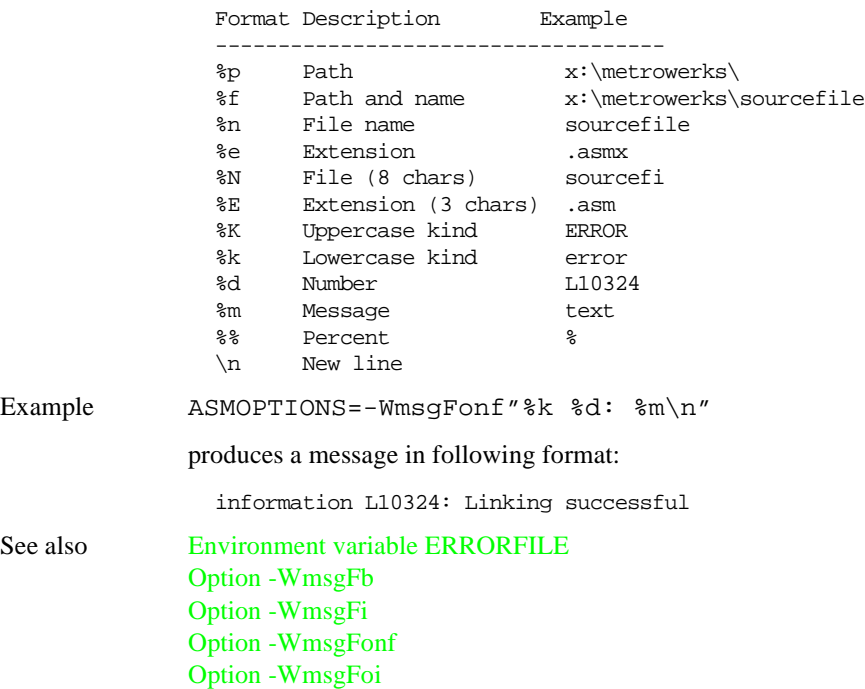

[Option -WmsgFonfob](#page-143-0)

# <span id="page-150-0"></span>-WmsgNe

## **-WmsgNe: Number of Error Messages**

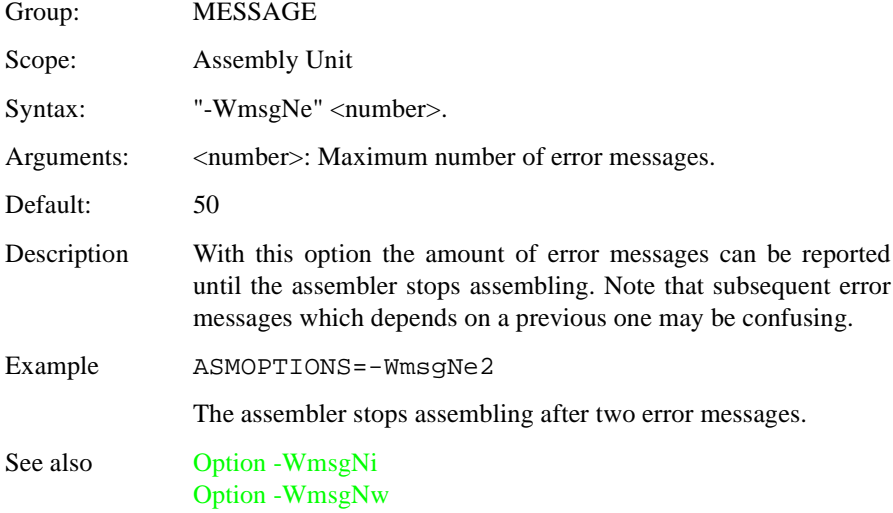

# <span id="page-151-0"></span>-WmsgNi

## **-WmsgNi: Number of Information Messages**

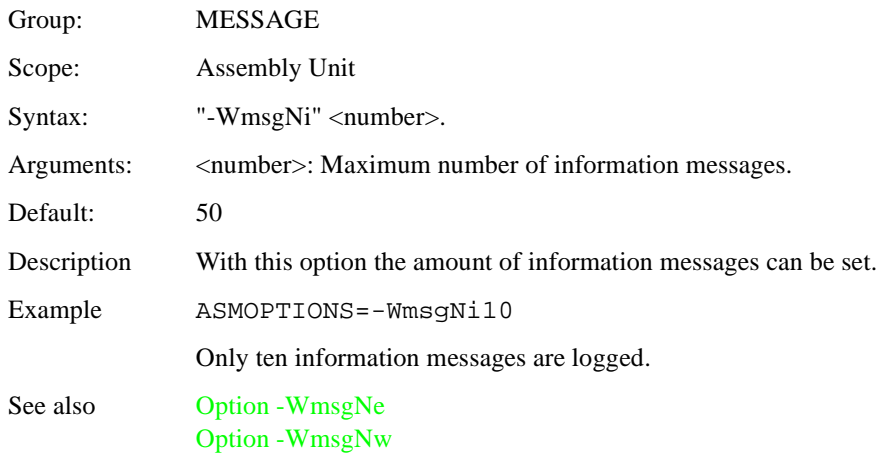

# -WmsgNu

## **-WmsgNu: Disable User Messages**

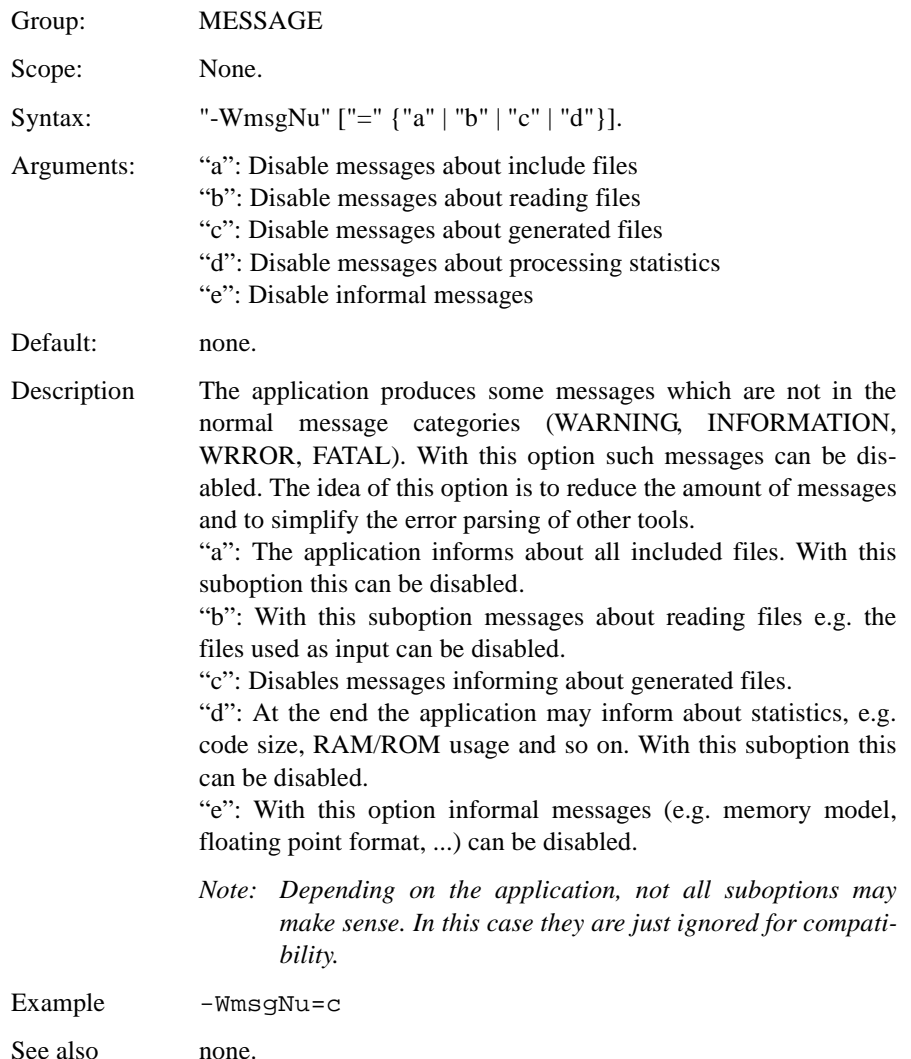

# <span id="page-153-0"></span>-WmsgNw

## **-WmsgNw: Number of Warning Messages**

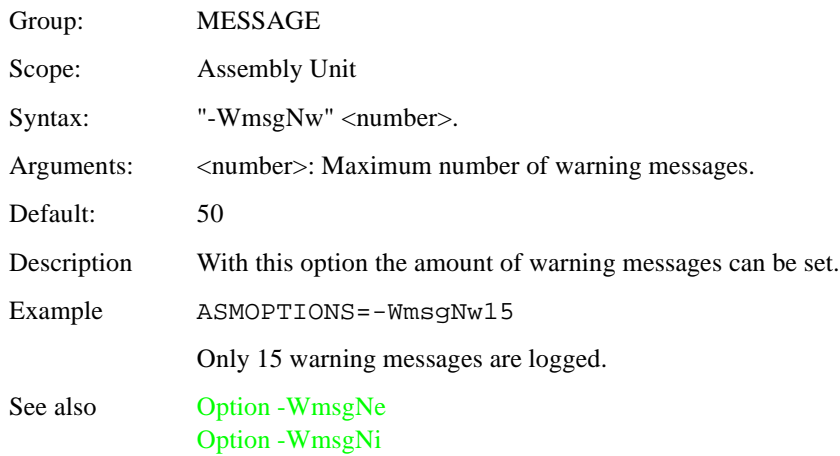

# <span id="page-154-0"></span>-WmsgSd

## **-WmsgSd: Setting a Message to Disable**

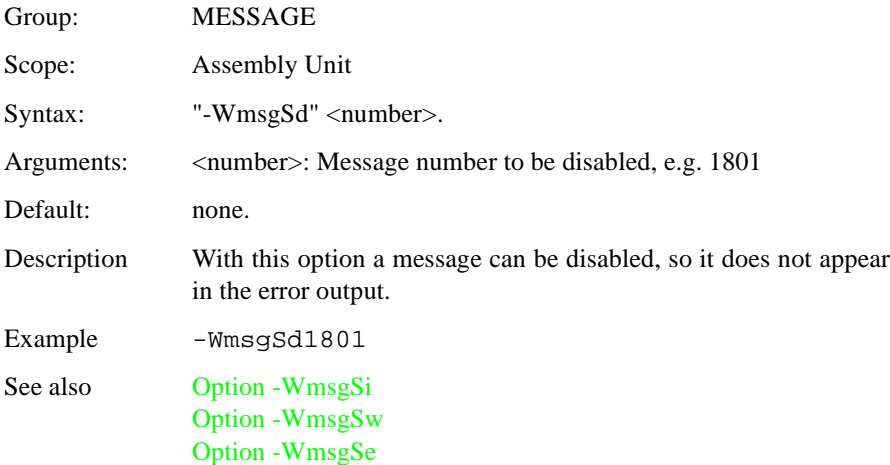

# <span id="page-155-0"></span>-WmsgSe

## **-WmsgSe: Setting a Message to Error**

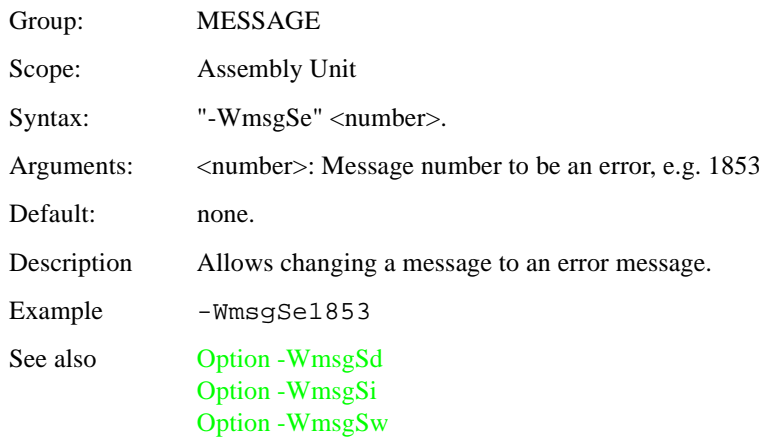

# <span id="page-156-0"></span>-WmsgSi

### **-WmsgSi: Setting a Message to Information**

Group: MESSAGE

Scope: Assembly Unit

Syntax: "-WmsgSi" <number>.

Arguments:  $\langle$  mumber>: Message number to be an information, e.g. 1853

Default: none.

Description With this option a message can be set to an information message.

Example -WmsgSi1853

See also [Option -WmsgSd](#page-154-0) [Option -WmsgSw](#page-157-0) [Option -WmsgSe](#page-155-0)

# <span id="page-157-0"></span>-WmsgSw

## **-WmsgSw: Setting a Message to Warning**

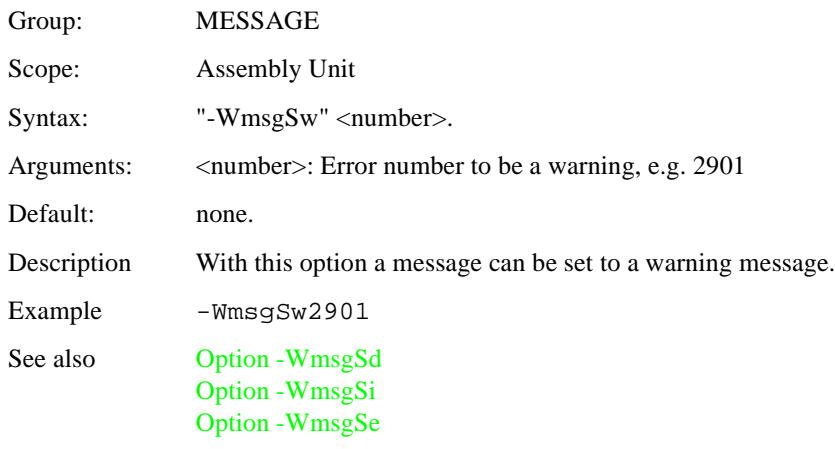

## <span id="page-158-0"></span>-WOutFile

### **-WOutFile: Create Error Listing File**

Group: MESSAGE

Scope: Assembly Unit

Syntax: "-WOutFile" ("On" | "Off").

Arguments: none.

Default: Error listing file is created.

Description This option controls if a error listing file should be created at all. The error listing file contains a list of all messages and errors which are created during a assembly process. Since the text error feedback can now also be handled with pipes to the calling application, it is possible to obtain this feedback without an explicit file. The name of the listing file is controlled by the environment variable [ERRORFILE.](#page-70-0)

Example

 $-WOn1FF11eOn$ 

The error file is created as specified with **ERRORFILE**.

-WErrFileOff

No error file is created.

See also [Option -WErrFile](#page-132-0) [Option -WStdout](#page-159-0)

## <span id="page-159-0"></span>-WStdout

## **-WStdout: Write to Standard Output**

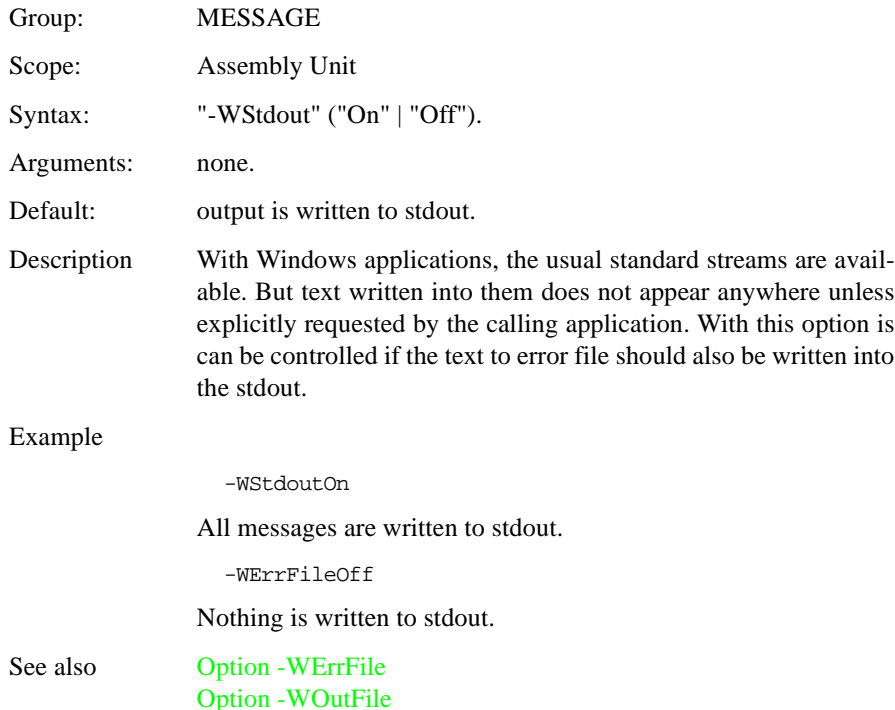

#### **Directive**

Assembler directives are described in the *[Assembler Directives](#page-202-0)* chapter.

## **Sections**

Sections are portions of code or data, which cannot be split into smaller element. Each section has a name, a type and some attributes.

Each assembly source file contains at least one section. The number of sections in an assembly source file is only limited by the amount of memory available on the system at assembly time. If inside of a single source file, several sections with the same name are detected, the code is concatenated in one large section.

Sections from different modules, but with the same name will be combined in a single section at linking time.

Each section is defined trough an [attribute](#page-160-0) and a [type.](#page-161-0)

## <span id="page-160-0"></span>**Section Attribute**

According to their content each section an attribute is associated with each section. A section may be:

- a [data section](#page-161-1)
- a [constant data section](#page-160-1)
- a [code section.](#page-160-2)

### <span id="page-160-2"></span>Code Sections

A section containing at least an instruction is considered to be a code section. Code sections are always allocated in the target processor ROM area.

Code sections should not contain any variable definition (variable defined using the DS directive). You will not have any write access on variables defined in a code section. Additionally, these variables cannot be displayed in the debugger as data.

### <span id="page-160-1"></span>Constant Sections

A section containing only constant data definition (variables defined using the DC or DCB directives) is considered to be a constant section. Constant sections should be allocated in the target processor ROM area, otherwise they cannot be initialized at application loading time.

We strongly recommend you to define separate sections for the definition of variables and constant variables. This will avoid any problems in the initialization of constant variables.

### <span id="page-161-1"></span>Data Sections

A section containing only variables (variable defined using the DS directive) is considered to be a data section. Data sections are always allocated in the target processor RAM area.

*Note: A section containing variables (DS) and constants (DC) or code is not a data section. Such a section with mixed content is put in ROM by default.*

We strongly recommend to define separate sections for the definition of variables and constant variables. This will avoid any problems in the initialization of constant variables.

### <span id="page-161-0"></span>**Section Type**

First of all a programmer should decide whether he wants to use relocatable or absolute code in his application. The assembler allows to mix usage of absolute and relocatable sections in a single application and also in a single source file. The main difference between absolute and relocatable sections is the way symbol addresses are determined.

[Absolute Section](#page-161-2)

[Relocatable Section](#page-163-0)

### <span id="page-161-2"></span>Absolute Sections

The starting address of an absolute section is known at assembly time. An absolute section is defined trough the directive [ORG.](#page-250-0) The operand specified in the ORG directive determines the start address of the absolute section.

#### **Example**

```
 XDEF entry
      ORG $A00 ; Absolute constant data section.
cst1: DC.B $A6
cst2: DC.B $BC
...
     ORG $800 ; Absolute data section.
var: DS.B 1
```

```
 ORG $C00 ; Absolute code section.
entry:
      LDAA cst1 ; Load value in cst1
      ADDA cst2 ; Add value in cst2
     STAA var ; Store in var
      BRA entry
```
In the above example, two bytes of storage are allocated starting at address \$A00. Symbol 'cst1' will be allocated at address \$A00 and 'cst2' will be allocated at address \$A01. All subsequent instructions or data allocation directives will be located in the absolute section until another section is specified using the ORG or [SECTION](#page-255-0) directive.

When using absolute sections, it is the user responsibility to ensure that there is no overlap between the different absolute sections defined in his application. In the previous example, the programmer should ensure that the size of the section starting at address \$A00 is not bigger than \$200 bytes, otherwise section starting at \$A00 and section starting at \$C00 will overlap.

When object files are generated, even applications containing only absolute sections must be linked. In that case, there should not be any overlap between the address ranges from the absolute sections defined in the assembly file and the address ranges defined in the linker parameter file.

#### **Example**

The PRM file used to assemble the example above, can be defined as follows:

```
LINK test.abs /* Name of the executable file generated. */
NAMES
   test.o /* Name of the object files in the application. */
END
SECTIONS
\gamma^* READ ONLY memory area. There should be no overlap between this
    memory area and the absolute sections defined in the assembly
    source file. */
   MY_ROM = READ_ONLY 0x1000 TO 0x1FFF;
/* READ_WRITE memory area. There should be no overlap between this
    memory area and the absolute sections defined in the assembly
    source file. */
   MY_RAM = READ_WRITE 0x2000 TO 0x2FFF;
END
PLACEMENT
/* Relocatable variable sections are allocated in MY_RAM. */
  DEFAULT_RAM INTO MY_RAM;
/* Relocatable code and constant sections are allocated in MY_ROM. */
```

```
DEFAULT_ROM INTO MY_ROM;
END
INIT entry /* Application entry point. */
VECTOR ADDRESS 0xFFFE entry /* Initialization of the reset vector. */
```
The linker PRM file contains at least:

- The name of the absolute file (command LINK).
- The name of the object file which should be linked (command NAMES).
- The specification of a memory area where the sections containing variables must be allocated. At least the predefined section DEFAULT RAM (or its ELF alias '.data') must be placed there. For applications containing only absolute sections, nothing will be allocated there (commands SECTIONS and PLACEMENT).
- The specification of a memory area where the sections containing code or constants must be allocated. At least the predefined section DEFAULT\_ROM (or its ELF alias '.text') must be placed there. For applications containing only absolute sections, nothing will be allocated there (commands SECTIONS and PLACE-MENT).
- The specification of the application entry point (command INIT)
- The definition of the reset vector (command VECTOR ADDRESS)

### <span id="page-163-0"></span>Relocatable Sections

The starting address of a relocatable section is evaluated at linking time, according to the information stored in the linker parameter file. A relocatable section is defined trough the directive [SECTION.](#page-255-0)

#### **Example**

```
 XDEF entry
constSec: SECTION ; Relocatable constant data section.
cst1: DC.B $A6
cst2: DC.B $BC
dataSec: SECTION ; Relocatable data section.
var: DS.B 1
codeSec: SECTION ; Relocatable code section.
entry:
          LDAA cst1 ; Load value in cst1
          ADDA cst2 ; Add value in cst2
          STAA var ; Store in var
          BRA entry
```
In the previous example, two bytes of storage are allocated in section 'constSec'. Symbol 'cst1' will be allocated at offset 0 and 'cst2' at offset 1 from the beginning of the section. All subsequent instructions or data allocation directives will be located in the relocatable section 'constSec' until another section is specified using the [ORG](#page-250-0) or SECTION directive.

When using relocatable sections, the user do not need to care about overlapping sections. The linker will assign a start address to each section according to the input from the linker parameter file.

The customer can decide to define only one memory area for the code and constant sections and another one for the variable sections or to split his sections over several memory area.

#### **Example: Defining one RAM and one ROM Area.**

When all constant and code sections as well as data sections can be allocated consecutively, the PRM file used to assemble the example above, can be defined as follows:

```
LINK test.abs /* Name of the executable file generated. */
NAMES
   test.o /* Name of the object files in the application. */
END
SECTIONS
/* READ ONLY memory area. */ MY_ROM = READ_ONLY 0x0B00 TO 0x0BFF;
/* READ_WRITE memory area. */
  MY_RAM = READ_WRITE 0x0800 TO 0x08FF;
END
PLACEMENT
/* Relocatable variable sections are allocated in MY_RAM. */
  DEFAULT_RAM INTO MY_RAM;
/* Relocatable code and constant sections are allocated in MY_ROM. */
 DEFAULT_ROM INTO MY_ROM;
END
INIT entry /* Application entry point. */
VECTOR ADDRESS 0xFFFE entry /* Initialization of the reset vector. */
```
The linker PRM file contains at least:

- The name of the absolute file (command LINK).
- The name of the object file which should be linked (command NAMES).
- The specification of a memory area where the sections containing variables must be allocated At least the predefined section DEFAULT\_RAM (or its ELF alias '.data') must be placed there. (commands SECTIONS and PLACEMENT).
- The specification of a memory area where the sections containing code or constants must be allocated. At least the predefined section DEFAULT\_ROM (or its ELF alias '.text') must be placed there. (commands SECTIONS and PLACE-MENT).
- The specification of the application entry point (command INIT)
- The definition of the reset vector (command VECTOR ADDRESS)

According to the PRM file above,

- the section 'dataSec' will be allocated starting at 0x0800.
- the section 'constSec' will be allocated starting at 0x0B00.
- the section 'codeSec will be allocated next to the section 'constSec'.

#### **Example: Defining multiple RAM and ROM Areas.**

When all constant and code sections as well as data sections cannot be allocated consecutively, the PRM file used to assemble the example above, can be defined as follows:

```
LINK test.abs /* Name of the executable file generated. */
NAMES
  test.o /* Name of the object files in the application. */
END
SECTIONS
 ROM_AREA_1= READ_ONLY 0xB00 TO 0xB7F; /* READ_ONLY memory area. */
 ROM AREA 2= READ ONLY 0xC00 TO 0xC7F;/* READ ONLY memory area. */
  RAM_AREA_1= READ_WRITE 0x800 TO 0x87F;/* READ_WRITE memory area. */
  RAM_AREA_2= READ_WRITE 0x900 TO 0x97F;/* READ_WRITE memory area. */
END
PLACEMENT
/* Relocatable variable sections are allocated in MY_RAM. */
 dataSec INTO RAM_AREA_2;
 DEFAULT_RAM INTO RAM_AREA_1;
/* Relocatable code and constant sections are allocated in MY_ROM. */
 constSec INTO ROM_AREA_2;
  codeSec, DEFAULT_ROM INTO ROM_AREA_1;
END
INIT entry /* Application entry point. */
VECTOR ADDRESS 0xFFFE entry /* Initialization of the reset vector. */
```
The linker PRM file contains at least:

- The name of the absolute file (command LINK).
- The name of the object file which should be linked (command NAMES).
- The specification of memory areas where the sections containing variables must be allocated At least the predefined section DEFAULT\_RAM (or its ELF alias '.data') must be placed there (commands SECTIONS and PLACEMENT).
- The specification of memory areas where the sections containing code or constants must be allocated. At least the predefined section DEFAULT\_ROM (or its ELF alias '.text') must be placed there. (commands SECTIONS and PLACE-MENT).
- The specification of the application entry point (command INIT)
- The definition of the reset vector (command VECTOR ADDRESS)

According to the PRM file above,

- the section 'dataSec' will be allocated starting at 0x0900.
- the section 'constsec will be allocated starting at  $0x0C00$ .
- the section 'codeSec' will be allocated starting at 0x0B00.

### Relocatable vs. Absolute Section

Generally we recommend to develop application using relocatable sections.Relocatable sections offers several advantages.

### **Modularity**

An application is more modular when programming can be divided into smaller units called sections. The sections themselves can be distributed among different source files.

### **Multiple Developers**

When an application is split over different files, multiple developers can be involved in the development of the application. In order to avoid major problems when merging the different files, attention must be paid to following items:

- An include file must be available for each assembly source file, containing XREF directives for each exported variables, constants and functions. Additionally, the interface to the function should be described there (parameter passing rules as well as function return value).
- When accessing variables, constants or function from another module, the corresponding include file must be included.
- Variables or constants defined by another developer must always be referenced by their names.
- Before invoking a function implemented in another file, the developer should ensure he respect the function interface (parameters are passed as expected, return value is retrieved correctly).

#### **Early Development**

The whole application can be developed before the application memory map is known. Often the definitive application memory map can only be determined once the size required for code and data can be evaluated. The size required for code or data can only be quantified once the major part of the application is implemented. When absolute sections are used, defining the definitive memory map is an iterative process of mapping and remapping the code. The assembly files must be edited, assembled and linked several times. When relocatable sections are used, this can be achieved by editing the PRM file and linking the application.

#### **Enhanced Portability**

As the memory map is not the same for all MCU derivatives, using relocatable sections allow to easily port the code for another MCU. When porting relocatable code to another target you only need to link the application again, with the appropriate memory map.

#### **Tracking Overlaps**

When using absolute sections, the programmer must ensure there is no overlap between his sections. When using relocatable sections, the programmer do not need to take care about sections overlapping. The label offsets are all evaluated relatively to the beginning of the section. Absolute addresses are determined and assigned by the linker.

#### **Reusability**

When using relocatable sections, code implemented to handle a specific I/O device (serial communication device), can be reused in another application without any modification.

## **Assembler Syntax**

An assembler source program is a sequence of source statements. Each source statement is coded on one single line of text and can be:

- a [comment line](#page-168-0)
- a [source line](#page-168-1)

### <span id="page-168-0"></span>**Comment Line**

A comment can occupy an entire line to explain the purpose and usage of a block of statements or to describe an algorithm. A comment line contains a semicolon followed by a text. Comments are included in the assembly listing, but are not significant to the assembler.

An empty line is also considered as a comment line.

Example:

```
; This is a comment line
```
### <span id="page-168-1"></span>**Source Line**

Each source statement includes one or more of the following four fields:

- a [label](#page-168-2)
- an [operation field](#page-169-0)
- one or several [operand](#page-177-0)
- a [comment](#page-188-0)

Characters on the source line may be either upper or lower case. Directives and instructions are case insensitive, whereas symbols are case sensitive unless option for case insensitivity on label names (-Ci) is activated.

### <span id="page-168-2"></span>Label Field

The label field is the first field in a source line. A label is a symbol followed by a colon. Labels can include letters ('A'.. 'Z' or 'a'.. 'z'), underscores, periods and numbers. The first character must not be a number.

*Note: For compatibility with other macro assembler vendor, an identifier starting* 

*on column 1 is considered to be a label, even when it is not terminated by a colon.*

*When option -MCUasm (Switch ON MCUasm Compatibility Mode) is activated, labels MUST be terminated with a colon. An error message is issued, when a label is not followed by a colon.*

Labels are required on assembler directives that define the value of a symbol (SET or EQU). For these directives, labels are assigned the value corresponding to the expression in the operand field.

Labels specified in front of another directive, an instruction or a comment are assigned the value of the location counter in the current section.

- *Note: When the macro assembler expands macro it generates internal symbols starting with an '\_'. Therefore, to avoid potential conflicts, user defined symbols should not begin with an underscore*
- *Note: For the macro assembler, a .B or .W at the end of a label has a specific meaning. Therefore, to avoid potential conflicts, user defined symbols should not end with .B or .W.*

### <span id="page-169-0"></span>Operation Field

The operation field follows the label field and is separated from it by a white space. The operation field must not begin in the first column. An entry in the operation field is one of the following:

- an [instruction](#page-169-1) mnemonic
- a [directive](#page-202-0) name
- a [macro](#page-177-1) name

#### <span id="page-169-1"></span>**Instruction**

Executable instructions for the M68HC12 processor are defined in the "CPU Reference Manual CPU12RM/AD".

The following table presents an overview of the instruction available:

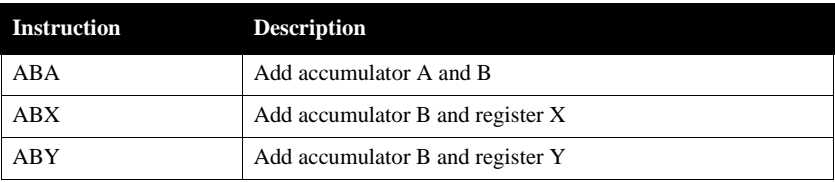

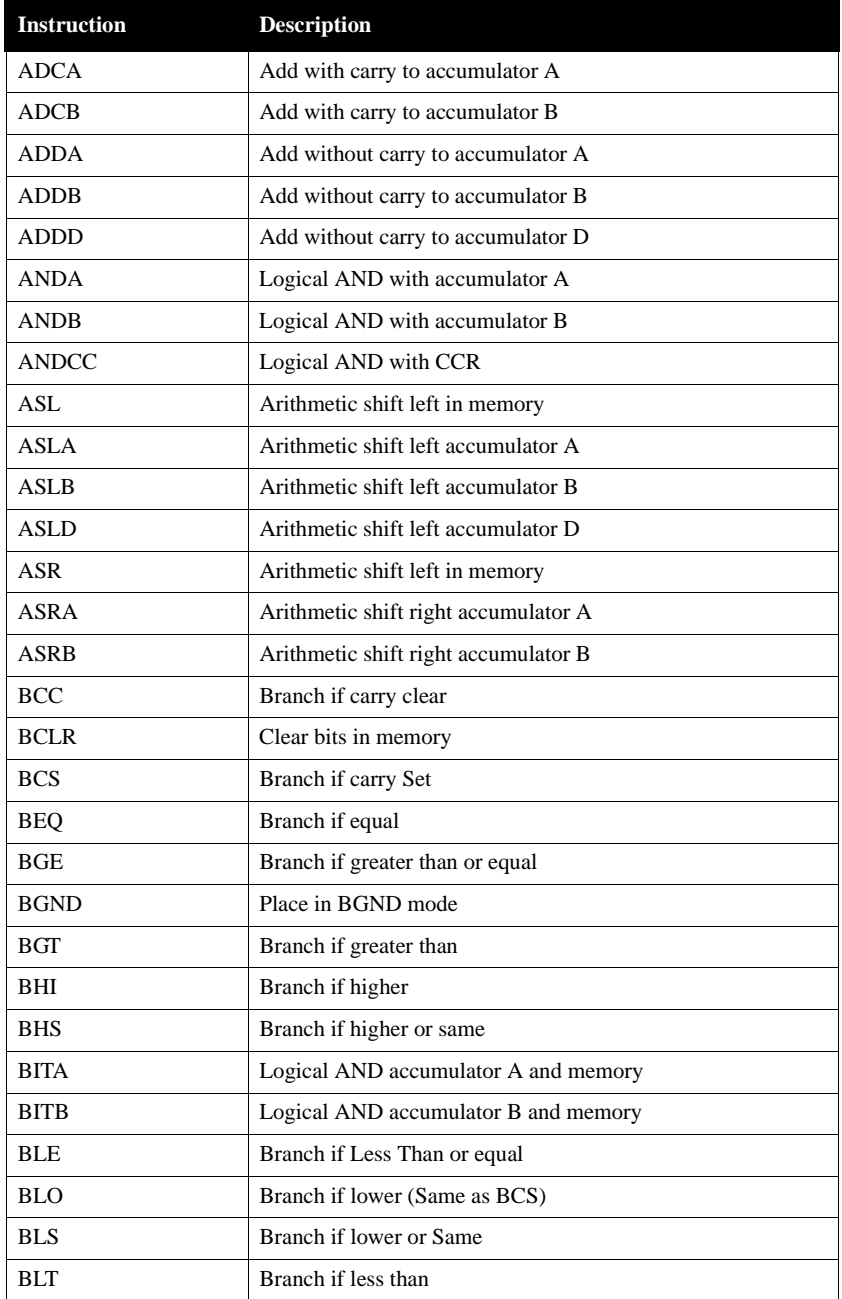

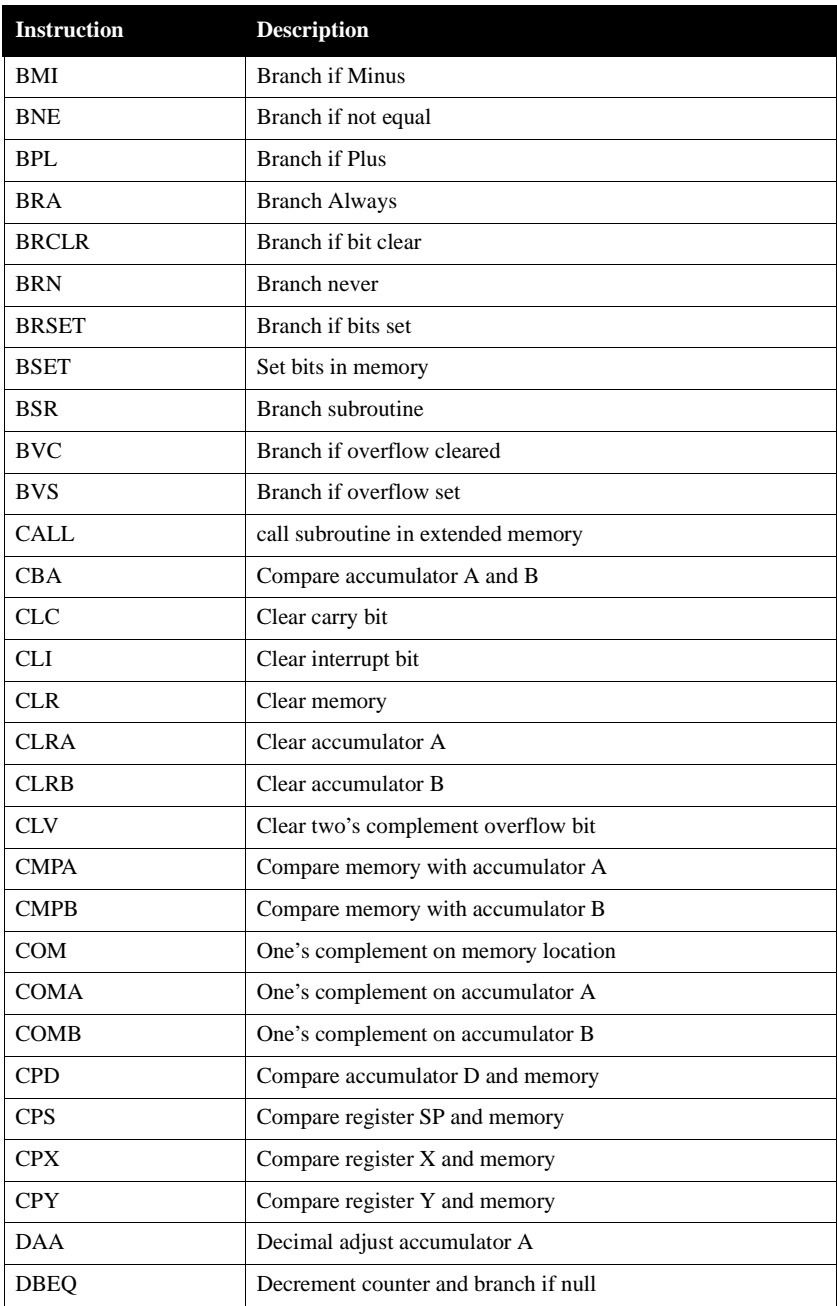

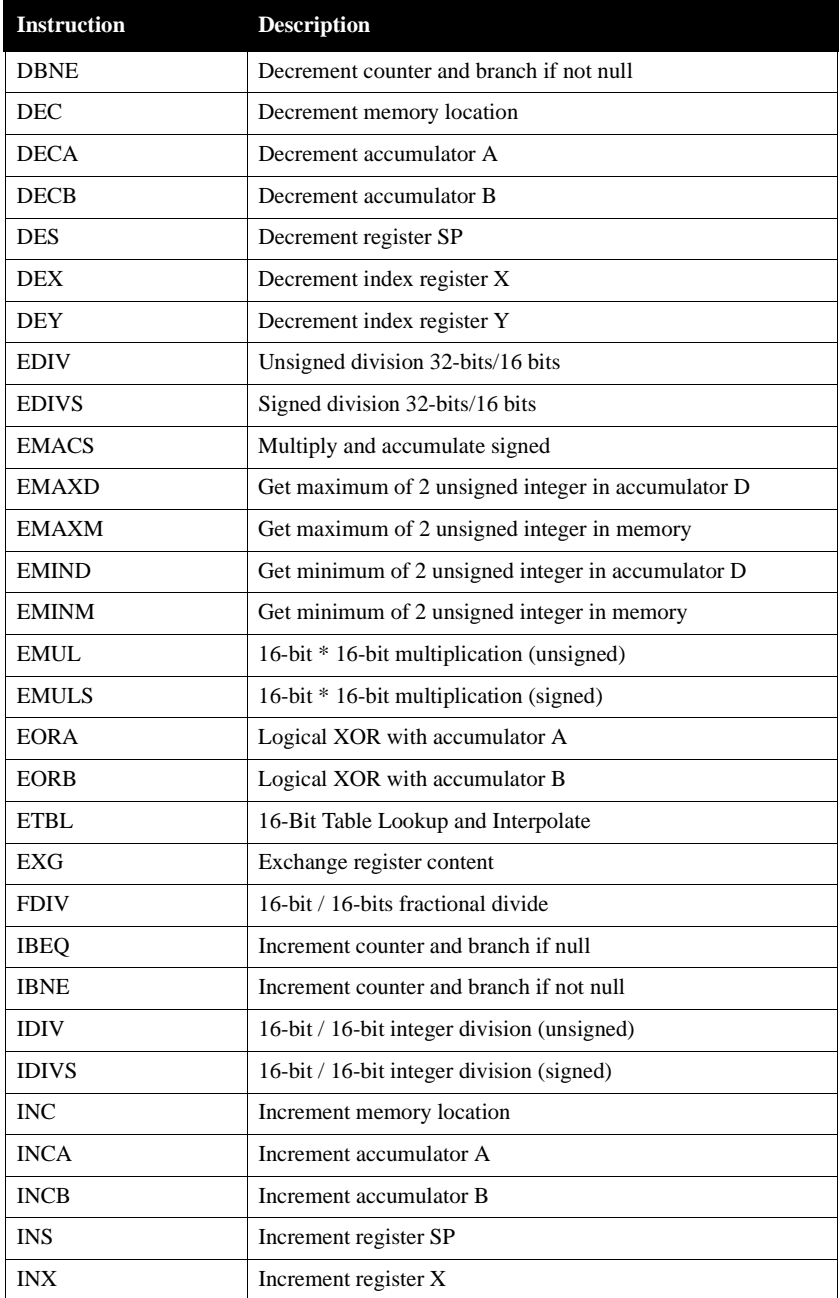

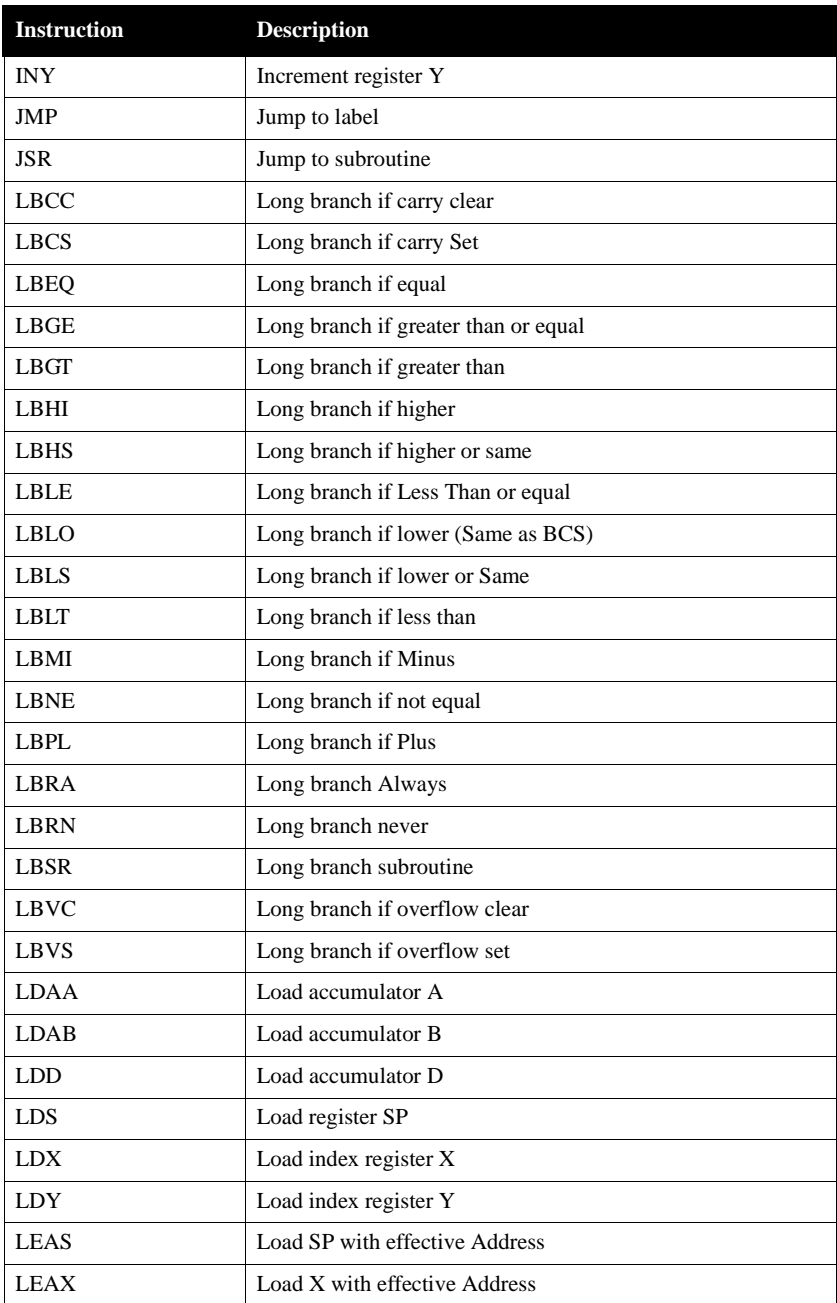

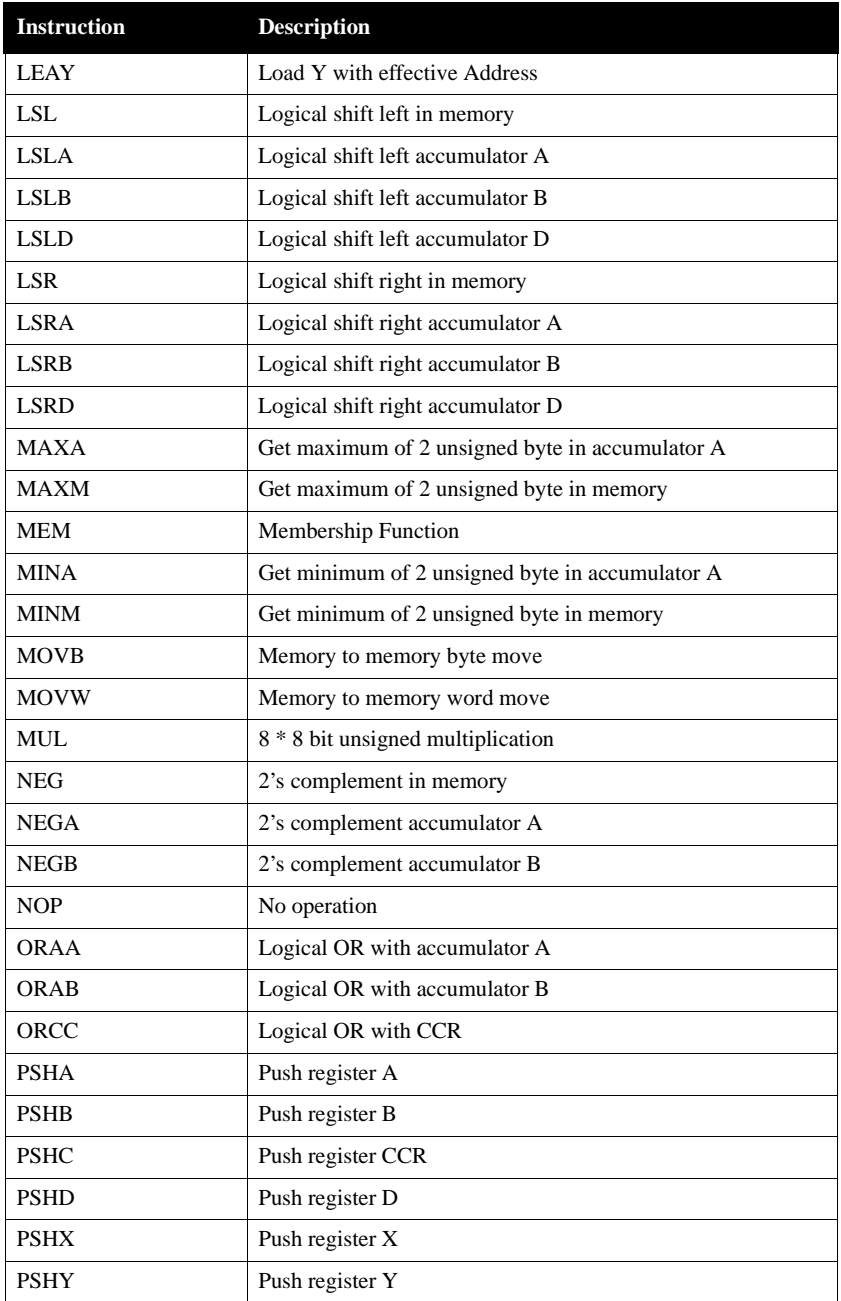

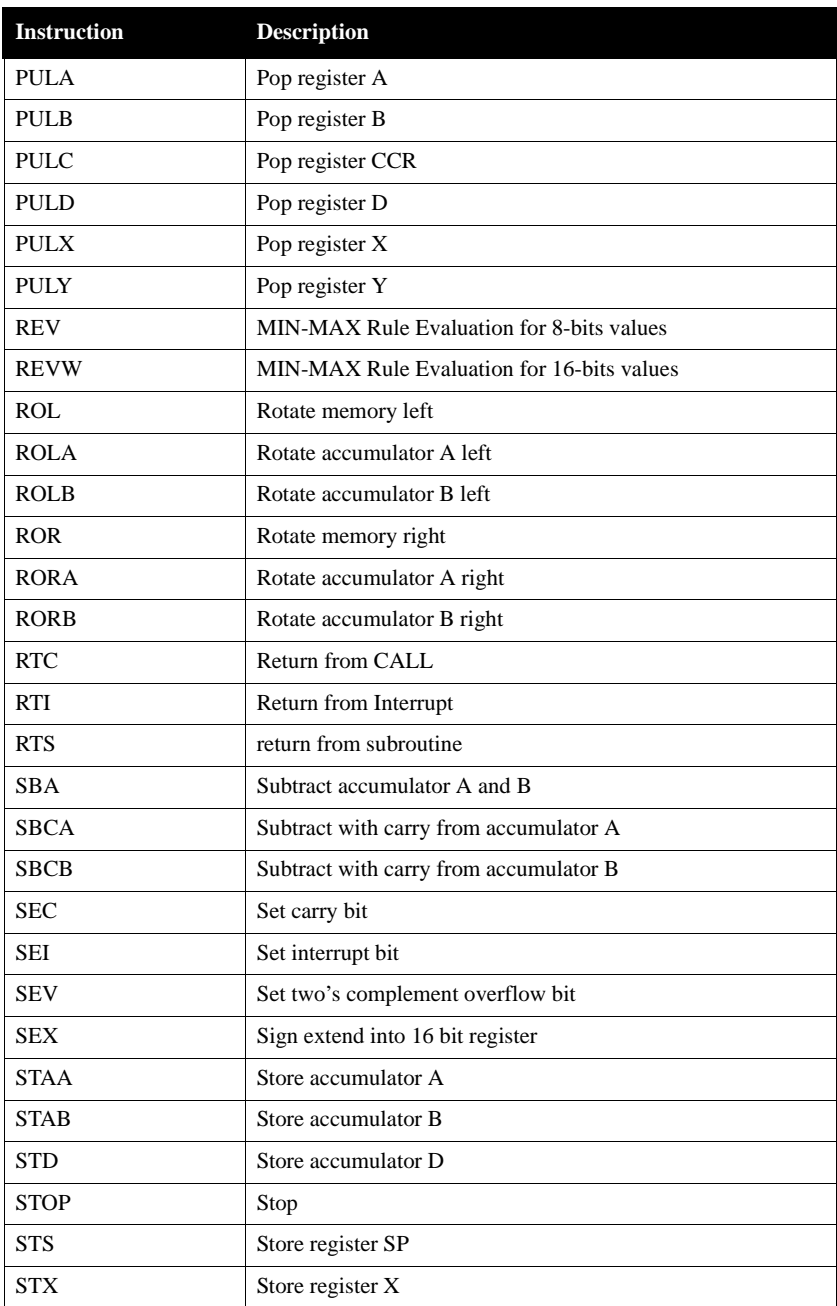

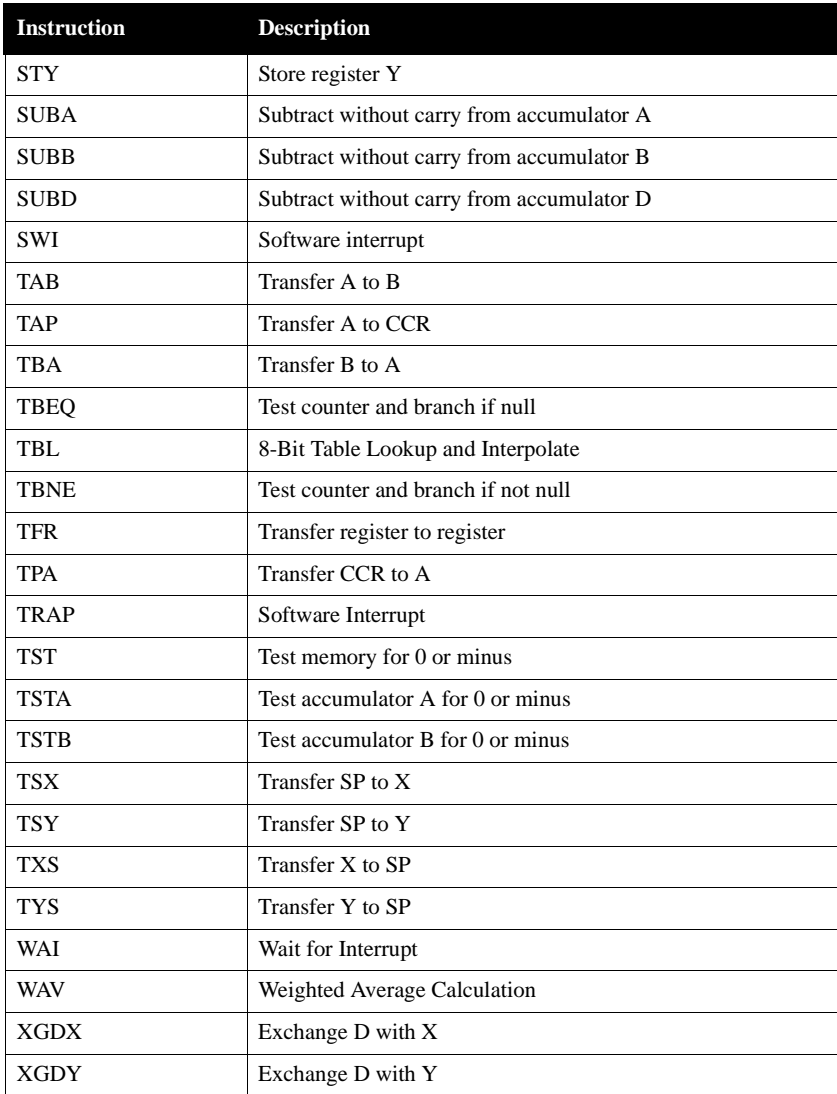

#### **Directive**

Assembler directives are described in the "Assembler Directives" chapter in this manual.

#### <span id="page-177-1"></span>**Macro Name**

A user-defined macro can be invoked in the assembler source program. This results in the expansion of the code defined in the macro. Definition and usage of macros are described in the "Macros" chapter in this manual.

### <span id="page-177-0"></span>Operand Field: Addressing Modes

The operand fields, when present, follow the operation field and are separated from it by a white space. When two or more operand subfields appear within a statement, a comma must separate them.

The following addressing mode notations are allowed in the operand field:

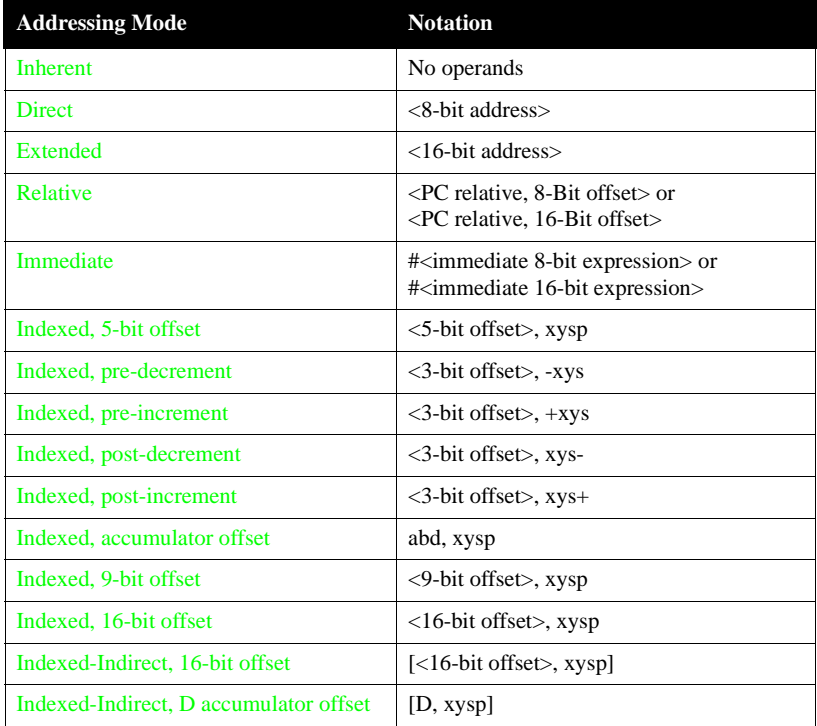

In the table above:

• xysp stand for one of the index register X, Y, SP, PC or PCR

- xys stand for one of the index register X, Y or SP
- abd stands for one of the accumulator A, B or D

#### <span id="page-178-0"></span>**Inherent**

Instructions using this addressing mode have no operands or all operands are stored in internal CPU registers. The CPU do not need to perform any memory access to complete the instruction..

#### *Example*

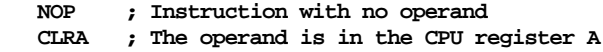

#### <span id="page-178-1"></span>**Immediate**

The opcode contains the value to use with the instruction rather than the address of this value. The character '#' is used to indicate an immediate addressing mode operand.

#### *Example*

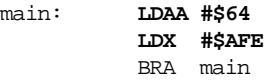

In this example, the hexadecimal value \$64 is loaded in register A.

The size of the immediate operand is implied by the instruction context. The register A is a 8-bit register, so the instruction LDAA expect a 8-bit immediate operand. The register X is a 16-bit register, so the instruction LDX expect a 16-bit immediate operand.

The immediate addressing mode can also be used to refer to the address of a symbol.

*Example*

```
 ORG $80
var1: DC.B $45, $67
            ORG $800
main:
            LDX #var1
            BRA main
```
In this example, the address of the variable 'var1' (\$80) is loaded in register X.

#### Be careful

One very common programming error is to omit the # character. This cause the

assembler to misinterpret the expression as an address rather than an explicit data.

*Example*

**LDAA \$60**

means load accumulator A with the value stored at address \$60.

#### <span id="page-179-0"></span>**Direct**

The direct addressing mode is used to address operands in the direct page of the memory (location \$0000 to \$00FF).

This addressing mode is used to access operands in the address range \$00 to \$FF. Access on this memory range (also called zero page) are faster and require less code than the extended addressing mode (see below). In order to speed up his application a programmer can decide to place the most commonly accessed data in this area of memory.

*Example*

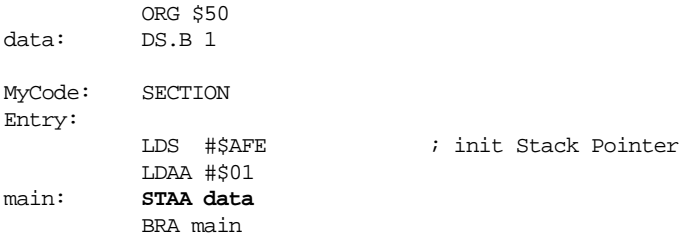

In this example, the value in the register A is stored in the variable data which is located at address \$50.

*Example*

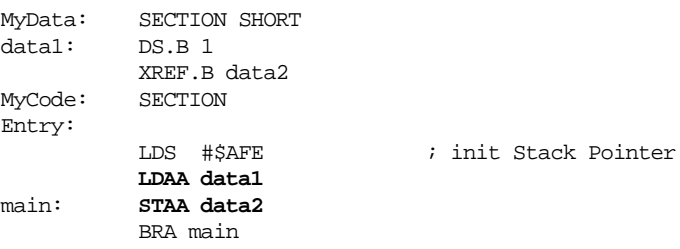

Here data1 is located in a relocatable section. To inform the assembler that this section will be placed in the zero page, the SHORT qualifier after SECTION is used. The label data2 is imported into this code. To inform the assembler that this label can also be used with the direct addressing mode, the directive "XREF.B" is used.
#### **Extended**

The extended addressing mode is used to access any memory location in the 64- Kilobyte memory map.

*Example*

```
 XDEF Entry
          ORG $100
data: DS.B 1
MyCode: SECTION
Entry:
          LDS #$AFE ; init Stack Pointer
          LDAA #$01
main: STAA data
          BRA main
```
In this example, the value in the register A is stored in the variable data. This variable is located at address \$0100 in the memory map.

#### **Relative**

This addressing mode is used to determine the destination address of branch instructions. Each conditional branch instruction tests some bits in the condition code register. If the bits are in the expected state, the specified offset is added to the address of the instruction following the branch instruction, and execution continues at that address.

Short branch instructions (BRA, BEQ, ...) expect a signed offset encoded on one byte. The valid range for a short branch offset is [-128..127].

*Example*

main: **NOP NOP BRA main**

In this example, after the two NOPs have been executed, the application branches on the first NOP and continues execution.

Long branch instructions (LBRA, LBEQ, ...) expect a signed offset encoded on two bytes. The valid range for a long branch offset is [-32768..32767].

Using the special symbol for location counter, you can also specify a offset to the location pointer as target for a branch instruction. The \* refer to the beginning of the instruction where it is specified.

*Example*

main: **NOP NOP BRA \*-2**

In this example, after the two NOPs have been executed, the application branches at offset -2 from the BRA instruction (i.e. on label 'main').

Inside of an absolute section, expressions specified in a PC relative addressing mode may be:

- a label defined in any absolute section
- a label defined in any relocatable section
- an external label (defined in a XREF directive)
- an absolute EQU or SET label.

Inside of a relocatable section, expressions specified in a PC relative addressing mode may be:

- a label defined in any absolute section
- a label defined in any relocatable section
- an external label (defined in a XREF directive)

#### **Indexed, 5-bit offset**

This addressing mode add a 5-bit signed offset to the base index register to form the memory address, which is referenced in the instruction. The valid range for a 5-bit signed offset is  $[-16..15]$ . The base index register may be X, Y, SP, PC or PCR.

For information about Indexed PC and Indexed PC Relative addressing mode, see section 'Indexed PC vs. Indexed PC Relative Addressing Mode' below.

This addressing mode may be used to access elements in an n-element table, which size is smaller than 16 bytes.

*Example*

```
 ORG $1000
CST_TBL: DC.B $5, $10, $18, $20, $28, $30
             ORG $800
DATA TBL: DS.B 10
main:
             LDX #CST_TBL
             LDAA 3,X
             LDY #DATA_TBL
             STAA 8, Y
```

```
The accumulator A is loaded with the byte value stored in memory location $1003
(51000 + 3).
Then the value of accumulator A is stored at address $808 ($800 + 8).
```
#### **Indexed, 9-bit offset**

This addressing mode add a 9-bit signed offset to the base index register to form the memory address, which is referenced in the instruction. The valid range for a 9-bit signed offset is [-256..255]. The base index register may be X, Y, SP, PC or PCR.

For information about Indexed PC and Indexed PC Relative addressing mode, see section 'Indexed PC vs. Indexed PC Relative Addressing Mode' below.

This addressing mode may be used to access elements in an n-element table, which size is smaller than 256 bytes

*Example*

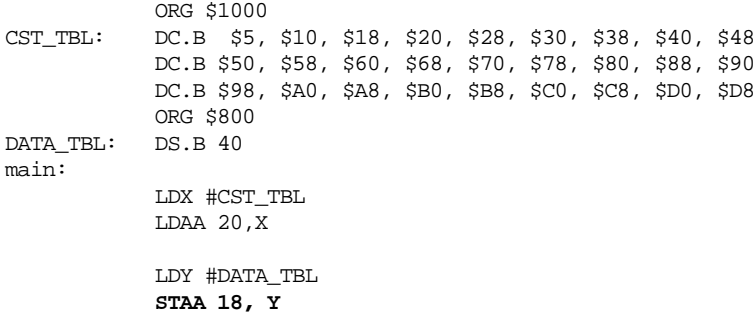

The accumulator A is loaded with the byte value stored in memory location \$1014  $( $1000 + 20).$ 

```
Then the value of accumulator A is stored at address $812 ($800 + 18).
```
#### **Indexed, 16-bit offset**

This addressing mode add a 16-bit offset to the base index register to form the memory address, which is referenced in the instruction. The 16-bit offset may be considered either as signed or unsigned (\$FFFF may be considered to be -1 or 65'535). The base index register may be X, Y, SP, PC or PCR.

For information about Indexed PC and Indexed PC Relative addressing mode, see section 'Indexed PC vs. Indexed PC Relative Addressing Mode' below.

*Example*

main:

 LDX #\$600  **LDAA \$300,X** LDY #\$1000  **STAA \$140, Y**

The accumulator A is loaded with the byte value stored in memory location \$900  $(5600 + 5300)$ .

```
Then the value of accumulator A is stored at address $1140 ($1000 + $140).
```
#### **Indexed, Indirect 16-bit offset**

This addressing mode add a 16-bit offset to the base index register to form the address of a memory location containing a pointer to the memory location referenced in the instruction. The 16-bit offset may be considered either as signed or unsigned (\$FFFF may be considered to be -1 or 65'535). The base index register may be X, Y, SP, PC or PCR.

For information about Indexed PC and Indexed PC Relative addressing mode, see section 'Indexed PC vs. Indexed PC Relative Addressing Mode' below.

*Example*

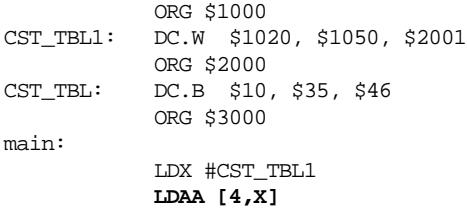

The offset '4' is added to the value of register 'X'  $(\$1000)$  to form the address \$1004.

Then an address pointer (\$2001) is read from memory at \$1004. The accumulator A is loaded with \$35, the value stored at address \$2001.

#### **Indexed, pre-decrement**

This addressing mode allow you to decrement the base register by a specified value, before indexing takes place. The base register is decremented by the specified value and the content of the modified base register is referenced in the instruction.

The valid range for a pre-decrement value is [1..8]. The base index register may be X, Y, SP.

*Example*

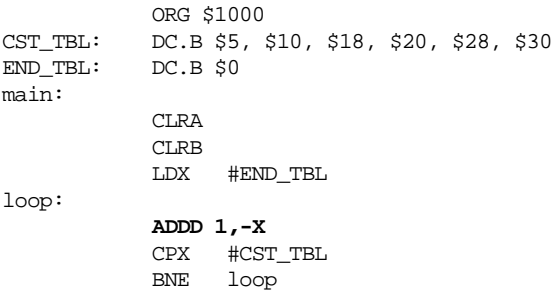

The base register X is loaded with the address of the element following the table CST\_TBL (\$1006).

The register X is decremented by 1 (its value is \$1005) and the value at this address (\$30) is added to register D.

X is not equal to the address of CST\_TBL, so it is decremented again and the content of address (\$1004) is added to D.

This loop is repeated as long as the register X did not reach the beginning of the table CST\_TBL (\$1000).

#### **Indexed, pre-increment**

This addressing mode allow you to increment the base register by a specified value, before indexing takes place. The base register is incremented by the specified value and the content of the modified base register is referenced in the instruction.

The valid range for a pre-increment value is [1..8]. The base index register may be X, Y, SP.

*Example*

```
 ORG $1000
CST_TBL: DC.B $5, $10, $18, $20, $28, $30
END TBL: DC.B $0
main:
             CLRA
            CLBB
             LDX #CST_TBL
loop:
             ADDD 2,+X
             CPX #END_TBL
             BNE loop
```
The base register X is loaded with the address of the table CST\_TBL (\$1000). The register X is incremented by 2 (its value is  $$1002$ ) and the value at this address (\$18) is added to register D.

X is not equal to the address of END\_TBL, so it is incremented again and the content of address (\$1004) is added to D.

This loop is repeated as long as the register X did not reach the end of the table END\_TBL (\$1006).

#### **Indexed, post-decrement**

This addressing mode allow you to decrement the base register by a specified value, after indexing takes place. The content of the base register is read and then the base register is decremented by the specified value.

The valid range for a pre-decrement value is [1..8]. The base index register may be X, Y, SP.

*Example*

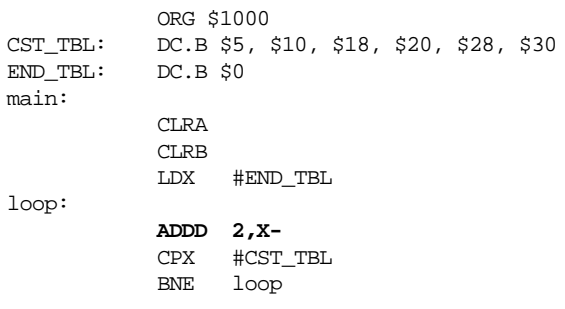

The base register X is loaded with the address of the element following the table CST\_TBL (\$1006).

The value at address  $$1006 ($0)$  is added to register D and the X is decremented by 2 (its value is \$1004).

X is not equal to the address of CST\_TBL, so the value at address \$1004 is added to D and X is decremented by two again (its value is now \$1002).

This loop is repeated as long as the register X did not reach the beginning of the table CST\_TBL (\$1000).

#### **Indexed, post-increment**

This addressing mode allow you to increment the base register by a specified value, after indexing takes place. The content of the base register is read and then the base register is incremented by the specified value.

The valid range for a pre-increment value is [1..8]. The base index register may be

#### X, Y, SP.

*Example*

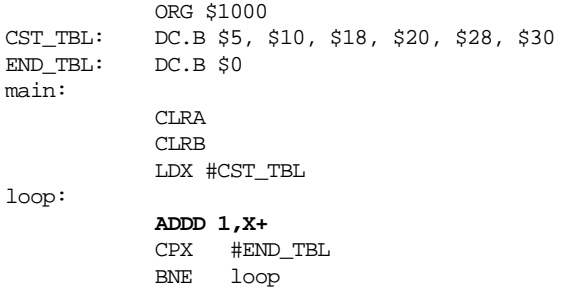

The base register X is loaded with the address of the table CST TBL (\$1000). The value at address  $$1000$  (\$5) is added to register D and then the register X is incremented by 1 (its value is \$1001).

X is not equal to the address of END\_TBL, so the value at address \$1001 (\$10) is added to register D and then the register X is incremented by 1 (its value is \$1002). This loop is repeated as long as the register X did not reach the end of the table END\_TBL (\$1006).

#### **Indexed, Accumulator offset**

This addressing mode add the value in the specified accumulator to the base index register to form the address, which is referenced in the instruction. The base index register may be X, Y, SP or PC. The accumulator may be A, B or D.

*Example* main:

```
 LDAB #$20
 LDX #$600
 LDAA B,X
 LDY #$1000
 STAA $140, Y
```
The value stored in B  $(\$20)$  is added to the value of X  $(\$600)$  to form a memory address (\$620). The value stored at \$620 is loaded in accumulator A.

#### **Indexed-Indirect, D Accumulator offset**

This addressing mode add the value in D to the base index register to form the address of a memory location containing a pointer to the memory location referenced in the instruction. The base index register may be X, Y, SP or PC.

*Example*

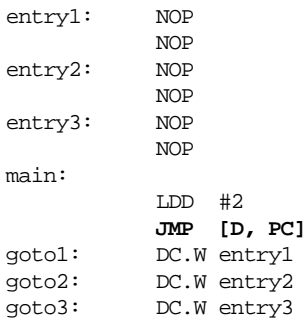

This example is an example of jump table. The values beginning at goto1 are potential destination for the jump instruction.

When JMP [D, PC] is executed, PC points to goto1 and D holds the value 2. The JMP instruction adds the value in D and PC to form the address of goto2. The CPU reads the address stored there (the address of the label entry2) and jump there.

#### **Indexed PC vs. Indexed PC Relative Addressing Mode**

When using the indexed addressing mode with PC as base register, the macro assembler allow you to use either Indexed PC (<offset>, PC) or Indexed PC Relative (<offset>, PCR) notation.

When Indexed PC notation is used, the offset specified in inserted directly in the opcode.

*Example*

main:

 LDAB 3, PC DC.B \$20, \$30, \$40, \$50

In the example above, the register B is loaded with the value stored at address  $PC +$ 3 (\$50).

When Indexed PC Relative notation is used, the offset between the current location counter and the specified expression is computed and inserted in the opcode.

*Example*

main:

LDAB x4, PCR

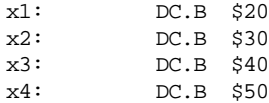

In the example above, the register B is loaded with the value at stored at label 'X4' (\$50). The macro assembler evaluates the offset between the current location counter and the symbol 'x4' to determine the value, which must be stored in the opcode.

Inside of an absolute section, expressions specified in an indexed PC relative addressing mode may be:

- a label defined in any absolute section
- a label defined in any relocatable section
- an external label (defined in a XREF directive)
- an absolute EQU or SET label.

Inside of a relocatable section, expressions specified in an indexed PC relative addressing mode may be:

- a label defined in any absolute section
- a label defined in any relocatable section
- an external label (defined in a XREF directive)

### Comment Field

The last field in a source statement is an optional comment field. A semicolon (;) is the first character in the comment field.

Example:

NOP **; Comment following an instruction**

# **Symbols**

## User Defined Symbols

Symbols identify memory locations in program or data sections in an assembly module. A symbol has two attributes:

- The section, in which the memory location is defined
- The offset from the beginning of that section.

Symbols can be defined with an absolute or relocatable value, depending on the section in which the labeled memory location is found. If the memory location is located within a relocatable section (defined with the  $SECTION$  directive), the label has a relocatable value relative to the section start address.

Symbols can be defined relocatable in the label field of an instruction or data definition source line.

Example

```
Sec: SECTION
label1: DC.B 2 ; label1 is assigned offset 0 within Sec.
label2: DC.B 5 ; label2 is assigned offset 2 within Sec.
label3: DC.B 1 ; label3 is assigned offset 7 within Sec.
```
It is also possible to define a label with either an absolute or a previously defined relocatable value, using a  $SET \text{ or } EQU$  $SET \text{ or } EQU$  $SET \text{ or } EQU$  directives.

Symbols with absolute values must be defined with constant expressions.

Example

```
Sec: SECTION
label1: DC.B 2 ; label1 is assigned offset 0 within Sec.
label2: EQU 5 ; label2 is assigned value 5.
label3: EQU label1 ; label3 is assigned the address of label1.
```
## External Symbols

A symbol may be made external using the [XDEF](#page-261-0) directive. In another source file a [XREF](#page-262-0) directives must reference it. Since its address is unknown in the referencing file, it is considered to be relocatable.

#### **Example**

```
 XDEF label ; symbol is made external for other modules
                    ; label is exported from the current module
constSec: SECTION
label: DC.W 1, extLabel
```
### Undefined Symbols

If a label is neither defined in the source file, nor declared external using [XREF,](#page-262-0) the assembler considers it to be undefined and generates an error.

Example**:**

```
codeSec: SECTION
entry:
     NOP
     BNE entry
     NOP
     JMP end
     JMP label ; <- Undeclared user defined symbol: label
end:RTS
     END
```
### Reserved Symbols

Reserved symbols cannot be used for user defined symbols.

Register names are reserved identifiers.

For the HC12 processor these reserved identifiers are:

**A, B, CCR, D, X, Y, SP, PC, PCR, TEMP1, TEMP2**.

Additionally, the keywords **HIGH**, **LOW** and **PAGE** are also a reserved identifier. It is used to refer to the bits 16-23 of a 24-bit value.

# **Constants**

The assembler supports integer and ASCII string constants:

### Integer Constants

The assembler supports four representations of integer constants:

- A decimal constant is defined by a sequence of decimal digits (0-9). **Example** 5, 512, 1024
- A hexadecimal constant is defined by a dollar character (\$) followed by a sequence of hexadecimal digits (0-9, a-f, A-F). **Example** \$5, \$200, \$400
- An octal constant is defined by the commercial at character (@) followed by a sequence of octal digits (0-7). **Example** @5, @1000, @2000
- A binary constant is defined by a percent character followed by a sequence of binary digits (0-1). **Example** %101, %1000000000, %10000000000

The default base for integer constant is initially decimal, but it can be changed using the [BASE](#page-208-0) directive. When the default base is not decimal, decimal values cannot be represented, because they do not have a prefix character.

### String Constants

A string constant is a series of printable characters enclosed in single (') or double quote ("). Double quotes are only allowed within strings delimited by single quotes. Single quotes are only allowed within strings delimited by double quotes.

Example

```
'ABCD', "ABCD", 'A', "'B", "A'B", 'A"B'
```
### Floating-Point Constants

The macro assembler does not support floating-point constants.

# **Operators**

Operators recognized by the assembler in expressions are:

Addition and Subtraction Operators (binary)

#### **Syntax**

Addition: <operand> + <operand> Subtraction: <operand> - <operand>.

#### **Description**

The  $+$  operator adds two operands, whereas the  $-$  operator subtracts them. The operands can be any expression evaluating to an absolute or relocatable expression.

Addition between two relocatable operands is not allowed.

#### **Example**

```
$A3216 + $42 ; Addition of two absolute operands ( = $A3258).
label - $10 \qquad ; Subtraction with value of 'label'
```
### Multiplication, Division and Modulo Operators (binary)

#### **Syntax**

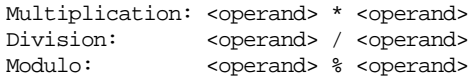

#### **Description**

The \* operator multiplies two operands, the / operator performs an integer division of the two operands and returns the quotient of the operation. The % operator performs an integer division of the two operands and returns the remainder of the operation

The operands can be any expression evaluating to an absolute expression. The second operand in a division or modulo operation cannot be zero.

### **Example**

```
23 * 4 ; multiplication (= $92).
23 / 4 ; division (= 5).
23 % 4 \qquad ; remainder( = 3).
```
### Sign Operators (unary)

#### **Syntax**

Plus: +<operand> Minus: -<operand>

### **Description**

The + operator do not change the operand, whereas the – operator changes the oper-

and to its two's complement. These operators are valid for absolute expression operands.

#### **Example**

 $+ $32$  ; ( = \$32).  $-532$  ; ( =  $5CE = -532$ ).

### Shift Operators (binary)

#### **Syntax**

```
Shift left: <operand> << <count>
Shift right: <operand> >> <count>
```
#### **Description**

The << operator shifts its left operand left by the number of bytes specified in the right operand.

The >> operator shifts its left operand right by the number of bytes specified in the right operand.

The operands can be any expression evaluating to an absolute expression.

#### **Example**

```
$25 < 2 ; shift left ( = $94).
$A5 \gg 3 ; shift right( = $14).
```
### Bitwise Operators (binary)

#### **Syntax**

```
Bitwise AND: <operand> & <operand>
Bitwise OR: <operand> | <operand>
Bitwise XOR: <operand> ^ <operand>
```
#### **Description**

The & operator performs an AND between the two operands on bit level.

The | operator performs an OR between the two operands on bit level.

The  $\land$  operator performs a XOR between the two operands on bit level.

The operands can be any expression evaluating to an absolute expression.

#### **Example**

```
SE & 3 ; = $2 ($1110 & $0011 = $0010)
$E \mid 3 ; = $F (31110 \mid 80011 = 81111)\text{SE} ^ 3 ; = $D (%1110 ^ %0011 = %1101)
```
### Bitwise Operators (unary)

#### **Syntax**

One's complement: ~<operand>

#### **Description**

The ~ operator evaluates the one's complement of the operand.

The operand can be any expression evaluating to an absolute expression.

#### **Example**

 $\sim$ \$C  $;$  = \$FFFFFFF3 ( $\sim$ 800000000 00000000 00000000 00001100 =%11111111 11111111 11111111 11110011)

### Logical Operators (unary)

#### **Syntax**

Logical NOT: !<operand>

#### **Description**

The ! operator returns 1 (true) if the operand is 0, otherwise it returns 0 (false).

The operand can be any expression evaluating to an absolute expression.

#### **Example**

 $!(85)$  ; = \$1 (TRUE)

### Relational Operators (binary)

#### **Syntax**

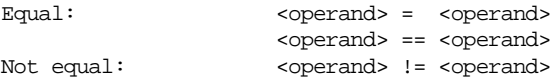

```
 <operand> <> <operand>
Less than: \langle <operand> < <operand>
Less than or equal: <operand> <= <operand>
Greater than: \langle <operand> > <operand>
Greater than or equal:<operand> >= <operand>
```
#### **Description**

These operators compares the two operands and return 1 if the condition is 'true' or 0 if the condition is 'false'.

The operands can be any expression evaluating to an absolute expression.

#### **Example**

 $3 \geq 4$  ; = 0 (FALSE)  $label = 4$  ; = 1 (TRUE) if label is 4, 0 (FALSE) otherwise.  $9 < SB$  ; = 1 (TRUE)

### HIGH Operator

#### **Syntax**

```
High Byte: HIGH(<operand>)
```
#### **Description**

This operator returns the high byte of the address of a memory location.

#### **Example:**

Assume data1 is a word located at address \$1050 in the memory.

LDAA #HIGH(data1)

This instruction will load the immediate value of the high byte of the address of data1 (\$10) in register A.

LDAA HIGH(data1)

This instruction will load the direct value at memory location of the higher byte of the address of data1 (i.e. the value in memory location \$10) in register A.

### LOW Operator

#### **Syntax**

```
LOW Byte: LOW(<operand>)
```
#### **Description**

This operator returns the low byte of the address of a memory location.

#### **Example:**

Assume data1 is a word located at address \$1050 in the memory.

LDAA #LOW(data1)

This instruction will load the immediate value of the lower byte of the address of data1 (\$50) in register A.

LDAA LOW(data1)

This instruction will load the direct value at memory location of the lower byte of the address of data1 (i.e. the value in memory location \$50) in register A.

## PAGE Operator

#### **Syntax**

```
PAGE Byte: PAGE(<operand>)
```
#### **Description**

This operator returns the page byte of the address of a memory location.

#### **Example:**

Assume data1 is a word located at address \$28050 in the memory.

```
LDAA #PAGE(data1)
```
This instruction will load the immediate value of the page byte of the address of data1 (\$2).

```
LDAA PAGE(data1)
```
This instruction will load the direct value at memory location of the page byte of the address of data1 (i.e. the value in memory location \$2).

### Force Operator (unary)

#### **Syntax**

```
8-bit address: << operand>
                 <operand>.B
16-bit address: ><operand>
                 <operand>.W
```
#### **Description**

The  $\lt$  or .B operators force the operand to be an 8-bit operand, whereas the  $\gt$  or .W operators force the operand to be a 16-bit operand.

< operator may be useful to force the 8-bit immediate, 8-bit indexed or direct addressing mode for an instruction.

> operator may be useful to force the 16-bit immediate, 16-bit indexed or extended addressing mode for an instruction.

The operand can be any expression evaluating to an absolute or relocatable expression.

#### **Example:**

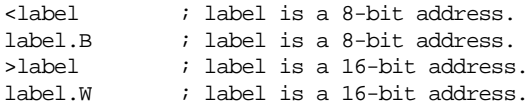

### Operator Precedence

Operator precedence follows the rules for ANSI - C operators.

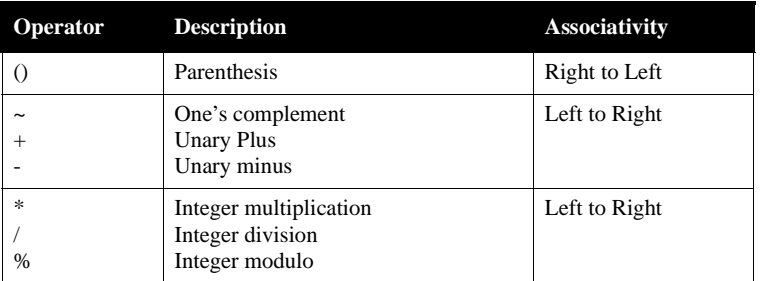

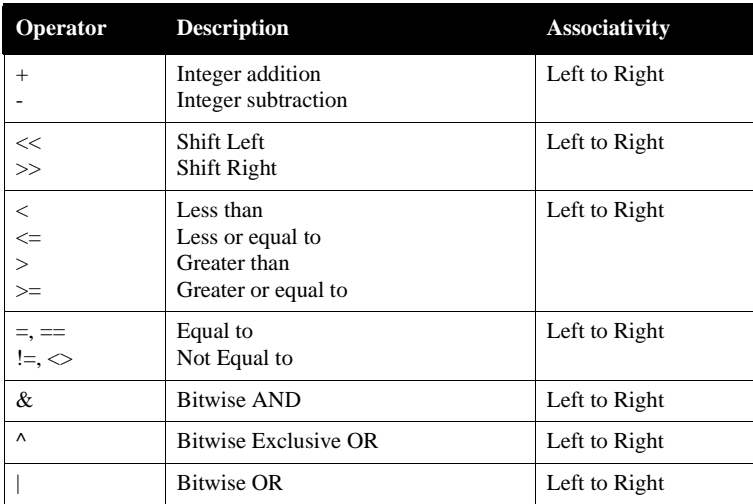

# **Expression**

An expression is composed of one or more symbols or constants, which are combined with unary or binary operators. Valid symbols in expressions are:

- User defined symbols
- External symbols
- The special symbol  $**$  represents the value of the location counter at the beginning of the instruction or directive, even when several arguments are specified. In the following example, the asterisk represents the location counter at the beginning of the DC directive:

 $DC.W$  1, 2,  $*{-}2$ 

Once a valid expression has been fully evaluated by the assembler, it is reduced as one of the following type of expressions:

- **[Absolute expression](#page-199-0)**: The expression has been reduced to an absolute value, which is independent of the start address of any relocatable section. Thus it is a constant.
- **[Simple relocatable expression](#page-200-0)**: The expression evaluates to an absolute offset from the start of a single relocatable section.
- **Complex relocatable expression**: The expression neither evaluates to an absolute expression nor to a simple relocatable expression. The assembler does not

support such expressions.

All valid user defined symbols representing memory locations are simple relocatable expressions. This includes labels specified in XREF directives, which are assumed to be relocatable symbols.

### <span id="page-199-0"></span>Absolute Expression

An absolute expression is an expression involving constants or known absolute labels or expressions . An expression containing an operation between an absolute expression and a constant value is also an absolute expression.

Example of absolute expression:

```
Base: SET $100
Label: EQU Base * $5 + 3
```
Expressions involving the difference between two relocatable symbols defined in the same file and in the same section evaluate to an absolute expression. An expression as "label2-label1" can be translated as:

(<offset label2> + <start section address >) – (<offset label1> + <start section address >)

This can be simplified as:

<offset label2> + <start section address > – <offset label1> - <start section address> = <offset label2> - <offset label1>

Example

In the following example the expression "tabEnd-tabBegin" evaluates to an absolute expression, and is assigned the value of the difference between the offset of tabEnd and tabBegin in the section DataSec.

```
DataSec: SECTION
tabBegin: DS.B 5
tabEnd: DS.B 1
ConstSec: SECTION
label: EQU tabEnd-tabBegin ; Absolute expression
CodeSec: SECTION
entry: NOP
```
### <span id="page-200-0"></span>Simple Relocatable Expression

A simple relocatable expression results from an operation like:

- $\leq$  relocatable expression $> + \leq$ absolute expression $>$
- < relocatable expression > < absolute expression >
- $\bullet$  < absolute expression > + < relocatable expression >

Example

```
 XREF XtrnLabel
DataSec: SECTION
tabBegin: DS.B 5
tabEnd: DS.B 1
CodeSec: SECTION
entry:
        LDAA tabBegin+2 ; Simple relocatable expression
        BRA *-3 ; Simple relocatable expression
         LDAA XtrnLabel+6 ; Simple relocatable expression
```
### Unary Operation Result

The following table describes the type of an expression according to the operator in an unary operation:

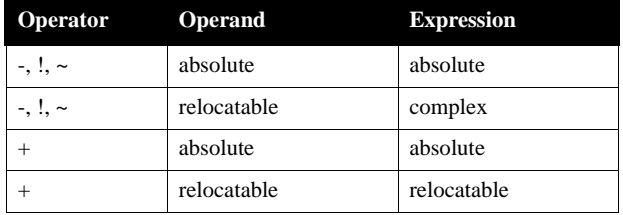

### Binary Operations Result

The following table describes the type of an expression according to the left and right operators in a binary operation:

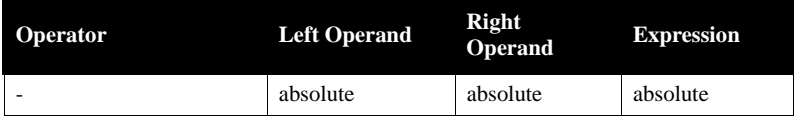

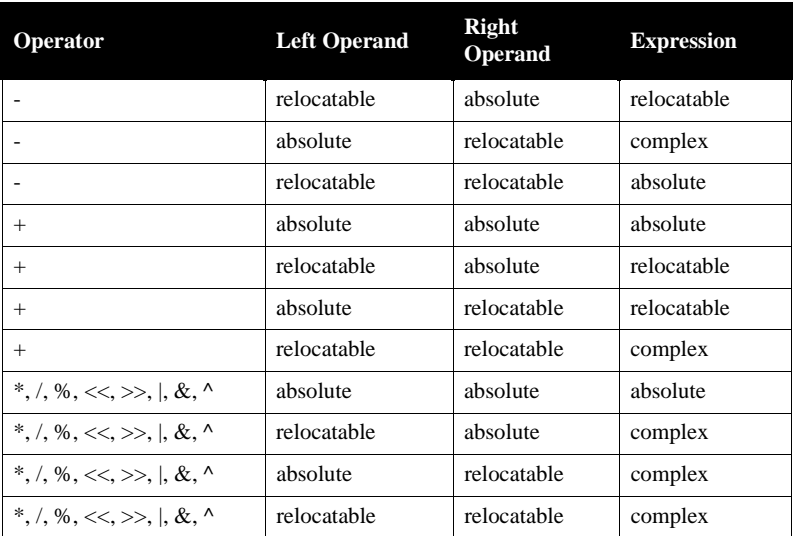

# **Translation Limits**

The following limitations apply to the macro assembler:

- Floating-point constants are not supported.
- Complex relocatable expressions are not supported.
- Lists of operands or symbols must be separated with a comma.
- Include may be nested up to 50.
- The maximum line length is 1023.

# **Assembler Directives**

There are different class of assembler directives. The following tables gives you an overview over the different directives and their class:

# **Directive Overview**

### Section Definition Directives

These directives are used to define new sections.

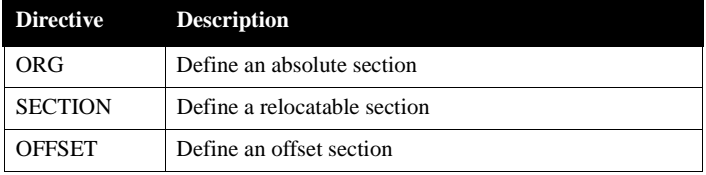

### Constant Definition Directives

These directives are used to define assembly constants.

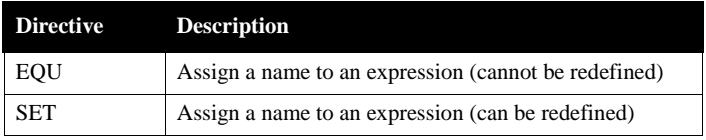

### Data Allocation Directives

These directives are used to allocate variables.

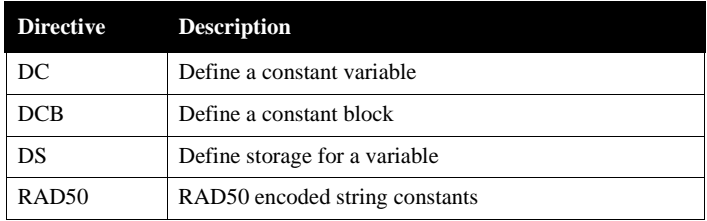

### Symbol Linkage Directives

These directives are used to export or import global symbols.

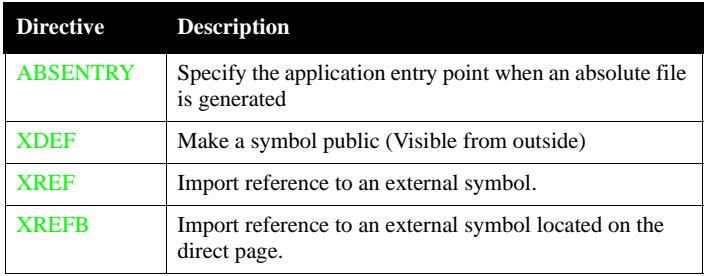

### Assembly Control Directives

These directives are general purpose directives used to control the assembly process.

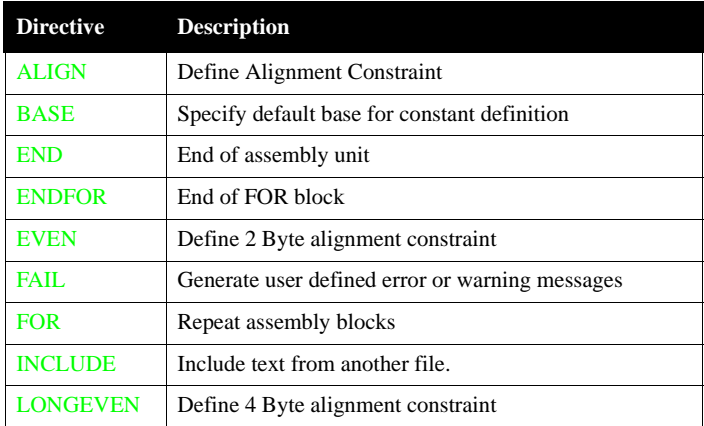

### Listing File Control Directives

These directives controls the generation of the assembler listing file.

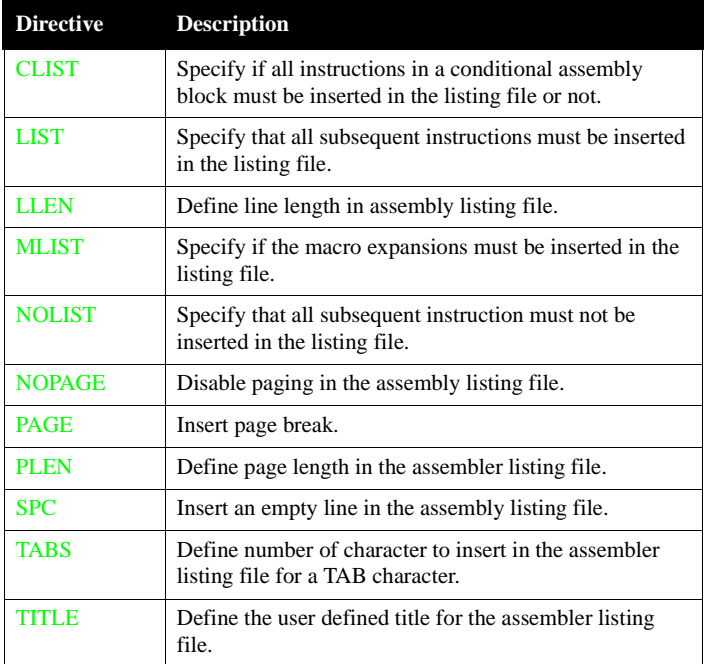

### Macro Control Directives

These directives are used for the definition, expansion of macros.

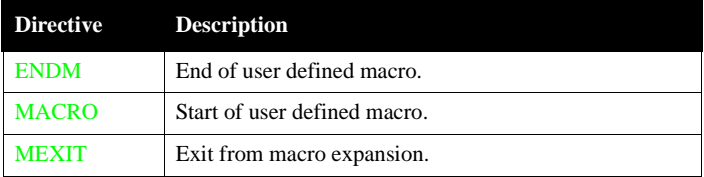

Conditional Assembly Directives

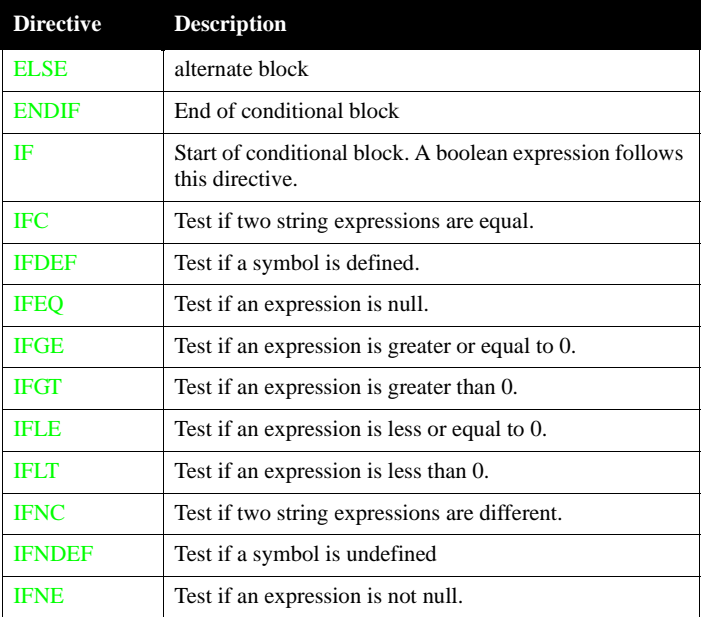

These directives are used for conditional assembling.

# <span id="page-206-0"></span>**ABSENTRY - Application Entry Point**

#### **Syntax:**

ABSENTRY <label>

#### **Synonym:**

None

#### **Description**

This directive allow to specify the application Entry Point when the assembler generates directly an absolute file (the option [-FA2](#page-101-0) ELF/DWARF 2.0 Absolute File must be enabled).

Using this directive, the entry point of the assembly application is written in the header of the generated absolute file. When this file is loaded in the debugger, the line where the entry point label is defined is highlighted in the source window.

This directive is ignored, when the assembler generates an object file.

*Note: This instruction does only affect the loading on an application by a debugger. It tells the debugger which initial PC should be used. In order to start the application on a target, initialize the reset vector.*

#### **Example**

If the example below is assembled using the -FA2 option, an Elf/Dwarf 2.0 Absolute file is generated.

ABSENTRY entry

```
 ORG $fffe
Reset: DC.W entry
        ORG $70
entry: NOP
        NOP
main: LDS #$1FFF
        NOP
        BRA main
```
According to the ABSENTRY directive, the Entry Point will be set to the address of entry in the header of the absolute file.

# <span id="page-207-0"></span>**ALIGN - Align Location Counter**

#### **Syntax:**

ALIGN <n>

#### **Synonym:**

None

#### **Description**

This directive forces the next instruction to a boundary that is a multiple of  $\langle n \rangle$ , relative to the start of the section. The value of  $\langle n \rangle$  must be a positive number between 1 and 32767. The ALIGN directive can force alignment to any size. The filling bytes inserted for alignment purpose are initialized with  $\Diamond$ .

ALIGN can be used in code or data sections.

#### **Example**

The following example aligns the *HEX* label to a location, which is a multiple of 16 (in this case, location 00010 (Hex))

Assembler Abs. Rel. Loc Obj. code Source line ---- ---- ------ --------- ----------- 1 1 2 2 000000 6869 6768 DC.B "high" 3 3 000004 0000 0000 ALIGN 16 000008 0000 0000 00000C 0000 0000 4 4 5 5 6 6 000010 7F HEX: DC.B 127 ; HEX is allocated 7 7 ; on an address, 8 8 8 : which is a 9 9 ; multiple of 16.

# <span id="page-208-0"></span>**BASE - Set Number Base**

#### **Syntax:**

BASE <n>

#### **Synonym:**

None

#### **Description**

The directive sets the default number base for constants to  $\langle n \rangle$ . The operand  $\langle n \rangle$ may be prefixed to indicate its number base; otherwise, the operand is considered to be in the current default base. Valid values of  $\langle n \rangle$  are 2, 8, 10, 16. Unless a default base is specified using the BASE directive, the default number base is decimal.

#### **Example**

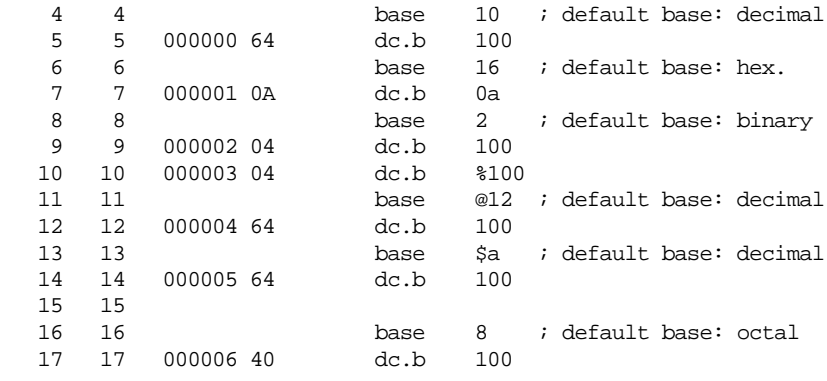

#### **Be careful**

Even if the base value is set to 16, hexadecimal constants terminated by a 'D' must be prefixed by the \$ character, otherwise they are supposed to be decimal constants in old style format. For example, constant 45D is interpreted as decimal constant 45, not as hexadecimal constant 45D.

# <span id="page-209-0"></span>**CLIST - List Conditional Assembly**

#### **Syntax:**

CLIST [ON | OFF]

#### **Synonym:**

None

#### **Description**

The CLIST directive controls the listing of subsequent conditional assembly blocks. It precedes the first directive of the conditional assembly block to which it applies, and remains effective until the next CLIST directive is read.

When the ON keyword is specified in a CLIST directive, the listing file includes all directives and instructions in the conditional assembly block, even those which do not generate code (which are skipped).

When the OFF keyword is entered, only the directives and instructions that generates code are listed.

A soon as the option [–L](#page-104-0) is activated, the assembler defaults to CLIST ON.

#### **Example**

Listing file with CLIST OFF

```
 CLIST OFF
Try: EQU 0
         IFEQ Try
           LDAA #103
         ELSE
           LDAA #0
         ENDIF
```
The corresponding listing file is:

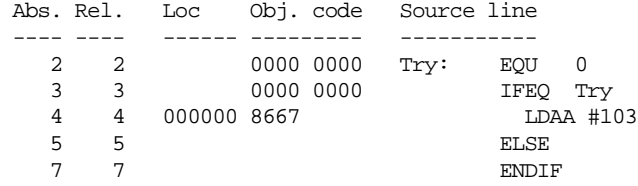

Listing file with CLIST ON

When assembling the code:

```
 CLIST ON
Try: EQU 0
         IFEQ Try
           LDAA #103
         ELSE
           LDAA #0
         ENDIF
```
The corresponding listing file is:

HC12-Assembler

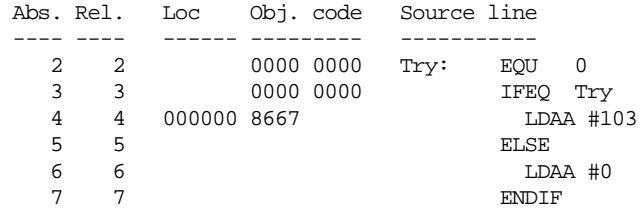

## <span id="page-211-0"></span>**DC - Define Constant**

#### **Syntax:**

[<label>:] DC [.<size>] <expression> [, <expression>]...

where  $\langle$ size $\rangle$  = B (default), W or L.

#### **Synonym:**

```
DCW (= 2 byte DC's), DCL (= 4 byte DC's), FCB (= DC.B), FDB (== 2 byte
DC's, FOB (= 4 \text{ byte } DC's)
```
#### **Description**

The DC directive defines constants in memory. It can have one or more <expression> operands, which are separated by commas. The <expression> can contain an actual value (binary, octal, decimal, hexadecimal or ASCII). Alternatively, the <expression> can be a symbol or expression that can be evaluated by the assembler as an absolute or simple relocatable expression. One memory block is allocated and initialized for each expression.

The following rules apply to size specifications for DC directives:

- **DC.B**: One byte is allocated for numeric expressions. One byte is allocated per ASCII character for strings.
- **DC.W**: Two bytes are allocated for numeric expressions. ASCII strings are right aligned on a two-byte boundary.
- **DC.L**: Four bytes are allocated for numeric expressions. ASCII strings are right aligned on a four byte boundary

#### **Example for DC.B:**

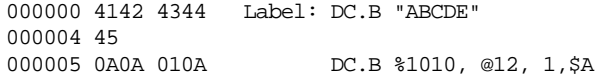

#### **Example for DC.W:**

000000 0041 4243 Label: DC.W "ABCDE" 000004 4445 000006 000A 000A DC.W %1010, @12, 1, \$A 00000A 0001 000A

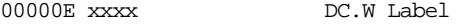

#### **Example for DC.L:**

000000 0000 0041 Label: DC.L "ABCDE" 000004 4243 4445 000008 0000 000A DC.L %1010, @12, 1, \$A 00000C 0000 000A 000010 0000 0001 000014 0000 000A 000018 xxxx xxxx DC.L Label

If the value in an operand expression exceeds the size of the operand, the value is truncated and a warning message is generated.

#### **See also**

[SECTION Directive](#page-255-0) [ORG Directive](#page-250-0) [DCB Directive](#page-213-0) [DS Directive](#page-215-0)

# <span id="page-213-0"></span>**DCB - Define Constant Block**

#### **Syntax:**

[<label>:] DCB [.<size>] <count>, <value>

where  $\langle$ size $\rangle$  = B (default), W or L.

#### **Description**

The DCB directive causes the assembler to allocate a memory block initialized with the specified  $\langle$ value>. The length of the block is  $\langle$ size>  $*$   $\langle$  count>.

<count> may not contain undefined, forward, or external references. It may range from 1 to 4096.

The value of each storage unit allocated is the sign-extended expression <value>, which may contain forward references. The  $\alpha$  counts cannot be relocatable. This directive does not perform any alignment.

The following rules apply to size specifications for DCB directives:

- **DCB.B**: One byte is allocated for numeric expressions.
- **DCB.W**: Two bytes are allocated for numeric expressions.
- **DCB.L**: Four bytes are allocated for numeric expressions.

#### **Example**

000000 FFFF FF Label: DCB.B 3, \$FF 000003 FFFE FFFE NDCB.W 3, \$FFFE 000007 FFFE 000009 0000 FFFE DCB.L 3, \$FFFE 00000D 0000 FFFE 000011 0000 FFFE

#### **See also**

[SECTION Directive](#page-255-0)

[ORG Directive](#page-250-0)

[DC Directive](#page-211-0)

[DS Directive](#page-215-0)

# <span id="page-215-0"></span>**DS - Define Space**

#### **Syntax:**

[<label>:] DS [.<size>] <count>

where  $\langle$ size $\rangle$  = B (default), W or L.

#### **Synonym:**

 $RMB$   $(=$   $DS.B)$ RMD (2 bytes) RMQ (4 bytes)

#### **Description**

The DS directive is used to reserve memory for variables. The content of the memory reserved is not initialized. The length of the block is  $\langle$ size> \*  $\langle$  count>.

<count> may not contain undefined, forward, or external references. It may range from 1to 4096.

#### **Example**

```
Counter: DS.B 2 ; 2 continuous bytes in memory
           DS.B 2 ; 2 continuous bytes in memory
                   ; can only be accessed trough the label Counter
           DS.W 5 ; 5 continuous words in memory
```
The label 'Counter' references the lowest address of the defined storage area.

*Note: Storage allocated with a DS directive may end up in constant data section or even in a code section, if the same section contains constants or code as well. The assembler allocates only a complete section at once. Example:*

> ; How it should NOT be done ... Counter: DS 1 ; 1 byte space InitialCounter: DC.B \$f5 ; constant \$f5 main: NOP ; NOP instruction

In the example code above, a variable, a constant and code are put into the same section. Because code has to be in ROM, all 3 elements are put into ROM. In order to allocate them separately, put them in different sections:
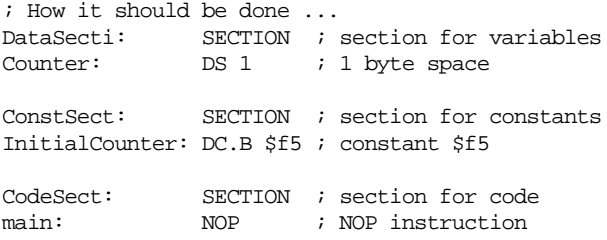

An ORG directive does also start a new section.

# **See also**

**[SECTION Directive](#page-255-0)** 

**ORG** Directive

[DC Directive](#page-211-0)

# <span id="page-217-0"></span>**ELSE - Conditional Assembly**

## **Syntax:**

```
IF <condition>
   [<assembly language statements>]
[ELSE]
   [<assembly language statements>]
ENDIF
```
## **Synonym:**

ELSEC

## **Description**

If  $\epsilon$  condition is true, the statements between [IF](#page-230-0) and the corresponding ELSE directive are assembled (generate code).

If <condition> is false, the statements between ELSE and the corresponding [ENDIF](#page-221-0) directive are assembled. Nesting of conditional blocks is allowed. The maximum level of nesting is limited by the available memory at assembly time.

# **Example**

The following is an example of the use of conditional assembly directives:

```
Try: EQU 1
     IF Try != 0 LDAA #103
      ELSE
        LDAA #0
      ENDIF
```
The value of *Try* determines the instruction to be assembled in the program. As shown, the "*ldaa #103"* instruction is assembled. Changing the operand of the "*equ"* directive to one causes the "*ldaa #0"* instruction to be assembled instead. The following shows the listing provided by the assembler for these lines of code:

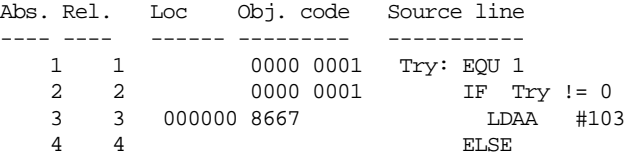

6 6 ENDIF

# <span id="page-219-0"></span>**END - End Assembly**

#### **Syntax:**

END

#### **Synonym:**

None

### **Description**

The END directive indicates the end of the source code. Subsequent source statements in this file are ignored. The END directive in included files skips only subsequent source statements in this include file. The assembly continues in the including file in a regular way.

## **Example**

Source File

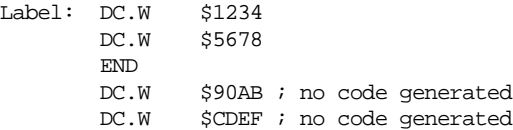

Generated listing file

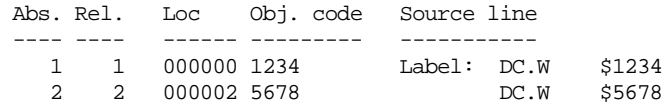

# <span id="page-220-0"></span>**ENDFOR - End of FOR block**

## **Syntax:**

ENDFOR

## **Synonym:**

None

# **Description**

The ENDFOR directive indicates the end of a FOR block.

*Note: The FOR directive is only available when the assembly [option -Compat=b](#page-94-0) is used. By default, the FOR directive is not supported.*

# **Example**

see example of directive [FOR](#page-228-0).

# **See also**

[Directive FOR](#page-228-0)

[Option -Compat](#page-94-0)

# <span id="page-221-0"></span>**ENDIF - End Conditional Assembly**

#### **Syntax:**

ENDIF

## **Synonym:**

ENDC

## **Description**

The ENDIF directive indicates the end of a conditional block. Nesting of conditional blocks is allowed. The maximum level of nesting is limited by the available memory at assembly time.

## **Example**

see example of directive  $IF.$  $IF.$ 

# <span id="page-222-0"></span>**ENDM - End Macro Definition**

### **Syntax:**

ENDM

### **Synonym:**

None

## **Description**

The ENDM directive terminates the macro definition.

#### **Example**

cpChar: MACRO LDAA \1 STAA \2 ENDM DataSec: SECTION char1: DS 1 char2: DS 1 CodeSec: SECTION Start: cpChar char1, char2

# **EQU - Equate Symbol Value**

#### **Syntax:**

<label>: EQU <expression>

#### **Synonym:**

None

#### **Description**

The EQU directive assigns the value of the  $\leq$  expression in the operand field to <label>. The <label> and <expression> fields are both required, and the <label> cannot be defined anywhere else in the program. The <expression> cannot include a symbol, which is undefined or not defined yet.

The EQU directive does not allow forward references.

#### **Example**

 0000 0014 MaxElement: EQU 20 0000 0050 MaxSize: EQU MaxElement \* 4 000000 Time: DS.B 3 0000 0000 Hour: EQU Time ; first byte addr. 0000 0002 Minute: EQU Time+1; second byte addr 0000 0004 Second: EQU Time+2; third byte addr

# **EVEN - Force Word Alignment**

### **Syntax:**

EVEN

#### **Synonym:**

None

#### **Description**

This directive forces the next instruction to the next even address relative to the start of the section. EVEN is an abbreviation for [ALIGN](#page-207-0) 2. Some processors require word and long word operations to begin at even address boundaries. In such cases, the use of the EVEN directive ensures correct alignment, omission of the directive can result in an error message.

## **Example**

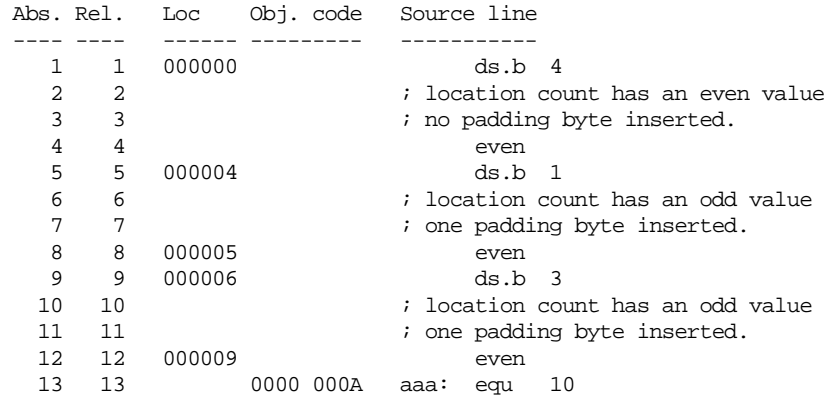

# **FAIL - Generate Error Message**

### **Syntax:**

FAIL <arg> | <string>

### **Synonym:**

None

## **Description**

The FAIL directive comes in three flavors, depending on the operand specified:

- If  $\langle \arg \rangle$  is a number in the range  $[0-499]$ , the assembler generates an error message, including the line number and argument of the directive. The assembler does not generate an object file.
- If <arg> is a number in the range [500–\$FFFFFFFF], the assembler generates a warning message, including the line number and argument of the directive.
- If a string is supplied as operand, the assembler generates an error message, including the line number and the <string>. The assembler does not generate any object file.

The FAIL directive is primarily intended for use with conditional assembly, to detect user defined errors or warning conditions.

# **Example:**

The following portion of code:

```
cpChar: MACRO
             IFC "\1", ""
               FAIL 200
              MEXTT
             ELSE
               LDAA \1
             ENDIF
             IFC "\2", ""
               FAIL 600
             ELSE
              STAA \setminus2
             ENDIF
          ENDM
```
codSec: SECTION Start: cpChar char1

Generates the following error message:

```
>> in "C:\metrowerks\demo\warnfail.asm", line 13, col 19, pos 226
          IFC "\2", ""
            FAIL 600
\sim \sim \sim \sim \simWARNING A2332: FAIL found
Macro Call: FAIL 600
```
The following portion of code:

```
cpChar: MACRO
           IFC "\1", ""
              FAIL 200
             MEXIT
           ELSE
              LDAA \1
           ENDIF
          IFC "\2", "" FAIL 600
            ELSE
             STAA \2
           ENDIF
         ENDM
codeSec: SECTION
Start:
         cpChar , char2
```
Generates the following error message:

```
>> in "C:\metrowerks\demo\errfail.asm", line 6, col 19, pos 96
         IFC "\1", ""
            FAIL 200
\sim \sim \sim \sim \simERROR A2329: FAIL found
Macro Call : FAIL 200
```
The following portion of code:

```
cpChar: MACRO
           IFC "\1", ""
```

```
 FAIL "A character must be specified as first parameter"
              MEXIT
            ELSE
              LDAA \1
            ENDIF
            IFC "\2", ""
              FAIL 600
            ELSE
              STAA \2
            ENDIF
         ENDM
codeSec: SECTION
Start:
         cpChar , char2
```
Generates the following error message:

```
>> in "C:\metrowerks\demo\failmes.asm", line 7, col 17, pos 110
           IFC "\1", ""
             FAIL "A character must be specified as first parameter"
\sim \sim \sim \simERROR A2338: A character must be specified as first parameter
Macro Call : FAIL "A character must be specified as first parameter"
```
# <span id="page-228-0"></span>**FOR - Repeat assembly block**

## **Syntax:**

FAIL <arg> | <string>

#### **Synonym:**

None

#### **Description**

The FOR directive is an inline macro, since it can generate multiple lines of assembly code from only one line of input code.

FOR takes an absolute expression and assembles the portion of code following it, the number of time represented by the expression. The FOR expression may be either a constant or a label previously defined using EQU or SET.

*Note: The FOR directive is only available when the assembly [option -Compat=b](#page-94-0) is used. By default, the FOR directive is not supported.*

#### **Example:**

```
 FOR label=2 TO 6
  DC.B label*7
 ENDFOR
```
Following code is generated by the above source:

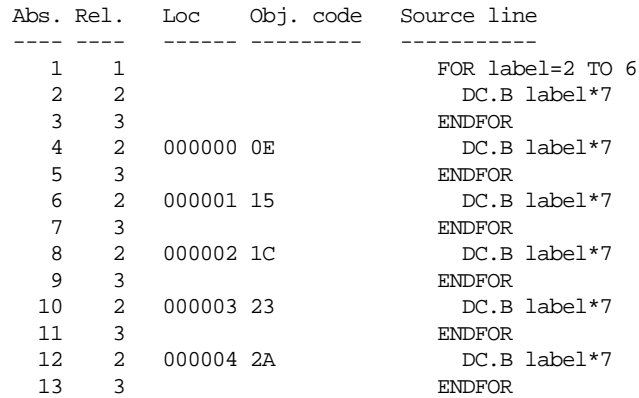

# **See also**

[Directive ENDFOR](#page-220-0)

[Option -Compat](#page-94-0)

# <span id="page-230-0"></span>**IF - Conditional Assembly**

## **Syntax:**

```
IF <condition>
 [<assembly language statements>]
[ELSE]
  [<assembly language statements>]
ENDIF
```
# **Synonym:**

None

# **Description**

If <condition> is true, the statements immediately following the IF directive are assembled. Assembly continues until the corresponding [ELSE](#page-217-0) or [ENDIF](#page-221-0) directive is reached. Then all the statements until the corresponding ENDIF directive are ignored. Nesting of conditional blocks is allowed. The maximum level of nesting is limited by the available memory at assembly time.

The expected syntax for  $\le$ condition> is:

```
<condition> := <expression> <relation> <expression>
\{The <expression> must be absolute (It must be known at assembly 
time).
```
# **Example**

The following is an example of the use of conditional assembly directives:

```
Try: EQU 0
      IF Try != 0
        LDAA #103
      ELSE
        LDAA #0
     ENDIF
```
The value of *Try* determines the instruction to be assembled in the program. As shown, the "*ldaa #0"* instruction is assembled. Changing the operand of the "*equ"* directive to one causes the "*ldaa #103"* instruction to be assembled instead. The following shows the listing provided by the assembler for these lines of code:

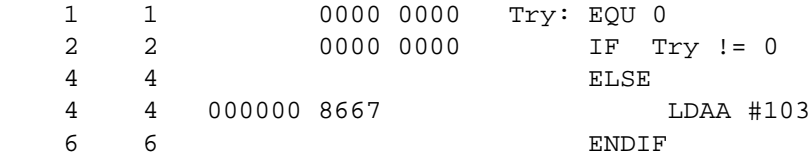

# **IFcc - Conditional Assembly**

## **Syntax:**

```
IFcc <condition>
   [<assembly language statements>]
[ELSE]
   [<assembly language statements>]
ENDIF
```
## **Synonym:**

None

# **Description**

These directives can be replaced by the IF directive Ifcc <condition> is true, the statements immediately following the Ifcc directive are assembled. Assembly continues until the corresponding  $E \text{LSE}$  or  $E \text{NDIF}$  directive is reached, after which assembly moves to the statements following the ENDIF directive. Nesting of conditional blocks is allowed. The maximum level of nesting is limited by the available memory at assembly time.

The following table lists the available conditional types:

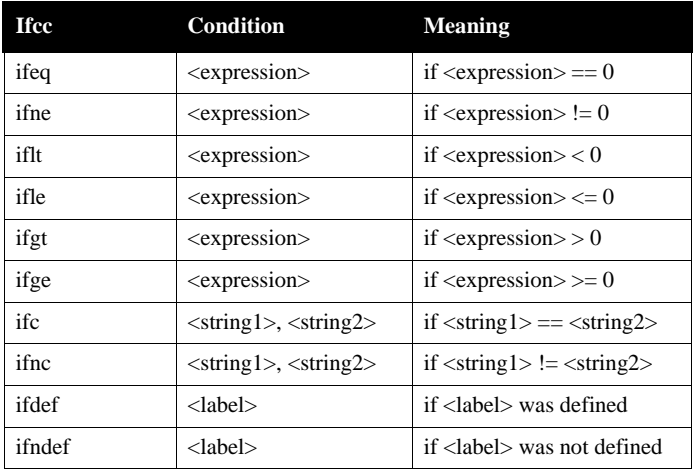

## **Example**

The following is an example of the use of conditional assembly directives:

```
Try: EQU 0
      IFNE Try
        LDAA #103
       ELSE
        LDAA #0
       ENDIF
```
The value of *Try* determines the instruction to be assembled in the program. As shown, the "*ldaa #0"* instruction is assembled. Changing the directive to "*IFEQ"* causes the "*ldaa #103"* instruction to be assembled instead. The following shows the listing provided by the assembler for these lines of code:

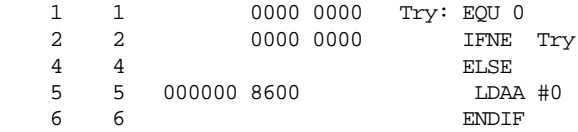

# **INCLUDE - Include Text from Another File**

## **Syntax:**

INCLUDE <file specification>

## **Synonym:**

None

## **Description**

This directive causes the included file to be inserted in the source input stream. The <file specification> is not case sensitive, and must be enclosed in quotation marks.

The assembler attempts to open <file specification> relative to the current working directory. If the file is not found there, then it is searched for relative to each path specified in the environment variable [GENPATH](#page-72-0).

# **Example**

```
INCLUDE "..\LIBRARY\macros.inc"
```
# <span id="page-235-0"></span>**LIST - Enable Listing**

#### **Syntax**

LIST

#### **Synonym:**

None

## **Description**

Specifies that the following instructions must be inserted in the listing and in the debug file. This option is selected by default. The listing file is only generated if the [option -L](#page-104-0) is specified on the command line.

The source text following the LIST directive is listed until a [NOLIST](#page-245-0) or an [END](#page-219-0) is reached

This directive is not written to the listing and debug file.

#### **Example:**

The following portion of code:

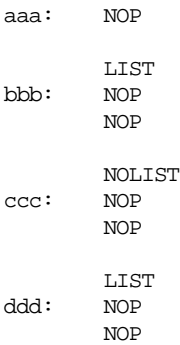

generates the following listing file:

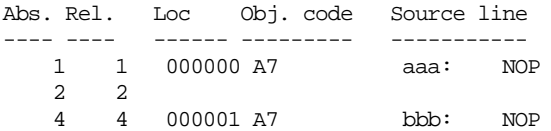

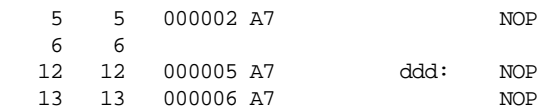

# **See Also**

[NOLIST](#page-245-0)

# **LLEN - Set Line Length**

#### **Syntax:**

LLEN <n>

#### **Synonym:**

None

## **Description**

Sets the number of characters from the source line that are included on the listing line to  $\langle n \rangle$ . The values allowed for  $\langle n \rangle$  are in the range  $[0 - 132]$ . If a value smaller than 0 is specified, the line length is set to 0. If a value bigger than 132 is specified, the line length is set to 132.

Lines of the source file that exceed the specified number of characters are truncated in the listing file.

## **Example:**

The following portion of code:

 DC.B \$55 LLEN 32 DC.W \$1234, \$4567 LLEN 24 DC.W \$1234, \$4567 EVEN

generates the following listing file:

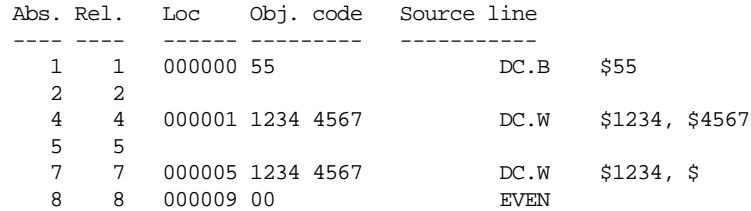

# **LONGEVEN - Forcing Long-Word Alignment**

#### **Syntax:**

LONGEVEN

### **Synonym:**

None

#### **Description**

This directive forces the next instruction to the next long-word address relative to the start of the section. LONGEVEN is an abbreviation for [ALIGN](#page-207-0) 4.

#### **Example**

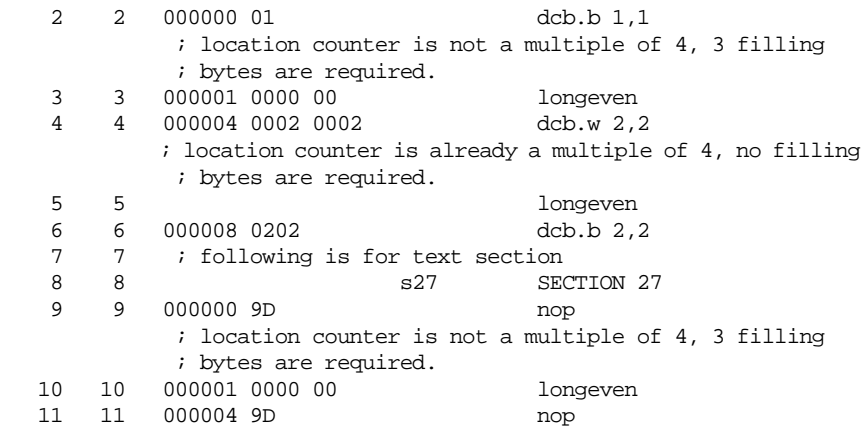

# **MACRO - Begin Macro Definition**

### **Syntax:**

<label>: MACRO

#### **Synonym:**

None

### **Description**

The <label> of the MACRO directive is the name by which the macro is called. This name must not be a processor machine instruction or assembler directive name. For more information on macros, see the *[Macros](#page-264-0)* chapter*.*

## **Example**

```
 XDEF Start
MyData: SECTION
char1: DS.B 1
char2: DS.B 1
cpChar: MACRO
           LDAA \1
           STAA \2
          ENDM
CodeSec: SECTION
Start:
         cpChar char1, char2
```
# **MEXIT - Terminate Macro Expansion**

### **Syntax:**

**MEXTT** 

## **Synonym:**

None

## **Description**

MEXIT is usually used together with conditional assembly within a macro. In that case it may happen that the macro expansion should terminate prior to termination of the macro definition. The MEXIT directive causes macro expansion to skip any remaining source lines ahead of the [ENDM](#page-222-0) directive.

# **Example**

The following portion of code:

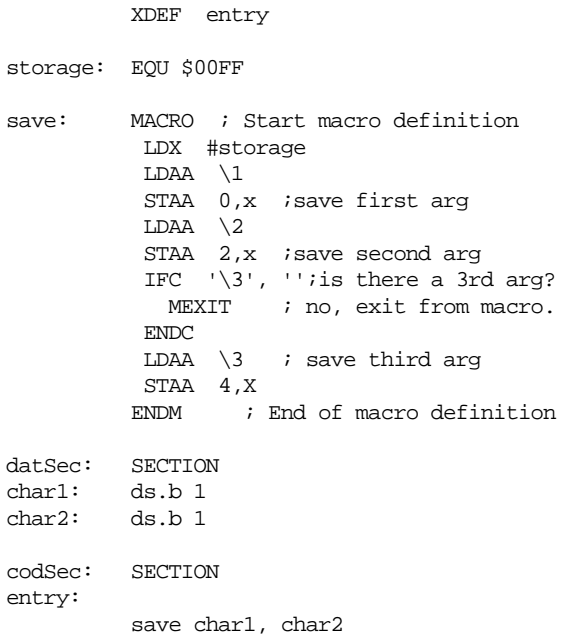

generates the following listing file:

HC12-Assembler

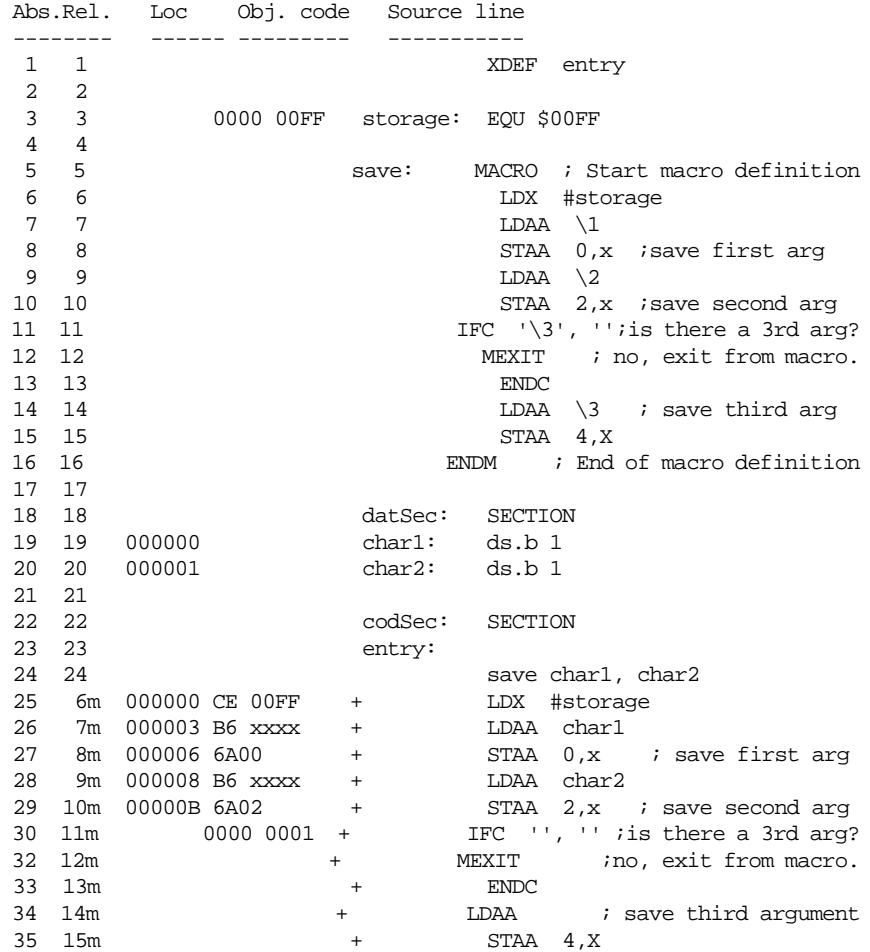

# **MLIST - List Macro Expansions**

## **Syntax:**

MLIST [ON | OFF]

## **Description**

When the ON keyword is entered with an MLIST directive, the assembler includes the macro expansions in the listing and in the debug file.

When the OFF keyword is entered, the macro expansions are omitted from the listing and from the debug file.

This directive is not written to the listing and debug file, and the default value is ON.

### **Synonym:**

None

## **Example**

For the following code, with MLIST ON,

```
 XDEF entry
         MLIST ON
swap: MACRO
          LDD \setminus 1
          LDX \t 2STD \qquad \2STX \setminus 1
         ENDM
codSec: SECTION
entry:
         LDD #$F0
         LDX #$0F
main:
         STD first
         STX second
         swap first, second
         NOP
         BRA main
datSec: SECTION
first: DS.W 1
second: DS.W 1
```
# the assembler listing file is:

HC12-Assembler

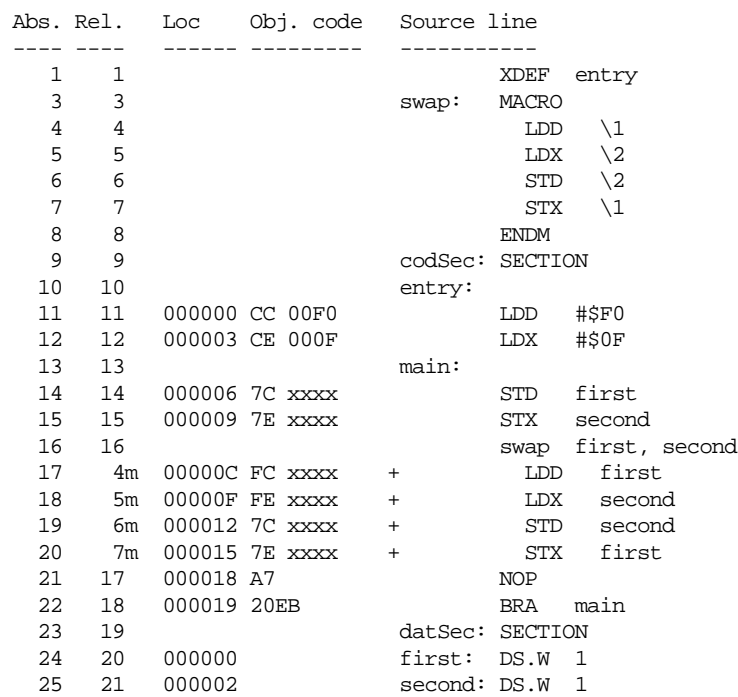

For the same code, with MLIST OFF, the listing file is:

HC12-Assembler

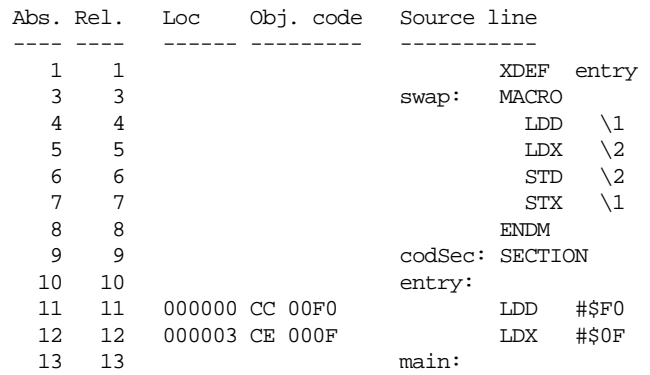

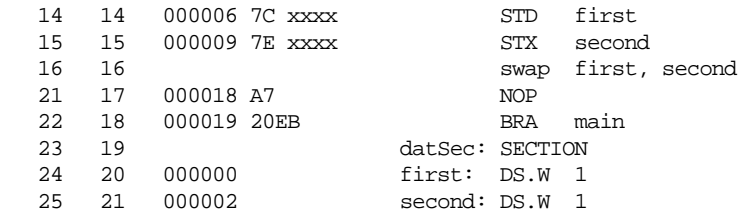

The MLIST directive does not appear in the listing file. When a macro is called after a MLIST ON, it is expanded in the listing file. If the MLIST OFF is encountered before the macro call, the macro is not expanded in the listing file.

# <span id="page-245-0"></span>**NOLIST - Disable Listing**

#### **Syntax:**

NOLIST

#### **Synonym:**

NOL

#### **Description**

Suppresses the printing of the following instructions in the assembly listing and debug file until a [LIST](#page-235-0) directive is reached.

#### **Example**

The following portion of code:

aaa: NOP LIST bbb: NOP NOP NOLIST ccc: NOP NOP LIST ddd: NOP NOP

generates the following listing file:

HC12-Assembler

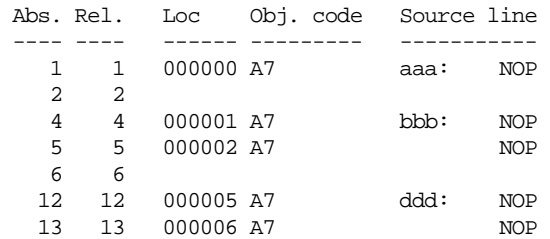

# **See Also**

[LIST Directive](#page-235-0)

# **NOPAGE - Disable Paging**

### **Syntax:**

NOPAGE

## **Synonym:**

None

## **Description**

Disables pagination in the listing file. Program lines are listed continuously, without headings or top or bottom margins.

# **OFFSET - Create Absolute Symbols**

### **Syntax:**

OFFSET <expression>

### **Synonym:**

None

## **Description**

The OFFSET directive declares an offset section and initializes the location counter to the value specified in <expression>. The <expression> must be absolute and may not contain references to external, undefined or forward defined labels.

An offset section is useful to simulate data structures or a stack frame.

## **Example:**

The following example shows how you can use the OFFSET directive to access elements of a structure.

```
 OFFSET 0
ID: DS.B 1
COUNT: DS.W 1
VALUE: DS.L 1
SIZE: EQU *
DataSec: SECTION
Struct: DS.B SIZE
CodeSec: SECTION
entry:
         LDX #Struct
         LDAA #0
         STAA ID, X
         INC COUNT, X
        TNCA
         STAA VALUE, X
```
When a statement affecting the location counter other than EVEN, LONGEVEN, ALIGN or DS is encountered after the OFFSET directive, the offset section is ended up. The preceding section is activated again, and the location counter is restored to the next available location in this section.

# **Example:**

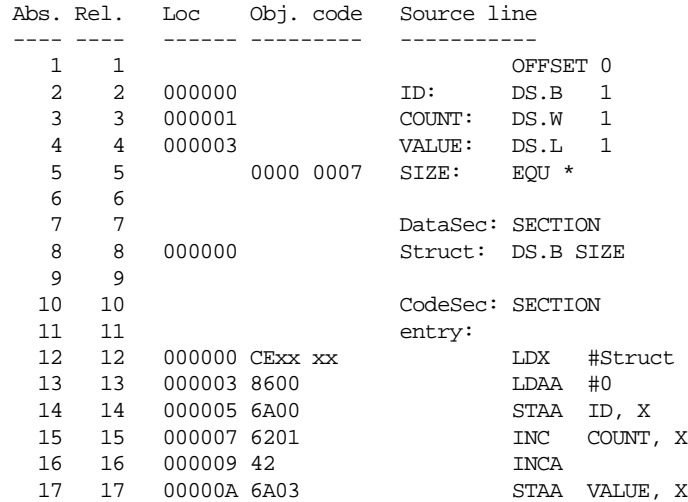

In the example above, the symbol 'cst3', defined after the OFFSET directive, defines a constant byte value. This symbol is appended to the section 'ConstSec', which precedes the OFFSET directive.

# <span id="page-250-0"></span>**ORG - Set Location Counter**

#### **Syntax:**

ORG <expression>

#### **Synonym:**

None

#### **Description**

The ORG directive sets the location counter to the value specified by <expression>. Subsequent statements are assigned memory locations starting with the new location counter value. The <expression> must be absolute and may not contain any forward, undefined, or external references. The ORG directive generates an internal section, which is absolute (see the *[Sections](#page-160-0)* chapter).

#### **Example**

 org \$2000 b1: nop b2: rts

Label b1 is located at address \$2000 and label b2 at address \$2001:

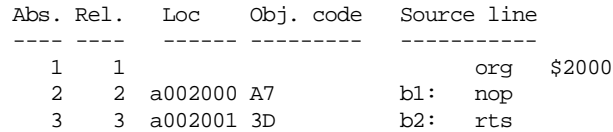

#### **See also**

[SECTION Directive](#page-255-0)

[DC Directive](#page-211-0)

[DCB Directive](#page-213-0)

[DS Directive](#page-215-0)

# **PAGE - Insert Page Break**

#### **Syntax:**

PAGE

### **Synonym:**

None

# **Description**

Insert a page break in the assembly listing.

# **Example**

The following portion of code:

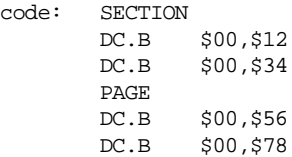

generates the following listing file:

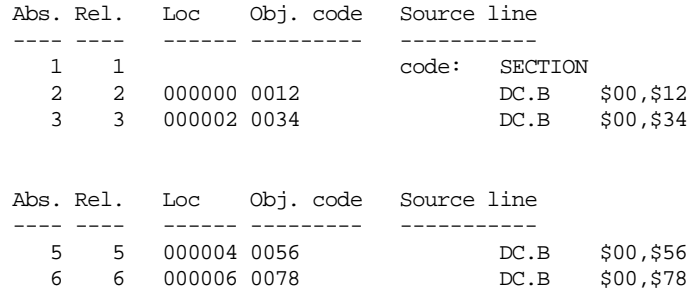
## <span id="page-252-0"></span>**PLEN - Set Page Length**

### **Syntax:**

PLEN <n>

### **Synonym:**

None

### **Description**

Sets the listings page length to  $\langle n \rangle$  lines.  $\langle n \rangle$  may range from 10 to 10000. If the number of lines already listed on the current page is greater than or equal to  $\langle n \rangle$ , listing will continue on the next page with the new page length setting.

The default page length is 65 lines.

# **RAD50 - Rad50 encoded string constants**

### **Syntax:**

RAD50 <str>[, cnt]

### **Synonym:**

None

### **Description**

This directive places strings encoded with the RAD50 encoding into constants. The RAD50 encoding does place 3 string characters out of a reduced character set into 2 bytes. It therefore saves memory when comparing it with a plain ASCII representation. It also has some drawbacks, however. The only 40 different character values are supported and the strings have to be decoded before they can be used. This decoding does include some computations including divisions (not just shifts) and is therefore rather expensive.

The encode takes three bytes, looks them up in a string table.

```
unsigned short LookUpPos(char x) {
   static const char translate[]=
      " ABCDEFGHIJKLMNOPQRSTUVWXYZ$.?0123456789";
   const char* pos= strchr(translate, x);
  if (pos == NULL) \{ EncodingError(); return 0; \} return pos-translate;
}
unsigned short Encode(char a, char b, char c) {
   return LookUpPos(a)*40*40 + LookUpPos(b)*40 + LookUpPos(c);
}
```
If the remaining string is shorter than 3 bytes, it is filled with spaces (which correspond to the RAD50 character 0).

The optional argument cnt can be used to explicitly state how many 16 bit values should be written. If the string is shorter than 3\*cnt, then it is filled with spaces.

See the example C code below how to decode it.

### **Example:**

The data in the following file:

```
 XDEF rad50, rad50Len
DataSection SECTION
rad50:
           RAD50 "Hello World"
rad50Len: EQU (*-rad50)/2
```
assembles to the following data:

\$32D4 \$4D58 \$922A \$4BA0

This C code takes the data and actually prints "Hello World":

```
#include "stdio.h"
extern unsigned short rad50[];
extern int rad50Len; /* address is value. Exported asm label */
#define rad50len ((int) &rad50Len)
void printRadChar(char ch) {
    static const char translate[]=
      " ABCDEFGHIJKLMNOPQRSTUVWXYZ$.?0123456789";
   char asciiChar= translate[ch];
    (void)putchar(asciiChar);
}
void PrintHallo(void) {
   unsigned char values= rad50len;
   unsigned char i;
  for (i=0; i < values; i++) {
    unsigned short val= rad50[i];
     printRadChar(val / (40 * 40));
     printRadChar((val / 40) % 40);
    printRadChar(val % 40);
   }
}
```
# **SECTION - Declare Relocatable Section**

### **Syntax:**

<name>: SECTION [SHORT][<number>]

### **Synonym:**

None

### **Description**

This directive declares a relocatable section and initializes the location counter for the following code. The first SECTION directive for a section sets the location counter to zero. Subsequent SECTION directives for that section restore the location counter to the value that follows the address of the last code in the section.

<name> is the name assigned to the section. Two SECTION directives with the same name specified refer to the same section.

 $\epsilon$ number > is optional and is only specified for compatibility with MASM assembler.

A section is a code section when it contains at least one assembly instruction. It is considered to be a constant section if it contains only DC or DCB directives. A section is considered to be a data section when it contains at least a DS directive or if it is empty.

### **Example**

The following example demonstrates the definition of a section aaa, which is splitted in two blocks, with section bbb in-between them.

The location counter associated with the label zz is 1, because a NOP instruction was already defined in this section at label xx.

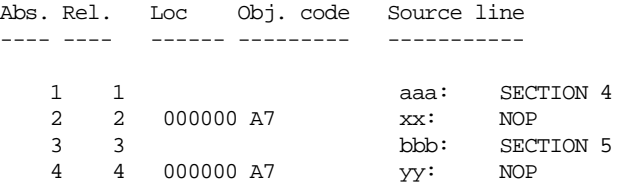

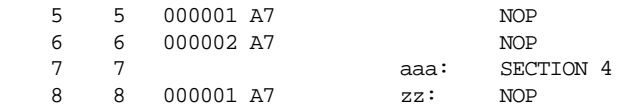

The optional qualifier SHORT specifies that the section is a short section, That means than the objects defined there can be accessed using the direct addressing mode.

#### **Example:**

The following example demonstrates the definition and usage of a SHORT section.

In following example, the symbol data is accessed using the direct addressing mode.

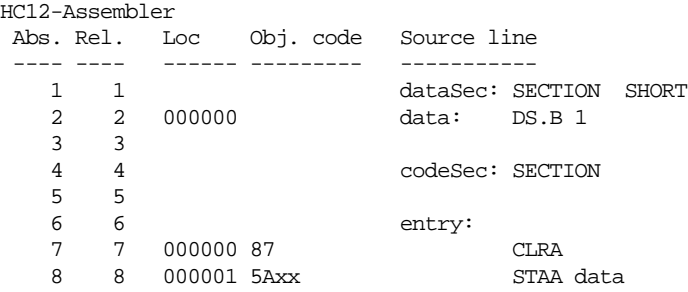

**See also**

[ORG Directive](#page-250-0) [DC Directive](#page-211-0)

[DCB Directive](#page-213-0)

[DS Directive](#page-215-0)

### **SET - Set Symbol Value**

#### **Syntax:**

<label>: SET <expression>

#### **Synonym:**

None

#### **Description**

Similar to the  $EQU$  directive, the SET directive assigns the value of the  $\leq$ expression> in the operand field to the symbol in the <label> field. The <expression> must resolve as an absolute expression and cannot include a symbol that is undefined or not yet defined. The <label> is an assembly time constant, SET does not generate any machine code.

The value is temporary; a subsequent SET directive can redefine it.

#### **Example**

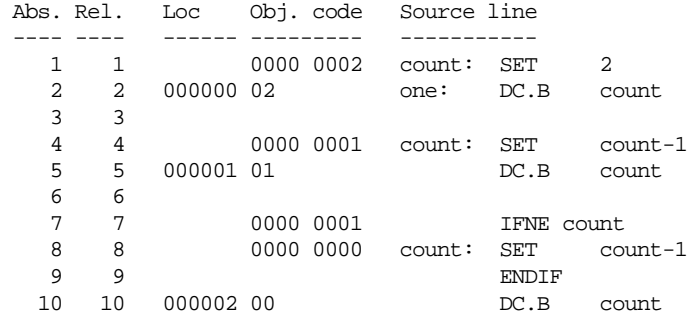

The value associated with the label count is decremented after each DC. B instruction.

### <span id="page-258-0"></span>**SPC - Insert Blank Lines**

### **Syntax:**

SPC <count>

### **Synonym:**

None

### **Description**

Inserts <count> blank lines in the assembly listing. <count> may range from 0 to 65. This has the same effect as writing that number of blank lines in the assembly source. A blank line is a line containing only a carriage return.

# <span id="page-259-0"></span>**TABS - Set Tab Length**

### **Syntax:**

TABS <n>

### **Synonym:**

None

### **Description**

Sets the tab length to <n> spaces. The default tab length is eight. <n> may range from 0 to 128.

# <span id="page-260-0"></span>**TITLE - Provide Listing Title**

### **Syntax:**

TITLE "title"

### **Synonym:**

TTL

### **Description**

Print the <title> on the head of every page of the listing file. This directive must be the first source code line. A title consists of a string of characters enclosed in quotes (").

The title specified will be written on the top of each page in the assembly listing file.

### **XDEF - External Symbol Definition**

#### **Syntax:**

```
XDEF [.<size>] <label>[,<label>]...
```
where  $\langle$ size $\rangle$  = W(default)

### **Synonym:**

GLOBAL, PUBLIC

### **Description**

This directive specifies labels defined in the current module that are to be passed to the linker as labels that can be referenced by other modules linked to the current module.

The number of symbols enumerated in a XDEF directive is only limited by the memory available at assembly time.

#### **Example**

 XDEF Count, main  $i$ ; variable Count can be referenced in other modules,  $\ddot{i}$  same for label main. Note that linker and assembler ;; are case-sensitive, i.e., Count != count. Count: DS.W 2 code: SECTION main: DC.B 1

# **XREF - External Symbol Reference**

### **Syntax:**

```
XREF [.<size>] <symbol>[,<symbol>]...
```
where  $\langle$ size $\rangle$  = W(default)

### **Synonym:**

EXTERNAL

### **Description**

This directive specifies symbols referenced in the current module but defined in another module. The list of symbols and corresponding 32 - bit values is passed to the linker.

The number of symbols enumerated in a XREF directive is only limited by the memory available at assembly time.

### **Example**

 XREF OtherGlobal ; Reference "OtherGlobal" defined in another ; module (See XDEF directive example.)

# **XREFB - External Reference for Symbols located on the Direct Page**

### **Syntax:**

XREFB <symbol>[,<symbol>]...

### **Synonym:**

None

### **Description:**

This directive specifies symbols referenced in the current module but defined in another module. Symbols enumerated in a XREFB directive, can be accessed using the direct address mode. The list of symbols and corresponding 8-bit values is passed to the linker.

The number of symbols enumerated in a XREFB directive is only limited by the memory available at assembly time.

### **Example:**

 XREFB OtherDirect ; Reference "OtherDirect" defined in another ; module (See XDEF directive example.)

# **Macros**

A macro is a template for a code sequence. Once a macro is defined, subsequent reference to the macro name are replaced by its code sequence.

# **Macro Overview**

A macro must be defined before it is called. When a macro is defined, it is given a name. This name becomes the mnemonic by which the macro is subsequently called.

The assembler expands the macro definition each time the macro is called. The macro call causes source statements to be generated, which may include macro arguments. A macro definition may contain any code or directive except nested macro definitions. Calling previously defined macros is also allowed. Source statements generated by a macro call are inserted in the source file at the position where the macro is invoked.

To call a macro, write the macro name in the operation field of a source statement. Place the arguments in the operand field. The macro may contain conditional assembly directives that cause the assembler to produce in-line-coding variations of the macro definition.

Macros call produces in-line code to perform a predefined function. Each time the macro is called, code is inserted in the normal flow of the program so that the generated instructions are executed in line with the rest of the program.

# **Defining a Macro**

The definition of a macro consists of four parts:

- The header statement, a MACRO directive with a label that names the macro.
- The body of the macro, a sequential list of assembler statements, some possibly including argument placeholders.
- The ENDM directive, terminating the macro definition.
- eventually an instruction MEXIT, which stops macro expansion.

See *Section [Assembler Directives](#page-202-0)* for information about the MACRO, ENDM, MEXIT, MLIST directives.

The body of a macro is a sequence of assembler source statements. Macro parame-

ters are defined by the appearance of parameter designators within these source statements. Valid macro definition statements includes the set of processor assembly language instructions, assembler directives, and calls to previously defined macros. However, macro definitions may not be nested.

### **Calling Macros**

The form of a macro call is:

[<label>:] <name>[.<sizearg>] [<argument> [,<argument>]...]

Although a macro may be referenced by another macro prior to its definition in the source module, a macro must be defined before its first call. The name of the called macro must appear in the operation field of the source statement. Arguments are supplied in the operand field of the source statement, separated by commas.

The macro call produces in-line code at the location of the call, according to the macro definition and the arguments specified in the macro call. The source statements of the expanded macro are then assembled subject to the same conditions and restrictions affecting any source statement. Nested macros calls are also expanded at this time.

### **Macro Parameters**

As many as 36 different substitutable parameters can be used in the source statements that constitute the body of a macro. These parameters are replaced by the corresponding arguments in a subsequent call to that macro.

A parameter designator consists of a backlashes character  $\langle \rangle$ , followed by a digit  $(0)$ - 9) or an uppercase letter  $(A - Z)$ . Parameter designator  $\setminus 0$  corresponds to a size argument that follows the macro name, separated by a period (.).

### **Example**

Consider the following macro definition:

```
MyMacro: MACRO
           DC.\0 \1, \2
          ENDM
```
When this macro is used in a program, e.g.:

```
 MyMacro.B $10, $56
```
the assembler expands it to:

DC.B \$10, \$56

Arguments in the operand field of the macro call refer to parameter designator \1 through  $\Theta$  and  $\Lambda$  through  $Z$ , in that order. The argument list (operand field) of a macro call cannot be extended onto additional lines.

At the time of a macro call, arguments from the macro call are substituted for parameter designators in the body of the macro as literal (string) substitutions. The string corresponding to a given argument is substituted literally wherever that parameter designator occurs in a source statement as the macro is expanded. Each statement generated in the execution is assembled in line.

It is possible to specify a null argument in a macro call by a comma with no character (not even a space) between the comma and the preceding macro name or comma that follows an argument. When a null argument itself is passed as an argument in a nested macro call, a null value is passed. All arguments have a default value of null at the time of a macro call.

### Macro Argument Grouping

To pass text including commas as a single macro argument, the assembler supports a special syntax. This grouping starts with the [? prefix and ends with the ?] suffix. If the [? or ?] patterns occur inside of the argument text, they have to be in pairs. Alternatively, brackets, question marks and backward slashes can also be escaped with a backward slash as prefix.

*Note: This escaping only takes place inside of [? ?] arguments. A backward slash is only removed in this process if it is just before a bracket ([]), a question mark (?) or a second backwards slash (\).*

### **Example**

```
MyMacro: MACRO
                 DC \quad \setminus 1 ENDM
MyMacro1: MACRO
                 \setminus1
               ENDM
```
Here some macro calls with rather complicated arguments:

```
 MyMacro [?$10, $56?]
 MyMacro [?"\[?"?]
 MyMacro1 [?MyMacro [?$10, $56?]?]
 MyMacro1 [?MyMacro \[?$10, $56\?]?]
```
These macro calls expand to the following lines:

```
 DC $10, $56 
 DC "[?" 
 DC $10, $56 
 DC $10, $56
```
The macro assembler does also supports for compatibility with previous versions macro grouping with a angle bracket syntax:

MyMacro <\$10, \$56>

However, this old syntax is ambiguous as < and > are also used as compare operators. For example the following code does not produce the expected result:

MyMacro  $<1$  > 2, 2 > 3> ; Wrong!

Because of this the old angle brace syntax should be avoided in new code. There is also and option to disable it explicitly.

See also the *[option -CMacBrackets](#page-93-0)* and the *[option -CMacAngBrack](#page-92-0)*.

### **Labels Inside Macros**

To avoid the problem of multiple-defined labels resulting from multiple calls to a macro that has labels in its source statements, the programmer can direct the assembler to generate unique labels on each call to a macro.

Assembler-generated labels include a string of the form \_nnnnn where nnnnn is a 5 digit value. The programmer requests an assembler-generated label by specifying  $\Diamond$  in a label field within a macro body. Each successive label definition that specifies a  $\&$  directive generates a successive value of \_nnnnn, thereby creating a unique label on each macro call. Note that  $\Diamond$  may be preceded or followed by additional characters for clarity and to prevent ambiguity.

#### **Example**

This is the definition of the clear macro:

```
clear: MACRO
         LDX #\1
          LDAA #16
\@LOOP: CLR 1,X+
          DBNE A,\@LOOP
        ENDM
```
This macro is called in the application:

```
Data: Section
temporary: DS 16
```
data: DS 16 Code: Section clear temporary clear data

The two macro calls of clear are expanded in the following manner:

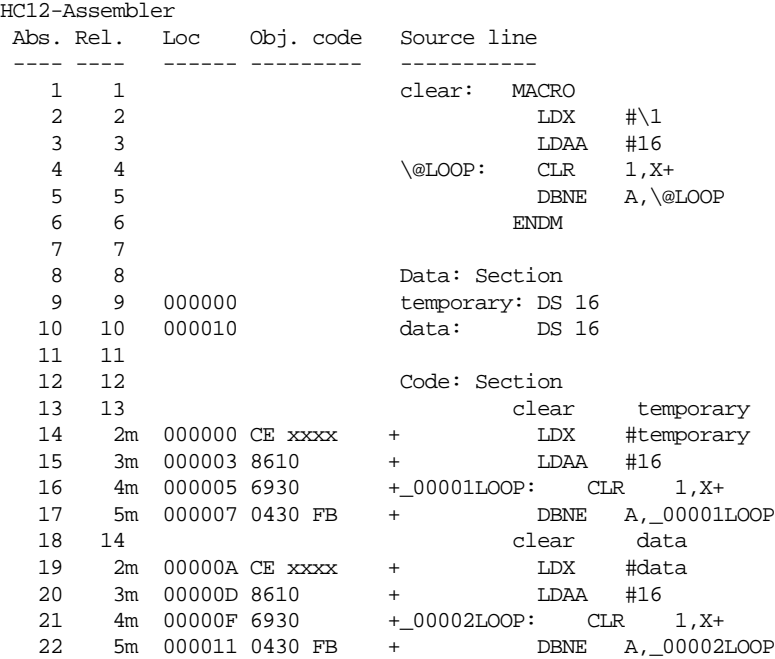

## **Macro Expansion**

When the assembler reads a statement in a source program calling a previously defined macro, it processes the call as described in the following paragraphs.

The symbol table is searched for the macro name. If it is not in the symbol table, an undefined symbol error message is issued.

The rest of the line is scanned for arguments. Any argument in the macro call is saved as a literal or null value in one of the 35 possible parameter fields. When the number of arguments in the call is less than the number of parameters used in the macro the argument, which have not been defined at invocation time are initialize with "" (empty string).

Starting with the line following the MACRO directive, each line of the macro body is saved and is associated with the named macro. Each line is retrieved in turn, with parameter designators replaced by argument strings or assembler-generated label strings.

Once the macro is expanded, the source lines are evaluated and object code is produced.

### **Nested Macros**

Macro expansion is performed at invocation time, which is also the case for nested macros. If the macro definition contains nested macro call, the nested macro expansion takes place in line. Recursive macro call are also supported.

A macro call is limited to the length of one line, i.e. 1024 characters.

# **Assembler Listing File**

The assembly listing file is the output file of the assembler, which contains information about the generated code. The listing file is generated when the option –L is activated. When an error is detected during assembling from the file, there is no listing file generated.

The amount of information available depends on following assembly options:

[Option -L](#page-104-0) [Option -Lc](#page-108-0) [Option -Ld](#page-110-0) [Option -Le](#page-112-0) [Option -Li](#page-114-0)

The information in the listing file also depends on following assembly directives:

[LIST,](#page-235-0) [NOLIST,](#page-245-0) [CLIST,](#page-209-0) [MLIST.](#page-242-0)

The format from the listing file is influenced by following directives:

[PLEN](#page-252-0), [LLEN,](#page-237-0) [TABS](#page-259-0), [SPC](#page-258-0), [PAGE](#page-251-0), [NOPAGE](#page-247-0), [TITLE.](#page-260-0)

The name of the listing file generated is <br/>base name>.lst

# **Page Header**

The page header consist on 3 lines:

- The first line contains an optional user string defined in the directive TITLE.
- The second line contains the name of the assembler vendor (METROWERKS) as well as the target processor name (HC12).
- The third line contains a copyright notice.

### **Example**

```
Demo Application
Metrowerks HC12-Assembler
(c) COPYRIGHT METROWERKS 1991-2001
```
# **Source Listing**

The printed columns can be configured with the [option -Lasmc.](#page-106-0) By default the following 5 columns are contained:

### Abs.

This column contains the absolute line number for each instruction. The absolute line number is the line number in the debug listing file, which contains all included files and where all macro calls have been expanded.

### **Example**

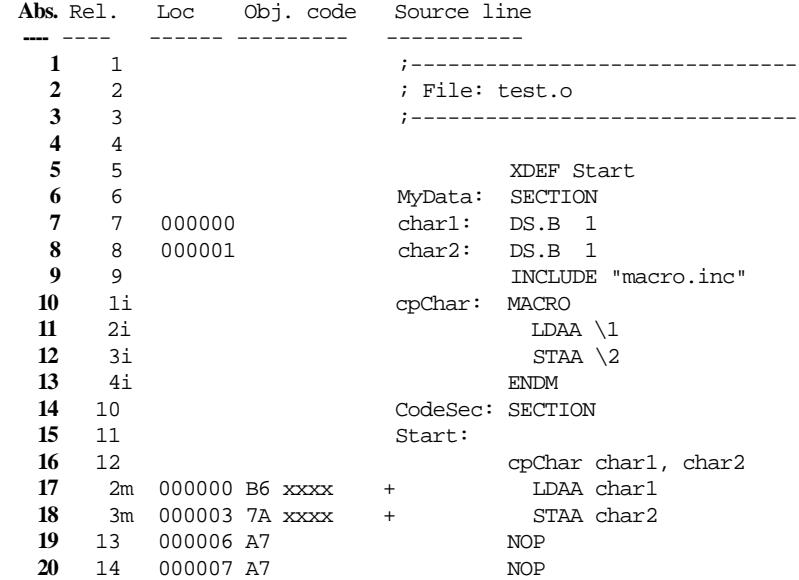

In the previous example, the line number displayed in the column 'Abs.' are incremented for each line.

### Rel.

This column contains the relative line number for each instruction. The relative line number is the line number in the source file. For included files, the relative line number is the line number in the included file. For macro call expansion, the relative line number is the line number of the instruction in the macro definition.

A 'i' suffix is appended to the relative line number, when the line comes from an included file. A 'm' suffix is appended to the relative line number, when the line is generated by a macro call.

### **Example**

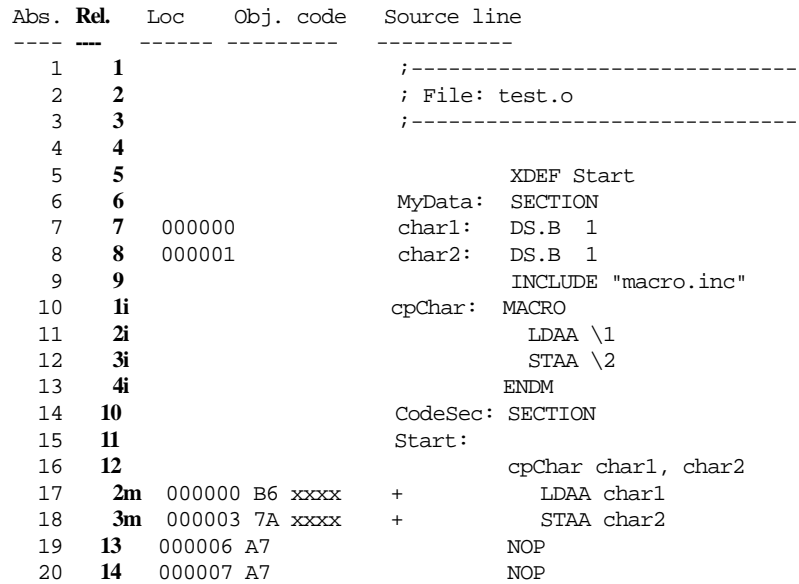

In the previous example, the line number displayed in the column 'Rel.' represent the line number of the corresponding instruction in the source file.

'1i' on absolute line number 10 denotes that the instruction 'cpChar: MACRO' is located in an included file.

'2m' on absolute line number 17 denotes that the instruction 'LDAA char1' is generated by a macro expansion.

### Loc

This column contains the address of the instruction. For absolute sections, the address is preceded by a 'a' and contains the absolute address of the instruction. For relocatable sections, this address is the offset of the instruction from the beginning of the relocatable section.. This offset is a hexadecimal number coded on 6 digits.

A value is written in this column in front of each instruction generating code or allocating storage. This column is empty in front of each instruction which does not generate code (for example SECTION, XDEF, …).

### **Example**

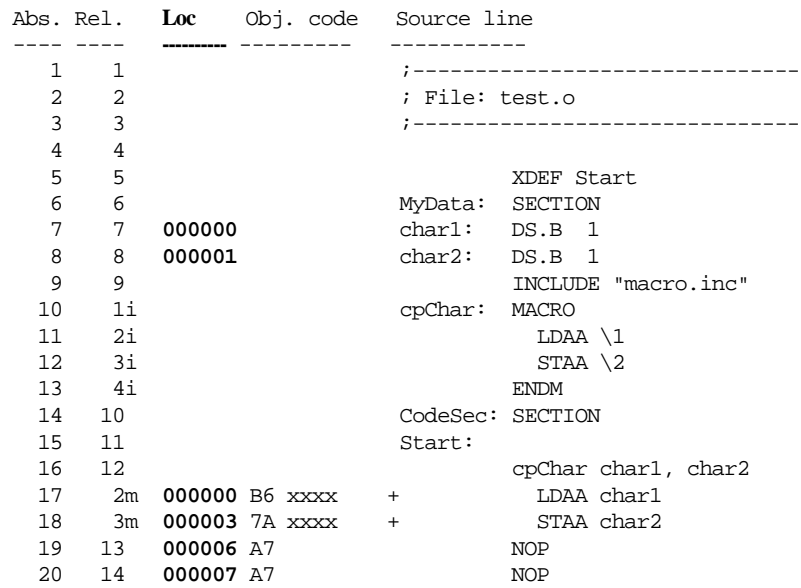

In the previous example, the hexadecimal number displayed in the column 'Loc.' is the offset of each instruction in the section 'codeSec'.

There is no location counter specified in front of the instruction 'INCLUDE "macro.inc"' because this instruction does not generate code.

The instruction 'LDAA char1' is located at offset 0 from the section 'codeSec' start address.

The instruction 'STAA char2' is located at offset 3 from the section 'codeSec' start address.

### Obj. Code

This column contains the hexadecimal code of each instruction in hexadecimal format. This code is not identical to the code stored in the object file. The letter 'x' is displayed at the position where the address of an external or relocatable label is expected. Code at position when 'x' are written will be determined at link time.

### **Example**

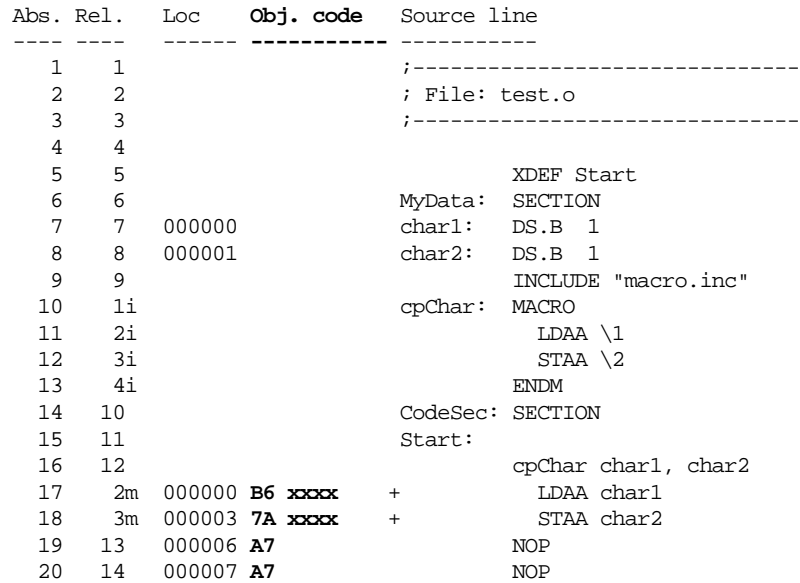

### Source Line

This column contains the source statement. This is a copy of the source line from the source module. For lines resulting from a macro expansion, the source line is the expanded line, where parameter substitution has been done.

### **Example**

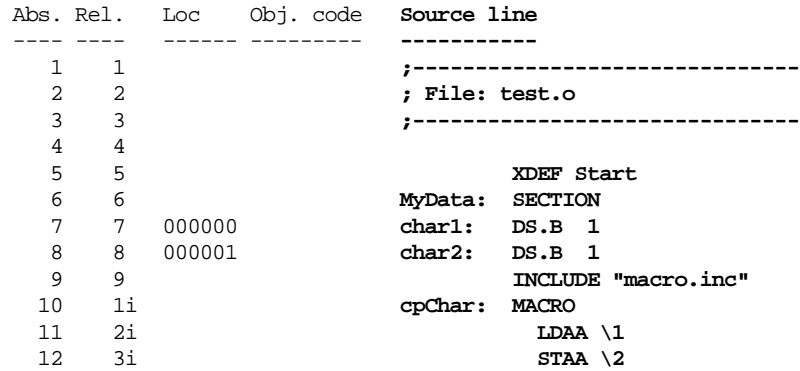

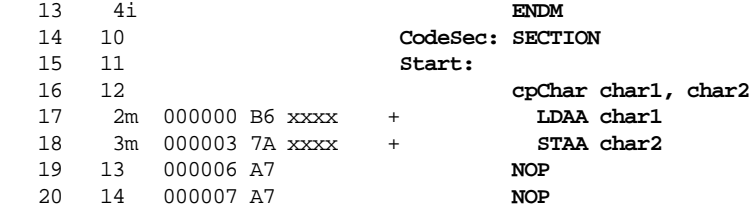

# **MASM Compatibility**

The macro assembler has been extended to ensure compatibility with the MASM assembler.

# **Comment Line**

A line starting with a '\*' character is considered to be a comment line by the assembler.

# **Constants**

### Integer Constants

For compatibility with the MASM assembler, following notations are also supported for integer constants:

- A decimal constant is defined by a sequence of decimal digits (0-9) followed by a 'd' or 'D' character.
- A hexadecimal constant is defined by a sequence of hexadecimal digits (0-9, a-f, A-F) followed by a 'h' or 'H' character.
- An octal constant is defined by a sequence of octal digits (0-7) followed by a 'o', 'O', 'q', or 'Q' character.
- A binary constant is defined by a sequence of binary digits (0-1) followed by a 'b' or 'B' character.

Example

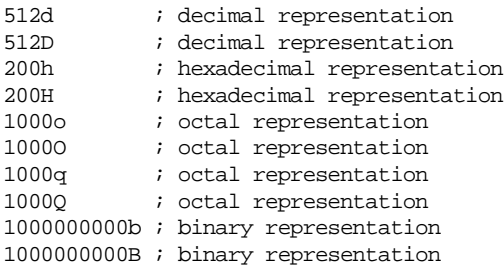

## **Operators**

For compatibility with the MASM assembler, following notations are also supported for operators:

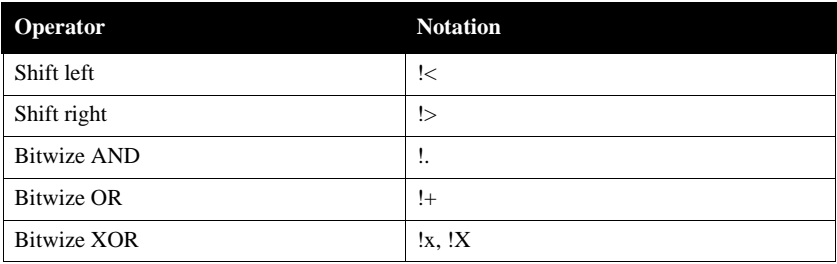

# **Directives**

The following table enumerates the directives, which are supported by the macro assembler for compatibility with MASM:

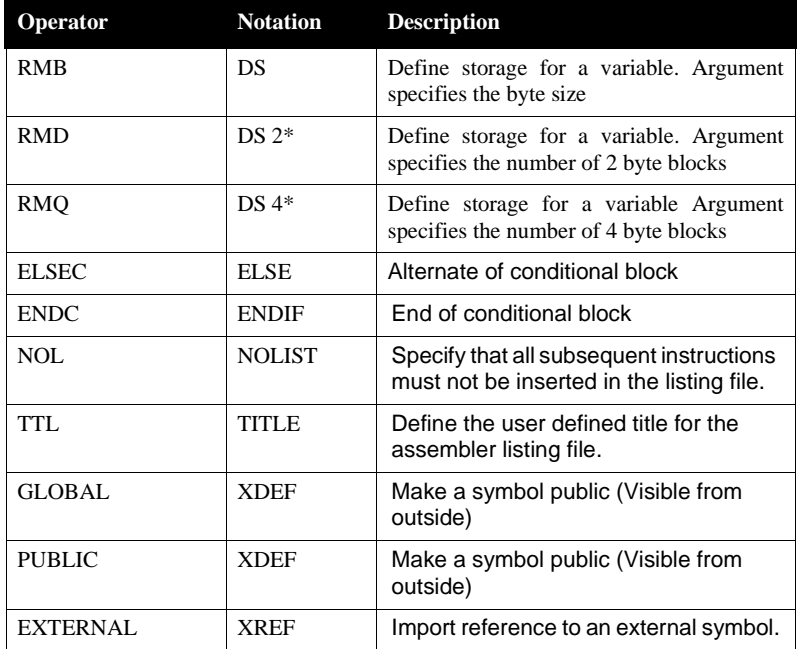

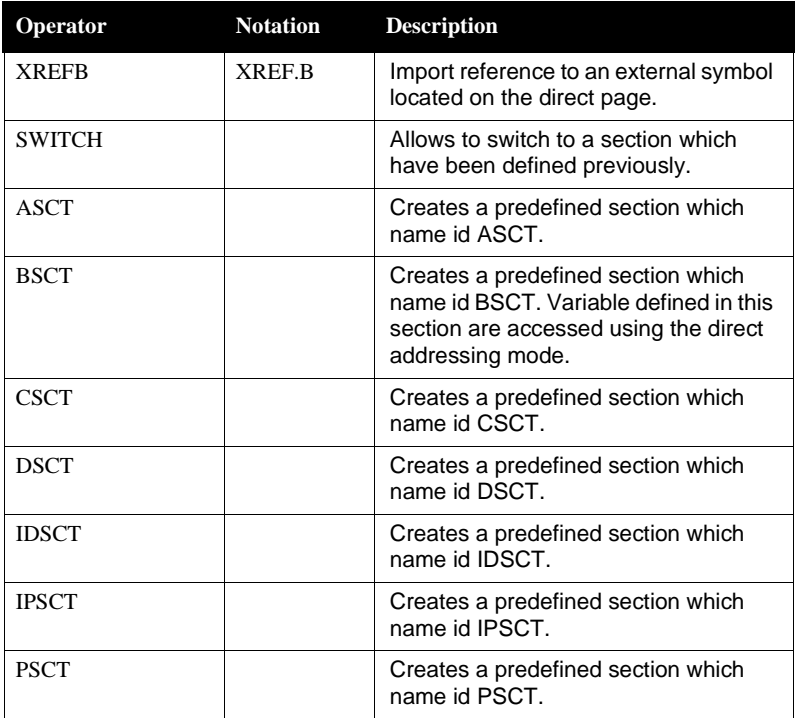

# **MCUasm Compatibility**

The macro assembler has been extended to ensure compatibility with the MCUasm assembler.

MCUasm compatibility mode can be activated, specifying the option -MCUasm.

# **Labels**

When MCUasm compatibility mode is activated, labels must be followed by a colon, even when they start on column 1.

### **Example**

When MCUasm compatibility mode is activated, following portion of code generate an error message, because the label 'label' is not followed by a colon.

label DC.B 1

When MCUasm compatibility mode is not activated, the previous portion of code does not generate any error message.

# **SET Directive**

When MCUasm compatibility mode is activated, relocatable expressions are also allowed in a SET directive.

### **Example**

When MCUasm compatibility mode is activated, following portion of code does not generate any error message:

label: SET \*

When MCUasm compatibility mode is not activated, the previous portion of code generates any error message, because SET label can only refer to absolute expressions.

# **Obsolete Directives**

The following table enumerates the directives, which are not recognized any more,

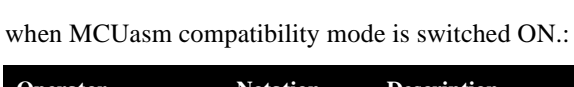

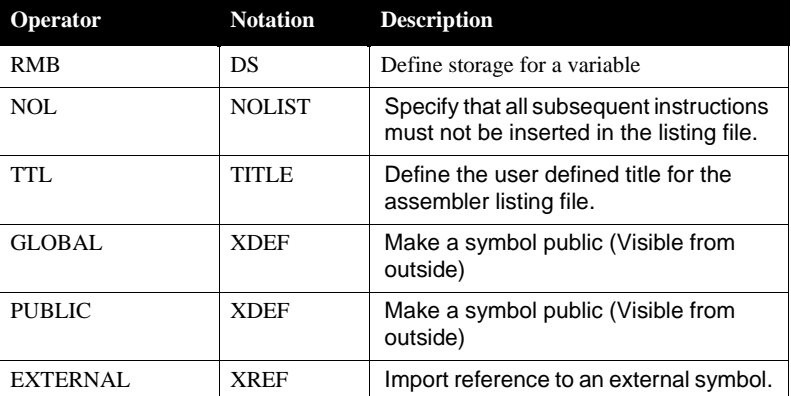

# **Semi-Avocet Compatibility**

The macro assembler has been extended to ensure compatibility with the Avocet assembler.

Avocet compatibility mode can be activated, specifying the option [-C=SAvocet.](#page-90-0) The compatibility does not cover all Avocet specific features but only some of them.

**[Directives](#page-282-0)** 

[Macro Parameters](#page-285-0)

[Section Definition](#page-283-0)

[Structured Assembly](#page-285-1)

# <span id="page-282-0"></span>**Directives**

The following table enumerates the directives, which are supported when the Avocet Assembler compatibility mode is activated.:

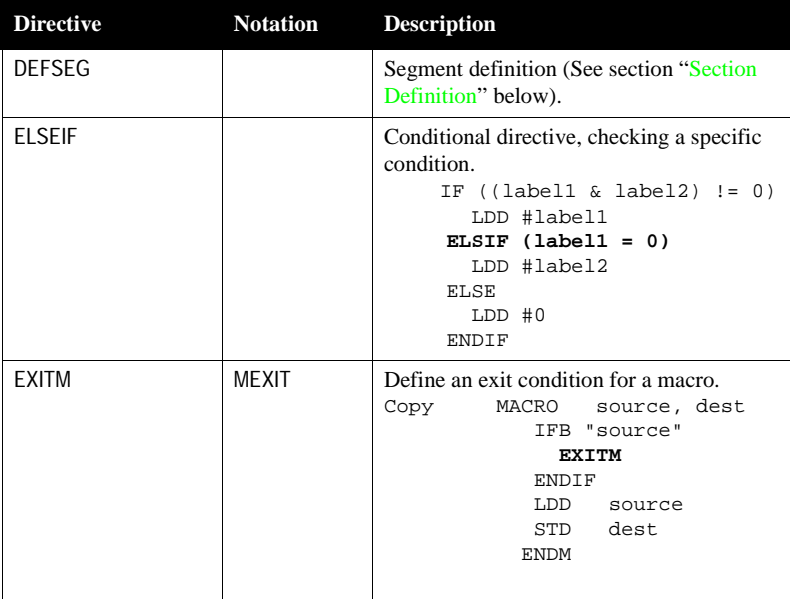

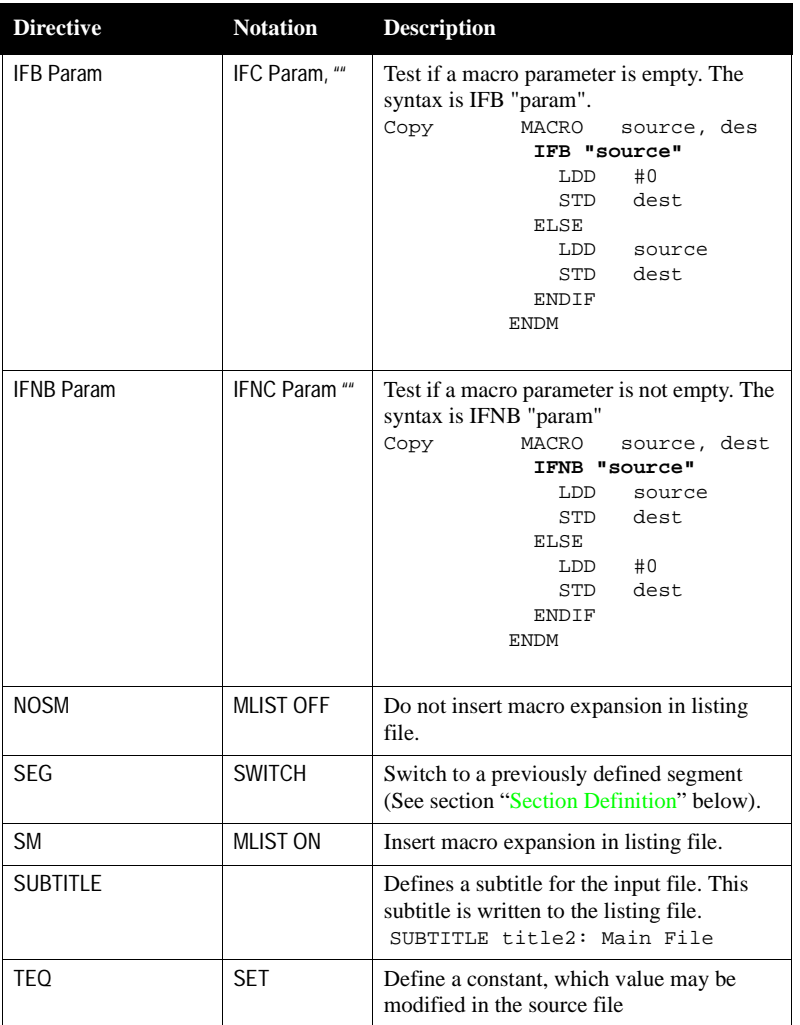

# <span id="page-283-0"></span>**Section Definition**

Section definition is performed using the directive DEFSEG. The correct syntax for a DEFSEG directive is:

DEFSEG <name> [START=<start address>] [<section qualifier>]

Where:

- name: is the name of the section.
- start address: is the start address for the section. This parameter is optional.
- section qualifier: is the qualifier which applies to the section. This parameter is optional and may take the value:

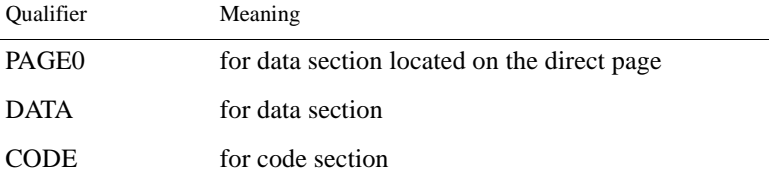

#### **Example:**

```
 DEFSEG myDataSection 
 DEFSEG D_ATC_TABLES START=$0EA0 
 DEFSEG myDirectData PAGE0
```
- *Note: Because of an incompatibility in the object file format, an absolute section implementation must entirely reside in a single assembly unit. You cannot split the code from an absolute section over several object files. An absolute section is a section associated with a start address.*
- *Note: In order to split a section over different assembly units, you better define the section as relocatable (without START) and you can specify in the linker PRM file the address where you want to load the section.*

#### **Example:**

In the assembly source file:

```
DEFSEG D_ATC_TABLES ;START=$0EA0
```
In the linker parameter file:

```
...
SECTION 
 ...
   MY_TABLE = READ_WRITE 0x0EA0 TO 0x0EFF;
PLACEMENT
 ...
  D_ATC_TABLES INTO MY_TABLE:
...
```
The directive SEG is then used to activate the corresponding section in the assembly source file.

The name specified in a SEG directive was always previously specified in a DEF-SEG directive.

Following syntax will be accepted for SEG:

SEG cname>

where

name: is the name of the section, which was previously defined in a DEFSEG directive.

### **Example:**

SEG myDataSection

# <span id="page-285-0"></span>**Macro Parameters**

When Avocet Compatibility is switched ON, names can be associated with macro parameters. A macro definition can now look as follows:

Copy MACRO source, destination LDD source STD destination ENDM

# <span id="page-285-1"></span>**Support for Structured Assembly**

When the Avocet compatibility is switched ON, SWITCH or FOR construct are available in Macro assembler.

### Switch Block

The SWITCH directive evaluates an expression and assembles the code following the particular CASE statement, which satisfies the switch expression. If no CASE statement corresponds to the value of the expression, the code following the DEFAULT (if present) is assembled.

ENDSW terminates the SWITCH directive.

The expression specified in a SWITCH directive must be an absolute expression.

### **Example:**

```
xxx equ 5
    …
    SWITCH xxx
    CASE 0
       LDD #1
    CASE 1
      LDD 2
    CASE 3
      LDD #6
    DEFAULT
      LDD #0
    ENDSW
```
Following set of instructions are generated by the above portion of code:

xxx equ 5 … LDD #0

### FOR Block

In the Avocet compatibility mode, the [FOR direct§ive](#page-228-0) is supported.

### **Example:**

```
 FOR l=2 TO 6
   NOP
 ENDF
```
Following set of instructions are generated by the above portion of code:

 NOP NOP NOP NOP NOP
# **Mix C and Assembler Applications**

When you intend to mix Assembly source file and ANSI C source files in a single application, following issues are important:

- [Memory Models](#page-288-0)
- [Parameter Passing Scheme](#page-289-0)
- [Return Value Location](#page-290-0)
- [Accessing assembly variables in an ANSI C source file](#page-290-1)
- [Accessing ANSI C variables in an assembly source file](#page-291-0)
- [Invoking an assembly function in an ANSI C source file](#page-292-0)
- [Support for Structured Types](#page-294-0)

To build mixed C and Assembler applications, you have to know how the C - Compiler uses registers and calls procedures. The following sections will describe this for compatibility with the compiler. If you are working with another vendor ANSI C compiler, refer to your Compiler Manual to get the information about parameter passing rules.

# <span id="page-288-0"></span>**Memory Models**

The memory models are only important if you mix C and assembler code. In this case all sources must be compiled or assembled with the same memory model.

The assembler supports all memory models of the compiler. Depending on your hardware use the smallest memory model suitable for your programming needs.

The table below summarizes the different memory models. It shows when to use a particular memory model and which assembler switch to use.

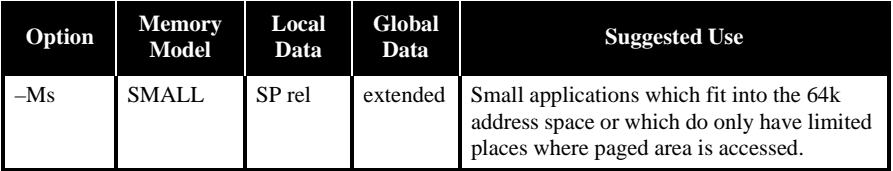

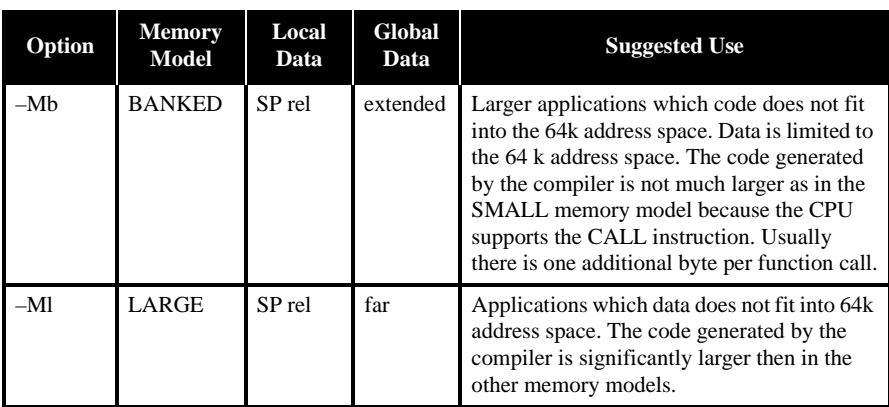

*Note: The default pointer size for the compiler is also affected by the memory model chosen.*

# <span id="page-289-0"></span>**Parameter Passing Scheme**

When you are using the HC12 compiler, the parameter passing scheme is the following:

The Pascal calling convention is used for functions with a fixed number of parameters: The caller pushes the arguments from left to right. After the call, the caller removes the parameters from the stack again.

The C calling convention is used only for functions with a variable number of parameters. In this case the caller pushes the arguments from right to left.

If the last parameter of a function with a fixed number of arguments has a simple type, it is not pushed but passed in a register. This results in shorter code because pushing the last parameter can be saved. The following table shows an overview of the registers used for argument passing.

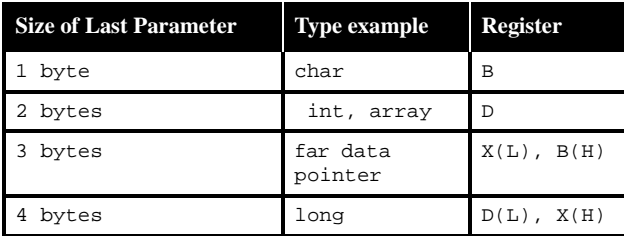

Parameters having a type not listed are passed on the stack (i.e. all those having a size greater than 4 bytes).

# <span id="page-290-0"></span>**Return Value**

Function results usually are returned in registers, except if the function returns a result larger than 4 bytes (see below). Depending on the size of the return type, different registers are used:

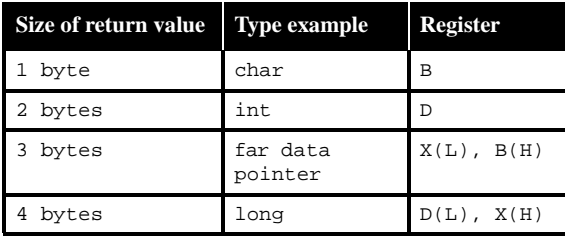

Functions returning a result larger than two words are called with an additional parameter. This parameter is the address where the result should get copied to.

# <span id="page-290-1"></span>**Accessing Assembly Variables in an ANSI C Source File**

A variable or constant defined in an assembly source file is accessible in an ANSI C source file.

The variable or constant is defined in the assembly source file using the standard assembly syntax.

Variables and constants must be exported using the directive XDEF to make them visible from other modules.

### **Example of Data and Constant Definition:**

 XDEF ASMData, ASMConst DataSec: SECTION ASMData: DS.W 1 ; Definition of a variable ConstSec: SECTION ASMConst: DC.W \$44A6 ; Definition of a constant

We recommend to generate a header file for each assembler source file. This header file should contain the interface to the assembly module.

An external declaration for the variable or constant must be inserted in the header file.

## **Example of Data and Constant Declaration:**

```
extern int ASMData; /* External declaration of a variable */
extern const int ASMConst; /* External declaration of a constant */
```
The variable or constant can then be accessed in the usual way, using their name.

### **Example of Data and Constant Reference:**

```
\text{ASMData} = \text{ASMC} \cdot \text{M} \cdot \text{A}
```
# <span id="page-291-0"></span>**Accessing ANSI C Variables in an Assembly Source File**

A variable or constant defined in an ANSI C source file is accessible in an Assembly source file.

The variable or constant is defined in the ANSI C source file using the standard ANSI C syntax.

### **Example of Data and Constant Definition:**

```
unsigned int CData; \frac{1}{2} /* Definition of a variable */
unsigned const int CConst; /* Definition of a constant */
```
An external declaration for the variable or constant must be inserted in the assembly source file.

This can also be done in a separate file, included in the assembly source file.

### **Example of Data and Constant Declaration:**

 XREF CData ; External declaration of a variable XREF CConst; External declaration of a constant

The variable or constant can then be accessed in the usual way, using their name.

*Note: The compiler supports also the automatic generation of assembler include files. See in the compiler manual the description of the compiler option "-la".*

#### **Example of Data and Constant Reference:**

```
 LDAA CConst
 LDAA CData
 ....
```
# <span id="page-292-0"></span>**Invoking an Assembly Function in an ANSI C Source File**

An function implemented in an assembly source file can be invoked in a C source file. During the implementation of the function in the assembly source file, the programmer should pay attention to the parameter passing scheme of the ANSI C compiler he is using, in order to retrieve the parameter from the right place.

### **Example of assembler file: mixasm.asm**

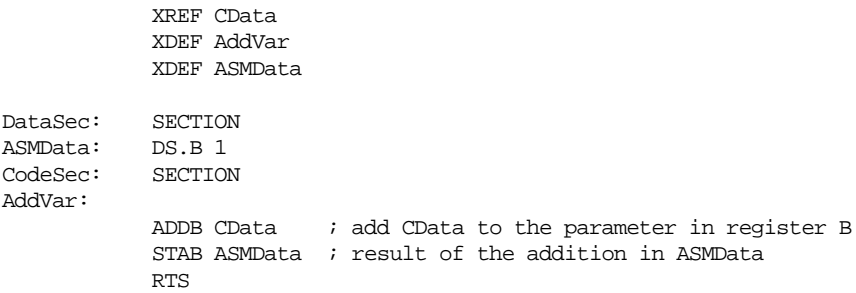

We recommend to generate a header file for each assembler source file. This header file should contain the interface to the assembly module.

```
/* mixasm.h */#ifndef _MIXASM_H_
#define _MIXASM_H_
void AddVar(unsigned char value);
/* function which adds the paramater value to the global CData */
/* and then stores the result in ASMData */
extern char ASMData;
```

```
/* variable which receives the result of AddVar */
#endif /* _MIXASM_H_ */
```
The function can then be invoked in the usual way, using its name.

## **Example of C file:**

mixc.c (compile it with the compiler option -CC when using the HIWARE Object File Format).

```
static int Error = 0;
const unsigned char CData=12;
#include "mixasm.h"
void main (void) {
 AddVar(10);
 if (ASMData != CData + 10) {
   Error = 1;
   } else {
   Error = 0; }
  for(i; j): // wait forever
}
```
*Note: Be careful, the assembler will not make any check on the number and type of the function parameters.*

The application must be correctly linked.

For these C and . asm file, a possible linker parameter file is:

### **Example of linker parameter file: mixasm.prm**

```
LINK mixasm.abs
NAMES
  mixc.o mixasm.o
END
SECTIONS
  MY_ROM = READ_ONLY 0x4000 TO 0x4FFF;
 MY_RAM = READ_WRITE 0x2400 TO 0x2FFF;
  MY_STACK = READ_WRITE 0x2000 TO 0x23FF;
END
PLACEMENT
 DEFAULT_RAM INTO MY_RAM;
 DEFAULT_ROM INTO MY_ROM;
 SSTACK INTO MY_STACK;
END
INIT main
```
*Note: Be careful, use the same memory model and object file format for all the* 

*generated object files.*

# <span id="page-294-0"></span>**Support for Structured Types**

When option "-Struct: Support for Structured Types" is activated, the macro assembler also supports definition and usage of structured types. This allows an easier way to access ANSI C structured variable in the macro assembler.

In order to provide an efficient support for structured type the macro assembler should provide notation to:

- [Define a structured type](#page-294-1)
- [Define a structured variable](#page-295-0)
- [Declare a structured variable](#page-296-0)
- [Access the address of a field inside of a structured variable](#page-297-0)
- [Access the offset of a field inside of a structured variable](#page-297-1)

# <span id="page-294-1"></span>Structured Type Definition

The macro assembler will be extended with following new keywords, in order to support ANSI C type definition.

```
STRUCT
UNION
```
The structured type definition can be encoded as:

```
typeName: STRUCT
      lab1: DS.W 1
      lab2: DS.W 1
      ...
    ENDSTRUCT
```
where:

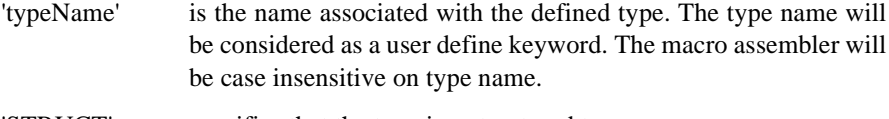

- 'STRUCT' specifies that the type is a structured type.
- 'lab1', 'lab2' are the fields defined inside of the type 'typeName'. The fields

*Note: Some limitation apply in the usage of the structured type in the macro assembler (See section [Limitation](#page-298-0) below).*

will be considered as user defined labels and the macro assembler will be case sensitive on label names.

As all other directive in assembler, the directives STRUCT and UNION are case insensitive.

The directive STRUCT and UNION cannot start on column 1 and must be preceded by a label.

# Type allowed for Structured Type Fields

Field inside of a structured type may be:

- another structured type
- a base type, which can be mapped on 1, 2 or 4 bytes.

The following table shows how the ANSI C standard types are converted in the assembler notation:

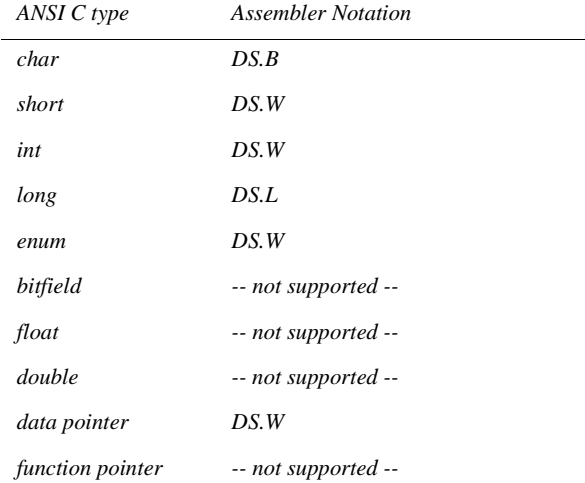

# <span id="page-295-0"></span>Variable Definition

The macro assembler should provide a way to define a variable with a specific type. This can be done using following syntax:

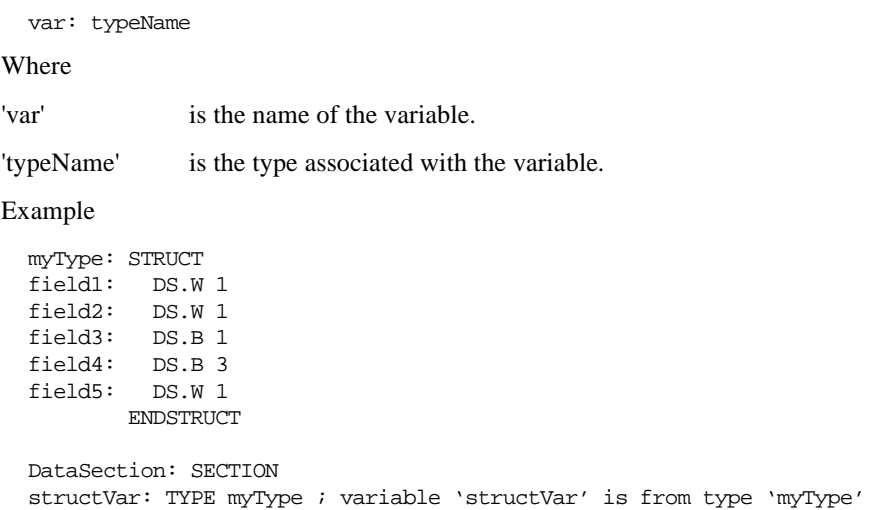

# <span id="page-296-0"></span>Variable Declaration

The macro assembler should provide a way to associated a type with a symbol which is defined externally. This can be done extending the XREF syntax:

XREF var: typeName, var2

Where

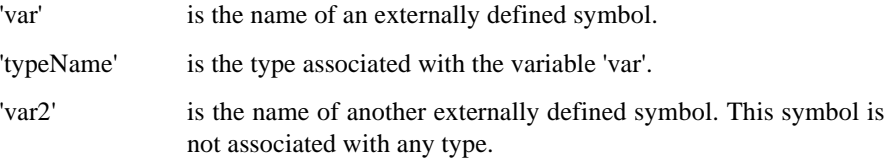

Example

```
myType: STRUCT
field1: DS.W 1
field2: DS.W 1
field3: DS.B 1
field4: DS.B 3
field5: DS.W 1
        ENDSTRUCT
```
XREF extData:myType ; variable 'extData' is from type 'myType'

# Accessing Structured Variable

The macro assembler should provide a way to access each structured type field absolute address and offset.

# <span id="page-297-0"></span>**Accessing a Field Address**

To access a structured type field address, the assembler will use the character ':'.

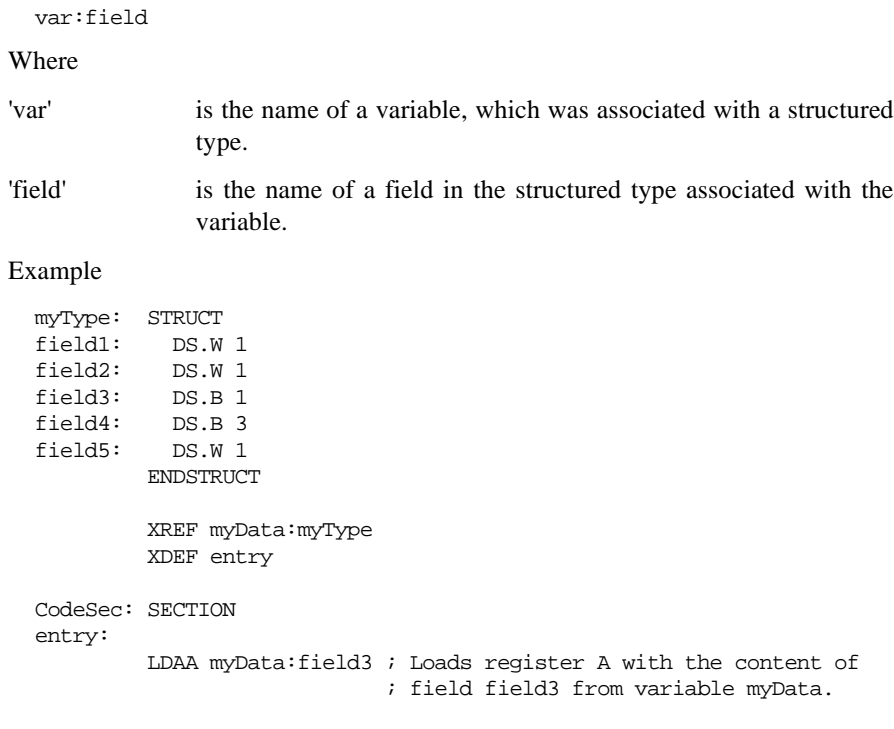

*Note: The period cannot be used as separator, because in assembler it is a valid character inside of a symbol name.*

# <span id="page-297-1"></span>**Accessing a Field Offset**

To access a structured type field offset, the assembler will use following notation:

```
<typeName>-><field>
```
Where

'typeName' is the name of a structured type.

'field' is the name of a field in the structured type associated with the variable.

#### Example

```
myType: STRUCT
field1: DS.W 1
field2: DS.W 1
field3: DS.B 1
field4: DS.B 3
field5: DS.W 1
          ENDSTRUCT
         XREF.B myData
         XDEF entry
CodeSec: SECTION
entry:
         LDX #myData
         LDAA myType->field3,X ;Adds the offset of field 'field3'
                                ; (4) to X and loads A with the 
                                ; content of the pointed address
```
# <span id="page-298-0"></span>Structured Type: Limitations

Field inside of a structured type may be:

- another structured type
- a base type, which can be mapped on 1, 2 or 4 bytes.

The macro assembler is not able to process bitfields or pointer types.

The type referenced in a variable definition or declaration must be defined previously. A variable cannot be associated with a type defined afterwards.

# **Make Applications**

# **Assembler Applications**

# Generating directly an Absolute File

When an absolute file is directly generated by the assembler:

- the application entry point must be specified in the assembly source file using the directive ABSENTRY.
- The whole application must be encoded in a single assembly unit.
- The application should only contain absolute sections.

# Generating Object Files

The entry point of the application must be mentioned in the Linker parameter file using the command "INIT *funcname*". The application is build of the different object files with the Linker. The Linker is document in a separate document.

Your assembly source files must be separately assembled. Then the list of all the object files building the application must be enumerated in the application PRM file.

# **Mixed C and assembler Applications**

Normally the application starts with the main procedure of a C file. All necessary object files - assembler or C- are linked with the Linker in the same fashion like pure C applications. The Linker is documented in a separate document.

# **Memory Maps and Segmentation**

Relocatable Code Sections are placed in the DEFAULT\_ROM or .text Segment.

Relocatable Data Sections are placed in the DEFAULT\_RAM or .data Segment.

*Note: The .text and .data names are only supported when the ELF object file format is used.*

There are no checks at all that variables are in a RAM. If you mix code and data in a section you can't place the section into ROM. That's why we suggest to separate code

and data into different sections.

If you want to place a section in a specific address range, you have to put the section name in the linker parameter file in the placement list.

SECTIONS  $ROM1 = READ\_ONLY$  0x0200 TO 0x0FFF; SpecialROM = READ\_ONLY 0x8000 TO 0x8FFF; RAM  $=$  READ WRITE  $0x4000$  TO  $0x4FFF$ ; PLACEMENT DEFAULT\_ROM INTO ROM1; mySection INTO SpecialROM; DEFAULT\_RAM INTO RAM; END

# **How To ...**

This section covers the following topics: [How to Work with Absolute Sections](#page-302-0) [How to Work with Relocatable Sections](#page-304-0) [How to Initialize the vector Table](#page-306-0) [Splitting an Application between Different Modules](#page-313-0) [Using Direct Addressing Mode to Access Symbols](#page-315-0)

# <span id="page-302-0"></span>**How To Work with Absolute Sections**

An absolute section is a section which start address is known at assembly time.

(See modules fiboorg.asm and fiboorg.prm in the demo directory)

# Defining Absolute Sections in the Assembly Source File

An absolute section is defined using the directive ORG. In that case the macro assembler generates a pseudo section, which name is "ORG\_<index>", where index is an integer which is incremented each time an absolute section is encountered.

## **Example**

Defining an absolute section containing data:

 ORG \$800 ; Absolute data section. var: DS.B 1 ORG \$A00 ; Absolute constant data section. cst1: DC.B \$A6 cst2: DC.B \$BC

In the previous portion of code, the label cst1 will be located at address \$A00, and label cst2 will be located at address \$A01.

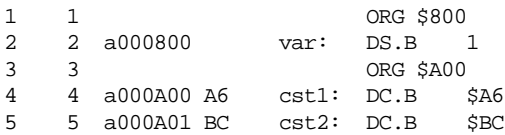

Defining an absolute section containing code:

```
 XDEF entry
         ORG $C00 ; Absolute code section.
entry:
        LDAA cst1 ; Load value in cst1
         ADDA cst2 ; Add value in cst2
         STAA var ; Store in var
         BRA entry
```
In the previous portion of code, the instruction LDAA will be located at address \$C00, and instruction ADDA at address \$C03.

```
 6 6 ORG $C00 ; Absolute code section.
 7 7 entry:
 8 8 a000C00 B6 0A00 LDAA cst1 ; Load value in cst1
 9 9 a000C03 BB 0A01 ADDA cst2 ; Add value in cst2
 10 10 a000C06 7A 0800 STAA var ; Store in var
 11 11 a000C09 20F5 BRA entry
```
In order to avoid problems during linking or execution from an application, an assembly file should at least:

- Initialize the stack pointer if the stack is used. The instruction LDS can be used to initialize the stack pointer.
- Publish the application entry point using XDEF.
- The programmer should ensure that the addresses specified in the source file are valid addresses for the MCU being used.

# Linking an Application containing Absolute Sections

When the assembler is generating an object file, applications containing only absolute sections must be linked. The linker parameter file must contain at least:

- The name of the absolute file.
- The name of the object file which should be linked.
- The specification of a memory area where the sections containing variables must be allocated. For applications containing only absolute sections, nothing will be allocated there.
- The specification of a memory area where the sections containing code or constants must be allocated. For applications containing only absolute sections, nothing will be allocated there.
- The specification of the application entry point.

• The definition of the reset vector.

The minimal linker parameter file will look as follows:

```
LINK test.abs /* Name of the executable file generated. */
NAMES
   test.o /* Name of the object files in the application. */
END
SECTIONS
\gamma^* READ ONLY memory area. There should be no overlap between this
    memory area and the absolute sections defined in the assembly
    source file. */
  MY_ROM = READ_ONLY 0x4000 TO 0x4FFF;
/* READ_WRITE memory area. There should be no overlap between this
    memory area and the absolute sections defined in the assembly
    source file. */
 MY_RAM = READ_WRITE 0x2000 TO 0x2FFF;
END
PLACEMENT
/* Relocatable variable sections are allocated in MY_RAM. */
  DEFAULT_RAM INTO MY_RAM;
/* Relocatable code and constant sections are allocated in MY_ROM. */
  DEFAULT_ROM INTO MY_ROM;
END
INIT entry /* Application entry point. */
VECTOR ADDRESS 0xFFFE entry /* Initialization of the reset vector. */
```
- *Note: There should be no overlap between the absolute section defined in the assembly source file and the memory area defined in the PRM file*
- *Note: As the memory areas (segments) specified in the PRM file are only used to allocate relocatable sections, nothing will be allocated there, when the application contains only absolute sections. In that case you can even specify invalid address ranges in the PRM file*

# <span id="page-304-0"></span>**How To Work with Relocatable Sections**

A relocatable section is a section which start address is determined at linking time.

(See modules fibo.asm and fibo.prm in the demo directory)

# Defining Relocatable Sections in the Source File

A relocatable section is defined using the directive SECTION.

## **Example**

Defining a relocatable section containing data:

constSec: SECTION ; Relocatable constant data section.  $cst1: DC.B$   $$A6$ cst2: DC.B \$BC dataSec: SECTION ; Relocatable data section. var: DS.B 1

In the previous portion of code, the label  $\text{cst1}$  will be located at offset 0 from the section constSec start address, and label cst2 will be located at offset 1 from the section constSec start address.

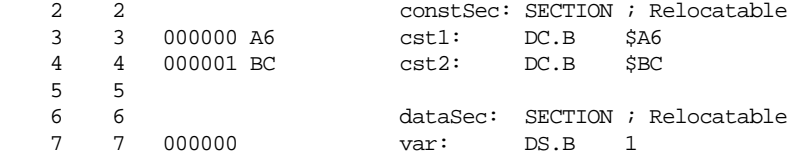

Defining a relocatable section containing code:

```
 XDEF entry
codeSec: SECTION ; Relocatable code section.
entry:
   LDAA cst1 ; Load value in cst1
   ADDA cst2 ; Add value in cst2
  STAA var ; Store in var
   BRA entry
```
In the previous portion of code, the instruction LDAA will be located at offset 0 from the section codeSec start address, and instruction ADDA at offset 3 from the section codeSec start address.

In order to avoid problems during linking or execution from an application, an assembly file should at least:

- Initialize the stack pointer if the stack is used. The instruction LDS can be used to initialize the stack pointer.
- Publish the application entry point using the directive XDEF.

# Linking an Application containing Relocatable Sections

Applications containing relocatable sections must be linked. The linker parameter file must contain at least:

- The name of the absolute file.
- The name of the object file which should be linked.
- The specification of a memory area where the sections containing variables must be allocated.
- The specification of a memory area where the sections containing code or constants must be allocated.
- The specification of the application entry point
- The definition of the reset vector

The minimal linker parameter file will look as follows:

```
LINK test.abs /* Name of the executable file generated. */
NAMES
  test.o /* Name of the object files in the application. */
END
SECTIONS
/* READ_ONLY memory area. */
 MY_ROM = READ_ONLY 0x2B00 TO 0x2BFF;
/* READ WRITE memory area. */
 MY_RAM = READ_WRITE 0x2800 TO 0x28FF;
END
PLACEMENT
/* Relocatable variable sections are allocated in MY_RAM. */DEFAULT_RAM INTO MY_RAM;
/* Relocatable code and constant sections are allocated in MY_ROM. */
 DEFAULT_ROM, constSec INTO MY_ROM;
END
INIT entry /* Application entry point. */
VECTOR ADDRESS 0xFFFE entry /* Initialization of the reset vector. */
```
*Note: The programmer should ensure that the memory ranges he specifies in the SECTIONS block are valid addresses for the controller he is using. Additionally, when using the SDI debugger the addresses specified for code or constant sections must be located in the target board ROM area, otherwise the debugger will not be able to load the application*

The module fibo.asm located in the demo directory is a small example of usage of relocatable sections in an application.

# <span id="page-306-0"></span>**How To Initialize the Vector Table**

The vector table can be initialized in the assembly source file or in the linker parameter file. We recommend to initialize it in the linker parameter file.

[Initialize the Vector Table in the PRM File](#page-307-0)

[Initializing the vector table in the Source File using a Relocatable Section](#page-308-0)

Initializing the vector table in the Source File using an Absolute Section

# <span id="page-307-0"></span>Initializing the Vector Table in the Linker PRM File

Initializing the vector table from the PRM file allows you to initialize single entries in the table. The user can decide if he wants to initialize all the entries in the vector table or not.

The labels or functions, which should be inserted in the vector table, must be implemented in the assembly source file. All these labels must be published otherwise they cannot be addressed in the linker PRM file.

## **Example:**

```
 XDEF IRQFunc, XIRQFunc, SWIFunc, OpCodeFunc, ResetFunc
DataSec: SECTION
Data: DS.W 5 ; Each interrupt increments an element in the table.
CodeSec: SECTION
; Implementation of the interrupt functions.
IRQFunc:
           LDAB #0
           BRA int
XIRQFunc:
           LDAB #2
           BRA int
SWIFunc:
           LDAB #4
           BRA int
OpCodeFunc:
           LDAB #6
           BRA int
ResetFunc:
           LDAB #8
           BRA entry
int:
           LDX #Data ; Load address of symbol Data in X
          ABX : X \leftarrow address of the appropriate element in the table
          INC 0, X ; The table element is incremented
           RTI
entry:
           LDS #$AFE
loop: BRA loop
```
*Note: The functions 'IRQFunc', 'XIRQFunc', 'SWIFunc', 'OpCodeFunc', 'Reset-*

*Func' are published. This is required because they are referenced in the linker PRM file.*

- *Note: As the processor automatically pushes all registers on the stack on occurrence of an interrupt, the interrupt function do not need to save and restore the registers it is using*
- *Note: All Interrupt functions must be terminated with an RTI instruction*

The vector table is initialized using the linker command VECTOR ADDRESS.

## **Example:**

```
 LINK test.abs
 NAMES
   test.o
 END
 SECTIONS
 MY_ROM = READ_ONLY 0x0800 TO 0x08FF;
  MY_RAM = READ_WRITE 0x0B00 TO 0x0CFF;
 END
 PLACEMENT
 DEFAULT_RAM INTO MY_RAM;
 DEFAULT ROM INTO MY ROM;
 END
 INIT ResetFunc
 VECTOR ADDRESS 0xFFF2 IRQFunc
 VECTOR ADDRESS 0xFFF4 XIRQFunc
 VECTOR ADDRESS 0xFFF6 SWIFunc
 VECTOR ADDRESS 0xFFF8 OpCodeFunc
 VECTOR ADDRESS 0xFFFE ResetFunc
```
- *Note: The statement 'INIT ResetFunc' defines the application entry point. Usually, this entry point is initialized with the same address as the reset vector.*
- *Note: The statement 'VECTOR ADDRESS 0xFFF2 IRQFunc' specifies that the address of function 'IRQFunc' should be written at address 0xFFF2.*

# <span id="page-308-0"></span>Initializing the Vector Table in the Source File using a Relocatable Section

Initializing the vector table in the assembly source file requires that all the entries in the table are initialized. Interrupts, which are not used, must be associated with a standard handler.

The labels or functions, which should be inserted in the vector table must be implemented in the assembler source file or an external reference must be available for them. The vector table can be defined in an assembly source file in an additional section containing constant variables.

```
 XDEF ResetFunc
 DataSec: SECTION
 Data: DS.W 5 ; Each interrupt increments an element of the table.
 CodeSec: SECTION
 ; Implementation of the interrupt functions.
 IRQFunc:
           LDAB #0
           BRA int
 XIRQFunc:
           LDAB #2
           BRA int
 SWIFunc:
           LDAB #4
           BRA int
 OpCodeFunc:
           LDAB #6
           BRA int
 ResetFunc:
           LDAB #8
           BRA entry
 DummyFunc:
           RTI
 int:
           LDX #Data
           ABX
           INC 0, X
           RTI
 entry:
           LDS #$AFE
 loop: BRA loop
 VectorTable:SECTION
 ; Definition of the vector table.
 IRQInt: DC.W IRQFunc
 XIRQInt: DC.W XIRQFunc
 SWIInt: DC.W SWIFunc
 OpCodeInt: DC.W OpCodeFunc
 COPResetInt: DC.W DummyFunc; No function attached to COP Reset.
 ClMonResInt: DC.W DummyFunc; No function attached to Clock
                               ; MonitorReset.
 ResetInt : DC.W ResetFunc
```
- *Note: Each constant in the section 'VectorTable' is defined as a word (2 Byte constant), because the entries in the vector table are 16 bit wide.*
- *Note: In the previous example, the constant 'IRQInt' is initialized with the address of the label 'IRQFunc'.*
- *Note: In the previous example, the constant 'XIRQInt' is initialized with the address of the label 'XIRQFunc'.*
- *Note: All the labels specified as initialization value must be defined, published (using XDEF) or imported (using XREF) in the assembly source file*

The section should now be placed at the expected address. This is performed in the linker parameter file.

```
 LINK test.abs
 NAMES test.o END
 SECTIONS
 MY_ROM = READ_ONLY 0x0800 TO 0x08FF;
 MY_RAM = READ_WRITE 0x0A00 TO 0x0BF;
/* Define the memory range for the vector table */Vector = READ ONLY 0xFFF2 TO 0xFFFF;
 END
 PLACEMENT
 DEFAULT_RAM INTO MY_RAM;
 DEFAULT_ROM INTO MY_ROM;
 /* Place the section 'VectorTable' at the appropriated address. */
  VectorTable INTO Vector;
 END
 INIT ResetFunc
 ENTRIES
   *
 END
```
- *Note: The statement 'Vector = READ\_ONLY 0xFFF2 TO 0xFFFF' defines the memory range for the vector table.*
- *Note: The statement 'VectorTable INTO Vector' specifies that the section VectorTable should be loaded in the read only memory area Vector. This means, the constant 'IRQInt' will be allocated at address 0xFFF2, the constant 'XIR-QInt' will be allocated at address 0xFFF4, and so on. The constant 'ResetInt' will be allocated at address 0xFFFE.*
- *Note: The statement 'ENTRIES \* END' switches smart linking off. If this state-*

*ment is missing in the PRM file, the vector table will not be linked with the application, because it is never referenced. The smart linker only links the referenced objects in the absolute file.*

*Note: When developing a banked application, make sure that the code from the interrupt functions is located in the non banked memory area.*

# Initializing the Vector Table in the Source File using an Absolute Section

Initializing the vector table in the assembly source file requires that all the entries in the table are initialized. Interrupts, which are not used, must be associated with a standard handler.

 The labels or functions, which should be inserted in the vector table must be implemented in the assembly source file or an external reference must be available for them. The vector table can be defined in an assembly source file in an additional section containing constant variables.

```
 XDEF ResetFunc
  DataSec: SECTION
 Data: DS.W 5 ; Each interrupt increments an element of the table.
 CodeSec: SECTION
  ; Implementation of the interrupt functions.
  IRQFunc:
            LDAB #0
            BRA int
 XIRQFunc:
            LDAB #2
            BRA int
  SWIFunc:
            LDAB #4
            BRA int
  OpCodeFunc:
            LDAB #6
            BRA int
ResetFunc:
            LDAB #8
            BRA entry
 DummyFunc:
           RTT
  int:
            LDX #Data
           ABX
```

```
 INC 0, X
          RTT
  entry:
           LDS #$AFE
  loop: BRA loop
                ORG $FFF2
  ; Definition of the vector table in an absolute section starting at 
address
  ; $FFF2.
  IRQInt: DC.W IRQFunc
 XIRQInt: DC.W XIRQFunc
 SWIInt: DC.W SWIFunc
 OpCodeInt: DC.W OpCodeFunc
 COPResetInt: DC.W DummyFunc; No function attached to COP Reset.
 ClMonResInt: DC.W DummyFunc; No function attached to Clock
                              ; MonitorReset.
ResetInt : DC.W ResetFunc
```
- *Note: Each constant in the section starting at \$FFF2 is defined as a word (2 Byte constant), because the entry in the vector table are 16 bit wide.*
- *Note: In the previous example, the constant 'IRQInt' is initialized with the address of the label 'IRQFunc'.*
- *Note: All the labels specified as initialization value must be defined, published (using XDEF) or imported (using XREF) in the assembly source file.*
- *Note:* The statement 'ORG \$FFF2' specifies that the following section must start *at address \$FFF2.*

### **The linker PRM file looks as follows:**

```
 LINK test.abs
 NAMES
  test.o
 END
SECTIONS
  MY_ROM = READ_ONLY 0x0800 TO 0x08FF;
  MY_RAM = READ_WRITE 0x0A00 TO 0x0BFF;
 END
 PLACEMENT
 DEFAULT_RAM INTO MY_RAM;
 DEFAULT_ROM INTO MY_ROM;
 END
 INIT ResetFunc
```

```
 ENTRIES
   *
 END
```
- *Note: The statement 'ENTRY \* END' switches smart linking off. If this statement is missing in the PRM file, the vector table will not be linked with the application, because it is never referenced. The smart linker only links the referenced objects in the absolute file.*
- *Note: When developing a banked application, make sure that the code from the interrupt functions is located in the non banked memory area*

# <span id="page-313-0"></span>**Splitting an Application into different Modules**

Complex application or application involving several programmers can be split into several simple modules. In order to avoid any problem when merging the different modules following rules must be followed:

 • For each assembly source file, one include file must be created containing the definition of the symbols exported from this module. For the symbols referring to code label, a small description of the interface is required.

## **Example of Assembly File (Test1.asm):**

```
 XDEF AddSource
         XDEF Source
 initStack:EQU $AFF
 DataSec: SECTION
 Source: DS.B 1
 CodeSec: SECTION
 AddSource:
           ADDA Source
           STAA Source
           RTS
```
## **Corresponding Include File(Test1.inc):**

```
 XREF AddSource
; The function AddSource adds the value stored in the variable
; Source to the content of register A. The result of the computation
; is stored in the variable Source.
;
; Input Parameter: register A contains the value, which should be
; added to the variable Source.
```
; Output Parameter: Source contains the result of the addition.

 XREF Source ; The variable Source is a byte variable.

### **Example of Assembly File(Test2.asm):**

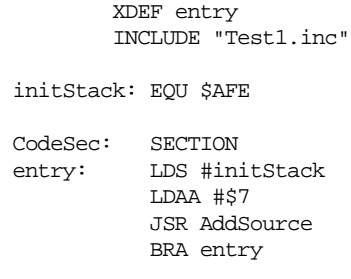

The application .prm file should list both object files building the application. When a section is present in the different object files, the object file sections are concatenated in a single absolute file section. The different object file sections are concatenated in the order the object files are specified in the .prm file.

## **Example of PRM File(Test2.prm):**

```
LINK test2.abs /* Name of the executable file generated. */
  NAMES
     test1.o
     test2.o /*Name of the object files building the application.*/
  END
  SECTIONS
    MY_ROM = READ_ONLY 0x2B00 TO 0x2BFF; /* READ_ONLY memory area */
    MY_RAM = READ_WRITE 0x2800 TO 0x28FF; /* READ_WRITE memory area */
  END
  PLACEMENT
     DataSec, DEFAULT_RAM INTO MY_RAM;
     /* variables are allocated in MY_RAM */
     CodeSec, ConstSec, DEFAULT_ROM INTO MY_ROM;
     /* code and constants are allocated in MY_ROM */
  END
  INIT entry /* Definition of the application entry point. */
  VECTOR ADDRESS 0xFFFE entry /* Definition of the reset vector. */
Note: The section 'CodeSec' is defined in both object files. In 'test1.o', the section
```
*'CodeSec' contains the symbol 'AddSource'. In 'test2.o', the section 'CodeSec' contains the symbol 'entry'. According to the order in which the object files are listed in the NAMES block, the function 'AddSource' will be allocated first and symbol 'entry' will be allocated next to it.*

# <span id="page-315-0"></span>**Using Direct Addressing mode to access Symbols**

There are different ways to inform the assembler it should use direct addressing mode on a symbol.

# Using Direct Addressing mode to Access External Symbols

External symbols, which should be accessed using the direct addressing mode, must be declared using the directive XREF.B. Symbols which are imported using XREF are accessed using the extended addressing mode.

## **Example:**

```
 XREF.B ExternalDirLabel
     XREF ExternalExtLabel
…
     LDD ExternalDirLabel ; Direct addressing mode is used.
…
     LDD ExternalExtLabel ; Extended addressing mode is used.
```
# Using Direct Addressing mode to Access Exported Symbols

Symbols, which are exported using the directive XDEF.B, will be accessed using the direct addressing mode. Symbols which are exported using XDEF are accessed using the extended addressing mode.

```
 XDEF.B DirLabel
     XDEF ExtLabel
…
     LDD DirLabel ; Direct addressing mode is used.
…
     LDD ExtLabel ; Extended addressing mode is used.
```
# Defining Symbols in the Direct Page

Symbols, which are defined in the predefined section BSCT are always accessed using direct addressing mode.

## **Example:**

```
…
     BSCT
DirLabel: DS.B 3
dataSec: SECTION
ExtLabel: DS.B 5
…
codeSec: SECTION
…
      LDD DirLabel ; Direct addressing mode is used.
…
      LDD ExtLabel ; Extended addressing mode is used.
```
# Using Force Operator

A force operator can be specified in an assembly instruction to force direct or extended addressing mode.

The supported force operators are:

- < or .B to force direct addressing mode
- > or .W to force extended addressing mode.

## **Example:**

```
…
dataSec: SECTION
label: DS.B 5
…
codeSec: SECTION
…
      LDD <label ; Direct addressing mode is used.
      LDD label.B; Direct addressing mode is used.
…
      LDD >label ; Extended addressing mode is used.
      LDD label.W ; Extended addressing mode is used.
```
# Using SHORT Sections

Symbols, which are defined in a section defined with the qualifier SHORT are

always accessed using the direct addressing mode.

```
…
shortSec:SECTION SHORT
DirLabel: DS.B 3
dataSec: SECTION
ExtLabel: DS.B 5
…
codeSec: SECTION
…
      LDD DirLabel ; Direct addressing mode is used.
…
      LDD ExtLabel ; Extended addressing mode is used.
```
# **Assembler Messages**

There are five kinds of messages generated by the assembler:

#### **DISABLED:**

Disabled messages are not printed unless they are explicitly enabled.

#### **INFORMATION:**

A message will be printed and assembling will continue. Information messages are used to inform the user about various topics.

#### **WARNING:**

A message will be printed and assembling will continue. Warning messages are used to indicate possible programming errors to the user.

#### **ERROR:**

A message will be printed and assembling will be stopped. Error messages are used to indicate illegal usage of the language.

#### **FATAL:**

A message will be printed and assembling will be aborted. A fatal message indicates a severe error which anyway will stop the assembling.

If the assembler prints out a message, the message contains a message code ('A' for Assembler) and a decimal number. This number may be used to search very fast for the indicated message.

All messages generated by the assembler are documented in increasing number order for easy and fast retrieval.

Each message also has a description and, if available, a short example with a possible solution or tips to fix a problem.

For each message the type of the message is also noted, e.g. [ERROR] indicates that the message is an error message.

## **A1: Unknown message occurred**

#### **IFATALI**

#### **Description**

The application tried to emit a message which was not defined. This is a internal error which should not occur. Please report any occurrences to you distributor.

#### **Tips**

Try to find out the and avoid the reason for the unknown message.

### **A2: Message overflow, skipping <kind> messages**

[DISABLE, INFORMATION, WARNING, ERROR]

#### **Description**

The application did show the number of messages of the specific kind as controlled with the options [-WmsgNi,](#page-151-0) [-WmsgNw](#page-153-0) and [-WmsgNe.](#page-150-0) Further options of this kind are not displayed.

#### **Tips**

Use the options [-WmsgNi,](#page-151-0) [-WmsgNw](#page-153-0) and [-WmsgNe](#page-150-0) to change the number of messag-

#### es.

# **A50: Input file '<file>' not found**

## **IFATALI**

#### **Description**

The Application was not able to find a file needed for processing.

#### **Tips**

Check if the file really exits. Check if you are using a file name containing spaces (in this case you have to quote it).

### **A51: Cannot open statistic log file <file>**

[DISABLE, INFORMATION, WARNING, ERROR]

#### **Description**

It was not possible to open a statistic output file, therefore no statistics are generated. Note: Not all tools do support statistic log files. Even if a tool does not support it, the message does still exist, but is never issued in this case, of course.

### **A52: Error in command line <cmd>**

**IFATALI** 

#### **Description**

In case there is an error while processing the command line, this message is issued.

### **A64: Line Continuation occurred in <FileName>**

[DISABLE, INFORMATION, WARNING, ERROR]

#### **Description**

In any environment file, the character '\' at the end of a line is taken as line continuation. This line and the next one are handles as one line only. Because the path separation character of MS-DOS is also '\', paths are often incorrectly written ending with '\'. Instead use a '.' after the last '\' to not finish a line with '\' unless you really want a line continuation.

#### **Example**

Current Default.env:

```
...
LIBPATH=c:\metrowerks\lib\
OBJPATH=c:\metrowerks\work
```
Is taken identical as

```
...
```
LIBPATH=c:\metrowerks\libOBJPATH=c:\metrowerks\work

#### ...

#### **Tips**

To fix it, append a '.' behind the '\'

```
LIBPATH=c:\metrowerks\lib\.
OBJPATH=c:\metrowerks\work
```
#### ... **Note:**

Because this information occurs during the initialization phase of the application, the message prefix might not occur in the error message. So it might occur as "64: Line Continuation occurred in <FileName>".

## **A65: Environment macro expansion error '<description>' for <variablename>**

#### [DISABLE, INFORMATION, WARNING, ERROR]

#### **Description**

During a environment variable macro substitution an problem did occur. Possible causes are that the named macro did not exist or some length limitation was reached. Also recursive macros may cause this message.

#### **Example**

Current Default.env:

```
...
LIBPATH=${LIBPATH}
```
... **Tips**

Check the definition of the environment variable.

## **A66: Search path <Name> does not exist**

[DISABLE, INFORMATION, WARNING, ERROR]

#### **Description**

The tool did look for a file which was not found. During the failed search for the file, a non existing path was encountered.

#### **Tips**

Check the spelling of your paths. Update the paths when moving a project. Use relative paths in your environment variables. Check if network drives are available

## **A1000: Conditional directive not closed**

[ERROR]

#### **Description**

One of the conditional blocks is not closed. A conditional block can be opened using one of the following directives:

IF, IFEQ, IFNE, IFLT, IFLE, IFGT, IFGE, IFC, IFNC, IFDEF, IFNDEF.

#### **Example**

```
 IFEQ (defineConst)
const1: DC.B 1
const2: DC.B 2
```
#### **Tips**

Close the conditional block with an ENDIF or ENDC directive.

Example

```
 IFEQ (defineConst)
const1: DC.B 1
const2: DC.B 2
     ENDIF
```
#### Be careful:

A conditional block, which starts inside of a macro, must be closed within the same macro.

#### **Example**

The following portion of code generates an error, because the conditional block "IFEQ" is opened within the macro "MyMacro" and is closed outside from the macro.

```
MyMacro: MACRO
     IFEQ (SaveRegs)
```

```
 DC.B 1
```

```
 DC.B 1
       ENDM
       DC.B 1
 ENDIF
```
### **A1001: Conditional else not allowed here**

[ERROR]

#### **Description**

A second ELSE directive is detected in a conditional block.

#### **Example**

IFEQ (defineConst)

 ... ELSE

...

 ELSE ...

ENDIF

#### **Tips**

Remove the superfluous ELSE directive.

#### **Example**

IFEQ (defineConst)

- ... ELSE
- ...

ENDIF

## **A1002: CASE, DEFAULT or ENDSW detected outside from a SWITCH block**

**[ERROR]** 

#### **Description**

In Avocet compatibility mode, a CASE, DEFAULT or ENDSW directive was found without a previous SWITCH directive.

Note: This message does only occur for assemblers supporting the avocet compatibility mode.

#### **Example**

```
 xxx: equ 0
 ;SWITCH xxx
   CASE 1
      DC.B 100
   CASE 2
      DC.B 200
   CASE 4
      DC.B 400
   DEFAULT
     FAIL 1
 ENDSW
```
#### **Tips**

Remove the semicolon in the example.

Make sure that your assembler does support the avocet compatibility mode and that this mode is switched on.

## **A1003: CASE or DEFAULT is missing**

[ERROR]

#### **Description**

In Avocet compatibility mode, after a SWITCH directive, an expression other than a CASE or DEFAULT entry was found.

Note: This message does only occur for assemblers supporting the avocet compatibility mode.

#### **Example**

```
 xxx: equ 0
SWITCH xxx
   ; CASE 1
    DC.B.0 CASE 2
      DC.W 0
   CASE 4
     DC.L 0
   DEFAULT
      FAIL 1
 ENDSW
```
#### **Tips**

Remove the semicolon in the example.

Make sure that your assembler does support the avocet compatibility mode and that this mode is switched on.

### **A1004: Macro nesting too deep. Possible recursion? Stop processing. (Set level with -MacroNest)**

[DISABLE, INFORMATION, WARNING, ERROR]

#### **Description**

The macro expansion level was below the limit configured with the [option -MacroNest](#page-119-0).

#### **Example**

In the following example, " $\langle 2 \rangle$ " was used instead of the indented " $\langle 2 \rangle$ ". " $\langle 2 \rangle$ " is taken by the assembler as second argument, which is not present and therefore it is replaced with the empty argument. Therefore this example leads to an endless macro recursion.

```
X_NOPS: MACRO
```

```
 \@NofNops: EQU \1
        IF \@NofNops \>= 1 IF \@NofNops == 1
                NOP
             ELSE
                X_NOPS \@NofNops\2
                X_NOPS \@NofNops-(\@NofNops\2)
             ENDIF
         ENDIF
       ENDM
```
X\_NOPS 17

#### **Tips**

Use the [option -MacroNest](#page-119-0) to configure the macro expansion level. In the above example, use /2 to get the correct macro: X\_NOPS: MACRO

```
 \@NofNops: EQU \1
         IF \@NofNops >= 1
           IF \@NofNops = 1 NOP
            ELSE
               X_NOPS \@NofNops/2
                X_NOPS \@NofNops-(\@NofNops/2)
            ENDIF
        ENDIF
       ENDM
```
X\_NOPS 17

#### **See also**

[Option -MacroNest](#page-119-0)

## **A1051: Zero Division in expression**

[DISABLE, INFORMATION, WARNING, ERROR]

#### **Description**

A zero division is detected in an expression.

#### **Example**

label: EQU 0 label2: EQU \$5000 DC (label2/label)

#### **Tips**

Modify the expression or specify it in a conditional assembly block.

Example

```
label: EQU 0
label2: EQU $5000
       IFNE (label)
         DC (label2/label)
       ELSE
         DC label2
       ENDIF
```
#### **A1052: Right parenthesis expected**

**[ERROR]** 

#### **Description**

A right parenthesis is missing in an assembly expression.

#### **Example**

variable: DS.W 1 label1: EQU (2\*4+6 label3: EQU LOW(variable label4: EQU HIGH(variable

#### **Tips**

Insert the right parenthesis at the correct position.

#### Example

variable: DS.W 1 label1: EQU (2\*4+6) label3: EQU LOW(variable) label4: EQU HIGH(variable)
# **A1053: Left parenthesis expected**

[ERROR]

**Description**

A left parenthesis is missing in an assembly expression.

#### **Example**

variable: ds.w 1

label1: EQU LOW variable) label2: EQU HIGH variable)

#### **Tips**

Insert the left parenthesis at the correct position.

Example

```
label1: EQU LOW(variable)
label2: EQU HIGH(variable)
```
# **A1054: References on non-absolute objects are not allowed when options -FA1 or -FA2 are enabled**

[ERROR]

#### **Description**

A reference to a relocatable object has been detected during generation of an absolute file by the assembler.

#### **Example**

```
 XREF extData
DataSec: SECTION
data1: DS.W 1
         ORG $800
entry:
         DC.W extData
          DC.W data1+2
```
#### **Tips**

When you are generating an absolute file, your application should be encoded in a single source file, and should only contain any relocatable symbol.

So in order to avoid this message, define all your section as absolute section and remove all XREF directives from your source file.

#### Example

```
 ORG $B00
data1: DS.W 1
          ORG $800
entry:
```
DC.W data1+2

# **A1055: Error in expression**

[ERROR]

#### **Description**

An error has been discovered in an expression while parsing it. Example CodeSec2: SECTION Entry2: LDAA #\$08 label: JMP (Entry2 + 1

# **Tips**

Correct the expression.

# **A1056: Error at end of expression**

[DISABLE, INFORMATION, WARNING, ERROR]

#### **Description**

An error has been detected by the assembler at the end of the read expression.

#### **Example**

char: SET 1 this is a comment

#### **Tips**

Remove the not correct symbol at the end of line or insert a comment start ";".

#### Example

char: SET 1 ;this is a comment

# **A1057: Cutting constant because of overflow**

[DISABLE, INFORMATION, WARNING, ERROR]

#### **Description**

A constant was cutted because of an overflow. Only the lower bits were used to generate the output.

#### **Example**

DC \$123456789

#### **Tips**

Only use 32 bit constants. Use several DC's to produce larger values.

# **A1058: Illegal floating point operation**

[DISABLE, INFORMATION, WARNING, ERROR]

#### **Description**

An illegal floating point operation other than unary minus or unary plus has been detected.

# **A1059: != is taken as EQUAL**

[DISABLE, INFORMATION, WARNING, ERROR]

#### **Description**

The != operator is taken as equal. This behavior is different from the C language or the usual assembler behavior. The behavior is caused by the [Option -Compat](#page-94-0). Disable the message, if you are aware of the different semantic

**See also**

[Option -Compat](#page-94-0)

# **A1060: Implicit comment start**

[DISABLE, INFORMATION, WARNING, ERROR]

#### **Description**

With the alternate comment syntax of the option [Option -Compat=C,](#page-94-0) this message is issued if the ignored part does not start with a star ("\*") or with a semicolon (";").

**See also**

[Option -Compat](#page-94-0)

# **A1061: Floating Point format is not supported for this case**

[DISABLE, INFORMATION, WARNING, ERROR]

#### **Description**

The floating point value is not supported at this place.

# **A1062: Floating Point number expected**

[DISABLE, INFORMATION, WARNING, ERROR]

#### **Description**

The assembler did expect a floating point value, but he found an expression of a different type.

Note: Not all assemblers do support floating point constants. Assemblers not supporting floating point do not issue this message.

#### **Example**

; The example only works with assemblers supporting floating point with a dc.f directive label

dc.f label

# **A1101: Illegal label: label is reserved**

[ERROR]

#### **Description**

A reserved identifier is used as label. Reserved identifiers are the mnemonics associated with target processor registers and some additional [Reserved Symbols](#page-190-0).

#### **Example**

X: SET 3

#### **Tips**

Modify the name of the label to a identifier which is not reserved.

**Example** 

 $X:$  SET 3

#### **See also**

[Reserved Symbols](#page-190-0)

#### **A1103: Illegal redefinition of label**

[ERROR]

#### **Description**

The label specified in front of a comment or an assembly instruction or directive, is detected twice in a source file.

#### **Example**

```
DataSec1: SECTION
label1: DS.W 2
label2: DS.L 2
…
CodeSec1: SECTION
Entry: LDS #$4000
         LDX #label1
         CPX #$500
         BNE label2
```
…

label2: RTS

#### **Tips**

Modify the label names, in order to have unique label identification in each assembly file.

Example:

DataSec1: SECTION DataLab1: DS.W 2 DataLab2: DS.L 2

```
…
CodeSec1: SECTION
Entry: LDS #$4000
         LDX #DataLab1
         CPX #$500
         BNE CodeLab2
…
CodeLab2: RTS
```
# **A1104: Undeclared user defined symbol: <symbolName>**

[ERROR]

### **Description**

The label <symbolName> is referenced in the assembly file, but it is never defined.

#### **Example**

```
Entry:
   LDX #56
   STX #Variable
   RTS
```
#### **Tips**

The label <symbolName> must be either defined in the current assembly file or specified as an external label.

Example:

```
 XREF Variable
   …
Entry:
   LDX #56
   STX #Variable
   RTS
```
# **A1201: Label <labelName> referenced in directive ABSENTRY. Only labels defined in a code segment are allowed in the ABSENTRY directive**

**[ERROR]** 

#### **Description**

The label specified in the directive ABSENTRY is an EQU label or is located in a data section. The label specified in ABSENTRY must be a valid label defined in a code section.

#### **Example**

 ABSENTRY const const: EQU \$1000 ORG const DC.B 1 DC.B 2

#### **Tips**

Specify a label defined in a code section in ABSENTRY or remove the directive ABSEN-TRY.

Example

 ABSENTRY entry const: EQU \$1000 ORG const

entry: DC.B 1  $DCB$  2

# **A1251: Cannot open object file: Object file name too long** [ERROR]

#### **Description**

The object file is derived from the source file name by changing the extension to ".o". If the source file name is extremely long, then this may fail.

#### **Tips**

Use shorter filenames.

# **A1252: The exported label <name> is using an ELF extension**

[DISABLE, INFORMATION, WARNING, ERROR]

#### **Description**

This message is only issued when using the ELF object file format. I can be ignored when using the SmartLinker, however, foreign linker may not know this extension and therefore the linking might fail.

The exported label <name> is using an ELF extension for exported labels, which are defined as imported label plus offset. This situation cannot be expressed in a standard ELF symbol table, so the assembler is generating a symbol with type STT\_LOPROC. This message is disabled by default, so it does not occur unless it is explicitly enabled. When setting this message to an error, code containing such cases cannot be assembled.

#### **Example**

XREF ImportedLabel ExportedLabel: EQU ImportedLabel + 1 XDEF ExportedLabel

#### **Tips**

Set this message to an error when you plan to use a foreign linker. Adapt the source code so that this case does not occur.

# **A1253: Limitation: code size > <SizeLimit> bytes** [ERROR]

# **Description**

The assembler is running in demo mode and the code size limitation was reached. Therefore the assembly process is stopped.

#### **Tips**

Make sure the license is correctly installed. Check the about box about the current license state.

# **A1301: Structured type redefinition: <TypeName>**

[ERROR]

#### **Description**

The same name has been associated with two different structured types. <TypeName> is the name of the structured type, which is defined twice. Note: Not all assembler backends do support structured types. Assembler not supporting them will not issue this message.

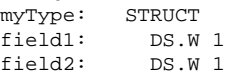

#### ENDSTRUCT

XREF myData:myType

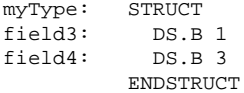

### **Tips**

Change the name of one of the structured type.

#### Example

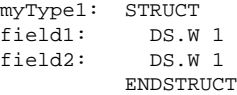

XREF myData:myType1

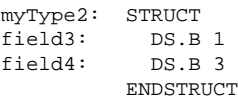

# **A1302: Type <TypeName> is previously defined as label** [ERROR]

### **Description**

The identifier used to identify a structured type was previously used as a label. <TypeName> is the name of the structured type, which is already used as label name. Note: Not all assembler backends do support structured types. Assembler not supporting them will not issue this message.

#### **Example**

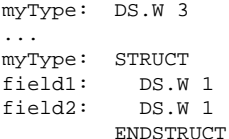

#### **Tips**

Change the name of one of the structured type or of the label .

#### Example

myVar: DS.W 3 ... myType: STRUCT field1: DS.W 1 field2: DS.W 1 ENDSTRUCT

# **A1303: No type defined**

[ERROR]

# **Description**

A directive only allowed inside of s structured type definition was found without a leading STRUCT or UNION.

Note: Not all assembler backends do support structured types. Assembler not supporting them will not issue this message.

#### **Example**

field1: DS.W 1 field2: DS.W 1 **ENDSTRUCT** 

#### **Tips**

Check the STRUCT directive at the start.

Example

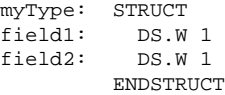

# **A1304: Field <FieldName> is not declared in specified type**

[ERROR]

#### **Description**

The field specified is not part of the structured type associated with the variable addressed.

<FieldName> is the name of the field addressed in the variable.

Note: Not all assembler backends do support structured types. Assembler not supporting them will not issue this message.

#### **Example**

```
myType: STRUCT
field1: DS.W 1<br>field2: DS.W 1
field2: ENDSTRUCT
           XREF myData:myType
           XDEF entry
CodeSec: SECTION
entry:
           NOP
           NOP
           LDX myData:field33
```
#### **Tips**

Change the name of the field to an existing field or define the field in the structured type.

```
myType: STRUCT
field1: DS.W 1
field2: DS.W 1
          ENDSTRUCT
          XREF myData:myType
          XDEF entry
CodeSec: SECTION
entry:
          NOP
          NOP
          LDX myData:field2
```
# **A1305: Type name expected**

# [ERROR]

# **Description**

The symbol specified after a TYPE directive is not a previous defined structured type. Note: Not all assembler backends do support structured types. Assembler not supporting them will not issue this message.

# **Example**

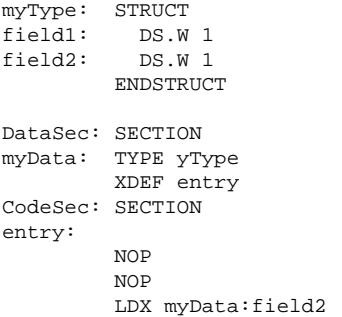

#### **Tips**

Change the name of the type for a valid type name.

#### Example:

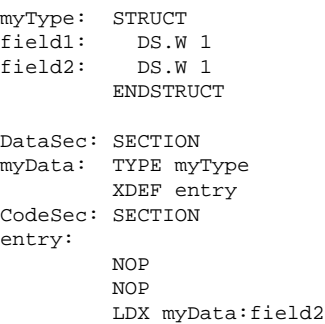

# **A1401: Value out of range -128..127**

# [ERROR]

# **Description**

The offset between the current PC and the label specified as PC relative address is not in the range of a signed byte (smaller than -128 or bigger than 127). An 8 bit signed PC relative offset is expected in following instructions:

•Branch instructions

BCC, BCS, BEQ, BGE, BGT, BHI, BHS, BLE, BLO, BLS, BLT, BMI, BNE, BPL, BRA, BRN, BSR, BVC, BVS

•Third operand in following instructions:

BRCLR, BRSET

#### **Example for branch instruction**

```
DataSec: SECTION
var1: DS.W 1
var2: DS.W 2
CodeSec: SECTION
 …
         LDD var1
        BNE label
dummyBl: DCB.B 200, $A7
label STD var2
```
#### **Tips**

If you have used one of the branch instructions, use the corresponding long-branch instruction.

#### Example:

```
DataSec: SECTION
var1: DS.W 1
var2: DS.W 2
CodeSec: SECTION
 …
         LDD var1
        LBNE label
dummyBl: DCB.B 200, $A7
label STD var2
Example for BRCLR instruction
DataSec: SECTION
var1: DS.W 100
CodeSec: SECTION
 …
         LDX #var1
```

```
 BRCLR 3, X, #$05, label
dummyBl: DCB.B 200, $A7
label STD var2
```
# **Tips**

If you have used a BRSET or BRCLR, you should replace the BRCLR instruction by following sequence of code:

> LDAB <first operand in the BRCLR> ANDB <second operand in BRCLR> LBEQ <third operand in BRCLR>

#### Example:

```
DataSec: SECTION
var1: DS.W 1
var2: DS.W 2
CodeSec: SECTION
 …
         LDX #var1
         LDAB 3, X
         ANDB #$05
         LBEQ label
dummyBl: DCB.B 200, $A7
label STD var2
```
# **A1402: Value out of range -32768..32767**

#### [ERROR]

#### **Description**

The offset between the current PC and the label specified as PC relative address is not in the range of a signed word (smaller than -32768 or bigger than 32767).

Note: Not all assemblers do have instructions with 16 bit PC relative addressing mode. Such assemblers will not issue this message at all.

A 16 bit signed PC relative offset is expected in following instructions:

•Long-branch instructions

LBCC, LBCS, LBEQ, LBGE, LBGT, LBHI, LBHS, LBLE, LBLO, LBLS, LBLT, LBMI, LBNE, LBPL, LBRA, LBRN, LBSR, LBVC, LBVS

#### **Example**

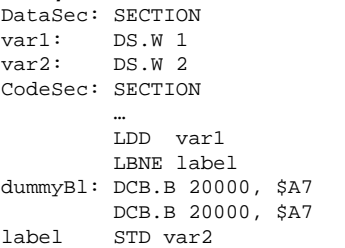

#### **Tips**

Replace the long-branch instruction by following sequence of code:

 <Inverse branch instruction> label1 JMP label

label1:

#### Example:

```
DataSec: SECTION
var1: DS.W 1
var2: DS.W 2
CodeSec: SECTION
 …
        LDD var1
        BEQ label1
        JMP label
label1:
dummyBl: DCB.B 40000, $A7
label STD var2
```
# **A1405: PAGE with initialized RAM not supported**

[ERROR]

### **Description**

The Macro Assembler does not support the use of the HIGH operator with initialized RAM in the HIWARE format.

In the ELF format, it is allowed and this message is not used. Note: not all assemblers do support the PAGE operator.

```
cstSec: SECTION
pgEntry DC.B PAGE(entry)
adrEntry: DC.W entry
codeSec: SECTION
entry:
```
 NOP  $NOD$ 

### **Tips**

You can load the whole address from the entry label using a DC.L directive. The only draw back is that you have allocated 4 byte to store the address instead of 3 bytes.

#### Example

```
cstSec: SECTION
adrEntry: DC.L entry
codeSec: SECTION
entry:
          NOP
          NOP
```
# **A1406: HIGH with initialized RAM not supported**

[ERROR]

#### **Description**

The Macro Assembler does not support the use of the HIGH operator with initialized RAM in the HIWARE format.

In the ELF format, it is allowed and this message is not used. Note: not all assemblers do support the HIGH operator.

#### **Example**

MyData: SECTION table: DS.W 1 DC.B high(table)

# **A1407: LOW with initialized RAM not supported**

#### [ERROR]

#### **Description**

The Macro Assembler does not support the use of the LOW operator with initialized RAM in the HIWARE format.

In the ELF format, it is allowed and this message is not used. Note: not all assemblers do support the LOW operator.

#### **Example**

MyData: SECTION table: DS.W 1 DC.B low(table)

# **A1408: Out of memory, Code size too large**

[ERROR]

#### **Description**

The assembler runs out of memory because of a very large section. Note: This assembler version does no longer have the 32k size limitation of previous versions.

# **A1410: EQU or SET labels are not allowed in a PC Relative addressing mode.**

[ERROR]

#### **Description**

An absolute EQU or SET label has been detected in an indexed PC relative addressing mode.

This is not legal in a relocatable expression.

Note: Not all assemblers do have special PC Relative addressing modes. Such assem-

blers will not issue this message at all.

#### **Example**

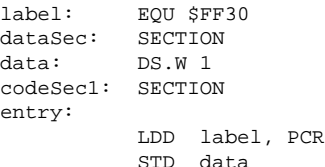

### **Tips**

Make the section an absolute section. Example of Merging sections:

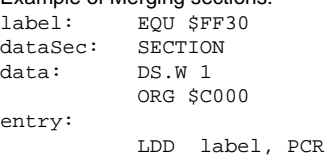

STD data

# **A1411: PC Relative addressing mode is not supported to constants** [ERROR]

# **Description**

An absolute expression has been detected in an indexed PC relative addressing mode. This is not legal in a relocatable expression.

Not all assemblers do have special PC Relative addressing modes. Such assemblers will not issue this message at all.

#### **Example**

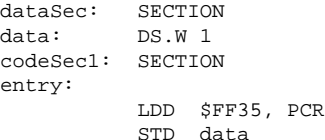

#### **Tips**

Make the section an absolute section. Example of Merging sections:

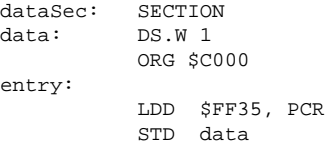

# **A1412: Relocatable object <Symbol> not allowed if generating absolute file**

[Error]

#### **Description**

No relocatable objects are allowed if the user requests the generation of an absolute file. This message occurs primarily for objects in the default (relocatable) section.

#### **Example**

ABSENTRY main

```
main: DC.B 1
     DCB.2
```
### **Tips**

Place all objects into absolute sections.

### **Example**

```
 ABSENTRY main
       ORG $1000
main: DC.B 1
      DCB 2
```
# **A1413: Value out of relative range**

[Disabled, Information, Warning, Error]

# **Description**

Some value did not fit into the operand field of an instruction. This message can be disabled if the value should be just truncated.

#### **Tips**

Check if you can place the code and the referenced object closer together. Try to generate a smaller displacement. If this is not possible, consider using another instruction or addressing mode.

# **A1414: Cannot set fixup to constant**

[Error]

### **Description**

The assemble cannot set a fixup because the referenced object is just a constant rather then an object. One case when the assembler must generate a fixup are PCR relative accesses in relocatable code. Then the assembler does need an object which refers to the accessed address.

#### **Tips**

Check why the assembler has to set a fixup instead of just using a constant.

# **A1415: Cutting fixup overflow**

[Disabled, Information, Warning, Error]

# **Description**

A constant value does not fit into a field and is therefore cutted.

#### **Example**

```
 DC.B Label+1
Label: EQU $ff
        DC.B Label+1
```
#### **Tips**

Use a larger field, if necessary.

```
 DC.W Label+1
Label: EQU $ff
        DC.W Label+1
```
# **A1416: Absolute section starting at <Address> size <Size> overlaps with absolute section starting at <Address>**

[Disabled, Information, Warning, Error]

# **Description**

Two absolute sections are overlapping each other.

#### **Example**

 ORG \$1000 DC.B 0,1,2,3

```
 ; address $1004
DA: SECTION
  DC R 1
   ORG $1001
   DC.B 0,1,2,3
   ; address $1005
```
#### **Tips**

Use non overlapping areas, whenever possible.

Use relocatable sections if you want to split up a memory area into several modules. Calculate the start address of the second with the end address of the first, if they are in the same assembly unit.

#### Example

```
 ORG $1000
   DC.B 0,1,2,3
   ; address $1004
SectEnd: EQU *
DA: SECTION
  DC R 1
```
 ORG SectEnd DC.B 0,1,2,3 ; address \$1008

# **A1417: Value out of possible range**

[Disabled, Information, Warning, Error]

#### **Description**

A constant value does not fit into a field. This message is used to stop the assembly for some fixup overflow cases.

Tips:

Usually this message is used for branch distances, if so, try to use a branch with a larger range.

# **A1502: Reserved identifiers are not allowed as instruction or directive**

[ERROR]

**Description**

The identifier detected in an assembly line instruction part is a [Reserved Symbol.](#page-190-0)

#### **See also**

[Reserved Symbols](#page-190-0)

# **A1503: Error in option -D: <Description>**

[Disabled, Information, Warning, Error]

#### **Description**

An option -D was used with illegal content. The format for -D is "-D" name ["="value]. The name must be a legal for a label. The value must be a number. There must be a number after an equal ("=").

#### **Example**

Not a legal label name:  $-D1$ After  $a =$ , the there must be a value: -DLabelName=

Unexpected text at the end:  $-N''$ LabelName $1=1$  1"

#### **See also**

[Option -D](#page-98-0)

# **A1601: Label must be terminated with a ":"**

[ERROR]

#### **Description**

This message is issued only when labels must be terminated with a colon. For some targets, this is not required. Then this message is not issued.

This message is only generated when the MCUasm compatibility is switched on. In this case, all labels must be terminated with a semi-colon (:) character.

# **A1602: Invalid character at end of label (<LabelName>): semicolon or space expected**

[ERROR]

#### **Description**

The specified label is terminated by an invalid character. The following characters are allowed in a label:

- All alphabetical characters ('a'.. 'z', 'A', 'Z').
- All numerical characters ('0' .. '9').
- $\bullet$  '.' and ' $\cdot$ '.

<LabelName> is the name of the wrong label detected (including the invalid character).

#### **Example**

Data1# DS.B 1 Data2#6 DS.B 1

#### **Tips**

Remove the invalid character or replace it by a ''.

Example

Data1 DS.B 1 Data2\_6 DS.B 1

# **A1603: Directive, instruction or macro name expected: <SymbolName> detected**

[ERROR]

#### **Description**

The symbol detected in the operation field is not a valid directive, instruction or macro name.

<SymbolName> is the name of the invalid string detected in the operation field.

#### **Example**

label: XXX 3 label2: label

#### **Tips**

Replace the specified symbolName by a valid instruction, directive or macro name.

# **A1604: Invalid character detected at the beginning of the line: <Character>**

[ERROR]

#### **Description**

The character detected on column 1 is not valid. For the macro assembler everything starting on column 1 is supposed to be a label. The following characters are allowed at the beginning of a label:

• All alphabetical characters ('a'.. 'z', 'A', 'Z').

 $\bullet$  '.' and ' $\cdot$ '.

<Character> is the character detected on column 1.

#### **Example**

@label: DS.B 1 4label2: DS.B 2

#### **Tips**

Replace the specified character by a '.' or a '..'

Example

label: DS.B 1 .label2: DS.B 2

# **A1605: Invalid label name: <LabelName>**

[ERROR]

# **Description**

The character detected at the beginning of a label is not valid. The following characters are allowed at the beginning of a label:

- All alphabetical characters ('a'.. 'z', 'A', 'Z').
- $\bullet$  '.' and ' $\cdot$ '.

<LabelName> is the label name detected.

#### **Example**

#label: DS.B 1

# **Tips**

Replace the specified character by a '.' or a '\_'.

#### Example

\_label: DS.B 1

# **A2301: Label is missing**

#### [ERROR]

#### **Description**

A label name is missing on the front of an assembly directive requiring a label. These directives are:

SECTION, EQU, SET

#### **Example**

```
 SECTION 4
 …
  EQU $67
 …
  SET $77
```
# **Tips**

Insert a label in front of the directive.

#### Example

codeSec: SECTION 4 … myConst: EQU \$67 … mySetV: SET \$77

# **A2302: Macro name is missing** [ERROR]

#### **Description**

A label name is missing on the front of a MACRO directive.

#### **Example**

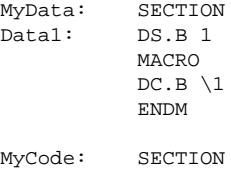

Entry:

#### **Tips**

Insert a label in front of the MACRO directive.

#### Example

```
MyData: SECTION
Data1: DS.B 1
allocChar: MACRO
           DC.B \setminus 1 ENDM
```
MyCode: SECTION Entry:

# **A2303: ENDM is illegal**

[ERROR]

#### **Description**

A ENDM directive is detected outside of a macro.

### **Example**

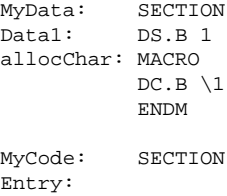

#### ENDM

# **Tips**

Remove the superfluous ENDM directive.

#### Example

MyData: SECTION Data1: DS.B 1 allocChar: MACRO  $DC.B \setminus 1$  ENDM MyCode: SECTION

Entry:

# **A2304: Macro definition within definition** [ERROR]

#### **Description**

A macro definition is detected inside of another macro definition. The macro assembler does not support this.

#### **Example**

```
allocChar: MACRO
allocWord: MACRO
                 DC.W \setminus 1 ENDM
                  DC.B \1
              ENDM
```
#### **Tips**

Define the second macro outside from the first one.

#### Example

```
allocChar: MACRO
                 DC.B \1
              ENDM
allocWord: MACRO
                DC.W \setminus 1 ENDM
```
#### **A2305: Illegal redefinition of instruction or directive name** [ERROR]

# **Description**

An assembly directive or a mnemonic has been used as macro name. This is not allowed to avoid any ambiguity when the symbol name is encountered afterward. The macro assembler cannot detect if the symbol refers to the macro or the instruction.

**Example**

```
DC: MACRO
       DC.B \1
     ENDM
```
#### **Tips**

Change the name of the macro to an unused identifier.

**Example** 

allocChar: MACRO  $DC.B \setminus 1$ **ENDM** 

# **A2306: Macro not closed at end of source**

### [ERROR]

#### **Description**

An ENDM directive is missing at the end of a macro. The end of the input file is detected before the end of the macro.

#### **Example**

allocChar: MACRO  $DC.B \setminus 1$ myData: SECTION SHORT char1: DS.B 1 char2: DS.B 1 myConst: SECTION SHORT init1: DC.B \$33 init2: DC.B \$43

#### .... **Tips**

Insert the missing ENDM directive at the end of the macro. **Example** allocChar: MACRO DC.B \1 ENDM myData: SECTION SHORT char1: DS.B 1 char2: DS.B 1 myConst: SECTION SHORT init1: DC.B \$33 init2: DC.B \$43

....

# **A2307: Macro redefinition**

[DISABLE, INFORMATION, WARNING, ERROR]

#### **Description**

The input file contains the definition of two macros, which have the same name.

#### **Example**

alloc: MACRO DC.B \1 ENDM alloc: MACRO  $DC.W \setminus 1$ ENDM

#### **Tips**

Change the name of one of the macros to generate unique identifiers.

Example

```
allocChar: MACRO
                DC.B \setminus 1ENDM
allocWord: MACRO
                DC.W \setminus 1 ENDM
```
# **A2308: File name expected**

[ERROR]

#### **Description**

A file name is expected in an INCLUDE directive.

#### **Example**

INCLUDE 1234

#### **Tips**

Specify a file name after the include directive.

#### Example

INCLUDE "1234" ; file is named "1234"

# **A2309: File not found**

# [ERROR]

**Description**

The assembler cannot find the file, which name is specified in the include directive.

#### **Tips**

If the file exist, check if the directory where it is located is specified in the GENPATH environment variable.

First check if your project directory is correct. A file "default.env" should be located there, where the environment variables are stored.

The macro assembler looks for the included files in the working directory and then in the directory enumerated in the GENPATH environment variable.

If the file do not exist, create it or remove the include directive.

# **A2310: Size specification expected**

[ERROR]

#### **Description**

An invalid size specification character is detected in a DCB, DC, DS, FCC, FCB, FDB, FQB, RMB, XDEF or XREF, directive.

For XDEF and XREF directives, valid size specification characters are:

- .B: for symbols located in a section where direct addressing mode can be used.
- .W: for symbols located in a section where extended addressing mode must be used.

For DCB, DC, DS, FCC, FCB, FDB, FQB and RMB directives, valid size specification characters are:

- .B: for Byte variables.
- .W: for Word variables.
- .L: for Long variables.

#### **Example**

DataSec: SECTION label1: DS.Q 2

ConstSec: SECTION label2: DC.I 3, 4, 66

### **Tips**

Change the size specification character to a valid one.

#### Example

DataSec: SECTION label1: DS.W 2

ConstSec: SECTION label2: DC.W 3, 4, 66

# **A2311: Symbol name expected**

# [ERROR]

**Description**

A symbol name is missing after a XDEF, XREF, IFDEF or IFNDEF directive.

#### **Example**

 XDEF \$5645 XREF ; This is a comment CodeSec: SECTION

> IFDEF \$5634 ENDIF

#### **Tips**

Insert a symbol name at the requested position.

```
 XDEF exportedSymbol
          XREF importedSymbol; This is a comment
CodeSec: SECTION
exportedSymbol:
          IFDEF changeBank
          ENDIF
```
# **A2312: String expected**

[ERROR]

#### **Description**

A character string is expected at the end of a FCC, IFC or IFNC directive.

#### **Example**

```
one: MACRO
          IFC \1, ""
             DS.B 1
           ELSE
            DC.B \setminus 1 ENDIF
           ENDM
           one $42
```
#### **Tips**

Insert a character string at the requested position.

#### Example

```
one: MACRO
          IFC "\1", ""
              DS.B 1
           ELSE
             DC.B \setminus 1 ENDIF
           ENDM
           one $42
```
# **A2313: Nesting of include files exceeds 50**

# [ERROR]

#### **Description**

The maximum number of nested include files has been exceeded. The Macro Assembler supports up to 50 nested include files.

#### **Tips**

Reduce the number of nested include file to 50.

# **A2314: Expression must be absolute**

[ERROR]

#### **Description**

An absolute expression is expected at the specified position.

1. Assembler directives expecting an absolute value are:

- OFFSET, ORG, ALIGN, SET, BASE, DS, LLEN, PLEN, SPC, TABS, IF, IFEQ, IF-NE, IFLE, IFLT, IFGE, IFGT.
- 2. The first operand in a DCB directive must be absolute:

#### **Example**

DataSec: SECTION label1: DS.W 1

```
label2: DS.W 2
label3: EQU 8
codeSec: SECTION
         BASE label1
```
ALIGN label2

### **Tips**

Specify an absolute expression at the specified position.

#### Example

DataSec: SECTION label1: DS.W 1 label2: DS.W 2 label3: EQU 8

codeSec: SECTION

BASE label3

ALTGN 4

# **A2316: Section name required**

# [ERROR]

#### **Description**

A SWITCH directive is not followed by a symbol name. Absolute expressions or string are not allowed in a SWITCH directive.

The symbol specified in a SWITCH directive must refer to a previously defined section.

#### **Example**

dataSec: SECTION label1: DS.B 1

codeSec: SECTION

SWITCH \$A344

#### **Tips**

Specify the name of a previously define section in the SWITCH instruction.

#### **Example**

dataSec: SECTION label1: DS.B 1

codeSec: SECTION

SWITCH dataSec

# **A2317: Illegal redefinition of section name** [ERROR]

#### **Description**

The name associated with a section is previously used as a label in a code or data section or is specified in a XDEF directive.

The macro assembler does not allow to export a section name, or to use the same name for a section and a label.

**Example**

```
dataSec: SECTION
sec_Label: DS.W 3
             ; ...
sec_Label: SECTION
             \mathbf{r} ...
```
### **Tips**

Change to name of the section to a unique identifier.

Example

```
dataSec: SECTION
dat_Label: DS.W 3
           ; ...
sec_Label: SECTION
            ; ...
```
# **A2318: Section not declared**

[ERROR]

#### **Description**

The label specified in a SWITCH directive is not associated with a section.

#### **Example**

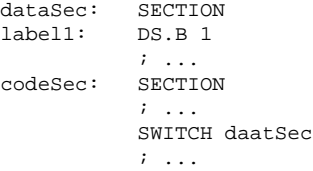

# **Tips**

Specify the name of a previously define section in the SWITCH instruction.

#### Example

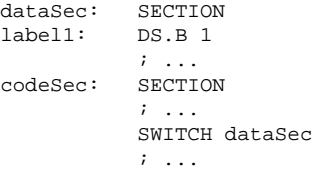

# **A2319: No section link to this label**

[ERROR]

#### **Description**

A label without corresponding section was detected. This error usually occurs because of other errors before.

#### **Tips**

Correct all errors before this one first.

# **A2320: Value too small**

[ERROR]

#### **Description**

The absolute expression specified in a directive is too small. This message can be generated in following cases:

- The expression specified in an ALIGN, DCB or DS directive is smaller than 1.
- The expression specified in a PLEN directive is smaller than 10. A header is generated on the top of each page from the listing file. This header contains at least 6 lines. So a page length smaller than 10 lines does not make many sense.
- The expression specified in a LLEN, SPC or TABS directive is smaller than 0 (negative).

#### **Example**

```
 PLEN 5
         LLERN -4dataSec: SECTION
         ALIGN 0
          ; ...
label1: DS.W 0
          ; ...
```
### **Tips**

Modify the absolute expression to a value in the range specified above.

#### Example

 PLEN 50 LLEN 40 dataSec: SECTION ALIGN 8 ; ... label1: DS.W 1 ; ...

# **A2321: Value too big**

[ERROR]

#### **Description**

The absolute expression specified in a directive is too big. This message can be generated in following cases:

- The expression specified in an ALIGN directive is bigger than 32767.
- The expression specified in a PLEN directive is bigger than 10000.
- The expression specified in a LLEN directive is bigger than 132.
- The expression specified in a SPC directive is bigger than 65.
- The expression specified in a TABS directive is bigger than 128.

#### **Example**

```
PLEN 50000
          LLEN 200
dataSec: SECTION
          ALIGN 40000
          ; ...
```
# **Tips**

Modify the absolute expression to a value in the range specified above.

#### **Example**

```
 PLEN 50
          LLEN 40
dataSec: SECTION
          ALIGN 8
          ; ...
```
# **A2323: Label is ignored**

[DISABLE, INFORMATION, WARNING, ERROR]

# **Description**

A label is specified in front of a directive, which does not accept any label. The macro assembler ignores such label.

These labels cannot not be referenced anywhere else in the application. Labels will be ignored in front of following directives:

• ELSE, ENDIF, END, ENDM, INCLUDE, CLIST, ALIST, FAIL, LIST, MEXIT, NOLIST, NOL, OFFSET, ORG, NOPAGE, PAGE, LLEN, PLEN, SPC, TABS, TITLE, TTL.

#### **Example**

```
CodeSec: SECTION
         ; ...
label: PLEN 50
         ; ...
label2: LIST
          ; ...
```
#### **Tips**

Remove the label which is not required. If you need a label at that position in a section, define the label on a separate line.

#### Example

```
CodeSec: SECTION
           ; ...
label:
           PLEN 50
           ; ...
label2:
           LIST
           ; ...
```
# **A2324: Illegal Base (2,8,10,16)**

[ERROR]

#### **Description**

An invalid base number follows a BASE directive. The valid base numbers are 2, 8, 10 or 16.

The expression specified in a BASE directive must be an absolute expression and must match one of the values enumerated above.

#### **Example**

```
 BASE 67
dataSec: SECTION
          ; ...
label: EQU 35
          ; ...
          BASE label
```
#### **Tips**

Specify one of the valid value in the BASE directive.

```
 BASE 16
          ; ...
dataSec: SECTION
label: EQU 8
          ; ...
          BASE label
```
# **A2325: Comma or Line end expected**

# [ERROR]

### **Description**

An incorrect syntax has been detected in a DC, FCB, FDB, FQB, XDEF, PUBLIC, GLO-BAL, XREF or EXTERNAL directive.

This error message is generated when the values enumerated in one of the directive enumerated above are not terminated by an end of line character, or when they are not separated by a ',' character.

#### **Example**

```
 XDEF dataLab1 dataLab2
      XREF bb1, bb2, bb3, bb4 This is a comment
       ; ...
dataSec: SECTION
dataLab1: DC.B 2 | 4 | 6 | 8
dataLab2: FCB 45, 66, 88 label3:DC.B 4
```
#### **Tips**

Use the ',' character as separator between the different items in the list or insert an end of line at the end of the enumeration.

#### **Example**

```
 XDEF dataLab1, dataLab2
     XREF bb1, bb2, bb3, bb4 ;This is a comment
       ; ...
dataSec: SECTION
dataLab1: DC.B 2, 4, 6, 8
dataLab2: FCB 45, 66, 88
label3: DC.B 4
```
# **A2326: Label <Name> is redefined**

[ERROR]

#### **Description**

A label redefinition has been detected. This message is issued when:

- The label specified in front of a DS, DCB, FCC directive is already defined.
- One of the label names enumerated in a XREF directive is already defined.
- The label specified in front of an EQU directive is already defined.
- The label specified in front of a SET directive is already defined and not associated with another SET directive.
- A label with the same name as an external referenced symbol is defined in the source file

#### **Example**

```
Data1Sec: SECTION
label1: DS.W 4
           ; ...
Data2Sec: SECTION
label1: DS.W 1
           ; ...
```
#### **Tips**

Modify your source code to use unique identifiers.

```
Data1Sec: SECTION
d1_label1: DS.W 4
           ; ...
```

```
Data2Sec: SECTION
d2_label1: DS.W 1
            ; ...
```
# **A2327: ON or OFF expected**

# [ERROR]

**Description**

The syntax for a MLIST or CLIST directive is not correct. These directives expects a unique operand, which can take the value ON or OFF.

#### **Example**

```
CodeSec: SECTION
            \mathbf{r} ...
             CLIST
              ; ...
```
# **Tips**

Specify either ON or OFF after the MLIST or CLIST directive.

#### **Example**

```
CodeSec: SECTION
             ; ...
             CLIST ON
            \mathbf{r} ...
```
# **A2328: Value is truncated**

[DISABLE, INFORMATION, WARNING, ERROR]

#### **Description**

The size of one of the constants listed in a DC directive is bigger than the size specified in the DC directive.

#### **Example**

DataSec: SECTION cst1: DC.B \$56, \$784, \$FF cst2: DC.W \$56, \$784, \$FF5634

#### **Tips**

Reduce the value from the constant to a value fitting in the size specified in the DC directive.

#### Example

DataSec: SECTION cst1: DC.B \$56, \$7, \$84, \$FF cst2: DC.W \$56, \$784, \$FF, \$5634

# **A2329: FAIL found**

[ERROR]

#### **Description**

The FAIL directive followed by a number smaller than 500 has been detected in the source file.

This is the normal behavior for the FAIL directive. The FAIL directive is intended for use with conditional assembly, to detect user defined error or warning condition

```
LE.B: MACRO
         IFC "\1",""
          FAIL "no data" ; error
         MEXTT
```

```
 ENDIF
 IFC "\2",""
 FAIL 600 ; warning
  DC.B \1
  MEXTT
 ENDIF
IFNC "\backslash 3", ""
  FAIL 400 ; error
 ENDIF
 DC.B \2,\1
 ENDM
```
LE.B \$12,\$34,\$56

# **A2330: String is not allowed**

[ERROR]

#### **Description**

A string has been specified as initial value in a DCB directive. The initial value for a constant block can be any byte, half-word or word absolute expression as well as a simple relocatable expression.

#### **Example**

CstSec: SECTION label: DCB.B 10, "aaaaaa" ; ...

#### **Tips**

Specify the ASCII code associated with the characters in the string as initial value.

#### Example

CstSec: SECTION label: DCB.B 10, \$61 ; ...

### **A2332: FAIL found**

[DISABLE, INFORMATION, WARNING, ERROR]

#### **Description**

The FAIL directive followed by a number bigger than 500 has been detected in the source file.

This is the normal behavior for the FAIL directive. The FAIL directive is intended for use with conditional assembly, to detect user defined error or warning condition

```
LE.B: MACRO
        IFC "\1",""
          FAIL "no data" ; error
         MEXIT
        ENDIF
       IFC "\2", ""
         FAIL 600 ; warning
         DC.B \1
          MEXIT
        ENDIF
        IFNC "\3",""
         FAIL 400 ; error
       ENDIF
```

```
 DC.B \2,\1
 ENDM
 LE.B $12
```
# **A2333: Forward reference not allowed**

[ERROR]

### **Description**

A forward reference has been detected in an EQU instruction. This is not allowed.

#### **Example**

```
CstSec: SECTION
         \mathcal{F} ...
equLab: EQU label2
          ; ...
label2: DC.W $6754
          ; ...
```
### **Tips**

Move the EQU after the definition of the label it refers to.

#### Example

```
CstSec: SECTION
         ; ...
label2: DC.W $6754
         ; ...
equLab: EQU label2
         ; ...
```
# **A2335: Exported SET label is not supported**

#### [ERROR]

#### **Description**

The **SET** directive does not allow a reference to an external label.

#### **Example**

 XDEF setLab const: SECTION lab: DC.B 6

setLab: SET \$77AA

### **Tips**

SET labels initialized with absolute expressions can be defined in a special file to be included by assembly files, or the EQU directive can be used.

#### Example

 XDEF setLab const: SECTION lab: DC.B 6

setLab: EQU \$77AA

#### **See also**

[SET Directive](#page-257-0)

# **A2336: Value too big**

[DISABLED, INFORMATION, WARNING, ERROR]

**Description**

The absolute expression specified as initialization value for a block defined using DCB is too big. This message is generated when the initial value specified in a DCB.B directive cannot be coded on a byte.

In this case the value used to initialize the constant block will be truncated to a byte value.

#### **Example**

constSec: SECTION ; ... label1: DCB.B 2, 312

; ...

In the previous example, the constant block is initialized with the value  $$38$  (= 312 & \$FF)

#### **Tips**

To avoid this warning, modify the initialization value to a byte value.

#### Example

constSec: SECTION ; ... label1: DCB.B 2, 56 ; ...

#### **A2338: <FailReason>**

#### [ERROR]

#### **Description**

The FAIL directive followed by a string has been detected in the source file. This is the normal behavior for the FAIL directive. The FAIL directive is intended for use with conditional assembly, to detect user defined error or warning condition

### **Example**

```
LE.B: MACRO
        IFC "\1",""
          FAIL "no data" ; error
         MEXIT
       ENDIF
        IFC "\2",""
        FAIL 600 ; warning
         DC.B \1
         MEXIT
       ENDIF
        IFNC "\3",""
         FAIL 400 ; error
        ENDIF
        DC.B \2,\1
        ENDM
       LE.B ; no args
```
# **A2340: Macro parameter already defined**

# [ERROR]

#### **Description**

A name of a macro parameter was already defined. Note: Not all assemblers do support named macro parameters. Assembler not supporting this will never issue this message.

# **A2341: Relocatable Section Not Allowed: an Absolute file is currently directly generated**

[ERROR]

# **Description**

A relocatable section has been detected while the assembler tries to generate an absolute file. This is not allowed.

#### **Example**

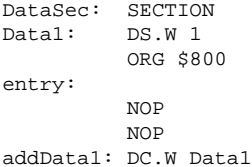

#### **Tips**

When you are generating an absolute file, your application should be encoded in a single source file, and should only contain absolute symbol.

So in order to avoid this message, define all your section as absolute section and remove all XREF directives from your source file.

#### Example

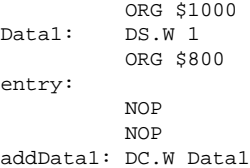

# **A2342: Label in an OFFSET section cannot be exported** [ERROR]

# **Description**

An external defined label is provided as offset in an OFFSET directive or a label defined in an offset is used in a DS directive.

#### **Example**

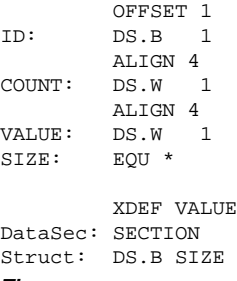

# **Tips**

Use other labels to specify the size of the offset and the number of space to provide.

```
 OFFSET 1
ID: DS.B 1
        ALIGN 4
```

```
COUNT: DS.W 1
       ALIGN 4
VALUE: DS.W 1
SIZE: EQU *
DataSec: SECTION
Struct: DS.B SIZE
```
# **A2345: Embedded type definition not allowed**

# [ERROR]

#### **Description**

The keyword STRUCT or UNION has been detected within a structured type definition. This is not allowed.

Note: Not all assembler backends do support structured types. Assembler not supporting them will not issue this message.

#### **Example**

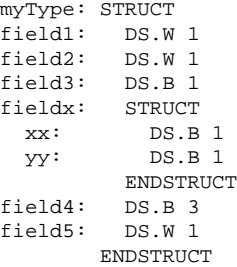

# **Tips**

Define the structured type as two separate structured types.

#### Example

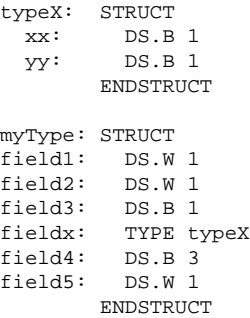

# **A2346: Directive or instruction not allowed in a type definition**

[ERROR]

# **Description**

An instruction or an invalid directive has been detected in a structured type definition. Only following directives are allowed in a structured type definition:

- DS, RMB, ALIGN, EVEN, LONGEVEN,
- Conditional Assembly directives (IF, ELSE, IFCC, ..)
- Directives related to the formatting of the listing file (PLEN, SPC, ...)

• XDEF, XREF, BASE

Note: Not all assembler backends do support structured types. Assembler not supporting them will not issue this message.

#### **Example**

myType: STRUCT field1: DS.W 1 field2: DS.W 1 field3: DS.B 1 cst: DC.B \$34 field4: DS.B 3 field5: DS.W 1 ENDSTRUCT

#### **Tips**

Remove the invalid directive or instruction.

#### Example

myType: STRUCT field1: DS.W 1 field2: DS.W 1 field3: DS.B 1 field4: DS.B 3 field5: DS.W 1 **ENDSTRUCT** 

# **A2350: MEXIT is illegal (detected outside of a macro)**

[ERROR]

#### **Description**

An MEXIT was found without a matching MACRO directive.

#### **Example**

**MEXTT** 

**Tips**

Check for the correct writing of the MACRO directive. Do not use MEXIT as label.

# **A2351: Expected Comma to separate macro arguments**

[DISABLE, INFORMATION, WARNING, ERROR]

#### **Description**

Macro arguments must be separated by a comma.

#### **Example**

constants MACRO DC.B  $\1+1$ ,  $\2+1$ ENDM

constants 1 2

# **Tips**

Do not use spaces in macro parameters, instead use a comma: constants 1,2

# **A2352: Invalid Character**

[ERROR]

#### **Description**

An invalid character was found during parsing.

# **Tips**

Check the source file for binary parts

# **A2353: Illegal or unsupported directive SECT**

[DISABLED, INFORMATION, WARNING, ERROR]

#### **Description**

The assembler did not understand the whole SECT directive. The SECT directive is only recognized when the option [Option -Compat](#page-94-0) is present.

### **Tips**

Use the SECTION directive instead.

#### **See also**

[Option -Compat](#page-94-0)

# **A2354: Ignoring directive '<directive>'**

[DISABLED, INFORMATION, WARNING, ERROR]

#### **Description**

The assembler is ignoring the specified directive. This message is used mainly for directives which are not supported when the option [Op](#page-94-0)[tion -Compat](#page-94-0) is present.

# **See also**

[Option -Compat](#page-94-0)

# **A2355: Illegal size specification**

[DISABLED, INFORMATION, WARNING, ERROR]

#### **Description**

The size specification given is not legal for this directive.

#### **Tips**

Use no size specification at all or use a different one.

# **A2356: Illegal RAD50 character**

[DISABLED, INFORMATION, WARNING, ERROR]

#### **Description**

Note: Not all assemblers do support the RAD50 directive. This message is only issued by assemblers which do support the RAD50 directive.

#### **See also**

[Directive RAD50](#page-253-0)

# **A2356: Illegal macro argument 'Argument'**

[DISABLED, INFORMATION, WARNING, ERROR]

#### **Description**

Macro argument started with the [? syntax have to end with ?]. However this second pattern was not found.

#### **See also**

[Macro argument grouping](#page-266-0) [Macros chapter](#page-264-0) [Option -CMacAngBrack](#page-92-0)

# **A2380: Cutting very long line**

[DISABLED, INFORMATION, WARNING, ERROR]

#### **Description**

A line was longer than the limit 1024 characters. All remaining text is ignored.

- Split up the line into several lines.
- Remove trailing spaces and tabs.
- Use shorter identifiers.

#### **A2381: Previous message was in this context <Context>** [DISABLED, INFORMATION, WARNING, ERROR]

#### **Description**

The previous message was in a special context. Usually this message is used to show the current macro expansion tree.

#### **Example**

```
TABLE: MACRO
      ; \1: size of table to be generated
       ; \2: current value for table
\@size: EQU \1
         if (\sqrt{e}size \geq 2) TABLE \@size/2,\2
            TABLE \@size-\@size/2,\2+\@size/2
          else
           if (\sqrt{e}size == 1)DC \setminus 2 endif
          endif
         ENDM
```

```
 TABLE 4
```
Generates the following messages:

D:\test\b.asm(9): ERROR A1055: Error in expression INFORMATION Macro Expansion DC

```
b.asm(5): INFORMATION A2381: Previous message was in this context 
'Macro Invocation'
b.asm(5): INFORMATION A2381: Previous message was in this context 
'Macro Invocation'
b.asm(14): INFORMATION A2381: Previous message was in this 
context 'Macro Invocation'
```
So the error happens at line 9 ("DC \2") which was called by line 5 twice and finally by line 14.

To fix this example, add a second parameter to the TABLE macro call: TABLE 4,0

#### **Tips**

Check the message before the first A2381 to see the cause of the problem.

### **A2382: Illegal character ('\0') in source file**

#### [ERROR]

# **Description**

An zero byte (a byte with ASCII code 0) was found in the source.

#### **Tips** Check if the source file is binary.

**A2383: Input line too long**

#### [ERROR]

#### **Description**

An input line is longer then the translation limit. Input lines must not be longer than 1024 characters.

# **Tips**

Split the input line.

In recursive macros, use local SET labels to avoid lines growing with the input buffer: Instead of:

```
TableTo: MACRO
             if (\1 > 0)DC.W \setminus 1TableTo \1 - 1 endif
           ENDM
Use:
TableTo: MACRO
             if ( \1 > 0 )DC.W \setminus 1 \@LocLabel: SET \1-1
                TableTo \@LocLabel
              endif
           ENDM
```
# **A2400: End of Line expected**

[DISABLED, INFORMATION, WARNING, ERROR]

#### **Description**

The assembler did not expect anything anymore on a line. This message can be generated when:

- A comment, which does not start with the start of comment character (';'), is specified after the instruction.
- A further operand is specified in the instruction.
- $\bullet$  ...

#### **Example**

DataSec: SECTION var: DS.B 1 Char variable

# **Tips**

Remove the invalid character or sequence of characters from the line.

- Insert the start of comment character at the beginning of the comment.
- Remove the superfluous operand.

```
• ...
```
Example

```
DataSec: SECTION
var: DS.B 1 ; Char variable
```
#### **A2401: Complex relocatable expression not supported** [ERROR]

### **Description**

A complex relocatable expression has been detected. A complex relocatable expression is detected when the expression contains:

- An operation between labels located in two different sections.
- A multiplication, division or modulo operation between two labels.
• The addition of two labels located in the same section.

#### **Example**

```
DataSec1: SECTION SHORT
DataLbl1: DS.B 10
DataSec2: SECTION SHORT
DataLbl2: DS.W 15
offset: EQU DataLbl2 - DataLbl1
```
#### **Tips**

The macro assembler does not support complex relocatable expressions. The corresponding expression must be evaluated at execution time.

#### Example

```
DataSec1: SECTION SHORT
DataLbl1: DS.B 10
DataSec2: SECTION SHORT
DataLbl2: DS.W 15
Offset: DS.W 1
…
CodeSec: SECTION
  …
evalOffset:
  LDD #DataLbl2
  SUBD #DataLbl1
  STD Offset
```
If both DataSec1 and DataSec2 are in the same section and defined in this module, the assembler can compute the difference:

```
DataSec1: SECTION SHORT
DataLbl1: DS.B 10
DataLbl2: DS.W 15
offset: EQU DataLbl2 - DataLbl1
```
#### **A2402: Comma expected**

[ERROR]

#### **Description**

A comma character is missing between two operands of an instruction or directive.

#### **Example**

```
DataSec: SECTION
Data: DS.B 1
ConstSec: SECTION
         DC.B 2 3
```
#### **Tips**

The comma (',') character is used as separator between instruction operands.

#### Example

```
DataSec: SECTION
Data: DS.B 1
ConstSec: SECTION
          DC.B 2, 3
```

```
A2500: Equal expected
        [ERROR]
```
#### **Description**

In a for directive,  $a =$  was expected.

#### **Example**

```
FOR j := $1000 TO $1003
 DC.W j
 ENDFOR
```
#### Tips:

Just use an equal in the example (no colon). FOR j = \$1000 TO \$1003 DC.W j ENDFOR Check that the [Option -Compat=b](#page-94-0) is enabled.

#### **See also**

[Option -Compat](#page-94-0) [Directive FOR](#page-228-0)

#### **A2501: TO expected**

[ERROR]

#### **Description**

In a for directive, a TO was expected.

#### **Example**

```
FOR j := $1000 < $1003DC.W i
   ENDFOR
Tips:
Just use a TO in the example.
   FOR j = $1000 TO $1003
    DC.W j
   ENDFOR
```
#### Check that the [Option -Compat=b](#page-94-0) is enabled.

#### **See also**

[Option -Compat](#page-94-0) [Directive FOR](#page-228-0)

#### **A2502: ENDFOR missing**

[ERROR]

#### **Description**

In a for directive, a TO was expected.

#### **Example**

```
 FOR j := $1000 < $1003
 DC.W j
```
Tips:

#### Check that every FOR has a corresponding ENDFOR.

 FOR j = \$1000 TO \$1003 DC.W j ENDFOR

Check that the [Option -Compat=b](#page-94-0) is enabled.

#### **See also**

[Option -Compat](#page-94-0) [Directive FOR](#page-228-0)

#### **A2503: ENDFOR without FOR**

#### [ERROR]

**Description**

A ENDFOR without corresponding FOR was found.

#### **Example**

```
; FOR j := $1000 < $1003
   DC.W j
```

```
 ENDFOR
```
Tips:

Check that every ENDFOR has a corresponding FOR. In the example, remove the semicolon.

```
 FOR j = $1000 TO $1003
 DC.W j
 ENDFOR
```
Check that the [Option -Compat=b](#page-94-0) is enabled.

#### **See also**

[Option -Compat](#page-94-0) [Directive FOR](#page-228-0)

#### **A3000: User requested stop**

[DISABLE, INFORMATION, WARNING, ERROR]

#### **Description**

This message is used when the user presses the stop button in the graphical user interface.

Also when the assembler is closed during an assembly, this message is issued.

**Tips**

By moving this message to a warning or less, the stop functionality can be disabled.

#### **A4000: Recursive definition of label <Label name>**

[ERROR]

#### **Description**

The definition of an EQU label depends directly or indirectly on itself.

#### **Example**

 XDEF tigger pooh: EQU tigger - 2 tigger: EQU 2\*pooh

#### **Tips**

This error usually indicates an error in some definitions. Determine the labels involved in the recursive definition and eliminate the circular dependency.

#### **A4001: Data directive contains no data**

[DISABLE, INFORMATION, WARNING, ERROR]

#### **Description**

A data directive is empty, and no code is generated for this directive.

#### **Example**

 $DC.B$  ;  $1, 2, 3, 4$ 

#### **Tips**

This warning may indicate an error, or it may be intentional within a macro expansion, for example.

#### **A4002: Variable access size differs from previous declaration** [DISABLE, INFORMATION, WARNING, ERROR]

**Description**

An implicit or explicit declaration of a label indicates an access size which differs from a former declaration.

#### **Tips**

Indicating the access size of variables is particularly helpful in "header" files which contain XREF directives, to be included by other files accessing these variables. If an assembly file contains a "XREF.B obj", and the header file declares "XREF.W obj", this warning message indicates potential problems.

#### **A4003: Found XREF, but no XDEF for label <Label>, ignoring XREF**

[DISABLE, INFORMATION, WARNING, ERROR]

#### **Description**

The local definition of a label <Label> supersedes a global XREF declaration, if no appropriate XDEF directive is given.

#### **Example**

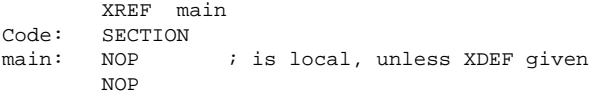

#### **Tips**

This warning may indicate a forgotten "XDEF" directive.

#### **A4004: Qualifier ignored**

[DISABLE, INFORMATION, WARNING, ERROR]

#### **Description**

An unknown qualifier to a SECTION or ORG directive is ignored.

#### **Example**

const: SECTION SHORT 1234 FOO DC.B "hello", 0

#### **Tips**

This warning may indicate a misspelled qualifier.

#### **A4005: Access size mismatch for <Symbol>**

[DISABLE, INFORMATION, WARNING, ERROR]

#### **Description**

Incompatible access sizes are attached to an object, either implicitly or explicitly. The access size of an object is determined from XREF declarations, XDEF definitions and (if applicable) from the access size of the section, where the object is placed into.

#### **Example**

 XDEF.B two const: SECTION two: DC.B 2 ; implicit \*.W definition

#### **Tips**

It is probably a good idea to eliminate mismatches, particularly if mismatches occur between declarations in a "header file" and definitions in the assembly file.

#### **A4100: Address space clash for <Symbol>**

[DISABLE, INFORMATION, WARNING, ERROR]

#### **Description**

This message is only relevant for Harvard architectures (separate code and data address spaces), and occurs for symbols whose address is used both as a code address and a data address.

**Tips**

This clash may be intentional, but indicates an error in most cases.

#### **A12001: Illegal Addressing Mode**

[ERROR]

#### **Description**

An illegal addressing mode has been detected in an instruction. This message is generated when an incorrect encoding is used for an addressing mode.

#### **Example**

 LDD [D X] LDD [D, X ANDCC \$FA

#### **Tips**

Use a valid notation for the addressing mode encoding.

Example:

 LDD [D, X] ANDCC #\$FA

#### **A12003: Value is truncated to one byte**

[DISABLE, INFORMATION, WARNING, ERROR]

#### **Description**

A word operand is specified in an assembly instruction expecting a byte operand. This warning may be generated in following cases:

- •1. A symbol located in a section, which is accessible using the extended addressing mode, is specified as operand in an instruction expecting a direct operand.
- •2. An external symbol imported using XREF is specified as operand in an instruction expecting a direct operand.
- •3. The mask specified in a BCLR, BSET, BRCLR or BRSET is bigger than 0xFF.

#### **Example**

```
 XREF extData
dataSec: SECTION
data: DS.B 1
data2: DS.B 1
destination: DS.W 1
codeSec: SECTION
         MOVB #data, destination
         MOVB #data, destination
         MOVB #extData, destination
         BCLR data, #$54F
```
#### **Tips**

According to the reason why the warning was generated, the warning can be avoided in the following way:

- •1. Specify the force operator .B at the end of the operand or < in front of the operand.
- •2. User XREF.B to import the symbol.

Example:

```
 XREF.B extData
dataSec: SECTION
data: DS.B 1
data2: DS.B 1
destination: DS.W 1
codeSec: SECTION
```
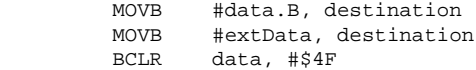

#### **A12004: Value is truncated to two bytes**

[DISABLE, INFORMATION, WARNING, ERROR]

#### **Description**

If a value is larger than two bytes, but the instruction only allows a 16bit value, this message is issued.

#### **A12005: Value must be between 1 and 8**

[ERROR]

#### **Description**

The expression specified in a pre increment, post increment, pre decrement or post decrement addressing mode is out of the range [1..8]

#### **Example**

STX 10, SP+

#### **Tips**

According to the HC12 addressing mode notation, the increment or decrement factor must be bigger than 0 and smaller than 9.

#### **A12006: Value is truncated to five bits**

[DISABLE, INFORMATION, WARNING, ERROR]

#### **Description**

If a value is larger than five bits, but the instruction only allows a 5bit value, this message is generated.

#### **A12008: Relative branch with illegal target**

[ERROR]

#### **Description**

The offset specified in a PC relative addressing mode is a complex relocatable expression, a symbol defined in another section or an external defined symbol.

#### **Example**

```
DataSec: SECTION
Data: DS.B 1
Code1Sec: SECTION
Entry1:
  NOP
  LDD #$6000
  STD Data
CodeSec: SECTION
  LDD Data
  CPD #$6000
  BNE Entry1
```
#### **A12009: Illegal expression**

[ERROR]

#### **Description**

An illegal expression is specified in a PC relative addressing mode. The illegal expression may be generated in following cases:

- •1. A complex expression is specified, when a PC relative expression is expected.
- •2. A left or right parenthesis is missing in the expression.

```
CodeSec1: SECTION
Entry1:
  NOP
CodeSec2: SECTION
Entry2:
  NOP
   BRA Entry2 - Entry1
   BRA (Entry2 + 1
Tips
Change the expression to a valid expression.
Example:
CodeSec1: SECTION
Entry1:
  NOP
CodeSec2: SECTION
Entry2:
  NOP
  BRA Entry2
```
BRA (Entry2 + 1)

#### **A12010: Register expected**

[ERROR]

#### **Description**

A register mnemonic is missing in a post increment, post decrement, pre increment or pre decrement addressing mode.

#### **Example**

LDD 1, -ssp

#### **Tips**

Specify a register mnemonic on the specified position.

**Example** 

 $LDD$  1,  $-sp$ 

#### **A12102: Page value expected**

[ERROR]

#### **Description**

A page number is missing in a CALL instruction.

#### **Example**

```
DataSec: SECTION
data: DS.L 2
FarCodeSec: SECTION
FarFunction:
    LDD #45
    STD data
CodeSec: SECTION
…
```

```
 CALL FarFunction
```
#### **Tips**

Add the missing page operand to the CALL instruction Example:

```
DataSec: SECTION
data: DS.L 2
FarCodeSec: SECTION
FarFunction:
     LDD #45
     STD data
CodeSec: SECTION
…
  CALL FarFunction, PAGE(FarFunction)
```
#### **A12103: Operand not allowed**

[ERROR]

#### **Description**

The operand specified in an assembly instruction is not valid for this instruction.

#### **Example**

```
DataSec: SECTION
data DS.B 20
CodeSec: SECTION
LEAX #data
```
#### **Tips**

Check your HC12 User's Guide and modify the source code in order to have only valid instructions and addressing mode combination.

Example:

DataSec: SECTION data DS.B 20 … CodeSec: SECTION LDX #data

#### **A12104: Immediate value expected**

[ERROR]

#### **Description**

The immediate addressing mode is expected at that position. Usually this error message is generated when the mask specified in a BRCLR or BRSET instruction is not preceded by the immediate character ('#').

#### **Example**

```
maskValue: EQU $40
        BSCT
var: DS.B 1
CodeSec: SECTION
entry:
         LDD #4567
         BRCLR var, maskValue, endCode
 …
endCode:
         END
```
#### **Tips**

Insert the character '#' at the requested position to change to the immediate addressing mode.

Example:

```
maskValue: EQU $40
       BSCT
var: DS.B 1
CodeSec: SECTION
entry:
         LDD #4567
         BRCLR var, #maskValue, endCode
 …
endCode:
         END
```
#### **A12105: Immediate Address Mode not allowed**

[ERROR]

#### **Description**

The immediate addressing mode is not allowed at that position. Usually this message is generated when the first operand specified in a BCLR, BSET, BRCLR or BRSET instruction is preceded by the immediate character ('#').

#### **Example**

```
maskValue: EQU $40
        BSCT
var: DS.B 1
CodeSec: SECTION
entry:
         LDD #4567
         BRCLR #var, #maskValue, endCode
 …
endCode:
```
END

#### **Tips**

Remove the unexpected '#' character.

Example:

```
maskValue: EQU $40
        BSCT
var: DS.B 1
CodeSec: SECTION
entry:
         LDD #4567
         BRCLR var, #maskValue, endCode
 …
endCode:
         END
```
#### **A12107: Illegal size specification for HC12-instruction**

#### [ERROR]

#### **Description**

A size operator follows an HC12 instruction. Size operators are coded as semicolon character followed by single character.

#### **Example**

```
CodeSec: SECTION
 …
  ADDD.W #$0076
```

```
Tips
```
Example:

CodeSec: SECTION

 … ADDD #\$0076

#### **A12111: Invalid Offset in TRAP instruction. valid offsets are \$30 .. \$39 and \$40 .. \$FF**

[DISABLE, INFORMATION, WARNING, ERROR]

#### **Description**

An illegal offset has been specified in a TRAP instruction. The offset has to be either in the range from 0x30 to 0x39 or in 0x40 to 0xff.

#### **A12202: Not a hc12 instruction or directive**

[ERROR]

#### **Description**

The identifier detected in an assembly line instruction part is neither an assembly directive, nor an HC12 instruction, nor a user defined macro.

#### **Example**

CodeSec: SECTION

 … LDHX #\$5510

#### **Tips**

…

Change the identifier to a valid assembly directive, to a HC12 instruction or to the name of a user defined macro.

#### Example:

CodeSec: SECTION

LDD #\$5510

#### **A12403: Value out of range -256..255**

#### [ERROR]

#### **Description**

The offset between the current PC and the label specified as PC relative address is not in the range of a signed 9–bits value (smaller than -256 or bigger than 255). A 9 bit signed PC relative offset is expected in following instructions:

•Decrement and-branch instructions

DBEQ, DBNE

•Increment and-branch instructions

- IBEQ, INE
- Test and-branch instructions TBEQ, TBNE

#### **Example**

DataSec: SECTION var1: DS.W 1 var2: DS.W 10 CodeSec: SECTION … LDX #var2 label: LDD var1 CLR 1, X+ dummyBl: DCB.B 260, \$A7 DBNE D, label

#### **Tips**

Replace the instruction by the following portion of code: •For decrement and branch:

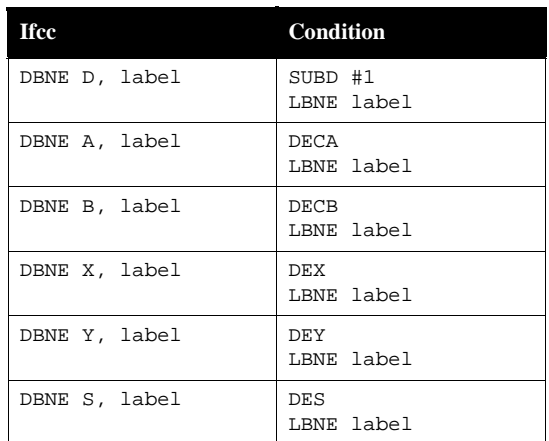

•For increment and branch:

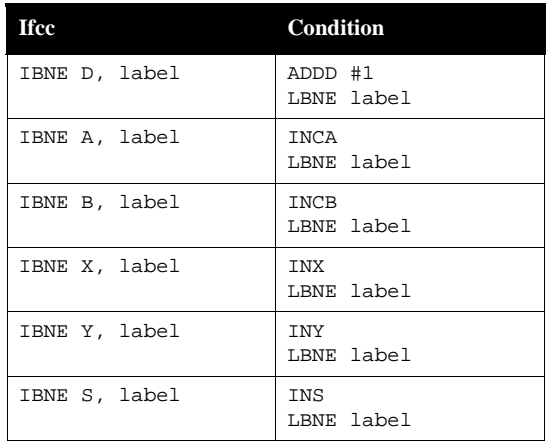

•For test and branch:

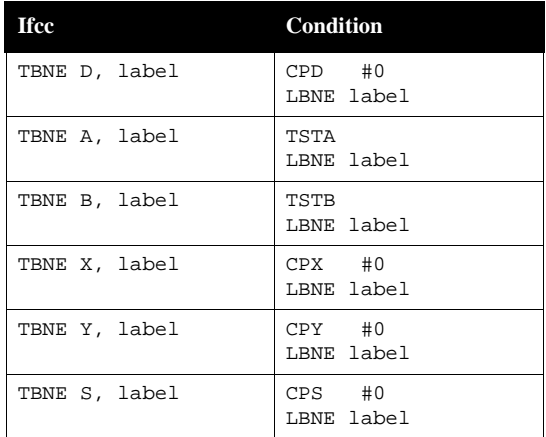

#### Example:

DataSec: SECTION var1: DS.W 1 var2: DS.W 10 CodeSec: SECTION … LDX #var2 label: LDD var1 CLR 1, X+ dummyBl: DCB.B 260, \$A7 SUBD #1 LBNE label

#### **A12404: Value out of range -16..15**

[ERROR]

#### **Description**

The offset used does not fit into the instruction addressing mode range between -16 and 15.

#### **A12409: In PC relative addressing mode, references to object located in another section or file are only allowed for IDX2 addressing mode.**

[ERROR]

#### **Description**

An reference to an external symbol or a symbol defined in another section is detected in an 9- bits or 5-bits indexed PC relative addressing mode. This is not allowed.

#### **Example**

dataSec: SECTION data: DS.W 1 cstSec: SECTION label: DC.W \$33A5, \$44BA codeSec1: SECTION entry: MOVB label, PCR, data

#### **Tips**

Merge the sections containing the symbol and the instruction together or change the instruction to an instruction supporting the 16-bit indexed PC relative addressing mode.

Example of Merging sections:

dataSec: SECTION data: DS.W 1 codeSec1: SECTION label: DC.W \$33A5, \$44BA entry: MOVB label, PCR, data

Example of Changing Instruction:

dataSec: SECTION data: DS.W 1 cstSec: SECTION label: DC.W \$33A5, \$44BA codeSec1: SECTION entry: LDD label, PCR STD data

#### **A12411: Restriction: label specified in a DBNE, DBEQ, IBNE, IBEQ, TBNE or TBEQ instruction should be defined in the same section they are used.**

[ERROR]

#### **Description**

An external symbol or a symbol defined in another section has been detected in a **DBNE, DBEQ, IBNE, IBEQ, TBNE or TBEQ** instruction. This is not allowed in a relocatable section.

#### **Example**

dataSec: SECTION data: DS.W 1 codeSec0: SECTION label: NOP NOP codeSec1: SECTION entry: DBNE A, label

#### **Tips**

Merge the sections containing the symbol and the instruction together or change the instruction to an instruction supporting the 16-bit indexed PC relative addressing mode.

Example of Merging sections:

dataSec: SECTION data: DS.W 1 codeSec0: SECTION label: NOP

NOP

entry:

DBNE A, label

Example of Changing Instruction:

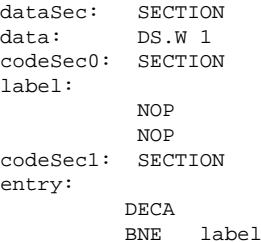

#### **A12412: PCR is ignored for this addressing mode**

[DISABLE, INFORMATION, WARNING, ERROR]

#### **Description**

The PCR keyword is treated like a PC keyword for the Accumulator D Indirect Indexed Addressing mode. The PCR keyword does differ from the PC register keyword only in the way how the offset is encoded. This addressing mode has no fix offset, and therefore PC and PCR behave identical.

#### **Example**

LDAA [D,PCR]

#### **A12600: Address lower than segment current position**

```
[ERROR]
```
#### **Description**

A location is smaller than the last location used in the segment.

#### **A12704: DEFSEG is missing**

[ERROR]

#### **Description**

In avocet compatibility mode, a name after a SEG directive was not defined with a DEF-SEG directive.

#### **Example**

```
 DEFSEG MyCode CODE
 DEFSEG MyData DATA
 nop
 SEG MyCodeData
 nop
 nop
```
**Tips:**

Check the spelling. DEFSEG MyCode CODE DEFSEG MyData DATA nop SEG MyData nop nop

```
 XREF label
         ASR label
         BCLR 2,label
         BRSET 0, label, *
         BSET 0,label
         CBEQ label,*
         CLR label
         COM label
         CPHX label; legal for HCS08
         DBNZ label, *
         DEC label
         INC label
         LDHX label; legal for HCS08 
         LSL label
         LSR label
         MOV #1, label
         MOV label, label
         NEG label
         ROL label
         ROR label
         STHX label; legal for HCS08
         TST label
; Example2
         XREF.B label
         ASR label
         BCLR 2,label
```
# **Index**

# **Symbols**

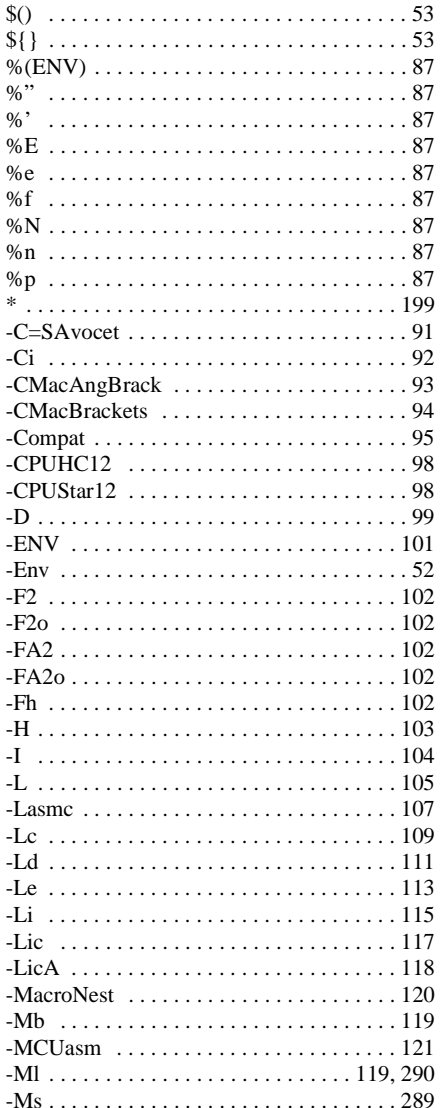

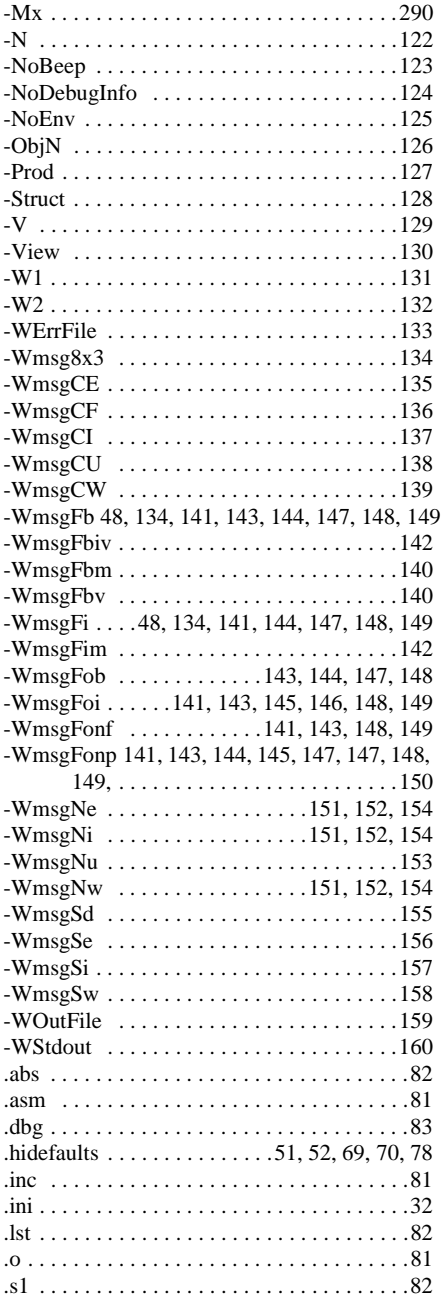

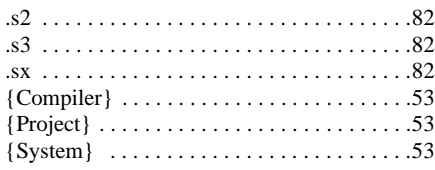

# **A**

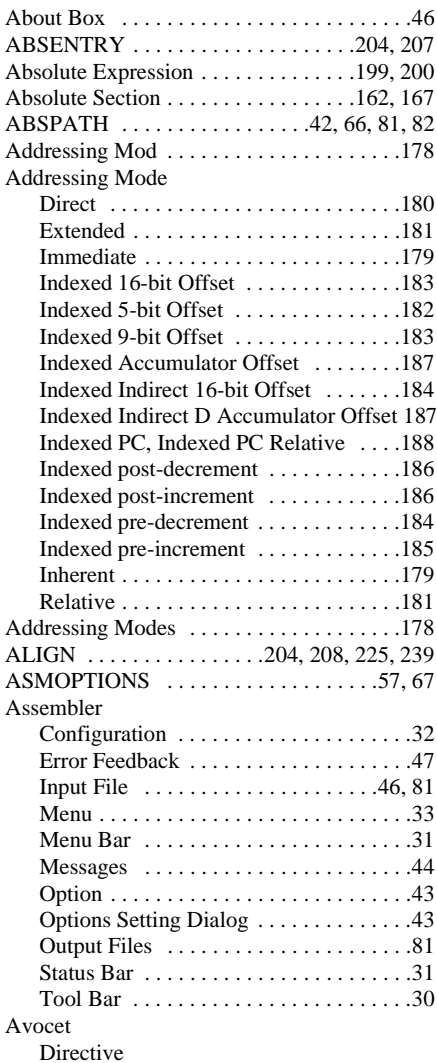

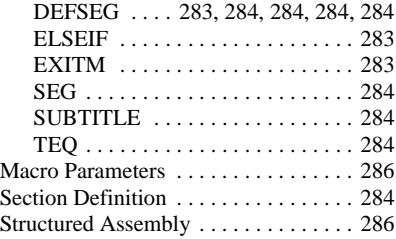

# **B**

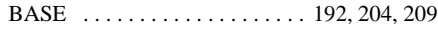

# **C**

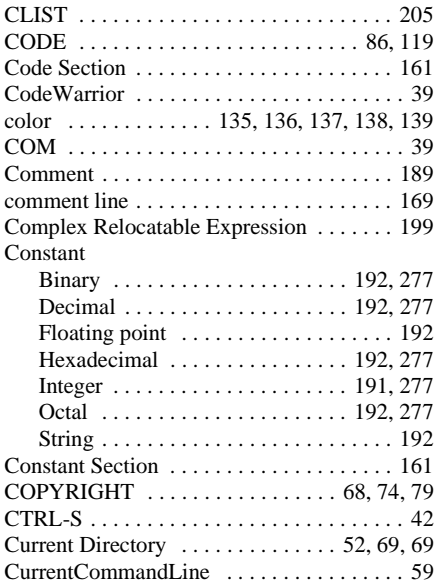

# **D**

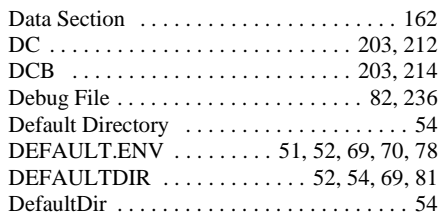

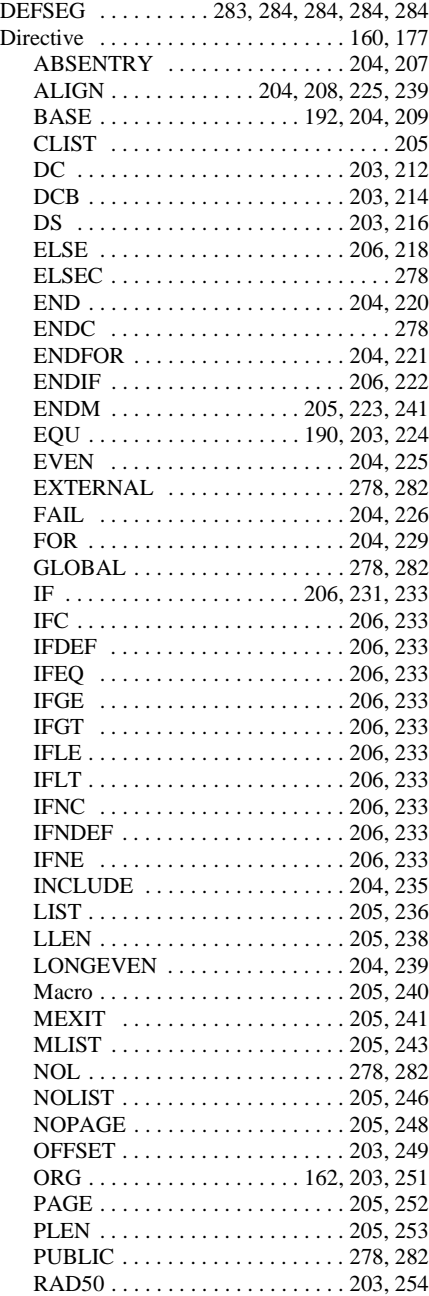

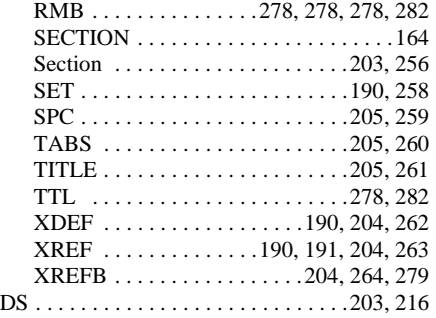

# **E**

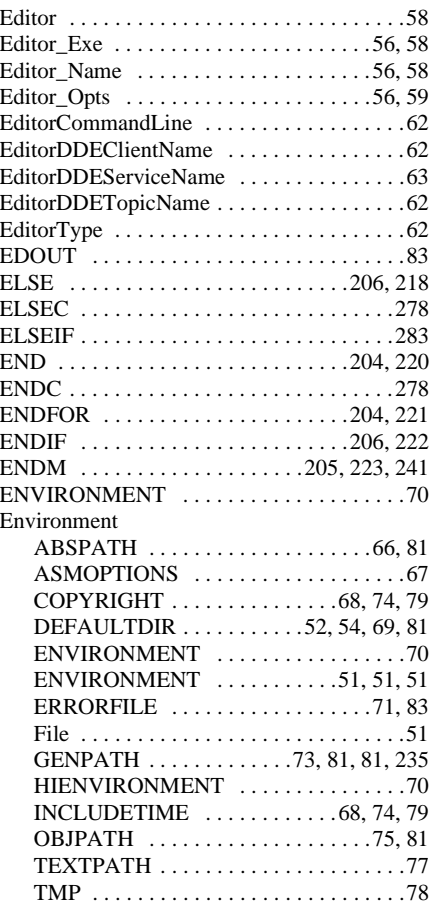

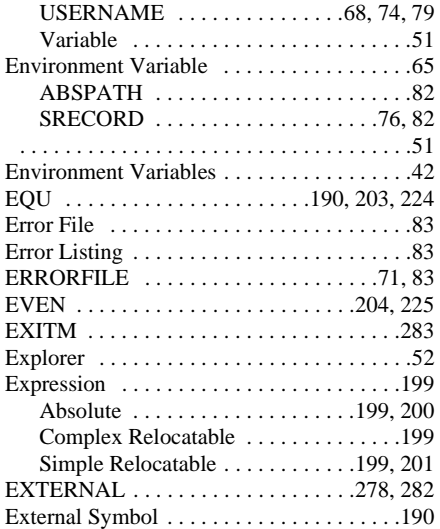

# **F**

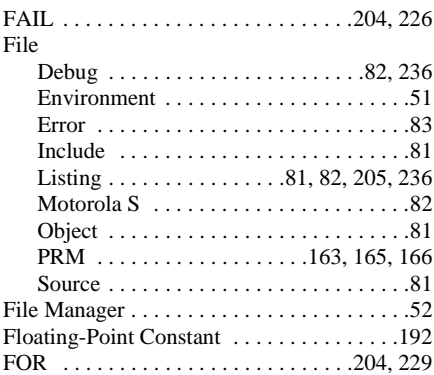

# **G**

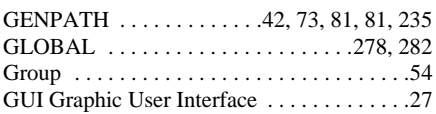

# **H**

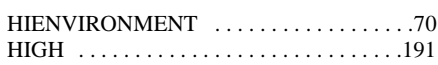

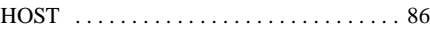

# **I**

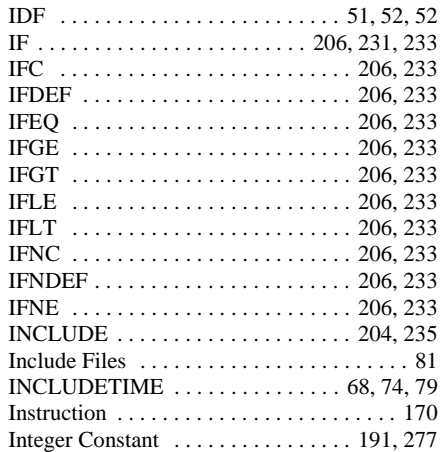

# **L**

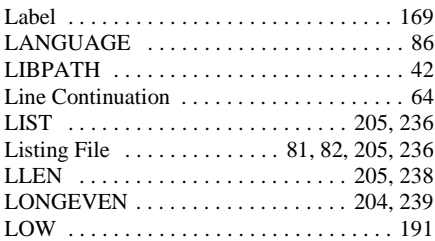

# **M**

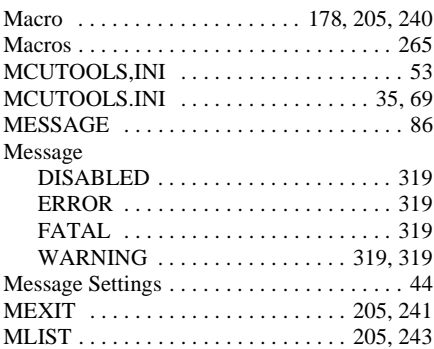

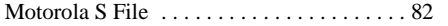

### **N**

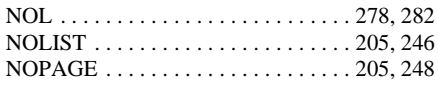

# **O**

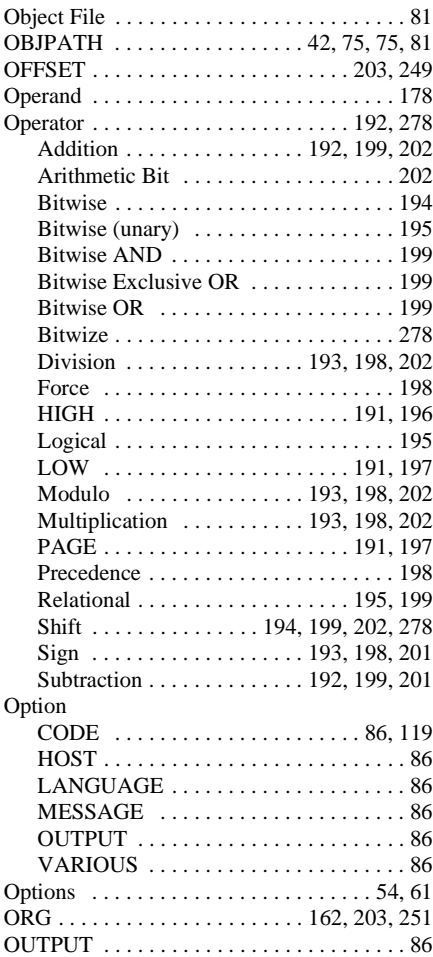

### **P**

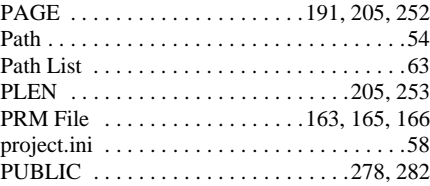

# **R**

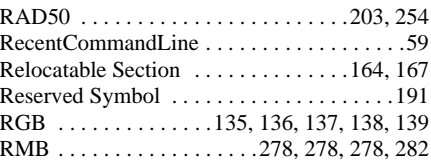

# **S**

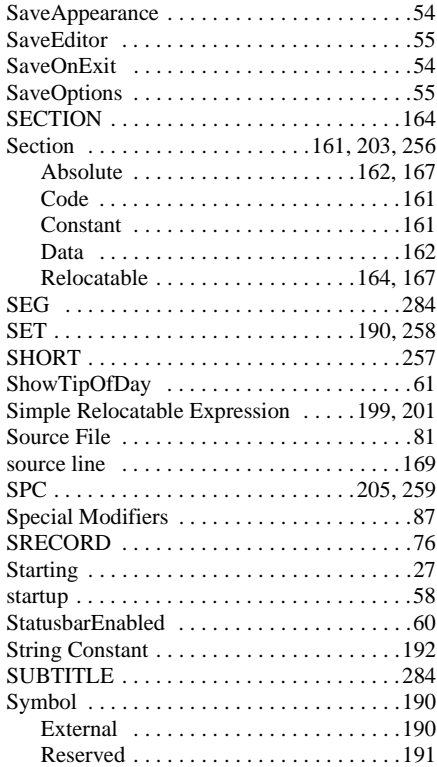

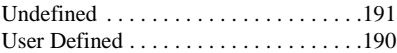

# **T**

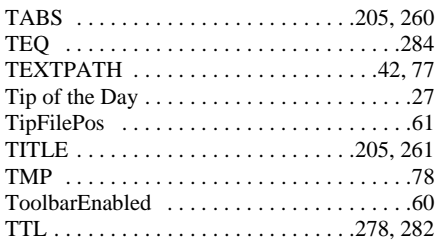

# **U**

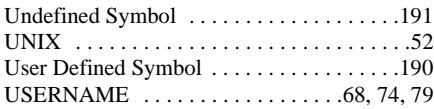

### **V**

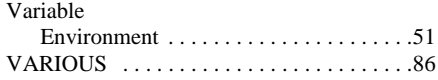

### **W**

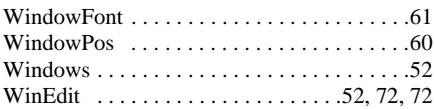

# **X**

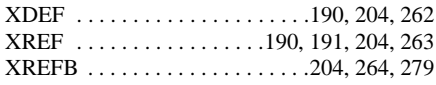